# **Sommario**

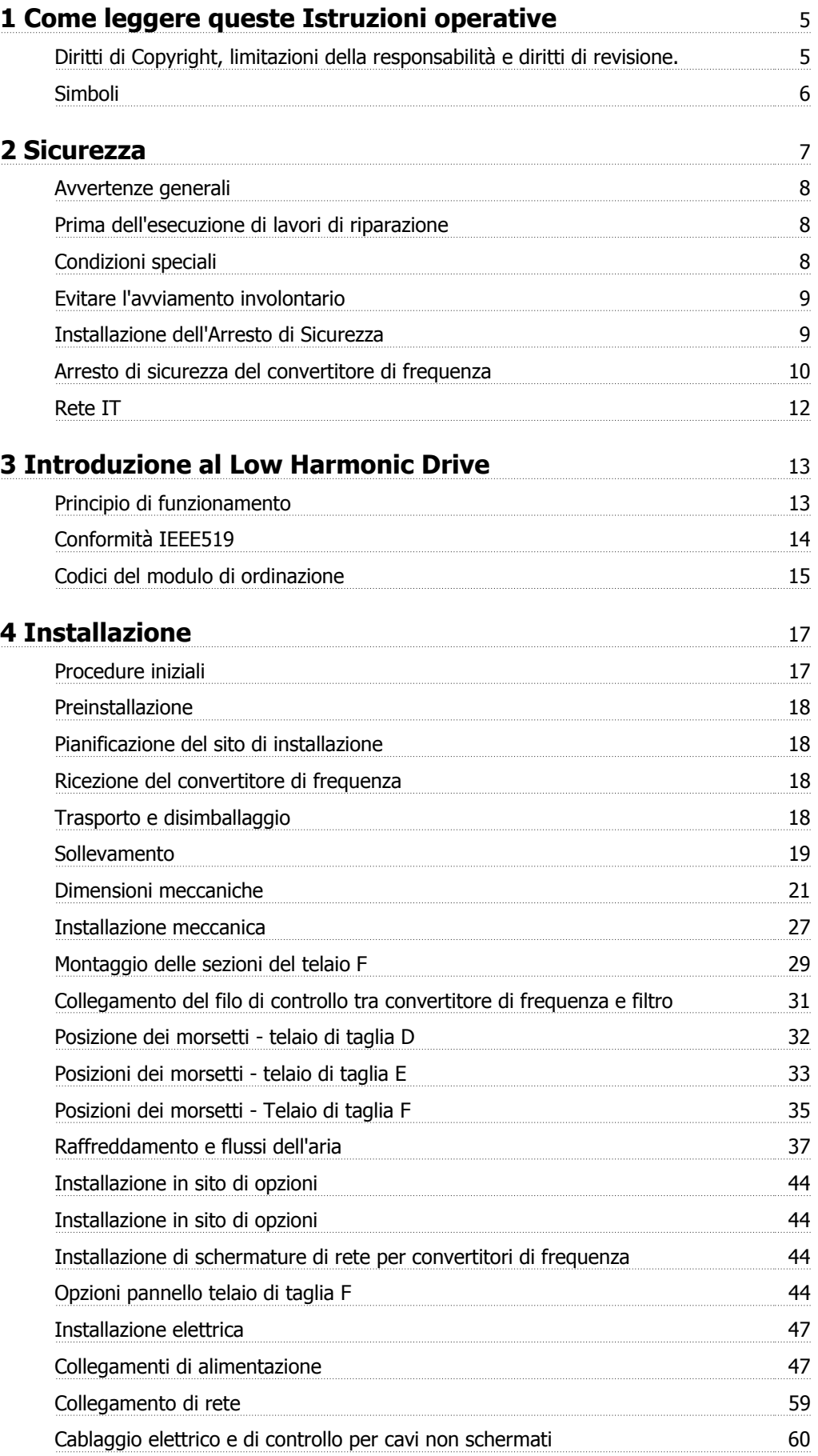

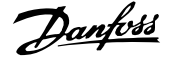

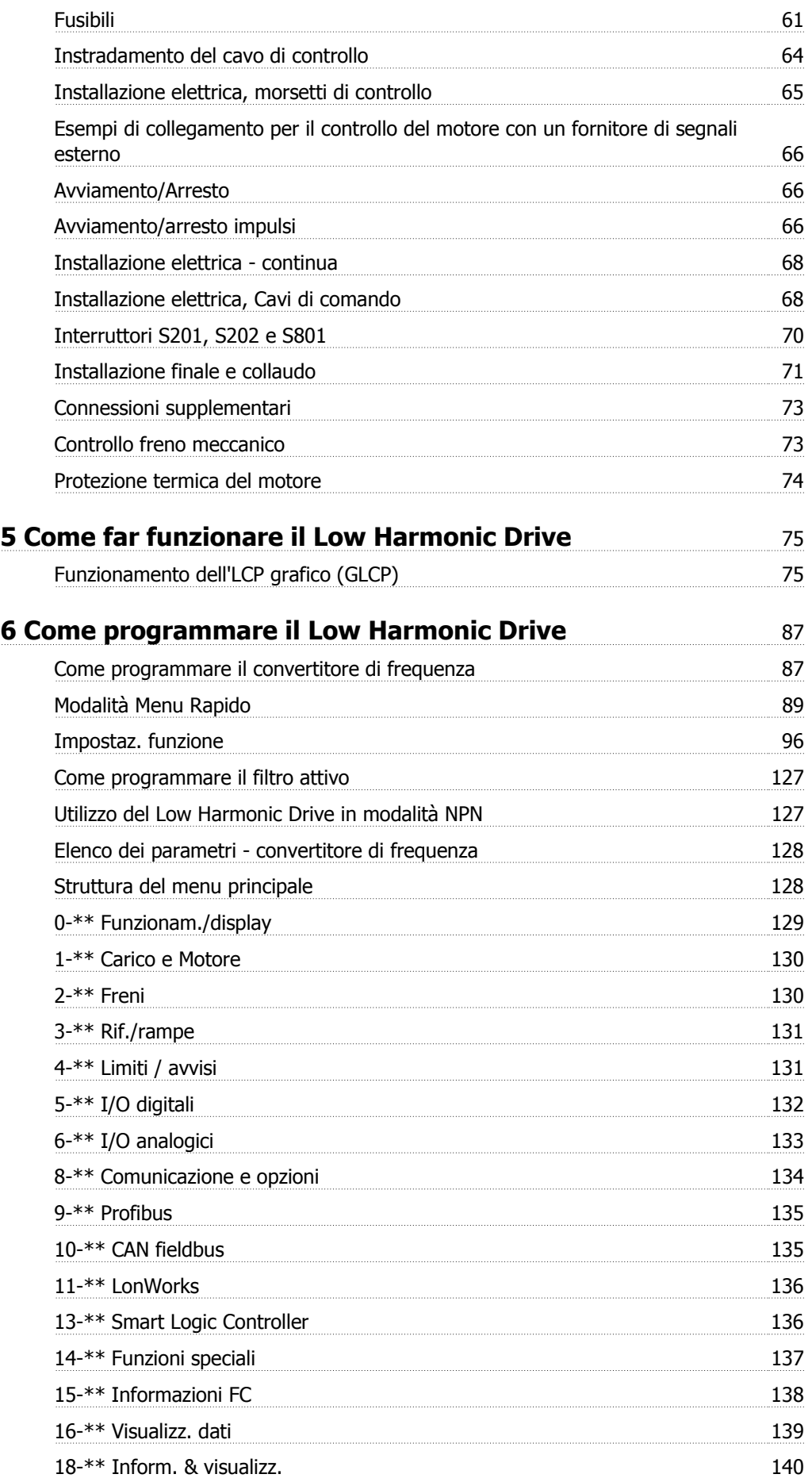

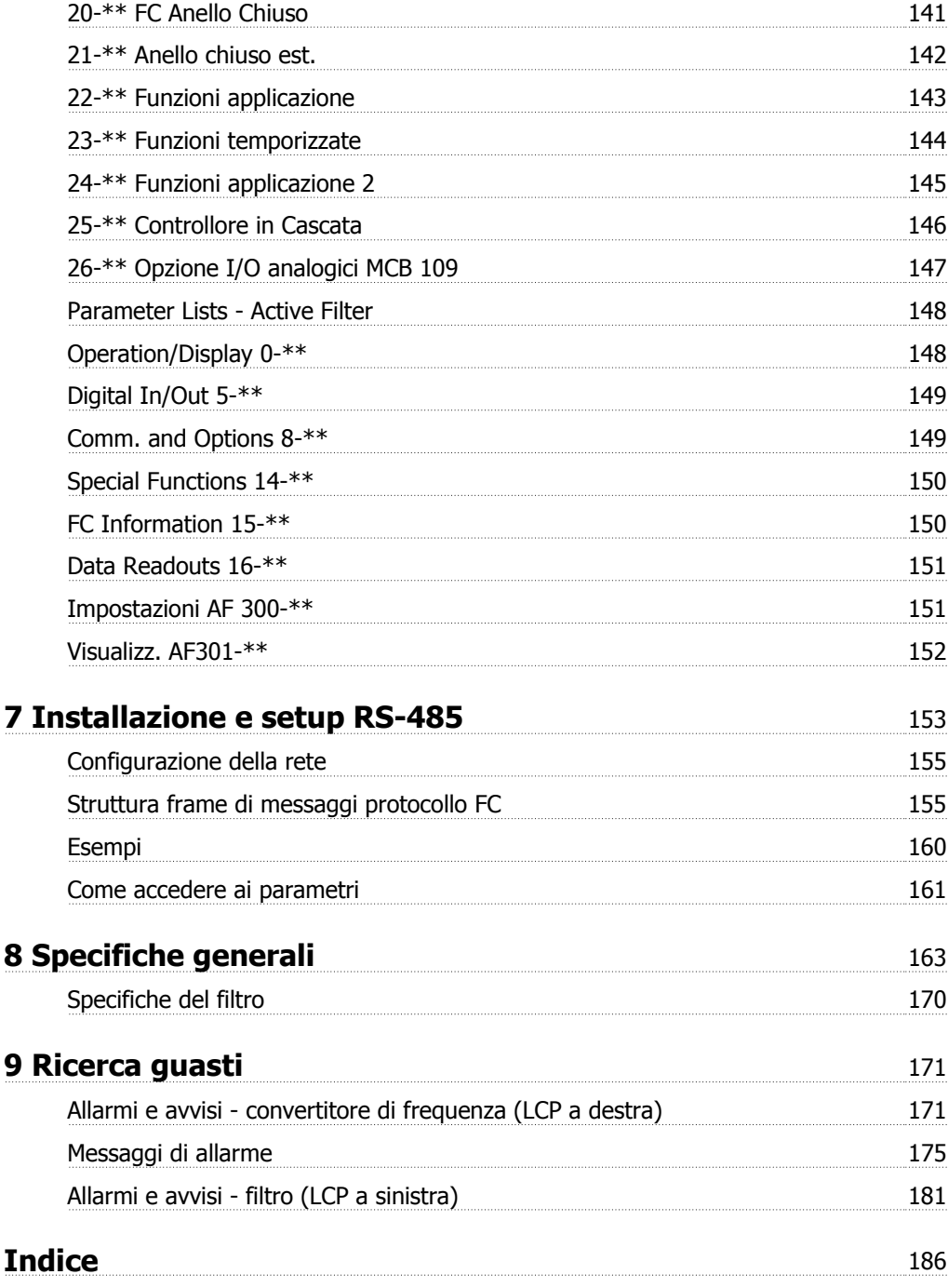

1 Come leggere queste Istruzioni operative

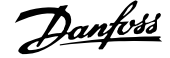

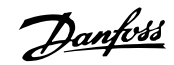

# **1 Come leggere queste Istruzioni operative**

## **1.1.1 Diritti di Copyright, limitazioni della responsabilità e diritti di revisione.**

La presente pubblicazione contiene informazioni di proprietà di Danfoss. Accettando e utilizzando questo manuale, l'utente acconsente all'uso delle informazioni in esso contenute esclusivamente per la messa in funzione delle apparecchiature Danfoss, o di altri fornitori purché tali apparecchiature siano destinate alla comunicazione con le apparecchiature Danfoss su un collegamento per le comunicazioni seriali. La presente pubblicazione è protetta dalle leggi sui diritti d'autore danesi e di numerosi altri paesi.

Danfoss non garantisce che un programma software, sviluppato in conformità con le linee guida dettate nel presente manuale, funzioni correttamente in qualsiasi ambiente fisico, hardware o software.

Sebbene Danfoss abbia testato e rivisto la documentazione inclusa nel presente manuale, non viene fornita alcuna garanzia o dichiarazione Danfoss, espressa o implicita, rispetto a tale documentazione, inclusa la sua qualità, adempimento o adeguatezza per un particolare scopo.

In nessun caso Danfoss sarà responsabile per danni diretti, indiretti, speciali, incidentali o conseguenti derivanti dall'uso o dall'uso improprio delle informazioni contenute nel presente manuale, anche previo avviso della possibilità di tali danni. In particolare, Danfoss non è responsabile dei costi, inclusi ma non a titolo esaustivo, i costi derivanti da perdita di guadagni o profitto, perdita o danneggiamento delle apparecchiature, smarrimento di programmi computerizzati, perdita di dati, costi per la sostituzione degli stessi o per qualsiasi altra rivendicazione da terzi.

Danfoss si riserva il diritto di rivedere la presente pubblicazione in qualsiasi momento e di apportare modifiche al suo contenuto senza preavviso od obbligo di notifica, verso utenti attuali o precedenti, in merito a tali revisioni o modifiche.

### **1.1.2 Documentazione disponibile per VLT HVAC Drive**

- **-** Il Manuale di Funzionamento MG.11.Ax.yy fornisce le informazioni necessarie per la preparazione e il funzionamento del convertitore di frequenzaconvertitore di frequenza
- **-** Manuale di Funzionamento VLT HVAC Drive High Power, MG.11.Fx.yy
- **-** La Guida alla Progettazione MG.11.Bx.yy fornisce tutte le informazioni tecniche sul convertitore di frequenzaconvertitore di frequenza nonché sulla progettazione e sulle applicazioni del cliente.
- **-** La Guida alla Programmazione MG.11.Cx.yy fornisce informazioni sulla programmazione e include le descrizioni complete dei parametri.
- **-** Istruzioni di montaggio, opzione I/O analogica MCB109, MI.38.Bx.yy
- **-** Note sull'applicazione, Guida al declassamento della temperatura, MN.11.Ax.yy
- **-** Il software di configurazione basato su PC MCT 10DCT 10, MG.10.Ax.yy consente di configurare il convertitore di frequenzaconvertitore di frequenza da un ambiente Windows™ basato su PC.
- **-** DanfossSoftware VLT® Energy Box all'indirizzo www.danfoss.com/BusinessAreas/DrivesSolutions www.geelectrical.com/driveswww.trane.com/ vfd scegliendo l'opzione PC Software Download
- **-** Applicazioni VLT HVAC Drive Drive, MG.11.Tx.yy
- **-** Manuale di Funzionamento VLT HVAC Drive Profibus, MG.33.Cx.yy
- **-** Manuale di funzionamento VLT HVAC Drive Device Net, MG.33.Dx.yy
- **-** Manuale di funzionamento VLT HVAC Drive BACnet, MG.11.Dx.yy
- **-** Manuale di Funzionamento VLT HVAC Drive LonWorks, MG.11.Ex.yy
- **-** Manuale di Funzionamento VLT HVAC Drive Metasys, MG.11.Gx.yy
- **-** Manuale di Funzionamento VLT HVAC Drive FLN, MG.11.Zx.yy
- **-** Guida alla progettazione del filtro di uscita, MG.90.Nx.yy
- **-** Guida alla progettazione della resistenza di frenatura, MG.90.Ox.yy

 $x =$  numero di revisione

yy = codice della lingua

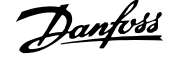

La documentazione tecnica Danfoss è disponibile nella versione stampata negli Danfoss Uffici vendite locali o online all'indirizzo: www.danfoss.com/BusinessAreas/DrivesSolutions/Documentations/Technical+Documentation.htm

# **1.1.3 Versione software e approvazioni: VLT HVAC Drive**

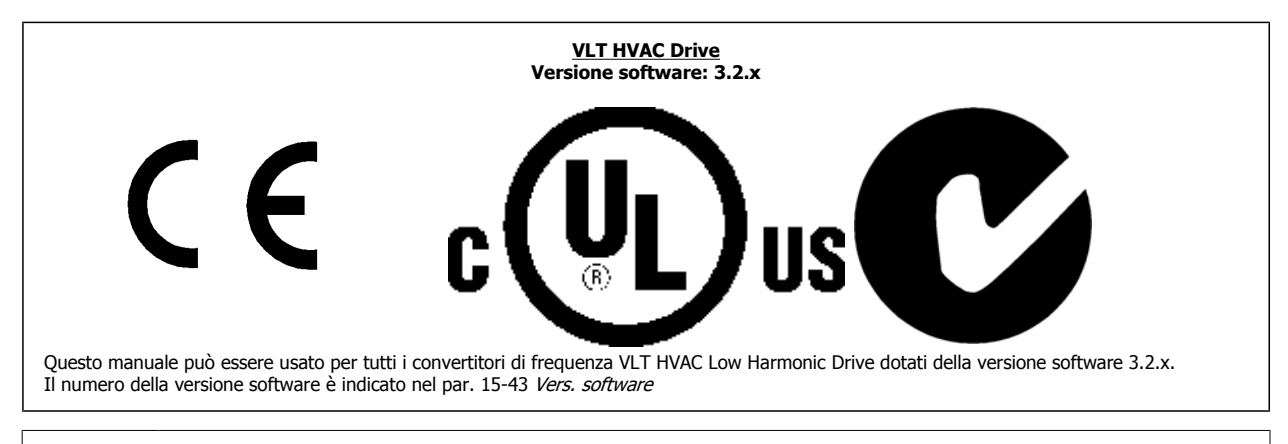

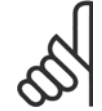

## **NOTA!**

Il Low Harmonic Drive è dotato di due LCP, uno per il convertitore di frequenza (alla destra) e uno per il filtro attivo (alla sinistra). Ogni LCP controlla solo l'unità alla quale è collegato e non esiste alcuna comunicazione tra i due LCP.

# **1.1.4 Simboli**

Simboli utilizzati nel presente Manuale di Funzionamento.

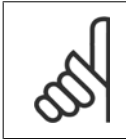

**NOTA!** Indica qualcosa cui il lettore dovrà prestare particolare attenzione

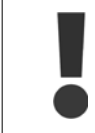

Indica un avviso generale.

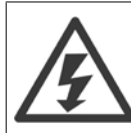

Indica un avviso di alta tensione.

\* Indica un'impostazione di default

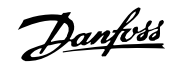

# **2 Sicurezza**

## **2.1.1 Nota di sicurezza**

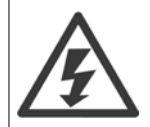

Il convertitore di frequenza è pericoloso ogniqualvolta è collegato alla rete. L'errata installazione del motore, del convertitore di frequenza o del bus di campo può essere causa di anomalie alle apparecchiature e di lesioni gravi o mortali alle persone. Di conseguenza è necessario osservate le istruzioni del presente manuale, nonché le norme di sicurezza locali e nazionali.

#### **Norme di sicurezza**

- 1. Se devono essere effettuati lavori di riparazione, disinserire il convertitore di frequenza VLT dalla rete. Accertarsi che la rete di alimentazione sia stata disinserita e che sia trascorso il tempo necessario prima di rimuovere i connettori.
- 2. Il tasto [STOP/RESET] sul quadro di comando del convertitore di frequenza non disinserisce l'alimentazione di rete, pertanto non può essere utilizzato come interruttore di sicurezza.
- 3. Per l'unità deve essere previsto un efficace collegamento a massa di protezione, l'utente deve essere protetto dalla tensione di alimentazione e il motore deve essere protetto dal sovraccarico in conformità con le norme locali e nazionali vigenti in materia.
- 4. Le correnti di dispersione a terra sono superiori a 3,5 mA.
- 5. La protezione contro il sovraccarico del motore viene impostata mediante il par. 1-90 Protezione termica motore. Se si desidera questa funzione, impostare il par. 1-90 sul valore dato [ETR scatto] (valore di default) oppure sul valore dato [ETR avviso]. Nota: Questa funzione viene inizializzata a 1,16 volte la corrente e la frequenza nominali del motore. Per il mercato nordamericano: le funzioni ETR forniscono una protezione da sovraccarico ai motori classe 20, conformemente alle norme NEC.
- 6. Non rimuovere i connettori del motore e della rete di alimentazione mentre il convertitore di frequenza VLT collegato alla rete. Accertarsi che la rete di alimentazione sia stata disinserita e che sia trascorso il tempo necessario prima di rimuovere i connettori.
- 7. Notare che il convertitore di frequenza dispone di ingressi di tensione diversi da L1, L2 ed L3, quando sono installati condivisione del carico (collegamento del circuito intermedio CC) e alimentazione 24 V CC esterna. Controllare che tutti gli ingressi in tensione siano stati scollegati e che sia trascorso il tempo necessario prima di cominciare i lavori di riparazione.

#### **Installazione ad altitudini elevate**

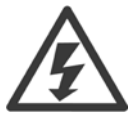

### **Installazione ad altitudini elevate:**

Per altitudini superiori ai 3 km, contattare Danfoss Drives riguardo alle disposizioni PELV

#### **Avviso contro l'avviamento involontario**

1. Quando il convertitore di frequenza è collegato alla rete di alimentazione, il motore può essere arrestato mediante i comandi digitali, i comandi bus, i riferimenti o un arresto locale. Se per considerazioni di sicurezza personale risulta necessario evitare ogni possibilità di avviamento involontario, tali funzioni di arresto non sono sufficienti. 2. Il motore potrebbe avviarsi durante la programmazione dei parametri. Pertanto, prima di procedere alla modifica dei dati, occorre sempre attivare il tasto di arresto [RESET]. 3. Un motore arrestato può avviarsi in seguito al guasto di componenti elettronici del convertitore di frequenza, a un sovraccarico temporaneo oppure a un guasto della rete di alimentazione o a un collegamento difettoso del motore.

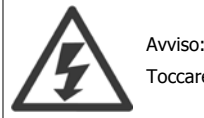

Toccare le parti elettriche può avere conseguenze letali, anche dopo avere scollegato l'alimentazione di rete.

Verificare anche che siano stati scollegati gli altri ingressi in tensione quali 24 V CC esterna, condivisione del carico (collegamento del circuito CC intermedio) e il collegamento del motore per il backup cinetico.

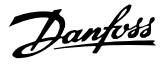

# **2.1.2 Avvertenze generali**

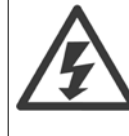

**2** 

## **Avviso:**

Toccare le parti elettriche può avere conseguenze letali, anche dopo avere scollegato l'alimentazione di rete. Verificare anche che siano stati scollegati gli altri ingressi della tensione (collegamento del circuito CC intermedio) nonché il collega-

mento del motore per il backup cinetico.

Prima di toccare qualsiasi parte del convertitore di frequenza potenzialmente sotto tensione, attendere almeno:

380 - 480 V, 160 - 250 kW, attendere almeno 20 minuti.

380 - 480 V, 315- 710 kW, attendere almeno 40 minuti.

Un tempo più breve è consentito solo se indicato sulla targhetta della specifica unità. Possono persistere tensioni elevate nei bus CC anche dopo lo spegnimento dei LED della scheda di controllo. Sulla scheda di circuito all'interno del convertitore di frequenza e del filtro attivo è montato un LED rosso a indicare le tensioni del bus CC. Il LED rosso rimane acceso finché il bus CC presenta una tensione di 50 Vcc o inferiore.

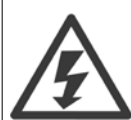

#### **Corrente di dispersione**

La corrente di dispersione verso terra dal convertitore di frequenza supera i 3,5 mA. In base alla norma IEC 61800-5-1, è necessario assicurare una messa a terra di protezione rinforzata per mezzo di: un filo di messa a terra di protezione di almeno 10 mm² in Cu o di protezione di 16 mm<sup>2</sup> in Al o un filo di messa a terra addizionale - con la stessa sezione del cablaggio della rete - devono essere a terminazioni separate.

#### **Dispositivo a corrente residua**

Questo prodotto può indurre una corrente CC nel conduttore protettivo. Questo prodotto può indurre una corrente CC nel conduttore di protezione. Laddove si utilizzi un dispositivo corrente residua (RCD) per una maggiore protezione, andrà utilizzato solo un RCD di Tipo B (tempo ritardato) sulla parte di alimentazione di questo prodotto. Vedere anche le Note sull'applicazione RCD MN.90.GX.02. La messa a terra di protezione del convertitore di frequenza e l'impiego di RCD devono seguire sempre le norme nazionali e locali.

## **2.1.3 Prima dell'esecuzione di lavori di riparazione**

- 1. Scollegare il convertitore di frequenza dalla rete
- 2. Scollegare i morsetti bus CC 88 e 89
- 3. Attendere almeno per il tempo indicato nella precedente sezione Avvertenze Generali
- 4. Scollegare il cavo motore

## **2.1.4 Condizioni speciali**

#### **Caratteristiche elettriche:**

I valori nominali indicati sulla targhetta dati del convertitore di frequenza si basano su un'alimentazione di rete trifase compresa nel campo di tensione, corrente e temperatura specificato che è previsto nella maggior parte di applicazioni.

**I convertitori di frequenza supportano anche altre applicazioni che riguardano le caratteristiche elettriche del convertitore di frequenza. Le condizioni speciali che concernono le caratteristiche elettriche potrebbero essere:**

- Applicazioni monofase
- Applicazioni con alte temperature che richiedono il declassamento delle caratteristiche elettriche
- Applicazioni navali con condizioni ambientali più gravose.

Consultare le clausole pertinenti in queste istruzioni e nella **Guida alla Progettazione** per avere informazioni sulle caratteristiche elettriche.

#### **Requisiti per l'installazione:**

**La sicurezza elettrica del convertitore di frequenza richiede considerazioni particolari per l'installazione per ciò che concerne:**

- Fusibili e interruttori per sovracorrente e protezione di corto circuito
- Selezione di cavi di potenza (rete, motore, freno, condivisione di carico e relè)
- Configurazione del sistema di distribuzione (IT,TN, neutro, ecc.)
- Sicurezza di porte a bassa tensione (condizioni PELV).

Consultare le clausole pertinenti in queste istruzioni e nella **Guida alla Progettazione** per avere informazioni sui requisiti di installazione.

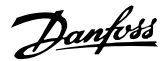

## **2.1.5 Evitare l'avviamento involontario**

Mentre il convertitore di frequenza è collegato alla rete di alimentazione, il motore può essere avviato/arrestato mediante i comandi digitali, i comandi bus, i riferimenti oppure tramite il Pannello di Controllo Locale.

- Disinserire il convertitore di frequenza dalla rete elettrica se per considerazioni di sicurezza personale risulta necessario evitare un avviamento involontario.
- Per evitare un avviamento involontario, attivare sempre il tasto [OFF] prima di procedere alla modifica dei parametri.
- Se il morsetto 37 non è disattivato, un motore arrestato può avviarsi in seguito a un errore elettronico, a un sovraccarico temporaneo, a un guasto nell'alimentazione di rete o a un collegamento difettoso del motore.

### **2.1.6 Installazione dell'Arresto di Sicurezza**

**Per eseguire un'installazione di un Arresto di Categoria 0 (EN60204) in conformità alla Categoria di Sicurezza 3 (EN954-1), seguire le seguenti istruzioni:**

- 1. Il ponticello (jumper) tra il morsetto 37 e i 24 V CC deve essere rimosso. Non è sufficiente tagliare o rompere il ponticello. Toglierlo completamente per evitare cortocircuiti. Vedere il jumper nel disegno.
- 2. Collegare il morsetto 37 ai 24 V CC mediante un cavo protetto dai cortocircuiti. La tensione di alimentazione a 24 V CC deve poter essere interrotta da un sezionatore conforme alla categoria 3 dell'EN954-1. Se il sezionatore e il convertitore di frequenza vengono collocati nello stesso pannello di installazione, è possi-

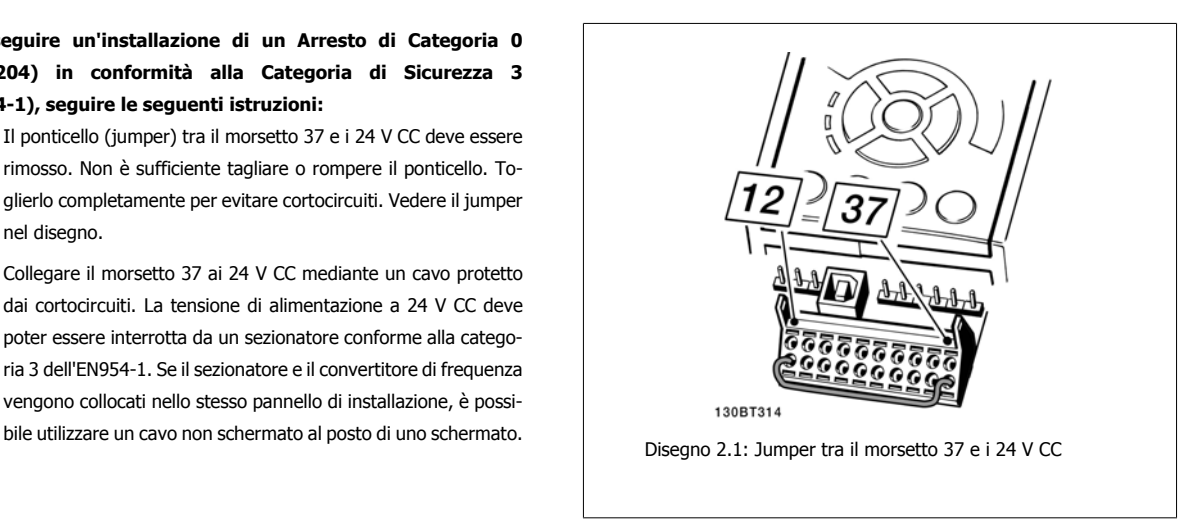

Il disegno in basso mostra un arresto di categoria 0 (EN 60204-1) con categoria di sicurezza 3 (EN 954-1). L'interruzione del circuito viene provocata dall'apertura di un contatto della porta. Il disegno mostra anche come collegare l'ingresso digitale 'hardware coast' non di sicurezza.

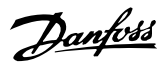

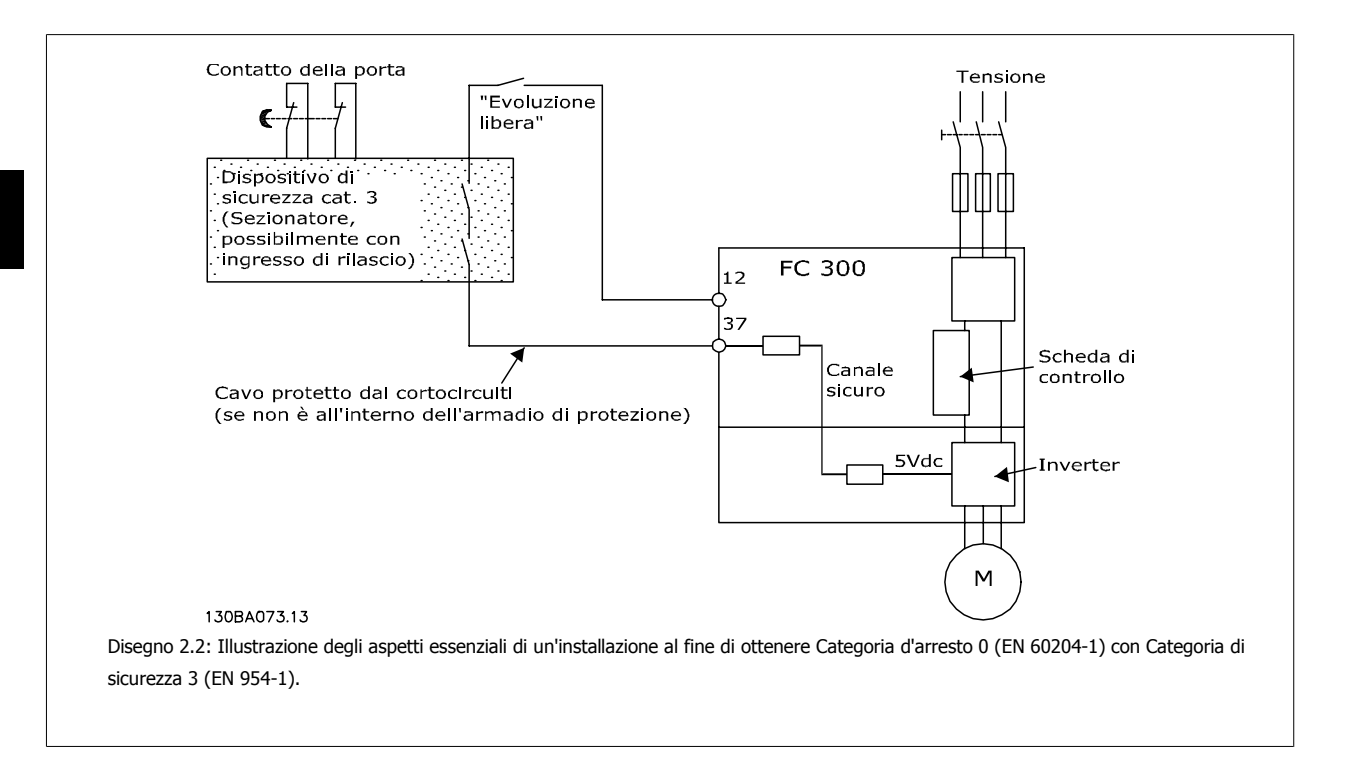

# **2.1.7 Arresto di sicurezza del convertitore di frequenza**

Nelle versioni dotate di un ingresso morsetto 37 arresto di sicurezza, il convertitore di frequenza può eseguire la funzione di sicurezza Safe Torque Off (come definita dalla CD IEC 61800-5-2 (in preparazione) o Categoria di arresto 0 (come definita nell'EN 60204-1).

È progettato e ritenuto adatto per i requisiti della categoria di sicurezza 3 nell'EN 954-1. Questa funzionalità è chiamata Arresto di sicurezza. Prima dell'integrazione e dell'utilizzo dell'Arresto di Sicurezza in un'installazione, è necessario effettuare un'approfondita analisi dei rischi per determinare se le funzioni dell'Arresto di Sicurezza e la categoria di sicurezza sono adeguate e sufficienti. Al fine di installare e usare la funzione di Arresto di sicurezza in conformità ai requisiti della Categoria di sicurezza 3 nell'EN 954-1, è necessario osservare le informazioni e istruzioni relative presenti nella Guida alla Progettazione! Le informazioni e le istruzioni del Manuale di funzionamento non sono sufficienti per assicurare un uso corretto e sicuro della funzionalità di Arresto di Sicurezza.

Manuale di Funzionamento VLT HVAC Low Harmonic Drive 2 Sicurezza

 $\Box$ 

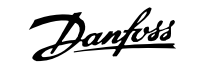

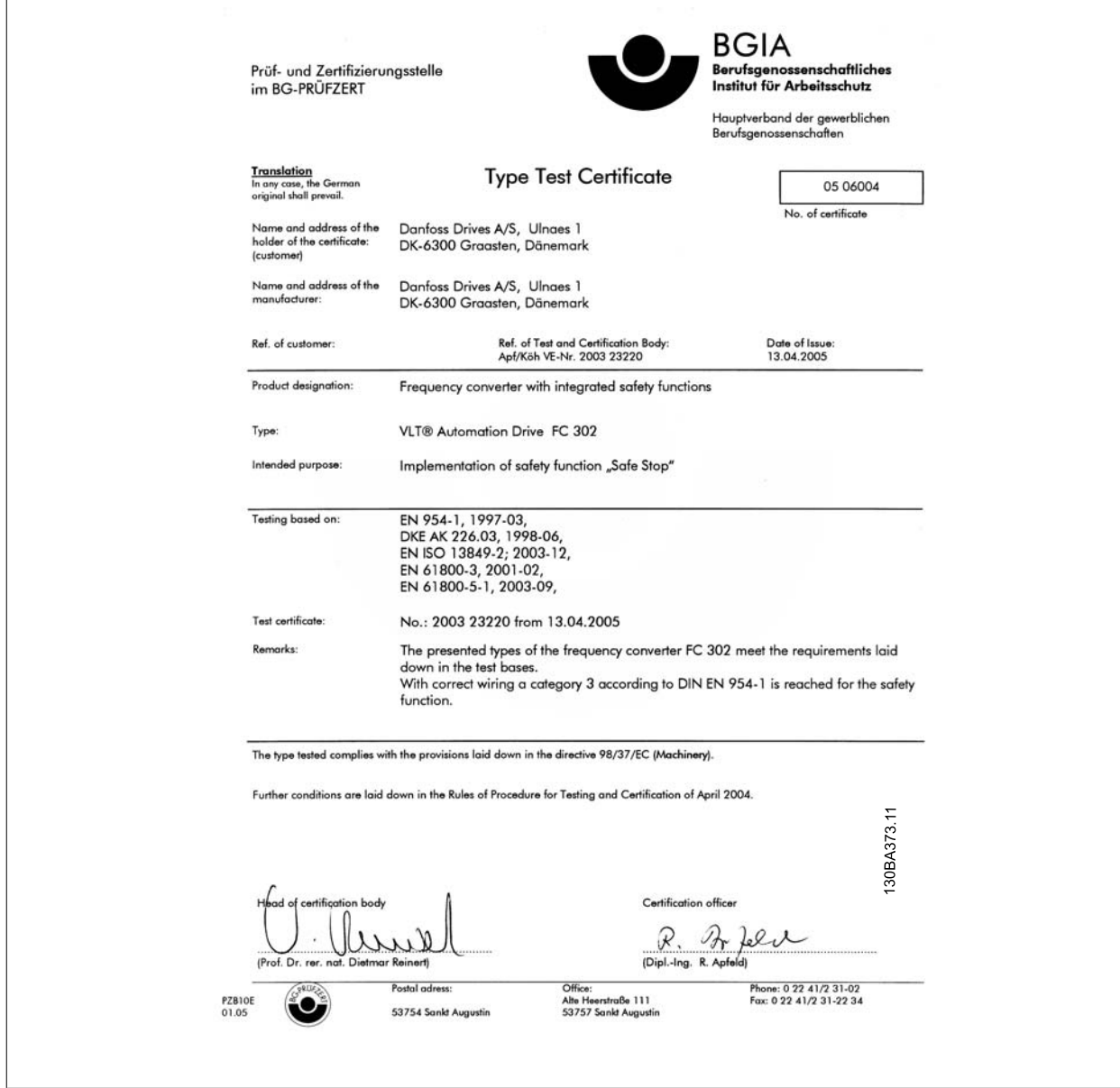

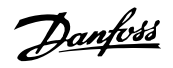

# **2.1.8 Rete IT**

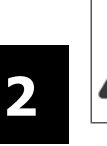

# **Rete IT**

Non collegare i convertitori di frequenza dotati di filtri RFI ad alimentatori di rete con una tensione fra fase e terra superiore a 440 V per convertitori da 400 V e 760 V per convertitori di frequenza da 690 V.

Per la rete IT da 400 V e il collegamento a terra a triangolo (con neutro), la tensione di rete può superare 440 V fra fase e terra.

Par. 14-50 Filtro RFI può essere utilizzato per scollegare i condensatori RFI interni dal filtro RFI verso massa. Par. 14-50 Filtro RFI sia sul convertitore di frequenza e sul filtro devono essere disattivati.

# **2.1.9 Istruzioni per lo smaltimento**

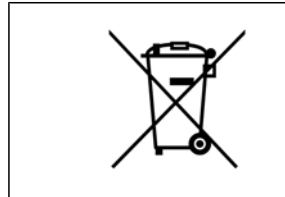

Le attrezzature costituite da componenti elettrici non devono essere smaltite con i rifiuti domestici. Devono essere raccolte a parte insieme ai rifiuti elettrici ed elettronici in conformità alle leggi locali vigenti. Manuale di Funzionamento VLT HVAC Low Manuale di Funzionamento VLT HVAC Low  $\mathcal{D}$ antuale 3 Introduzione al Low Harmonic Drive

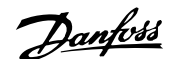

# **3 Introduzione al Low Harmonic Drive**

## **3.1.1 Principio di funzionamento**

Il convertitore di frequenza VLT a bassa distorsione armonica è un convertitore di frequenza VLT a potenza elevata con un filtro attivo integrato. Un filtro attivo è un dispositivo che monitora attivamente i livelli di distorsione armonica e inietta corrente armonica di compensazione nella linea di alimentazione per annullare le armoniche.

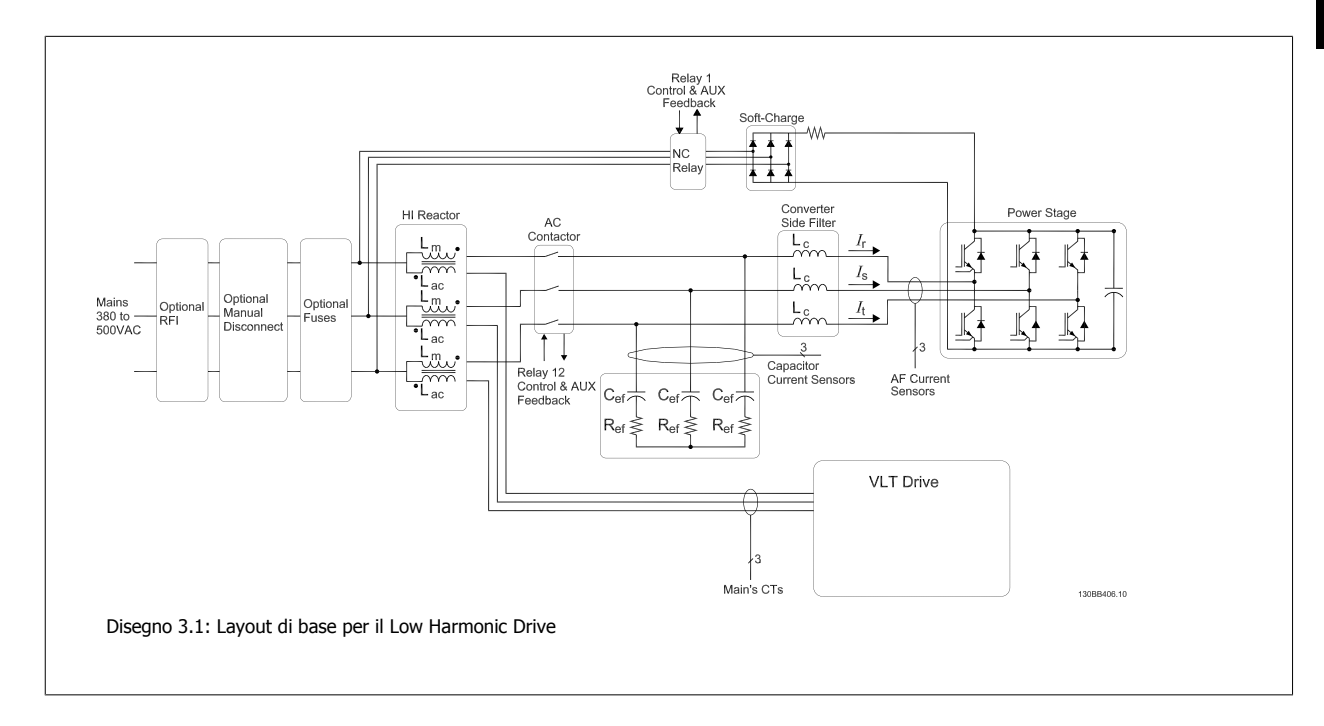

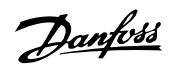

# **3.1.2 Conformità IEEE519**

I convertitori di frequenza a bassa distorsione armonica sono progettati per assorbire una forma d'onda di corrente ideale sinusoidale dalla rete di alimentazione con un fattore di potenza pari a 1. Nel caso in cui il carico non lineare tradizionale assorba correnti a impulsi, il convertitore di frequenza a bassa distorsione armonica esegue una compensazione tramite il filtro in parallelo per ridurre la sollecitazione sulla rete di alimentazione. Il convertitore di frequenza a bassa distorsione armonica è conforme agli standard più esigenti sul limite di armoniche e presenta una distorsione armonica totale (ThiD) inferiore al 5% a pieno carico per predistorsione <3% su una rete trifase bilanciata. Il modulo è progettato per soddisfare i requisiti della norma IEEE519 per Isc/Il >20 per entrambi i livelli di armoniche uniformi e non uniformi. La parte del filtro dei convertitori di frequenza a bassa distorsione armonica presenta una frequenza di commutazione progressiva che comporta un'ampia gamma di frequenza consentendo livelli inferiori di armoniche individuali oltre la 50ma.

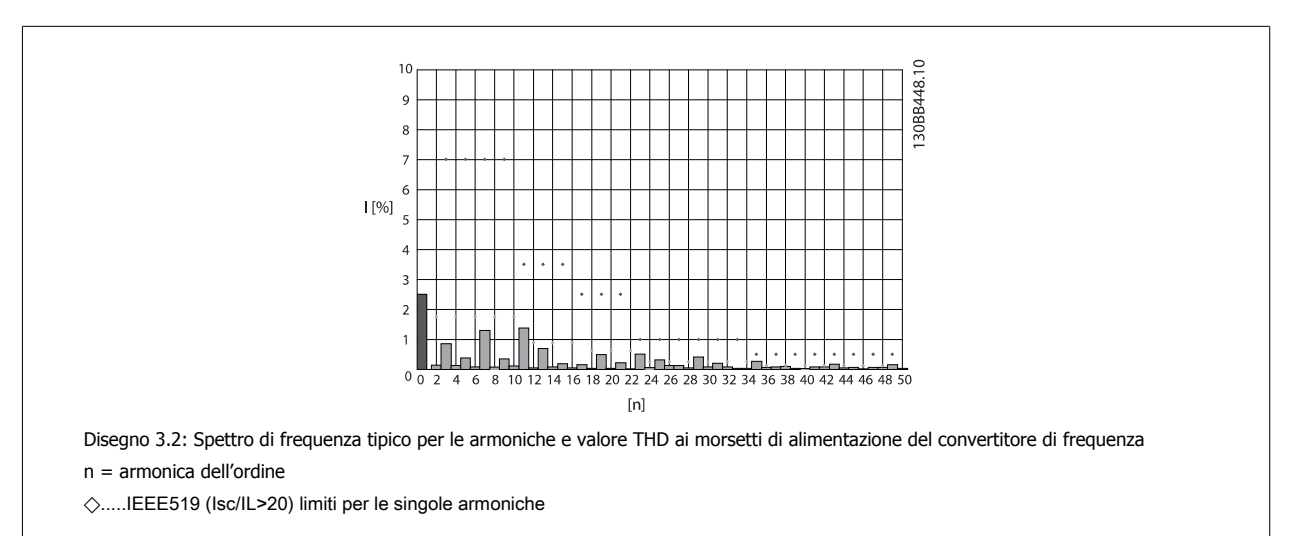

Manuale di Funzionamento VLT HVAC Low Manuale di Funzionamento VLT HVAC Low  $\mathcal{D}$ anfosside al Low Harmonic Drive Harmonic Drive

# **3.1.3 Codici del modulo di ordinazione**

È possibile progettare un VLT Low Harmonic Drive in base ai requisiti dell'applicazione utilizzando il sistema dei numeri d'ordine.

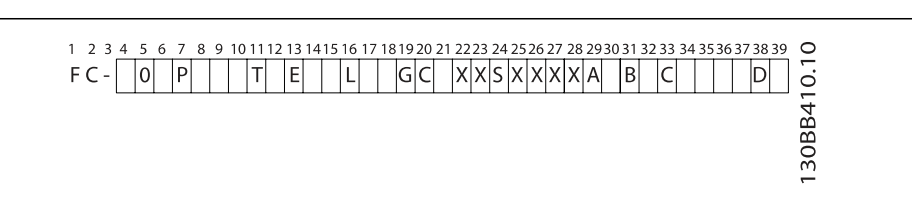

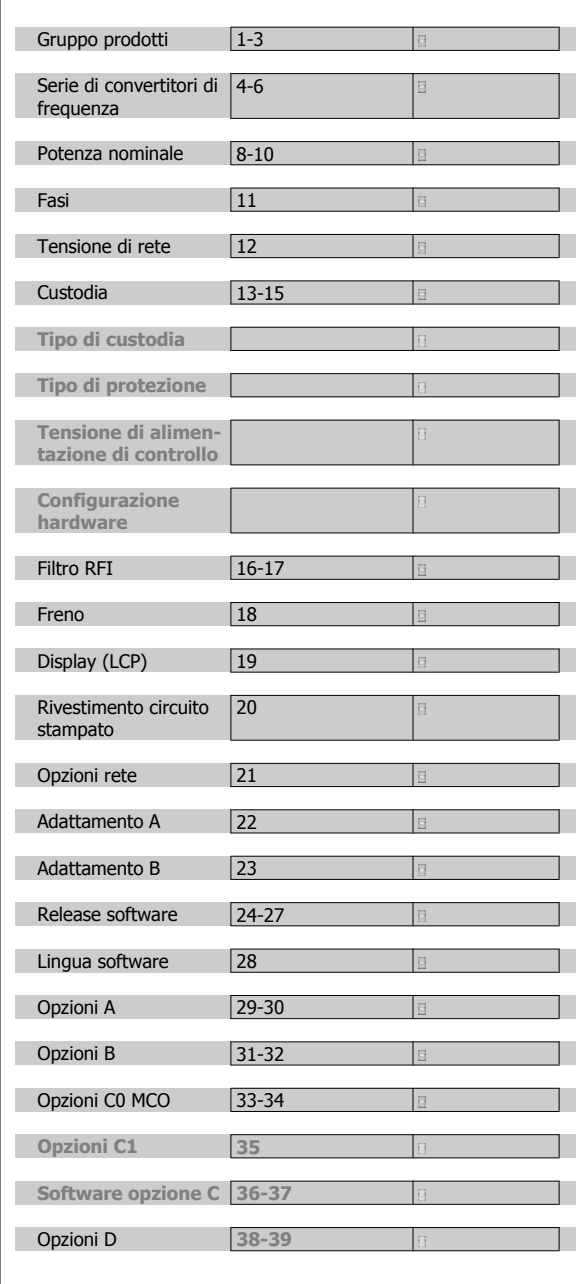

Per ordinare un VLT Low Harmonic Drive, digitare la lettera "L" nella posizione 16 del codice identificativo. Non tutte le selezioni/opzioni sono disponibili per ogni variante di convertitore di frequenza. Per verificare se è disponibile la versione appropriata, consultare il Configuratore del convertitore di frequenza su Internet. Per maggiori informazioni sulle opzioni disponibili, consultare la Guida alla Progettazione.

4 Installazione

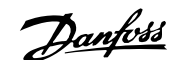

# **4 Installazione**

# **4.1 Procedure iniziali**

## **4.1.1 Installazione**

Questo capitolo tratta delle installazioni meccaniche ed elettriche da e verso i morsetti di alimentazione e i morsetti delle schede di controllo. L'installazione elettrica di *opzioni* è descritta nel Manuale di Funzionamento pertinente e nella Guida alla Progettazione.

## **4.1.2 Procedure iniziali**

Il convertitore di frequenza è progettato per consentire un'installazione rapida e conforme ai requisiti EMC seguendo le fasi descritte di seguito.

Leggere le istruzioni di sicurezza prima di installare l'unità.

Il mancato rispetto delle raccomandazioni può causare morte o lesioni gravi.

#### **Installazione meccanica**

• Montaggio meccanico

#### **Installazione elettrica**

- Collegamento alla rete e terra di protezione
- Collegamento del motore e dei cavi
- Fusibili e interruttori
- Morsetti di controllo cavi

#### **Setup rapido**

- Pannello di Controllo Locale (LCP) del convertitore di frequenza
- Pannello di Controllo Locale del filtro
- Adattamento automatico motore, AMA
- Programmazione

La dimensione dell'telaio dipende dal tipo di custodia, dalla taglia di potenza e della tensione di rete dalla tensione di rete Disegno 4.1: Il diagramma mostra l'installazione di base per

Ē2 es as<br>- OC – OC ⊜<br>L1L2L3P 18 50  $5.$ W PE  $\mathbf{a}$  $\frac{1}{2}$ **GBA015.13** 

rete elettrica, motore, tasto avvio/arresto e potenziometro per la regolazione della velocità.

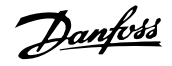

# **4.2 Preinstallazione**

**NOTA!**

## **4.2.1 Pianificazione del sito di installazione**

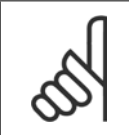

**4** 

Prima di effettuare l'installazione è importante pianificare l'installazione del convertitore di frequenza. Trascurare questo aspetto potrebbe richiedere ulteriori interventi durante e dopo l'installazione.

**Selezionare il miglior sito operativo possibile considerando i punti riportati di seguito (consultare i dettagli nelle pagine seguenti e le rispettive Guide alla Progettazione):**

- Temperatura ambiente operativa
- Metodo di installazione
- Metodi di raffreddamento dell'unità
- Posizione del convertitore di frequenza
- Instradamento dei cavi
- Assicurarsi che la sorgente di alimentazione sia in grado di fornire la tensione corretta e la corrente necessaria
- Assicurarsi che la corrente nominale del motore sia inferiore al limite massimo di corrente del convertitore di frequenza
- Se convertitore di frequenza non è dotato di fusibili incorporati, assicurarsi che i fusibili esterni siano dimensionati correttamente.

## **4.2.2 Ricezione del convertitore di frequenza**

Alla ricezione del convertitore di frequenza assicurarsi che l'imballaggio sia intatto e rilevare qualsiasi danneggiamento derivante dal trasporto dell'unità. In presenza di tali danneggiamenti, contattare immediatamente lo spedizioniere per denunciare il danno.

## **4.2.3 Trasporto e disimballaggio**

Prima del disimballaggio del convertitore di frequenza si consiglia di posizionare lo stesso convertitore il più vicino possibile al sito di installazione definitivo. Rimuovere la scatola e movimentare sempre su pallet, quando possibile, il convertitore di frequenza.

Manuale di Funzionamento VLT HVAC Low Harmonic Drive **11 August 2018** 11 Alexander 2019 12:30 A 1nstallazione

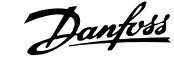

 **4**

# **4.2.4 Sollevamento**

Sollevare sempre il convertitore di frequenza utilizzando gli occhielli di sollevamento appositi. Per tutti i telai D e E, utilizzare una sbarra per evitare di piegare i fori di sollevamento del convertitore di frequenza.

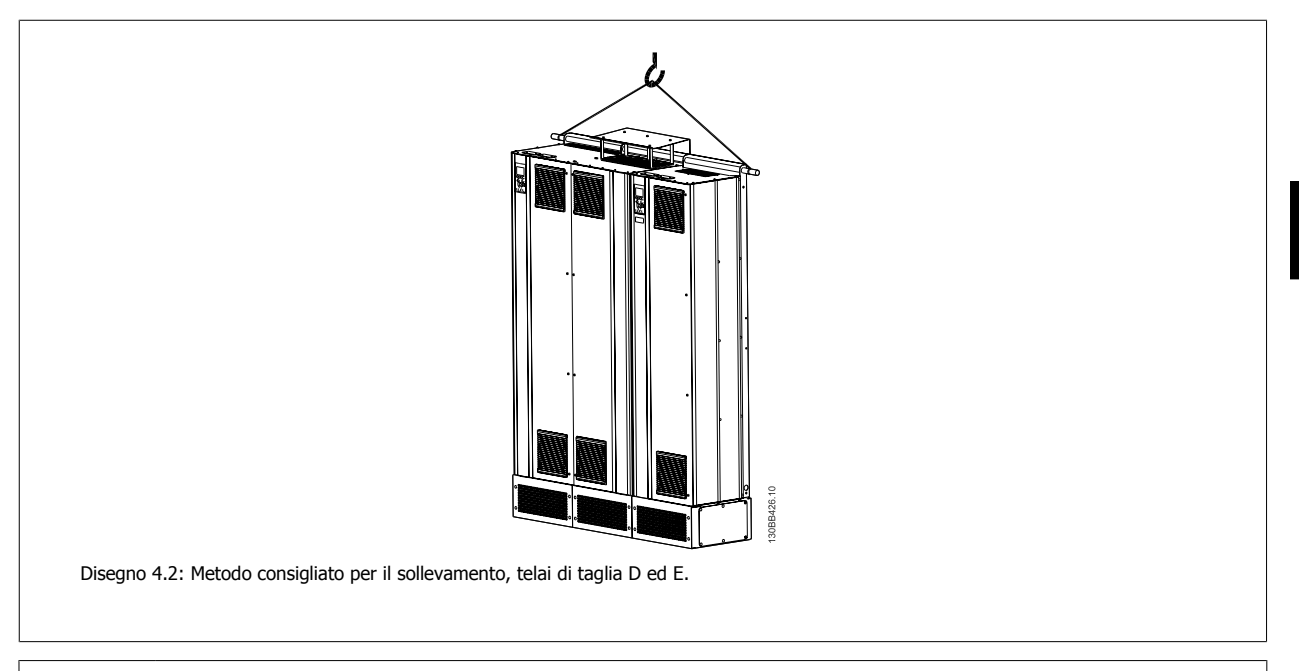

La sbarra di sollevamento deve essere in grado di sostenere il peso del convertitore di frequenza. Vedere Dimensioni meccaniche per conoscere il peso delle diverse taglie di telaio. Il diametro massimo della sbarra è 2,5 cm (1 in.) L'angolo tra la parte superiore del convertitore di frequenza e il cavo di sollevamento dovrebbe essere di 60° o più.

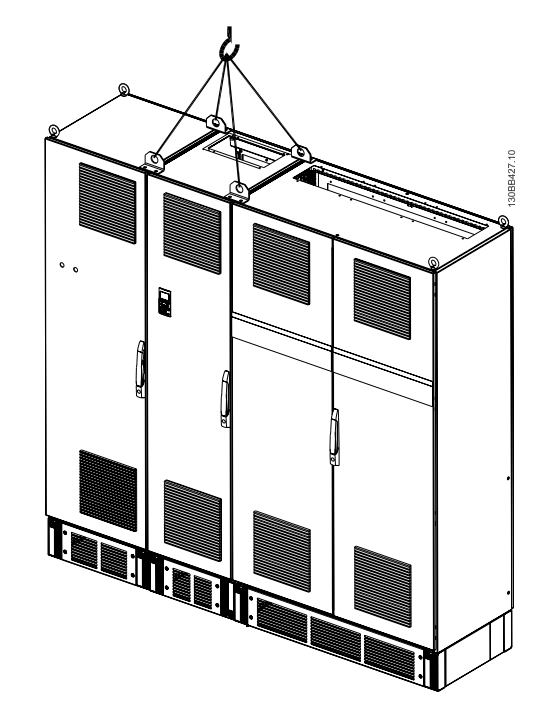

Disegno 4.3: Metodo consigliato per il sollevamento, telaio di taglia F - sezione filtro.

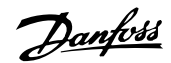

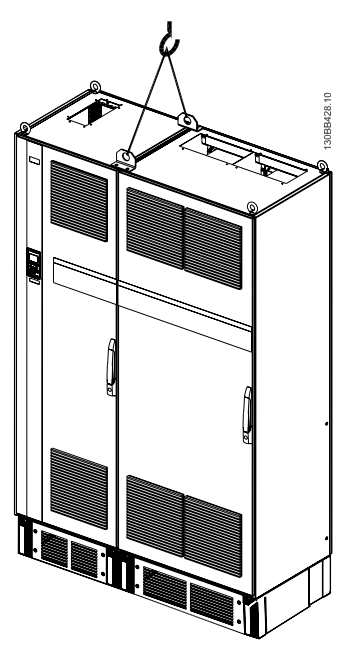

Disegno 4.4: Metodo consigliato per il sollevamento, telaio di taglia F - sezione convertitore di frequenza.

#### **NOTA!**

È necessario notare che piedistallo viene fornito all'interno della stessa confezione del convertitore di frequenza ma non è unito al telaio di taglia F durante la spedizione. Il piedistallo è necessario per permettere il flusso dell'aria per un corretto raffreddamento del convertitore. I telai F dovrebbero essere posizionati sopra il piedistallo nella zona di installazione definitiva. L'angolo tra la parte superiore del convertitore di frequenza e il cavo di sollevamento dovrebbe essere di 60° o più.

In aggiunta al disegno precedente, una barra di sollevamento rappresenta una soluzione accettabile per sollevare un telaio F.

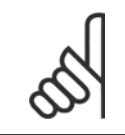

**4** 

#### **NOTA!**

La taglia F sarà spedita in 2 pezzi. Le istruzioni su come montare i pezzi sono riportate nel capitolo "Installazione meccanica".

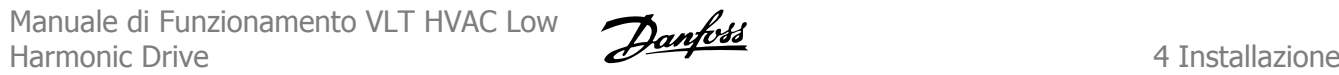

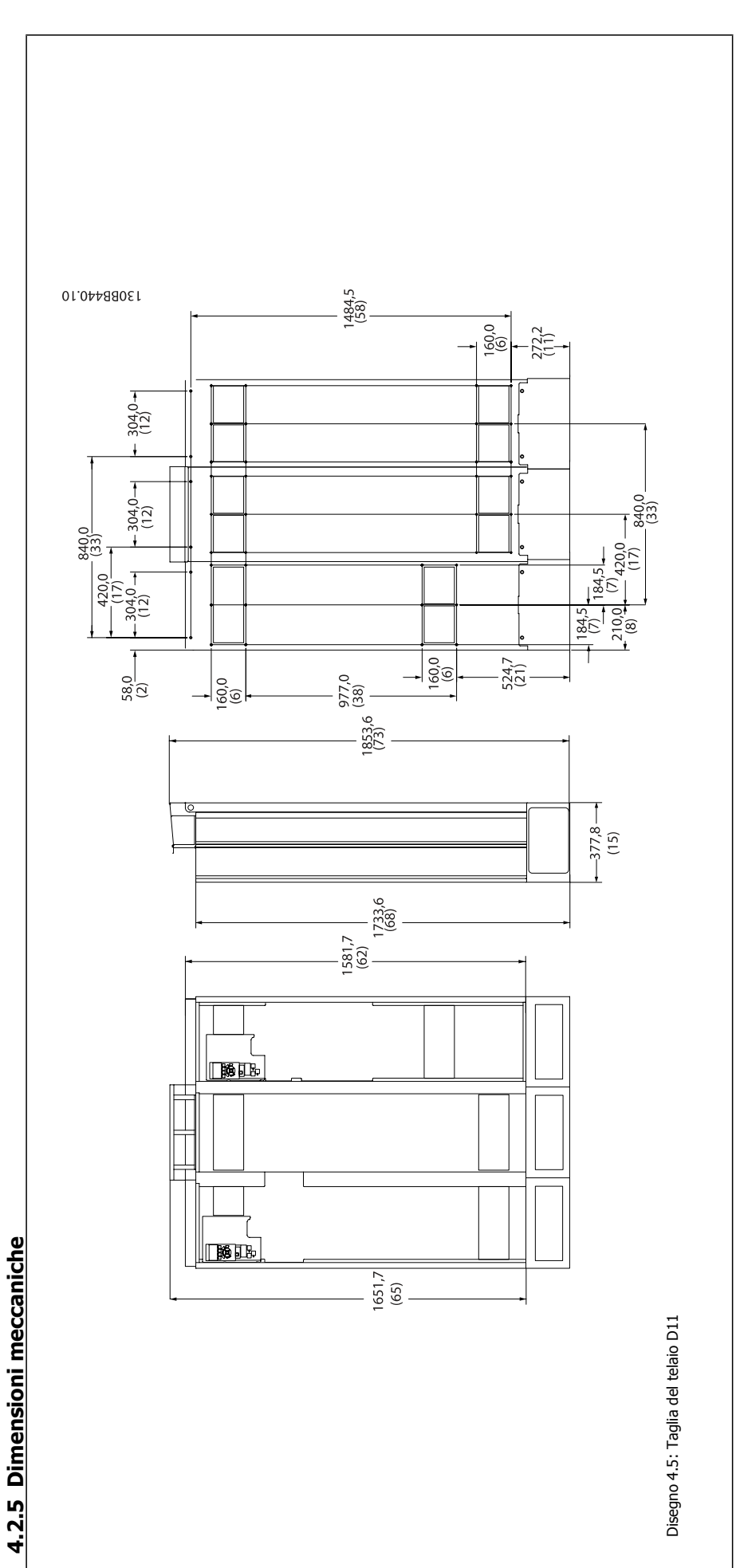

Danfoss

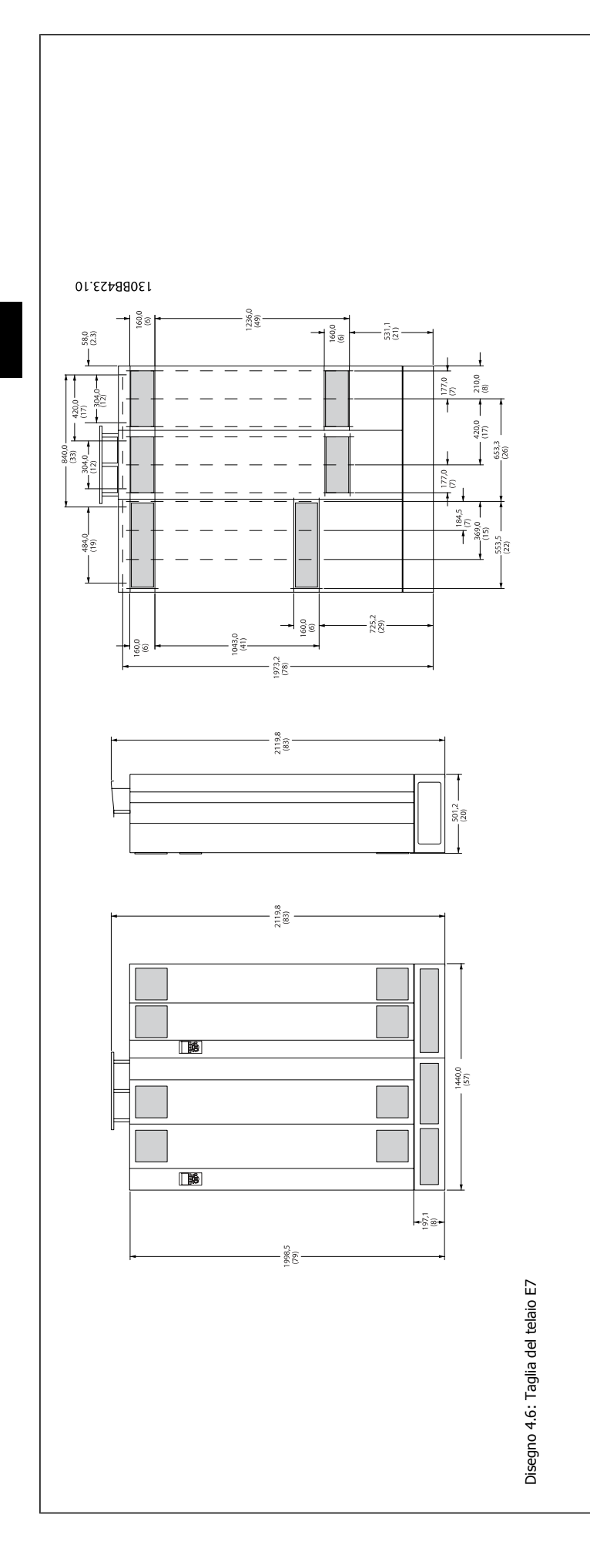

Manuale di Funzionamento VLT HVAC Low Harmonic Drive **1989** and 1989 and 1989 and 1989 and 1989 and 1989 and 1989 and 1989 and 1989 and 1989 and 1989 and 1989 and 1989 and 1989 and 1989 and 1989 and 1989 and 1989 and 1989 and 1989 and 1989 and 1989 and 1989 an

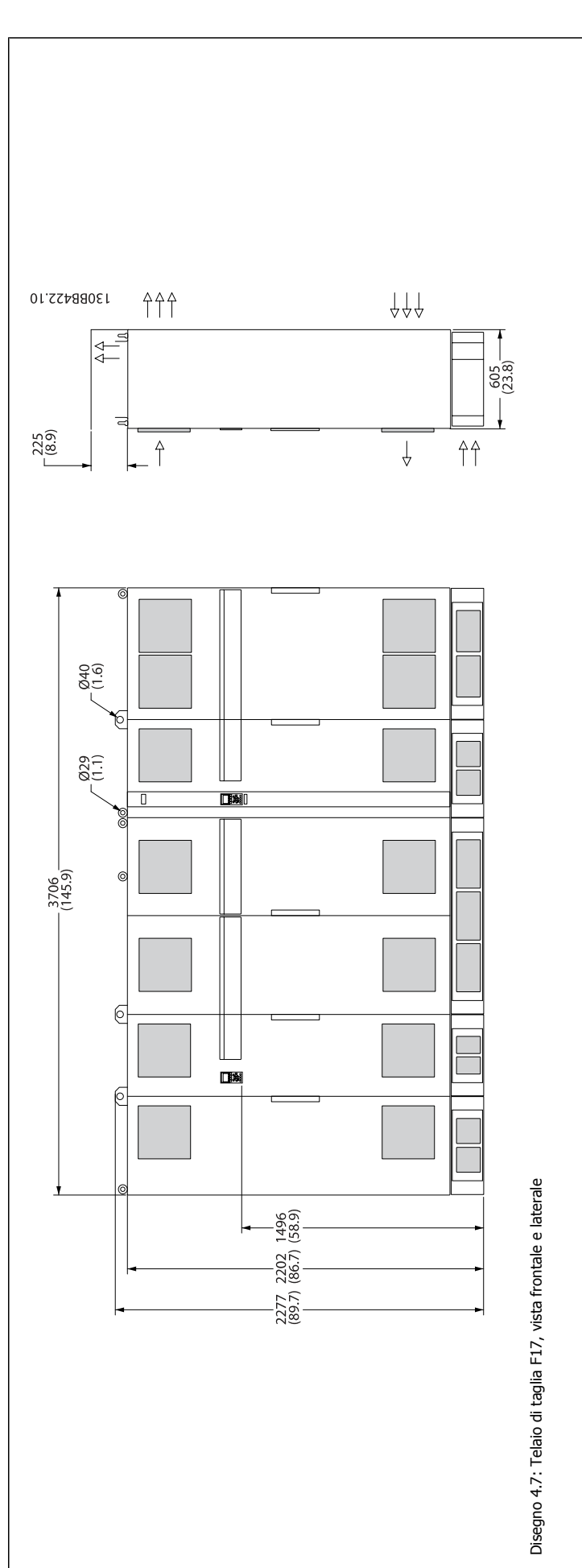

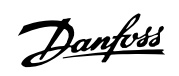

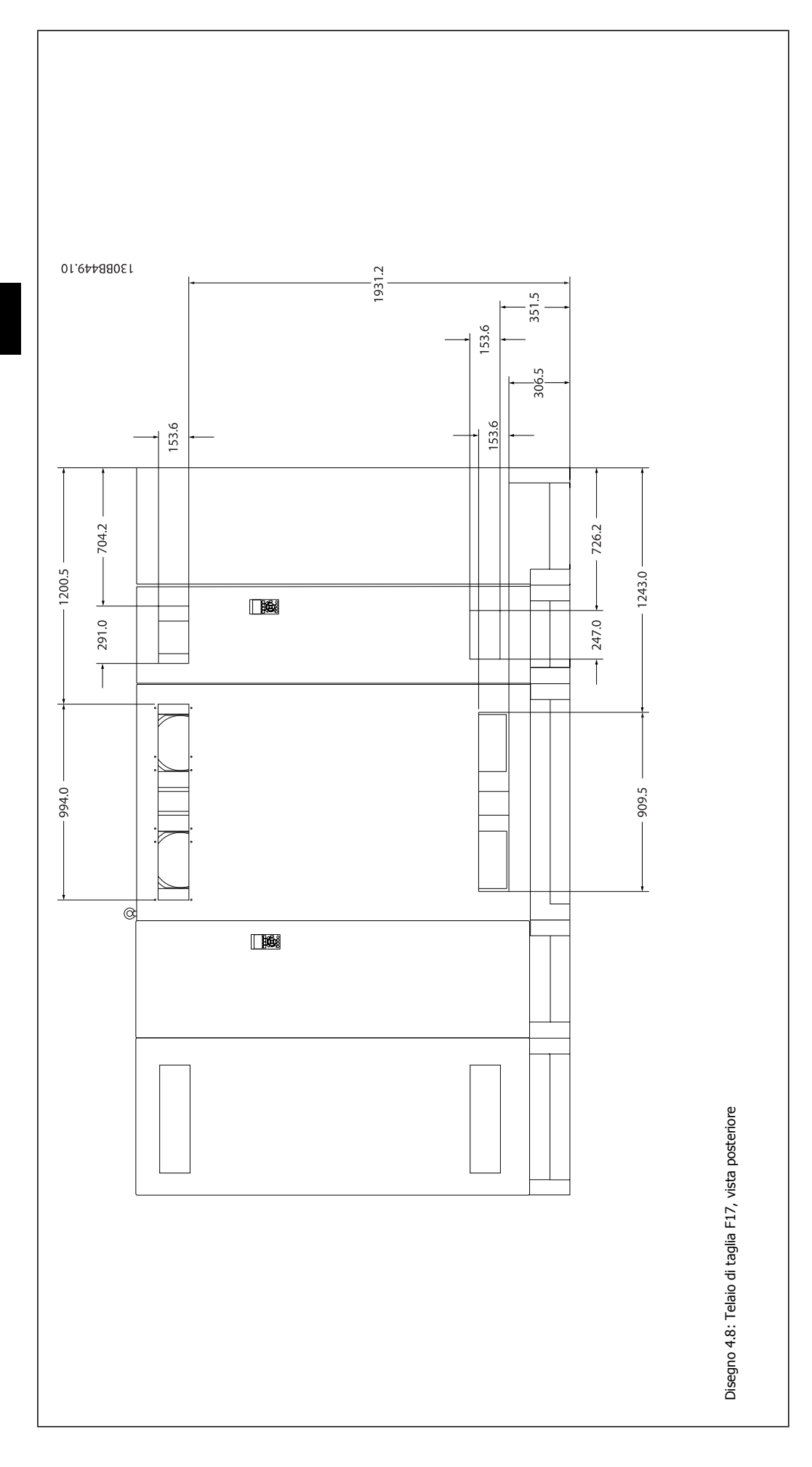

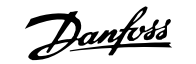

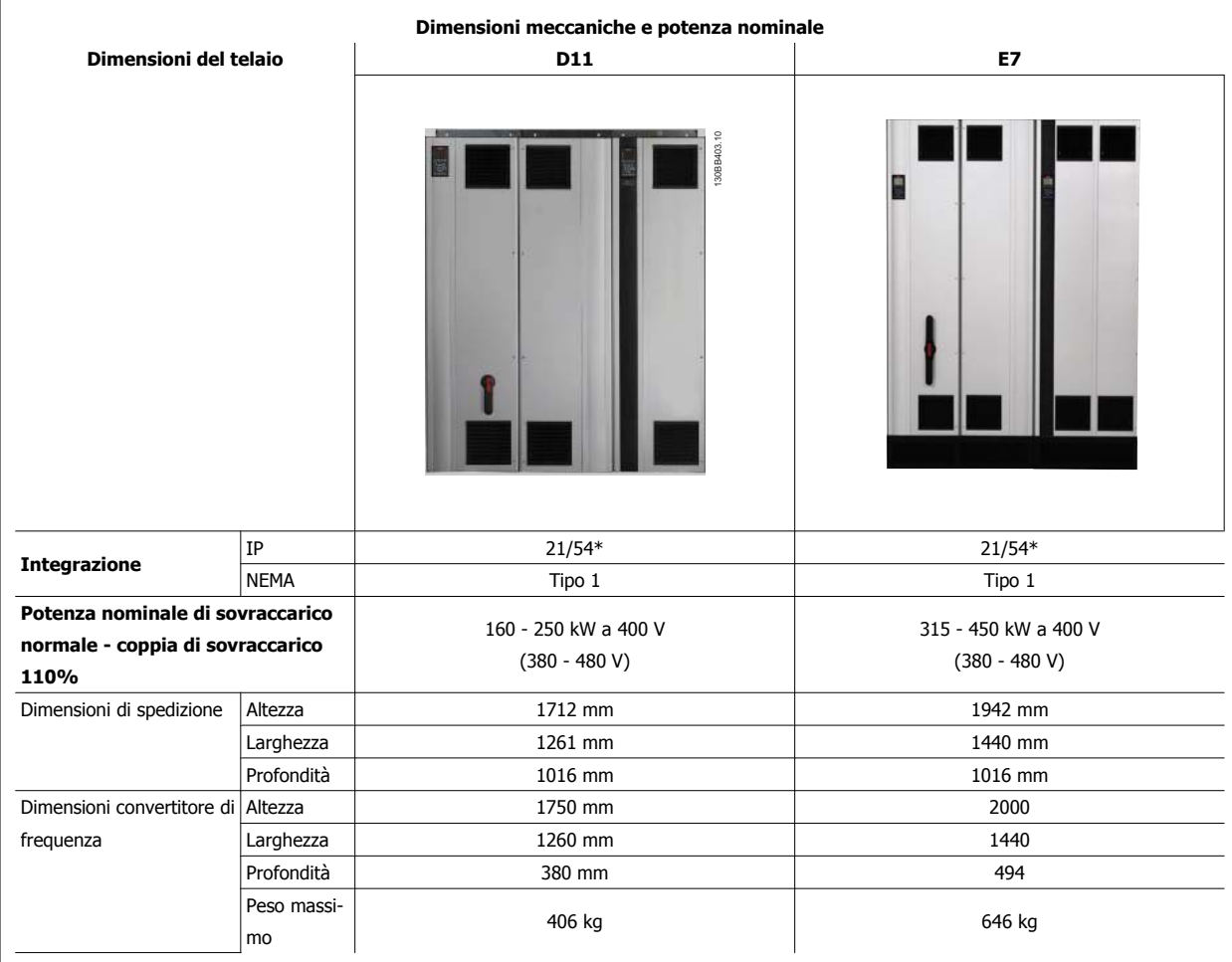

Danfoss

E

**Dimensioni del telaio** F17

BB405.10

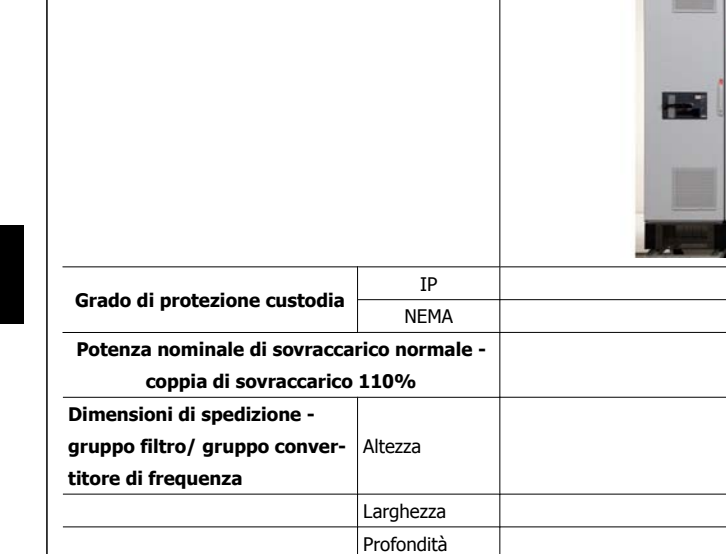

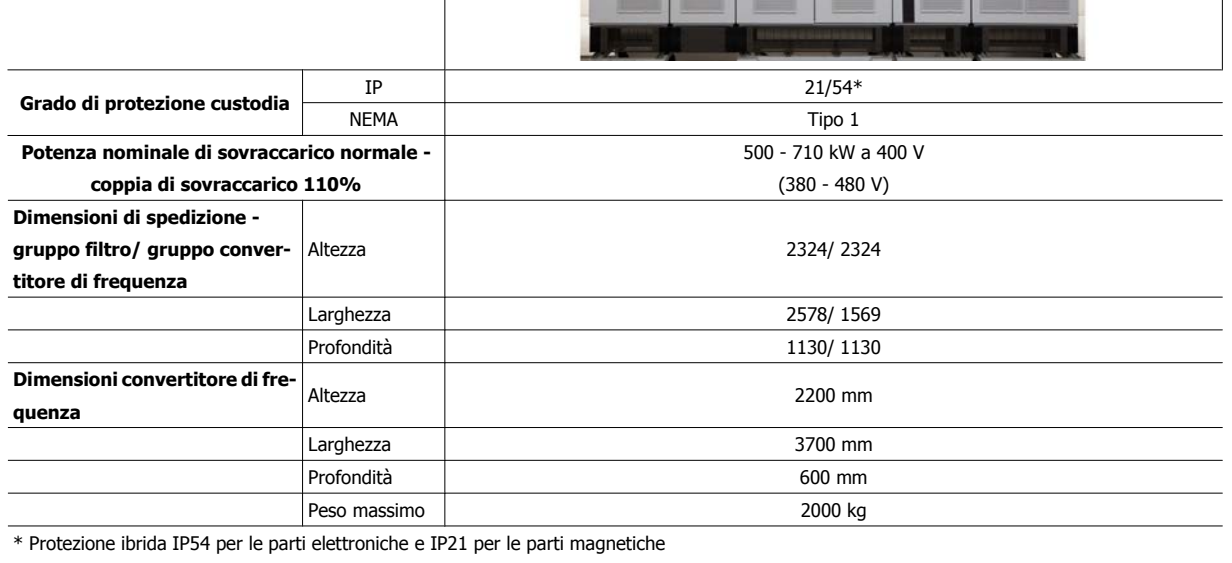

Manuale di Funzionamento VLT HVAC Low Harmonic Drive **11 August 2018** 11 Alexander 2019 12:30 A 1nstallazione

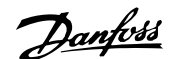

 **4**

# **4.3 Installazione meccanica**

La preparazione dell'installazione meccanica del convertitore di frequenza deve essere eseguita con attenzione per garantire risultati appropriati e per evitare lavori aggiuntivi durante l'installazione. Iniziare con una consultazione attenta dei disegni meccanici riportati alla fine dell'istruzione per conoscere i requisiti dimensionali.

## **4.3.1 Utensili necessari**

**Per eseguire l'installazione meccanica sono necessari gli utensili seguenti:**

- Trapano con punte da 10 o 12 mm
- Metro
- Chiave a bussola (7-17 mm)
- Prolunghe per la chiave
- Pinza punzonatrice per passacavi o canaline con IP 21/Nema 1 e unità IP 54
- Sbarra di sollevamento per sollevare l'unità (asta o tubo con Ø max. di 25 mm (1 pollice), in grado di sollevare almeno 1000 kg).
- Paranco o altro mezzo di sollevamento per spostare il convertitore di frequenza
- Per installare la E1in tipi di custodia IP21 e IP54 è necessaria una chiave Torx T50.

### **4.3.2 Considerazioni generali**

#### **Spazio**

Assicurarsi che rimanga uno spazio libero sufficiente al di sopra e al di sotto del convertitore di frequenza per consentire la ventilazione e l'accesso ai cavi. È necessario lasciare altro spazio libero nella parte anteriore dell'unità per consentire l'apertura lo sportello del pannello.

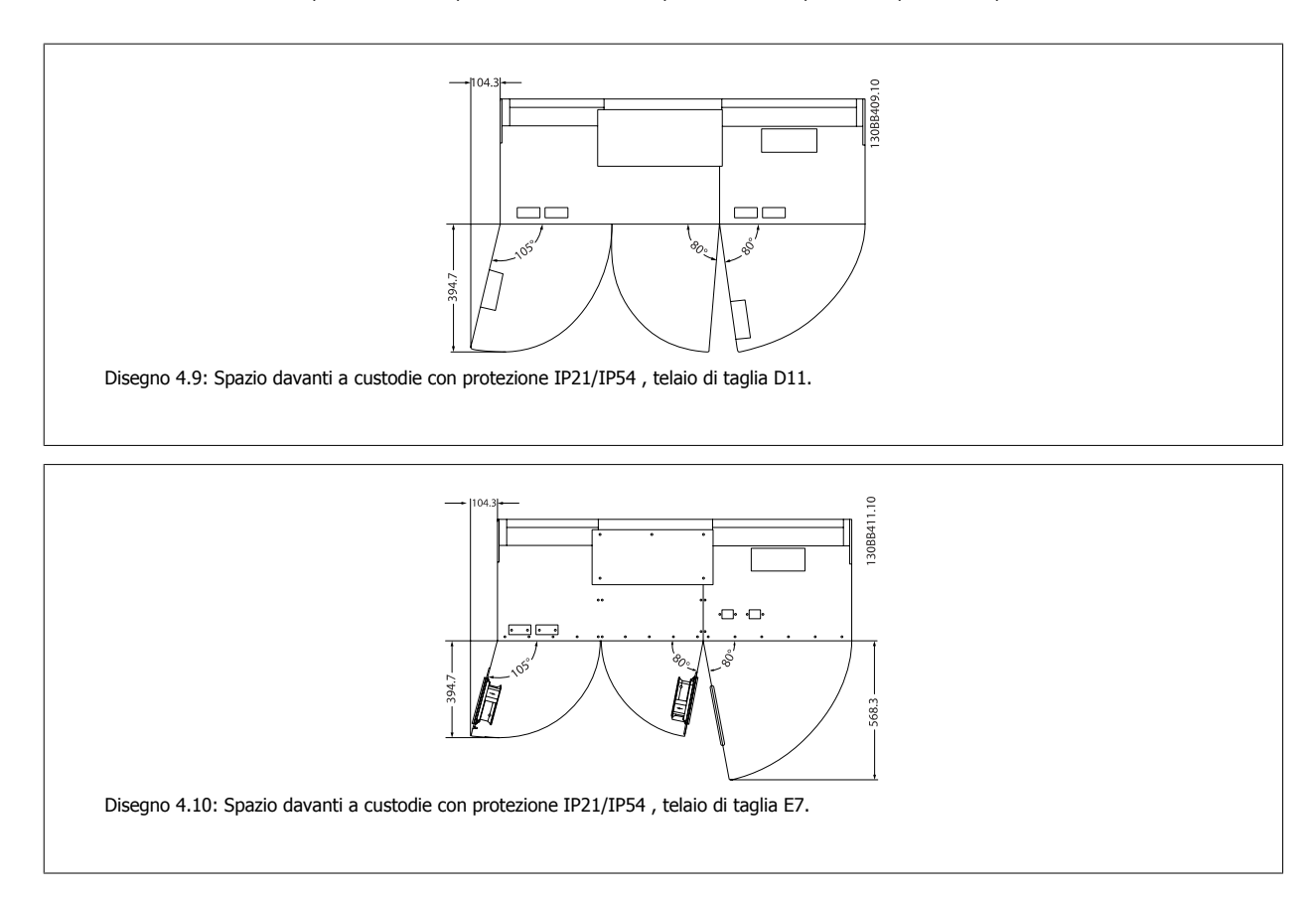

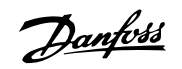

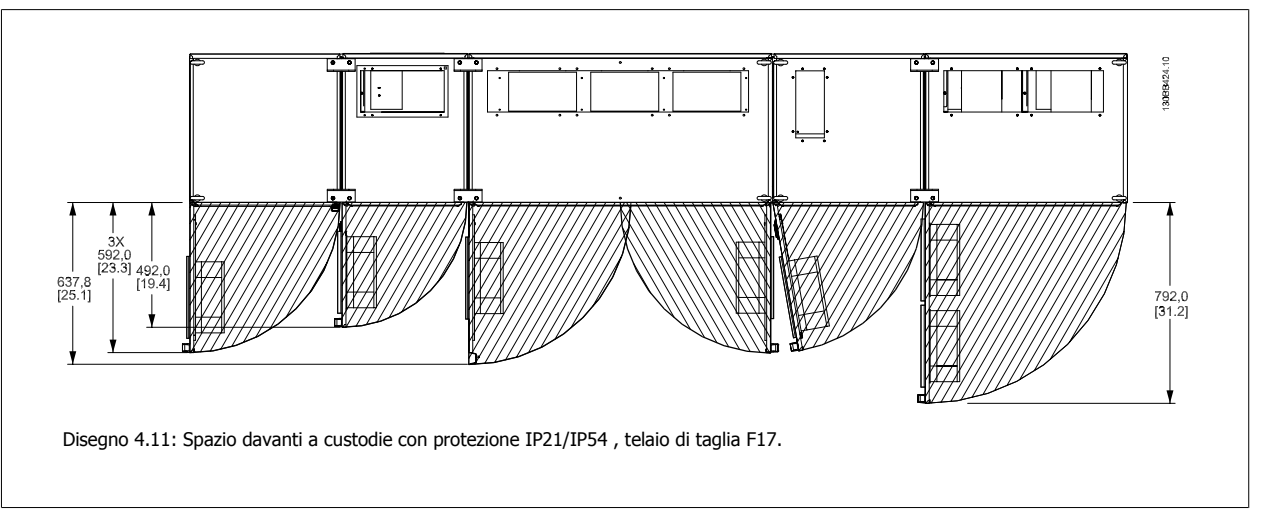

## **Accesso ai fili**

**4** 

Assicurarsi che sia consentito l'accesso ai cavi compreso lo spazio necessario per la curvatura.

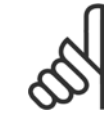

# **NOTA!**

Tutti i capicorda devono poter essere montati entro la larghezza della sbarra collettrice.

# **4.3.3 Montaggio delle sezioni del telaio F**

#### **Procedura per fissare insieme le sezioni del convertitore di frequenza e del filtro del telaio F**

- 1. Posizionare le sezioni del filtro e del convertitore di frequenza vicino l'una all'altra. La sezione del filtro viene fissato sul lato sinistro della sezione del convertitore di frequenza.
- 2. Aprire lo sportello della sezione del raddrizzatore e rimuovere il coperchio che protegge le sbarre collettrici.

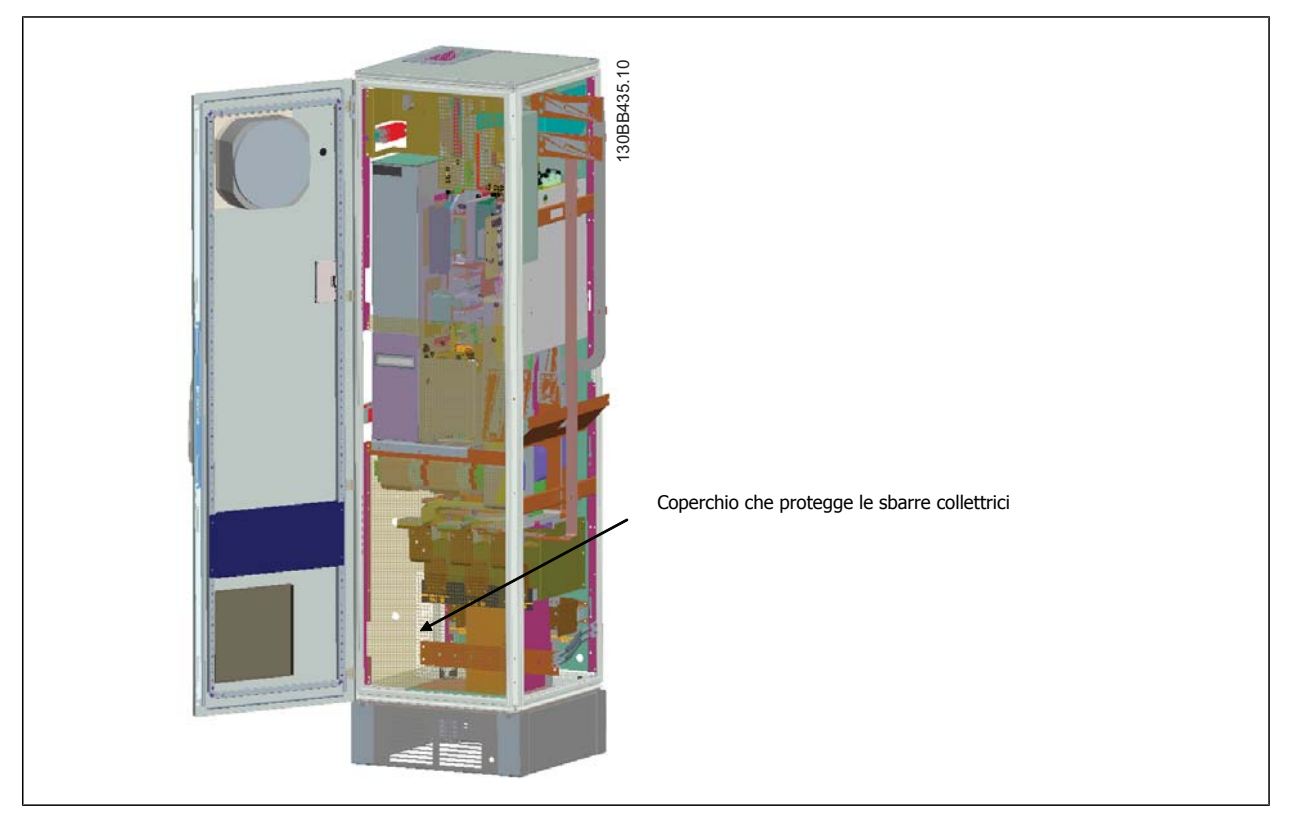

3. Applicare la guarnizione inclusa sulla superficie indicata sull'armadio.

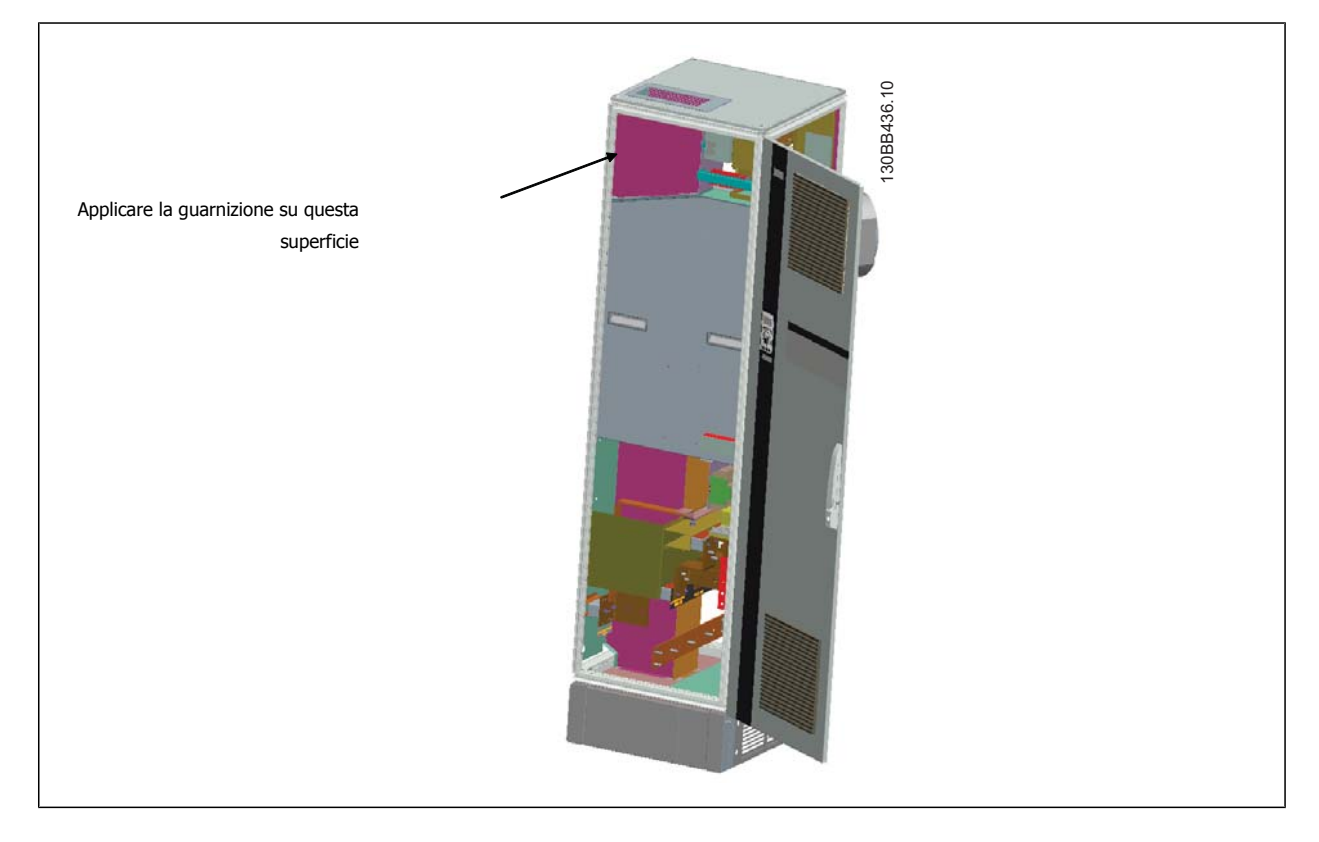

## 4 Installazione

**4** 

Danfoss

4. Aprire gli sporterlli sul lato LCL del filtro, armadio sull'estrema destra e rimuovere gli schermi indicati.

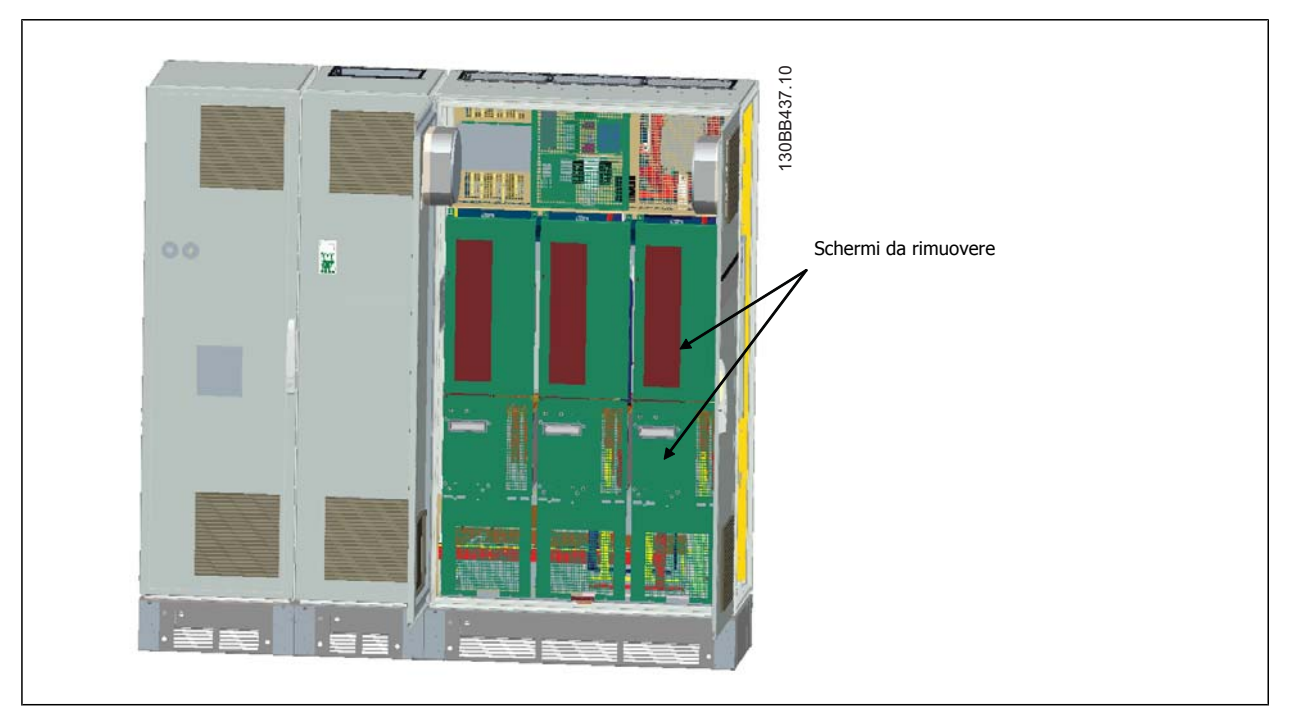

5. Rimuovere il modulo induttore indicato.

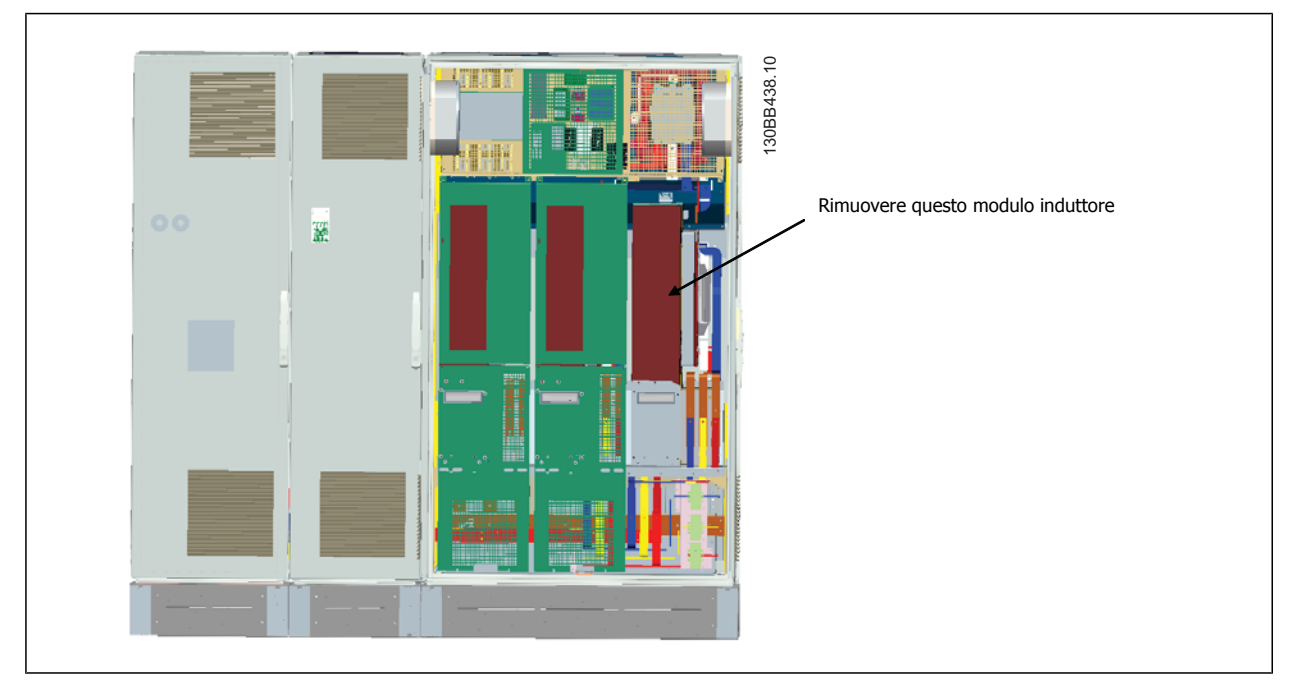

- 6. Una volta rimosso il modulo induttore, le sezioni filtro e convertitore di frequenza possono essere fissate l'una all'altra. Per questa operazione sono necessarie quattro staffe angolari e sei staffe laterali. Queste saranno incluse in una busta con le viti corrispondenti. Dopo aver installato le staffe interbe, le due staffe a forma di "L" saranno installate per agire come punti di carico per muovere l'intero complessivo.
- 7. Una volta installate tutte le staffe, il modulo induttore può essere riassemblato nella sua ubicazione precedente.
- 8. Ora le tre sbarre collettrici principali incluse come kit con il convertitore di frequenza, possono essere collegate dalla sezione filtro alla sezione del raddrizzatore.

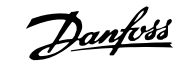

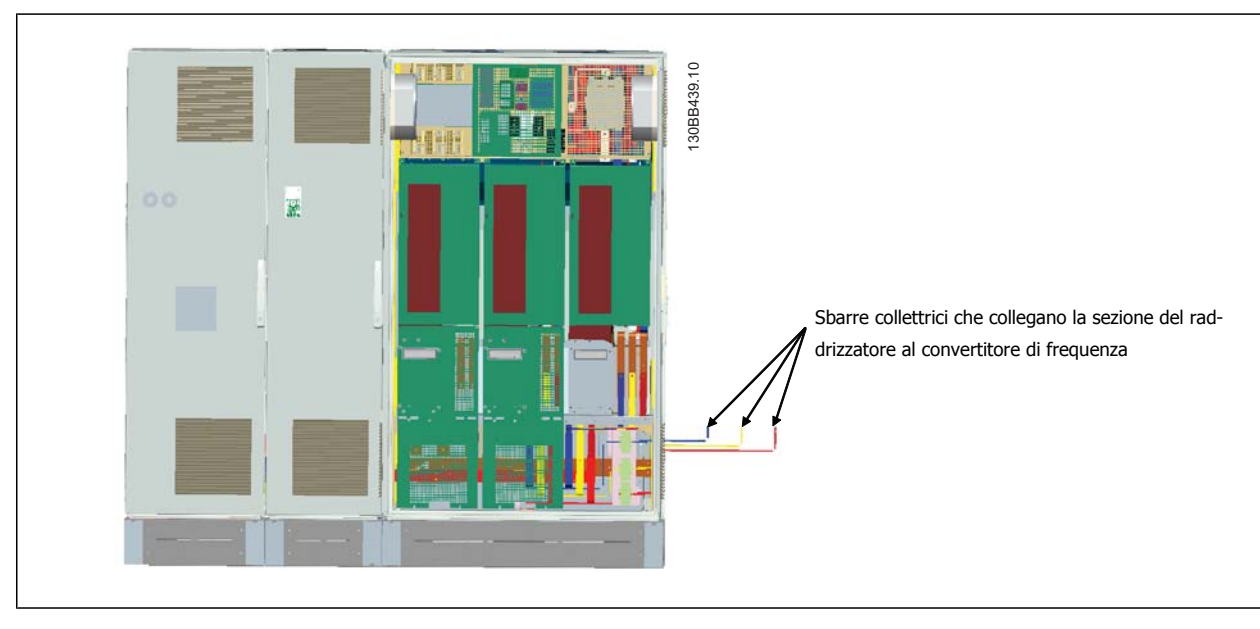

- 9. Una volta che le sbarre collettrici della rete sono collegate, i coperchi inferiori sulle sezioni LCL e del raddrizzatore possono essere reinstallate.
- 10. Sarà necessario realizzare un collegamento con filo di controllo tra la sezione filtro e la sezione convertitore di frequenza. Consisterà di due connettori che si innestano l'uno nell'altro accanto al ripiano superiore dell'armadio LCL. Vedere la descrizione in basso.
- 11. Ora le porte possono essere chiuse e bloccate. Il convertitore di frequenza è pronto per funzionare.

## **4.3.4 Collegamento del filo di controllo tra convertitore di frequenza e filtro**

Per far sì che il filtro si avvi quando si avvia il convertitore di frequenza, le schede di controllo delle diverse sezioni vengono collegate. Per i telai D e E queste connessioni e la programmazione corrispondente del convertitore di frequenza sono già effettuate in fabbrica. Dopo l'assemblaggio delle dfue sezioni del telaio F, devono essere realizzate le seguenti connessioni:

- 1. Collegare il morsetto 20 sulla scheda di controllo del filtro al morsetto 20 sulla scheda di controllo del convertitore di frequenza. Per informazioni su come collegare i fili di controllo, vedi il capitolo *Installazione elettrica*.
- 2. Collegare il morsetto 18 sul filtro al morsetto 29 sul convertitore di frequenza.
- 3. Impostare par. sull'LCP del convertitore di frequenza su [1], Uscita. Vedi il capitolo Come far funzionare il Low Harmonic Drive per informazioni su come usare l'LCP.
- 4. Impostare il par. 5-31, Uscita dig. morsetto 29 su [5] VLT in funzione.
- 5. Premere il pulsante Auto ON sull'LCP del filtro

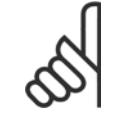

### **NOTA!**

Per i telai D ed E non è necessario effettuare questa procedura alla consegna dell'unità. Tuttavia, se viene effettuato un ripristino di fabbrica, l'unità deve essere riprogrammata come specificato in alto.

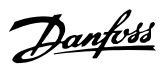

# **4.3.5 Posizione dei morsetti - telaio di taglia D**

Tenere conto della posizione dei morsetti seguente durante la progettazione dell'accesso ai cavi.

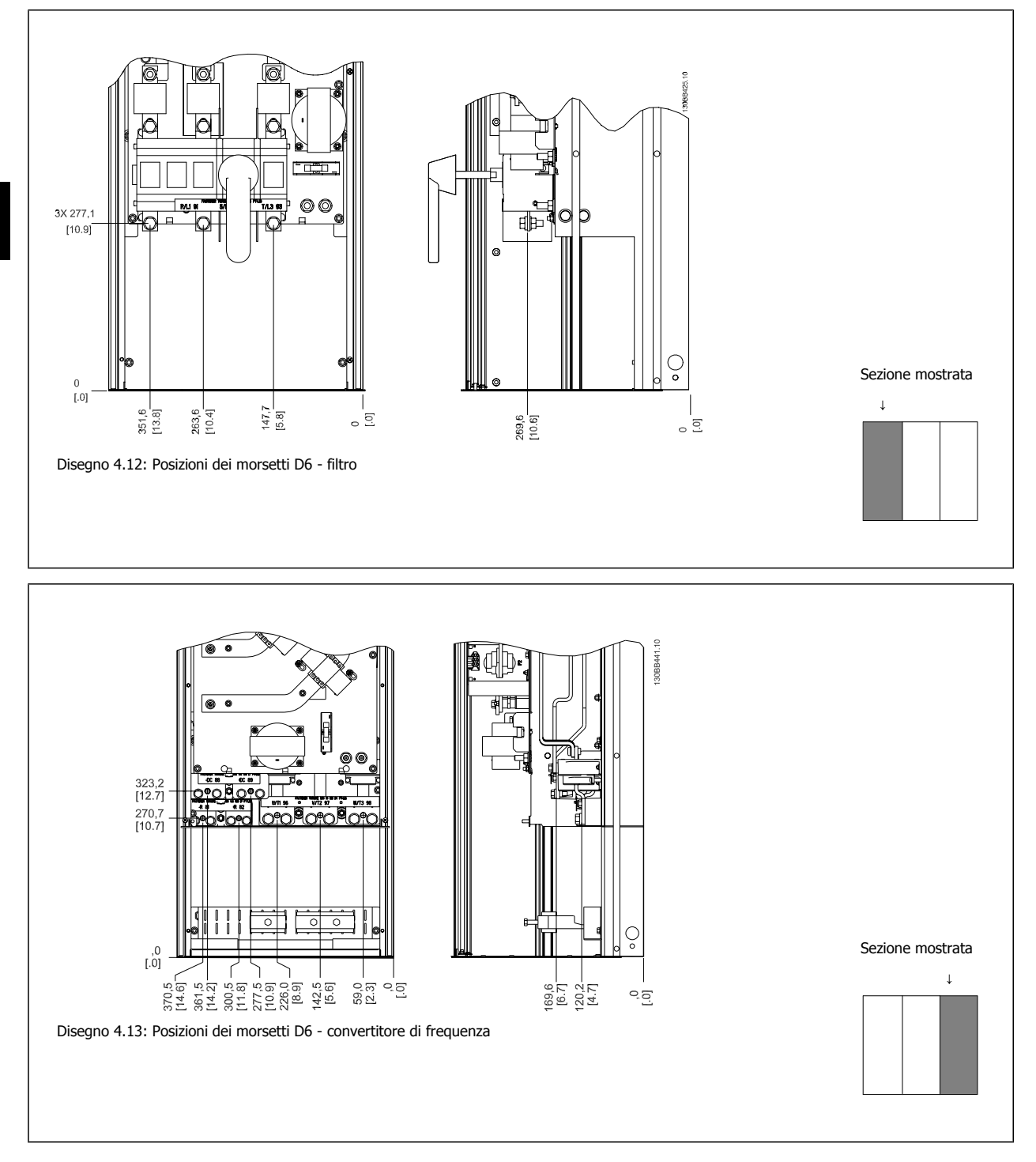

Da notare che i cavi di potenza sono pesanti e difficili da piegare. Valutare la posizione migliore del convertitore di frequenza per consentire una facile installazione dei cavi.

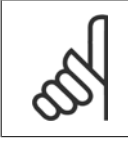

#### **NOTA!**

Tutti i telai D sono disponibili con morsetti di ingresso standard o sezionatore

Manuale di Funzionamento VLT HVAC Low Harmonic Drive **11 August 2018** 11 Alexander 2019 12:30 A 1nstallazione

 **4**

# **4.3.6 Posizioni dei morsetti - telaio di taglia E**

Tenere conto della posizione seguente dei morsetti durante la progettazione dell'accesso cavi.

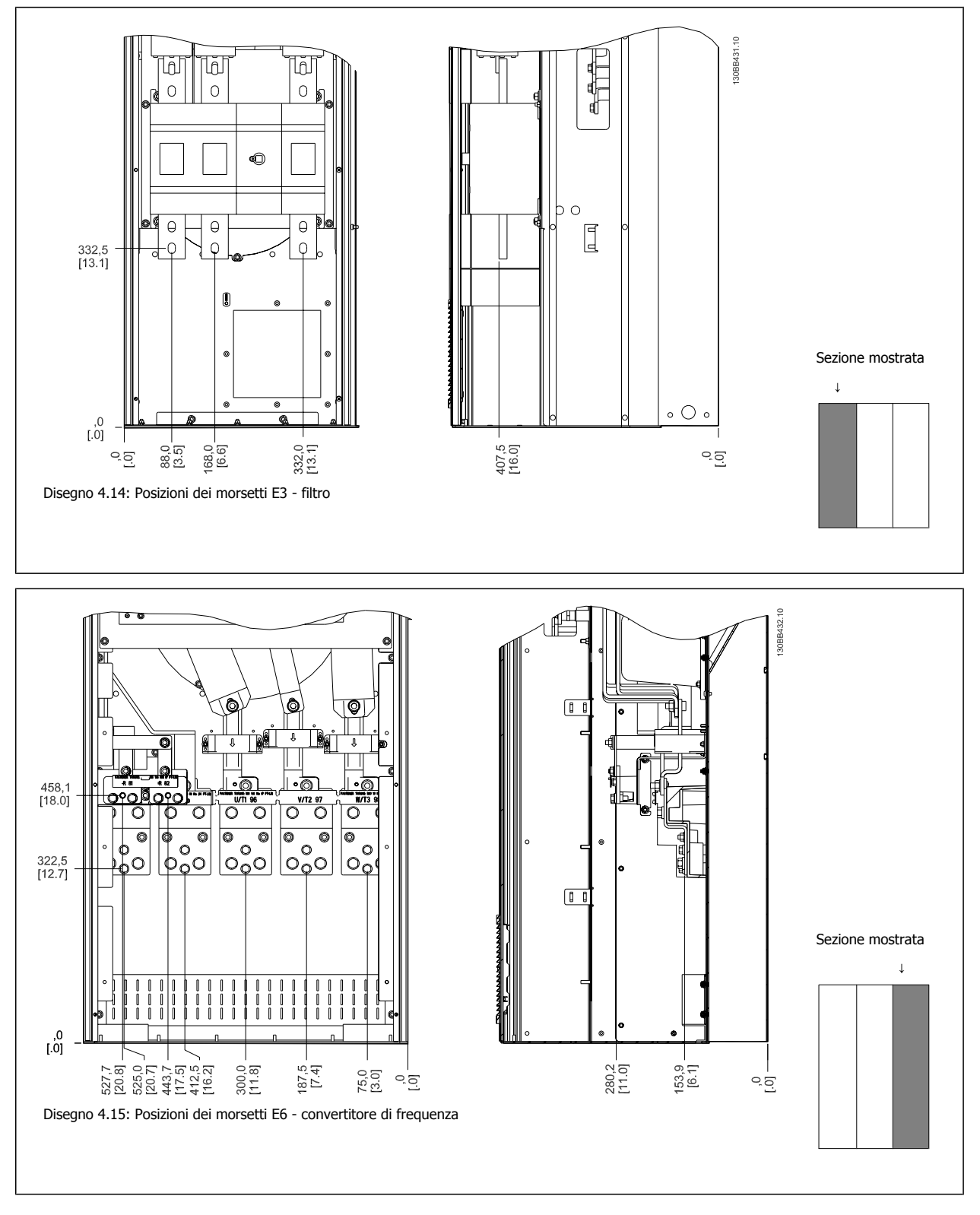

Da notare che i cavi di potenza sono pesanti e difficili da piegare. Valutare la posizione migliore del convertitore di frequenza per consentire una facile installazione dei cavi.

Ogni morsetto consente di utilizzare fino a 4 cavi con capicorda o l'utilizzo di morsettiere standard. La massa è collegata al punto di terminazione attinente nel convertitore di frequenza.

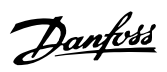

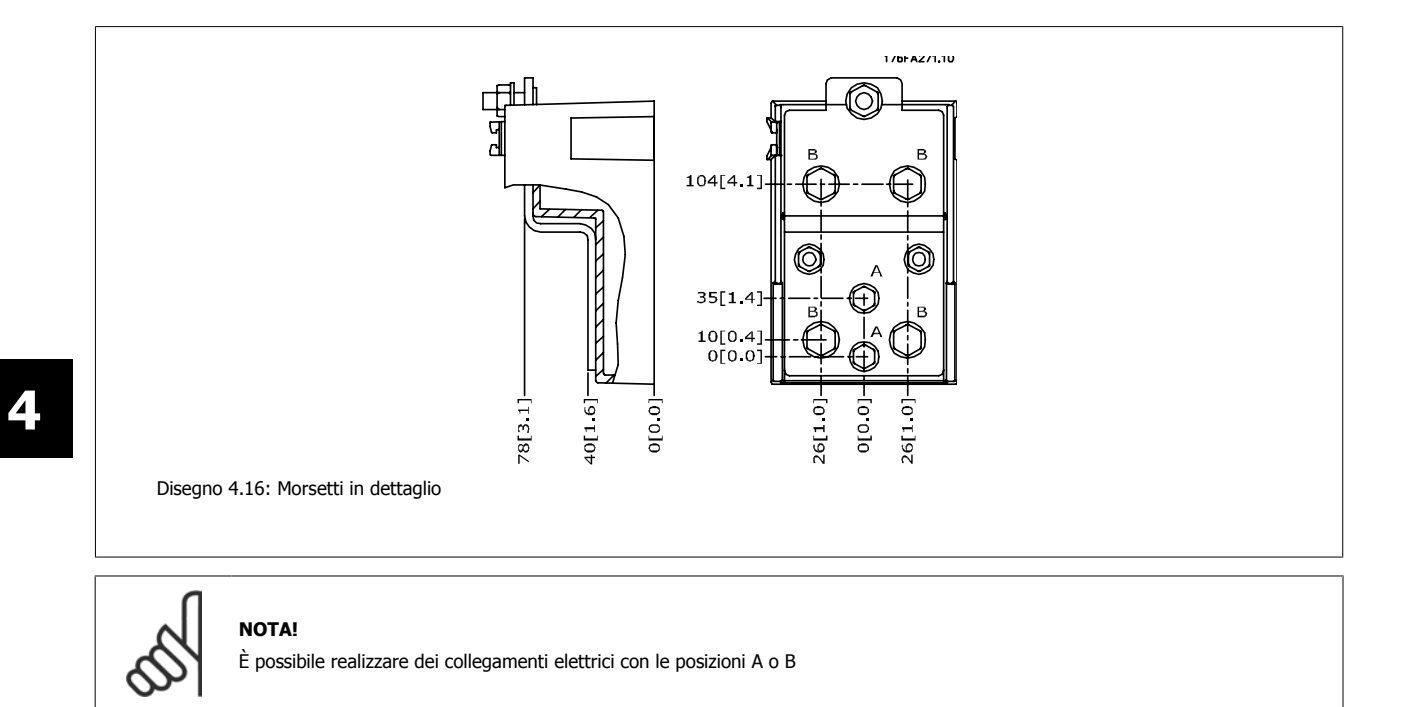

Manuale di Funzionamento VLT HVAC Low Manuale di Funzionamento VLT HVAC Low  $\frac{1}{\sqrt{2}}$  de Antonic Drive 4 Installazione

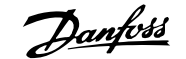

 **4**

# **4.3.7 Posizioni dei morsetti - Telaio di taglia F**

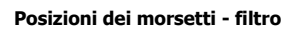

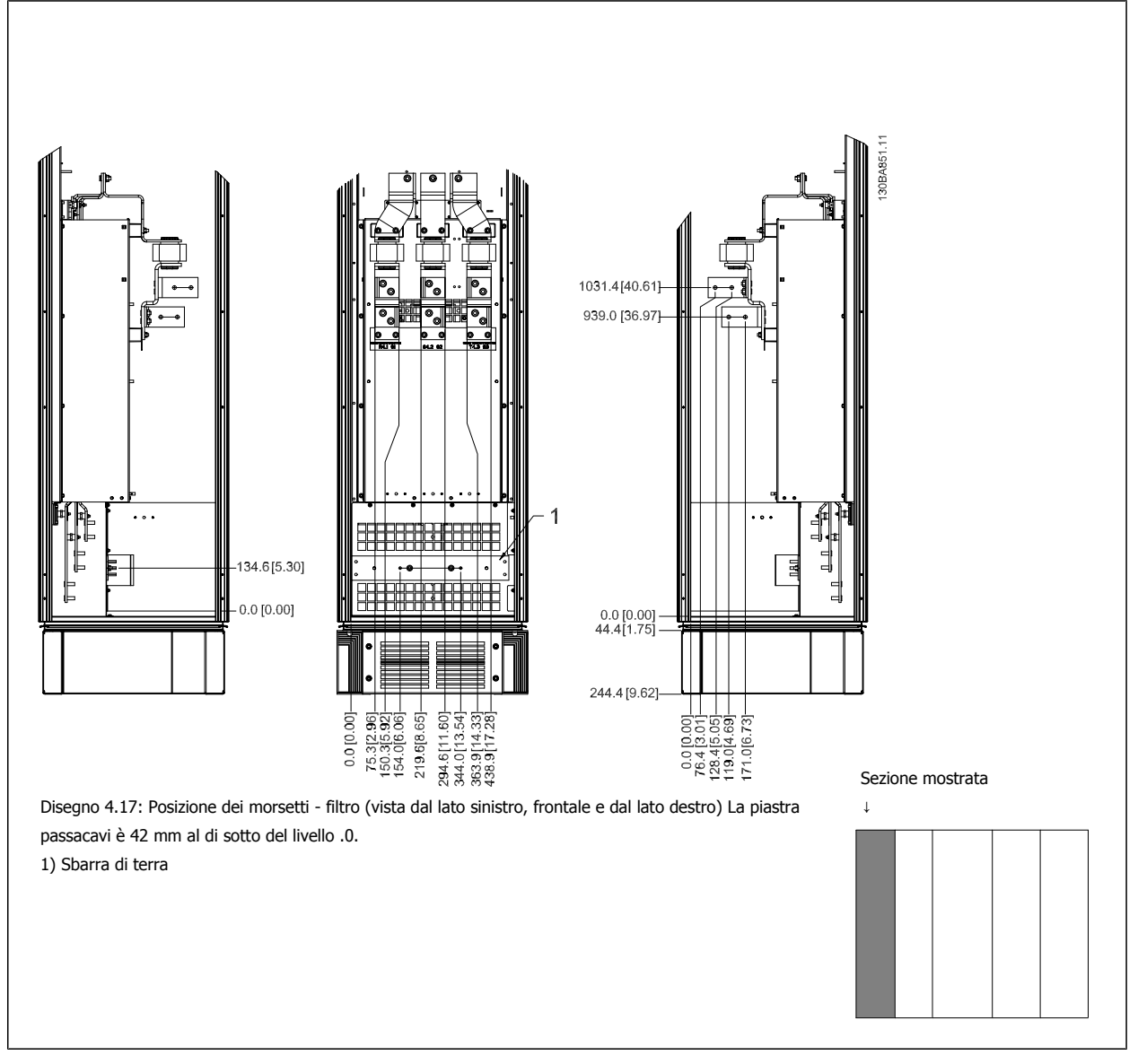

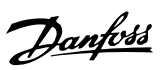

### **Posizioni dei morsetti - raddrizzatore**

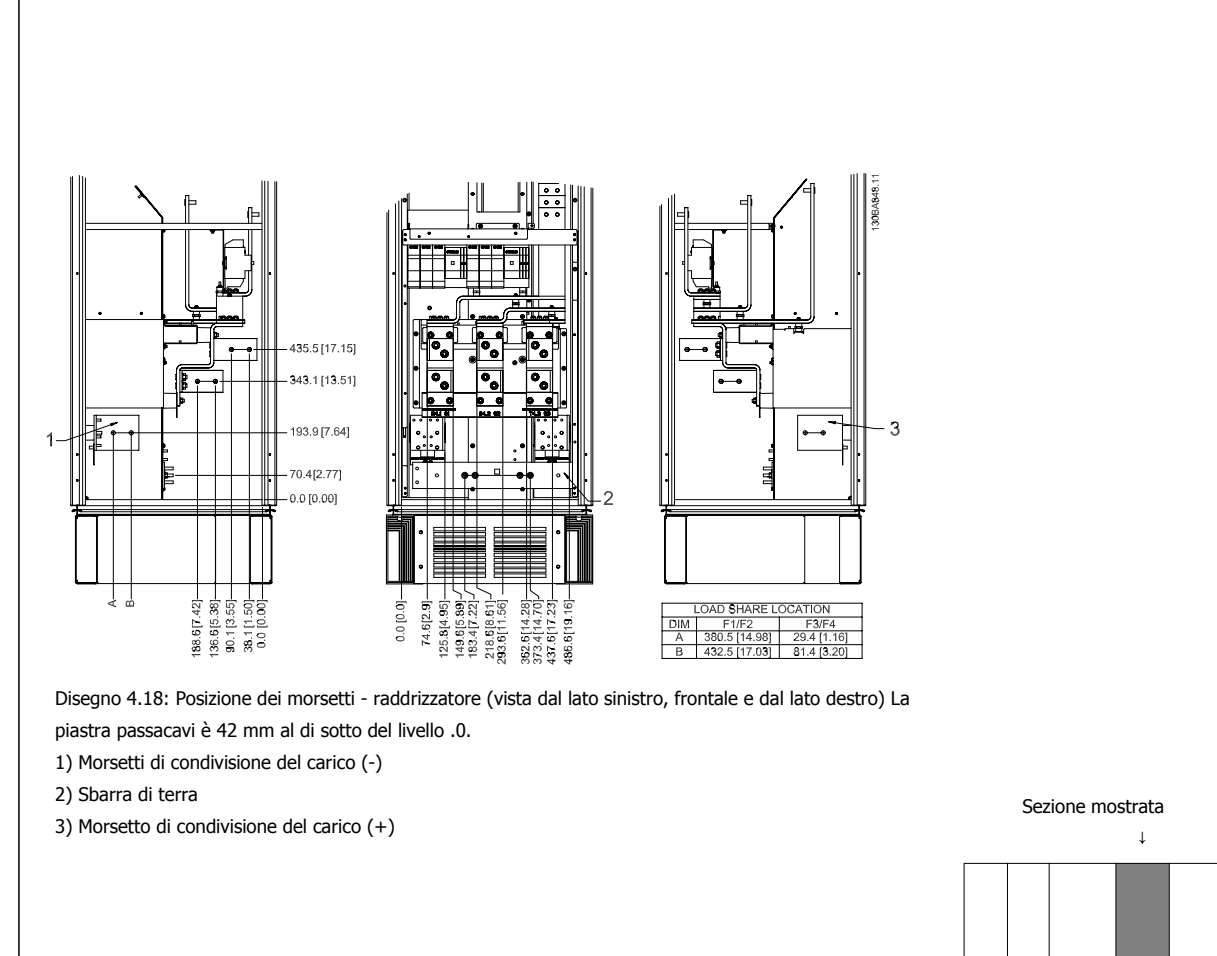

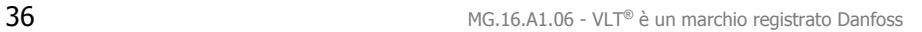
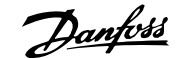

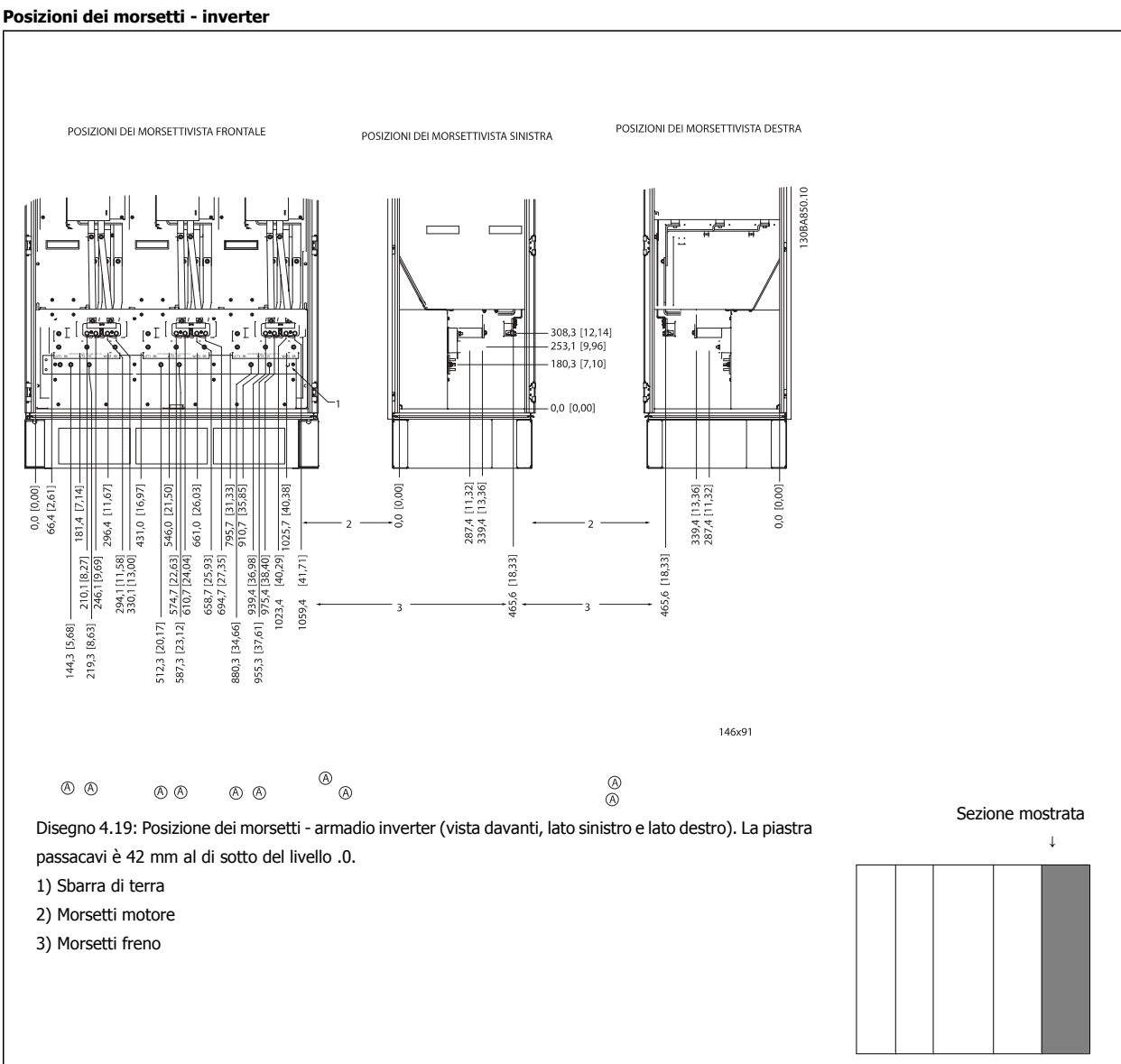

# **4.3.8 Raffreddamento e flussi dell'aria**

## **Raffreddamento**

Esistono vari metodi di raffreddamento: si possono utilizzare i condotti di raffreddamento nella parte inferiore e superiore dell'unità, i condotti nella parte posteriore dell'unità o combinare i metodi di raffreddamento.

#### **Raffreddamento posteriore**

**NOTA!**

La scanalatura posteriore può essere ventilata dalla parte posteriore delle custodie Rittal TS8. Questo permette di prelevare aria dall'esterno dell'ambiente e restituire all'esterno il calore dissipato riducendo al minimo le esigenze di condizionamento locale.

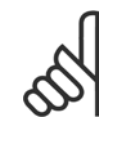

Per rimuovere le perdite di calore non smaltite dalla scanalatura posteriore del convertitore di frequenza ed eliminare qualsiasi perdita supplementare generata da altri componenti installati all'interno della custodia, è necessaria una ventola a sportello sull'armadio elettrico. È necessario calcolare il flusso d'aria totale richiesto in modo che possano essere scelte delle ventole adeguate. Alcuni produttori di custodie offrono dei software per l'esecuzione dei calcoli (ad esempio il software Rittal Therm).

#### **Ventilazione**

È necessario garantire la ventilazione necessaria in corrispondenza del dissipatore. La portata è mostrata in basso.

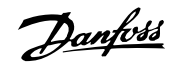

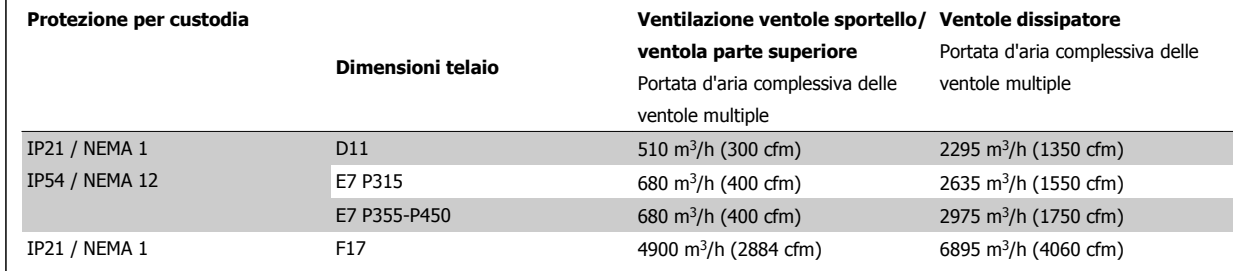

Tabella 4.1: Ventilazione del dissipatore

**4** 

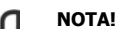

Per il gruppo convertitore di frequenza, la ventola entra in funzione per le seguenti ragioni:

- 1. AMA
- 2. Tenuta CC
- 3. Pre-Mag
- 4. Freno CC
- 5. superato il 60% della corrente nominale
- 6. La temperatura a specifica del dissipatore è stata superata (funzione della taglia)
- 7. La temperatura ambiente a specifica della scheda di potenza è stata superata (funzione della taglia)
- 8. La temperatura ambiente a specifica della scheda di controllo è stata superata

Quando la ventola parte continua a girare per almeno 10 minuti.

## **NOTA!**

Per il filtro attivo, la ventola entra in funzione per le seguenti ragioni:

- 1. Filtro attivo in funzione
- 2. Filtro attivo non in funzione, ma la corrente assorbita supera il limite (in funzione della taglia di potenza)
- 3. La temperatura a specifica del dissipatore è stata superata (funzione della taglia)
- 4. La temperatura ambiente a specifica della scheda di potenza è stata superata (funzione della taglia)
- 5. La temperatura ambiente a specifica della scheda di controllo è stata superata

Quando la ventola parte continua a girare per almeno 10 minuti.

## **Condotti esterni**

Se viene aggiunto ulteriore condotto di lavoro esterno all'armadio Rittal, occorre calcolare la caduta di pressione nel condotto. Utilizzare i grafici in basso per declassare il convertitore di frequenza in base alla caduta di pressione.

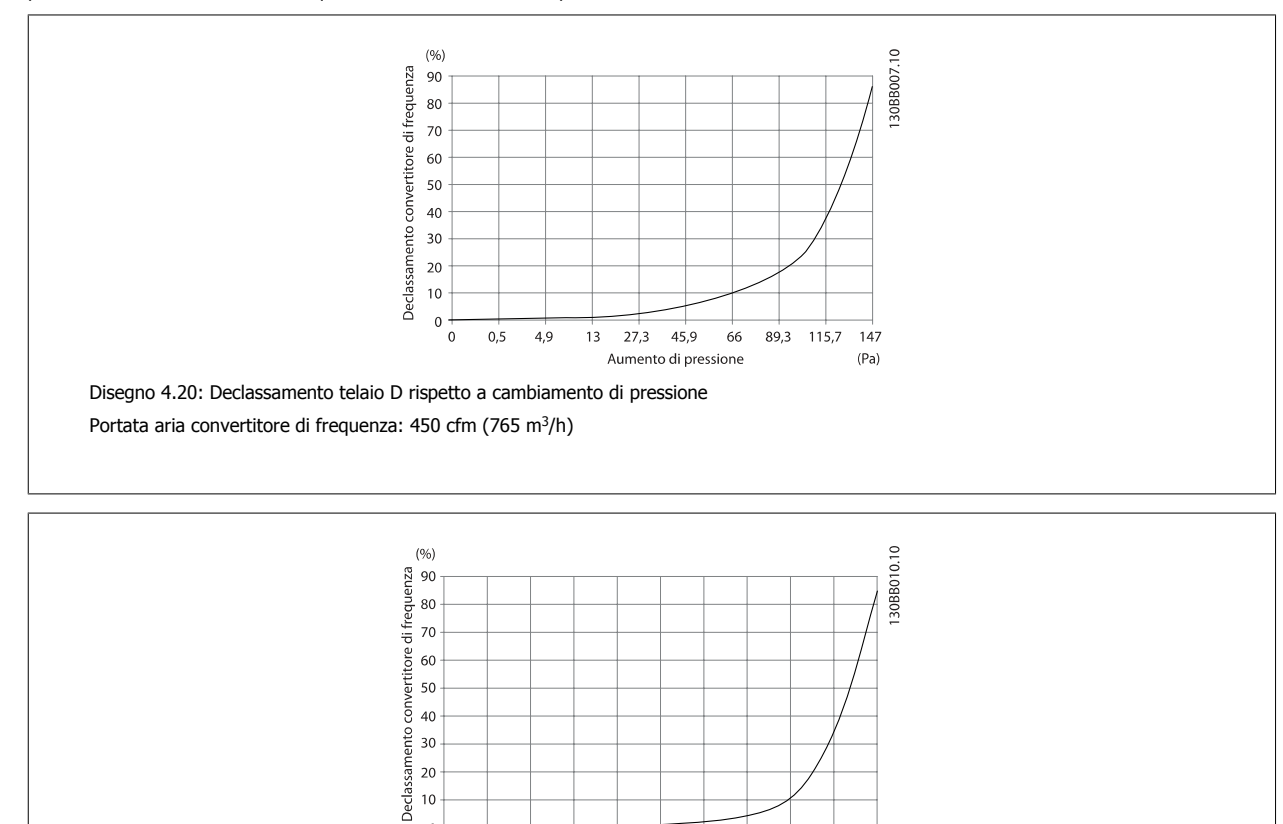

Disegno 4.21: Declassamento telaio E rispetto a Variazione di pressione (ventola piccola), P315 Portata aria convertitore di frequenza: 650 cfm (1105 m<sup>3</sup>/h)

 $\dot{\mathbf{0}}$  $0.1$  $3,6$ 

 $0\frac{1}{0}$ 

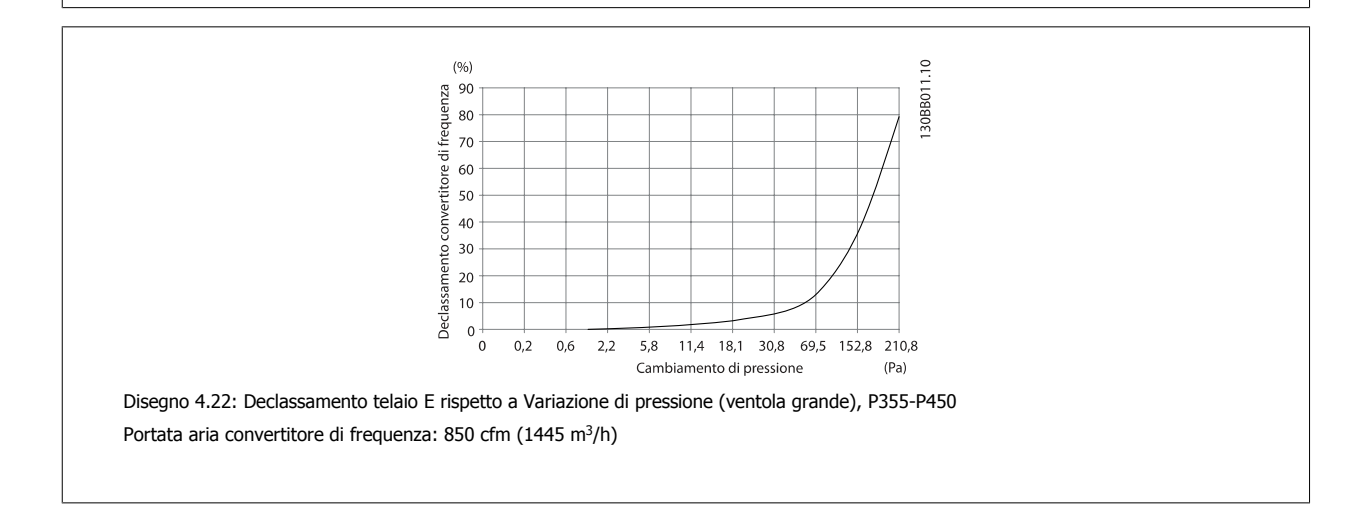

9,8 21,5 43,4 76 147,1 237,5<br>Cambiamento di pressione

 $278,9$ <br>(Pa)

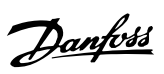

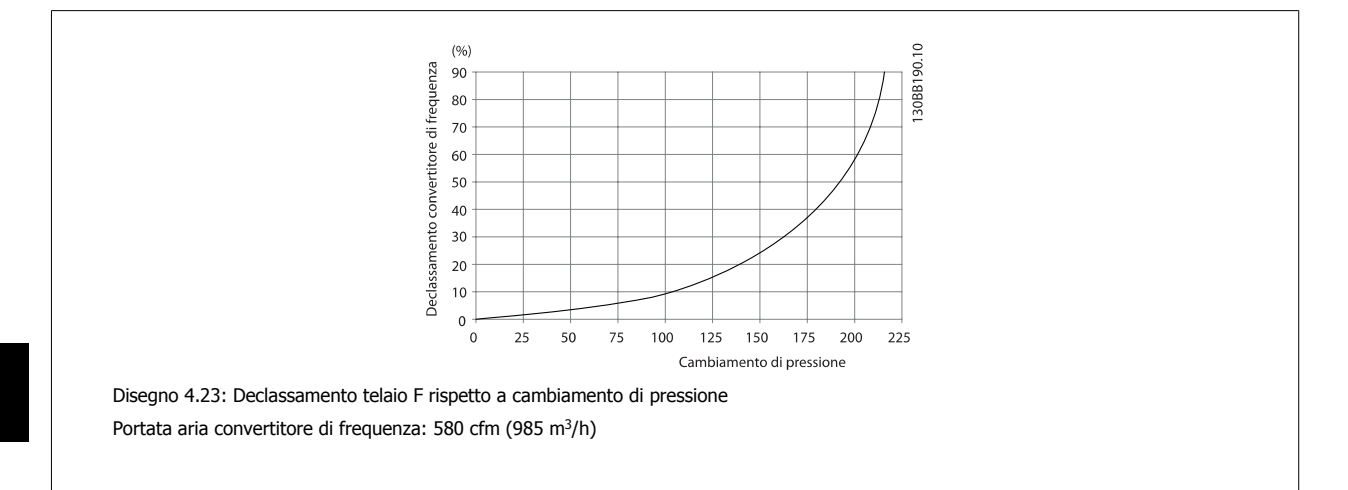

# **4.3.9 Ingresso passacavo/canalina - IP21 (NEMA 1) e IP54 (NEMA12)**

I cavi sono collegati mediante la piastra passacavi dalla parte inferiore. Rimuovere la piastra e decidere dove posizionare l'ingresso di passacavi o la canalina. Preparare i fori nelle aree contrassegnate a disegno.

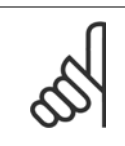

**NOTA!**

La piastra passacavi deve essere installata nel convertitore di frequenza per garantire il grado di protezione a specifica e per assicurare il corretto raffreddamento dell'unità. Se la piastra passacavi non viene montata, il convertitore di frequenza può scattare su Allarme 69, Temp. scheda pot.

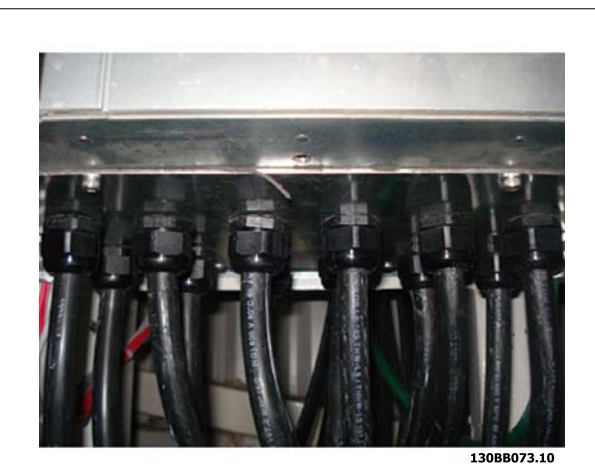

Disegno 4.24: Esempio di corretta installazione della piastra passacavi.

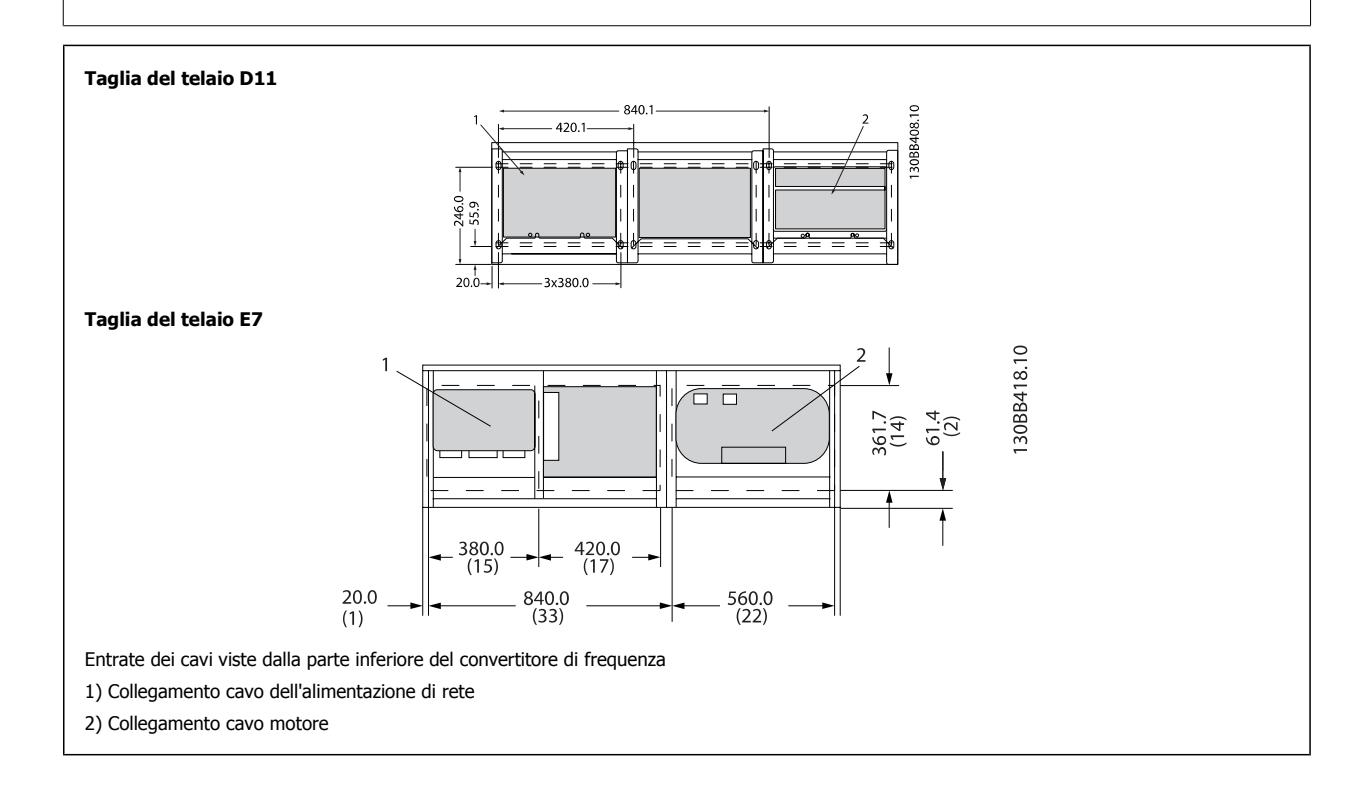

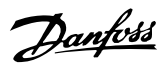

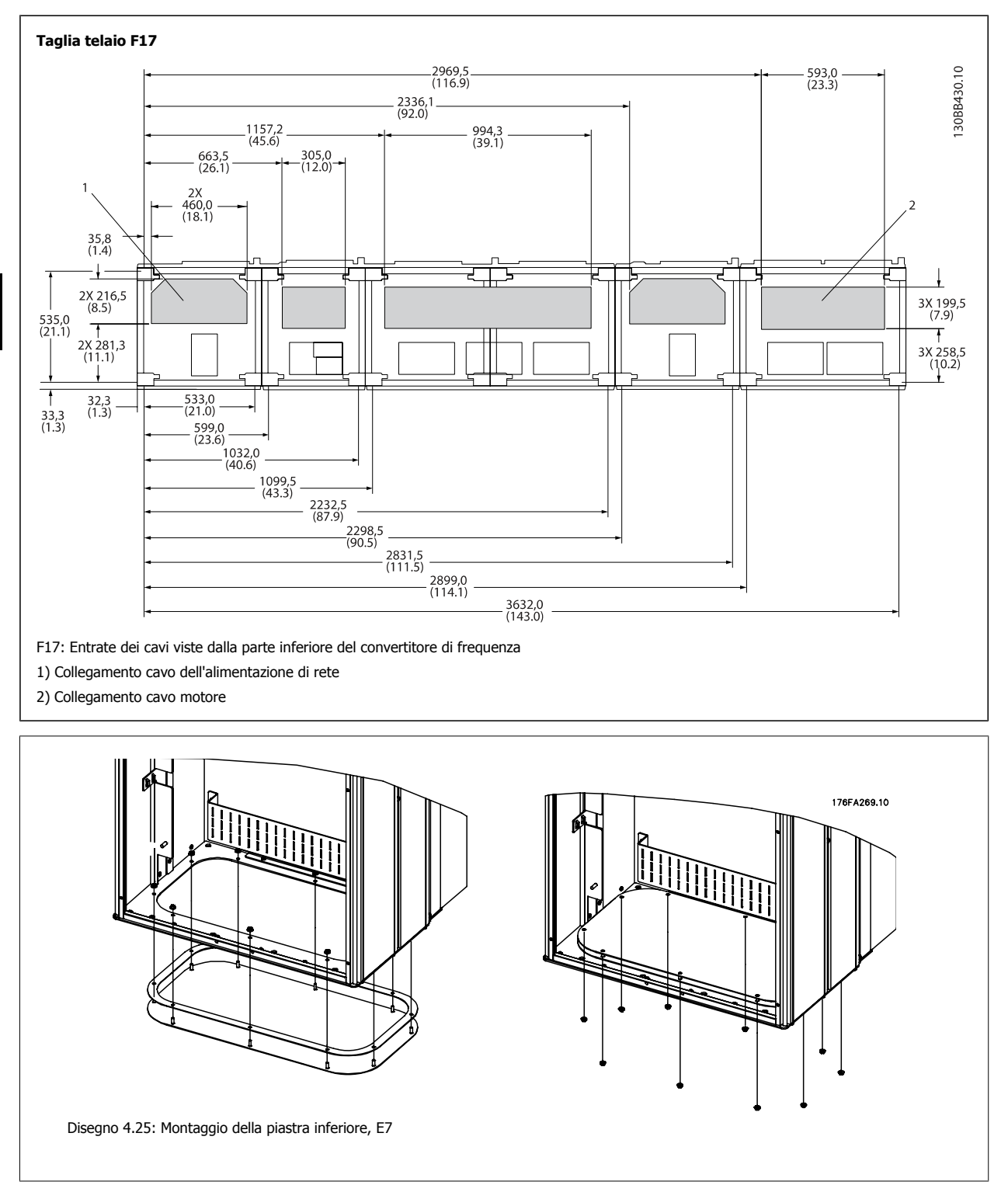

La piastra inferiore del telaio E può essere montata all'interno o all'esterno della custodia, agevolando il processo di installazione. Se è montata dal basso è possibile montare i passacavi e i cavi prima di posizionare il convertitore di frequenza sul piedistallo.

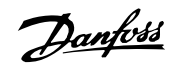

# **4.3.10 IP21 Installazione dello schermo protettivo (telaio di taglia D)**

**Per assicurare il grado di protezione IP21, deve essere installato uno schermo protettivo a parte, secondo quanto spiegato di seguito:**

- Rimuovere le due viti anteriori
- Inserire lo schermo protettivo e sostituire le viti
- Serrare le viti a una coppia di 5,6 Nm (50 poll.-libbre)

### **NOTA!**

Lo schermo di protezione è necessario sia sulla sezione filtro che sulla sezione convertitore di frequenza.

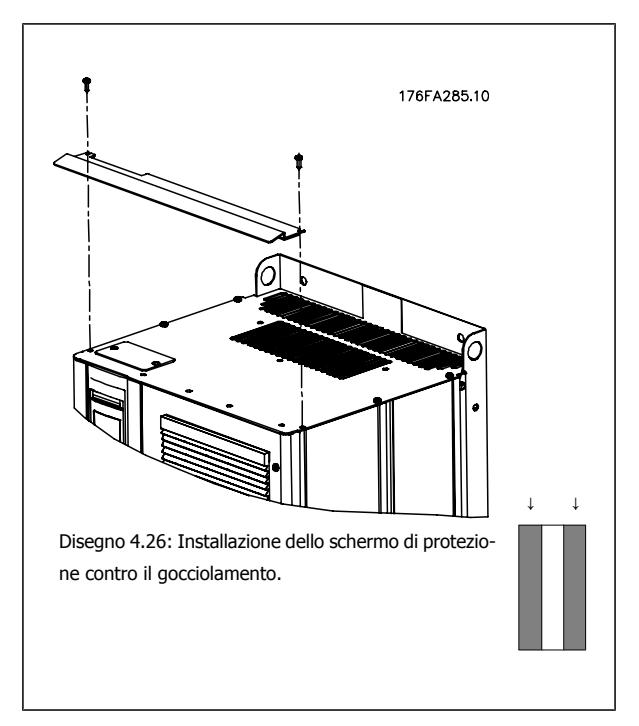

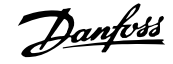

# **4.4 Installazione in sito di opzioni**

# **4.4.1 Installazione in sito di opzioni**

Questa sezione descrive l'installazione in sito dei kit opzionali di ingresso disponibili per i convertitori di frequenza in tutti i telai D ed E. Non tentare di rimuovere i filtri RFI dalle piastre di ingresso. La rimozione dei filtri RFI dalla piastra di ingresso può causare danni.

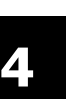

# **NOTA!**

Quando i filtri RFI sono disponibili, possono essere di due tipi, in funzione della combinazione di piastra di ingresso e filtri RFI intercambiabili. I kit di installazione in sito possono in certi casi essere gli stessi per tutte le tensioni.

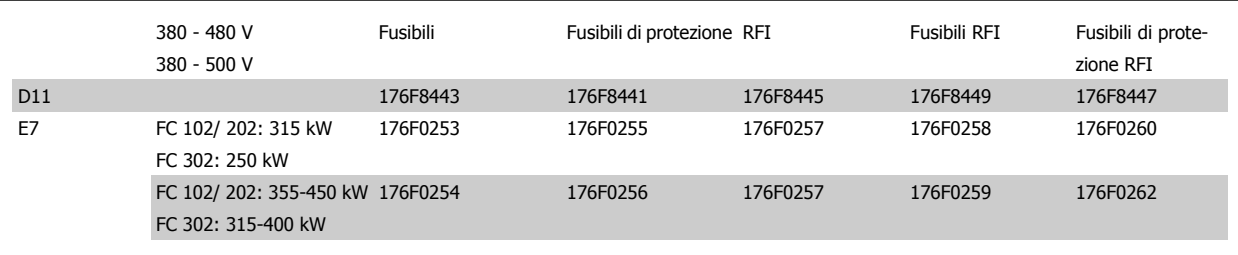

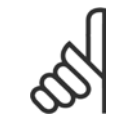

## **NOTA!**

Per ulteriori informazioni, vedere la Scheda Istruzioni, 175R5795

# **4.4.2 Installazione di schermature di rete per convertitori di frequenza**

Lo schermo di rete serve per l'installazione con telai D ed E e soddisfa i requisiti BG-4.

## **Codici d'ordine:**

Telai D: 176F0799 Telai E: 176F1851

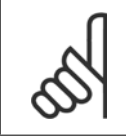

**NOTA!**

Per ulteriori informazioni, vedere la Scheda Istruzioni, 175R5923

# **4.5 Opzioni pannello telaio di taglia F**

## **Riscaldatori e termostato**

Montati all'interno dell'armadio dei convertitori di frequenza in telai di taglia F, i riscaldatori controllati da termostati automatici controllano il livello di umidità all'interno della custodia, prolungando la vita dei componenti negli ambienti umidi. Le impostazioni di default del termostato fanno sì che questo accenda i riscaldatori a 10° C (50° F) e li spegne a 15,6° C (60° F).

### **Luce armadio con presa di uscita**

Una luce montata all'interno dell'armadio dei convertitori di frequenza con telai di taglia F, aumenta la visibilità in caso di interventi di manutenzione e assistenza. L'alloggiamento della fonte luminosa include una presa elettrica per collegare temporaneamente utensili o altri dispositivi, disponibile con due livelli di tensione:

- 230V, 50Hz, 2.5A, CE/ENEC
- 120V, 60Hz, 5A, UL/cUL

#### **Impostazione del commutatore del trasformatore**

Se nell'armadio sono installati riscaldatori e termostato e/o luce e uscite di corrente, è necessario impostare alla tensione corretta le prese del trasformatore T1. Un convertitore di frequenza da 380 - 480/ 500 V 380 - 480 V sarà impostato inizialmente sulla presa 525 V mentre uno da 525 - 690 V sarà impostato sulla presa 690 V per evitare la presenza di sovratensioni agli apparati secondari se le prese non vengono modificate prima di collegare l'alimentazione. Nella tabella seguente è indicato come impostare correttamente la presa sul morsetto T1 posizionato nell'armadio del raddrizzatore. Per individuare la posizione nel convertitore di frequenza, vedere il disegno del raddrizzatore nella sezione Collegamenti elettrici.

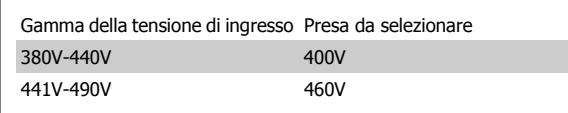

#### **Morsetti NAMUR**

NAMUR è un'associazione internazionale di aziende utenti di tecnologie di automazione nell'industria di processo, principalmente industrie chimiche e farmaceutiche tedesche. Selezionando questa opzione, i morsetti di ingresso del convertitore di frequenza e i morsetti di uscita vengono forniti già organizzati ed etichettati in modo conforme alle specifiche dello standard NAMUR. Questa richiede la scheda termistore PTC MCB 112 e la scheda relè MCB 113.

#### **RCD (Dispositivo a corrente residua)**

Utilizzare il metodo del differenziale per monitorare le correnti di guasto verso terra nei sistemi con messa a terra e messa a terra tramite alta resistenza (sistemi TN e TT nella terminologia IEC). È presente un pre-avviso (50% del set-point allarme principale) e il set-point dell'allarme principale. A ogni setpoint è associato un relè di allarme SPDT per l'utilizzo esterno. Richiede un trasformatore di corrente esterno del "tipo a finestra" (fornito e installato dal cliente).

- Integrato nel circuito di Arresto di sicurezza del convertitore di frequenza
- Il dispositivo IEC 60755 Tipo B monitora le correnti di guasto verso terra CC, CC a impulsi o CA
- Indicatore grafico a barre a LED per il livello della corrente di guasto verso terra dal 10% al 100% del set-point
- Memoria di guasto
- Tasto TEST / RESET

#### **Controllo resistenza di isolamento (IRM)**

Monitora la resistenza di isolamento nei sistemi senza messa a terra (sistemi IT nella terminologia IEC) tra i conduttori di fase del sistema e terra. È disponibile un preavviso ohmico e un set-point dell'allarme principale per il livello di isolamento. A ogni set-point è associato un relè di allarme SPDT per l'utilizzo esterno. Nota: è possibile collegare solo un monitoraggio della resistenza di isolamento a ogni sistema senza messa a terra (IT).

- Integrato nel circuito di Arresto di sicurezza del convertitore di frequenza
- Display LCD del valore ohmico della resistenza di isolamento
- Memoria di guasto
- Tasti INFO, TEST, e RESET

#### **Arresto di emergenza IEC con relè di sicurezza Pilz**

Comprende un pulsante di arresto di emergenza ridondante a quattro fili montato sul pannello frontale della custodia e un relè Pilz che lo controlla insieme al circuito di arresto di emergenza del convertitore di frequenza e al contattore principale posizionato nell'armadio opzionale.

#### **Avviatori manuali motore**

Forniscono l'alimentazione trifase per i compressori elettrici che spesso sono necessari per i motori più grandi. L'alimentazione per gli avviatori viene prelevata sul lato carico di qualsiasi contattore, interruttore o sezionatore disponibile. L'alimentazione è protetta da fusibili prima di ogni avviatore e è scollegata quando l'alimentazione in ingresso al convertitore di frequenza è scollegata. Sono ammessi al massimo due avviatori (solo uno se viene ordinato un circuito protetto da fusibili da 30 A). Integrato nel circuito di Arresto di sicurezza del convertitore di frequenza

Le caratteristiche dell'unità comprendono:

- Interruttore di funzionamento (on/off)
- Protezione da cortocircuiti e sovraccarichi con funzione di test.
- Funzione di ripristino manuale

## **Morsetti da 30 A, protetti da fusibili**

- Adattamento della tensione trifase di rete in ingresso per alimentare apparati accessori del cliente.
- Non disponibile se vengono selezionati due avviatori manuali motore
- I morsetti sono scollegati quando l'alimentazione in ingresso al convertitore di frequenza è scollegata
- L'alimentazione ai morsetti protetti da fusibili viene prelevata dal lato carico di un qualsiasi contattore, interruttore o sezionatore disponibile.

Danfoss

## **Alimentazione 24 VCC**

- 5 A, 120 W, 24 VCC
- Protezione contro sovracorrenti in uscita, sovraccarichi, cortocircuiti e sovratemperature.
- Per alimentare dispositivi accessori forniti dal cliente, ad esempio sensori, I/O di PLC, contattori, sonde di temperatura, luci di indicazione e/o altri apparati.
- La diagnostica include un contatto pulito DC-ok, un LED verde DC-ok e un LED rosso per sovraccarico.

## **Monitoraggio temperatura esterna**

Progettato per controllare la temperatura dei componenti esterni del sistema, ad esempio gli avvolgimenti motore e o i cuscinetti. Include otto moduli di ingresso universali oltre a due moduli di ingresso specifici per il termistore. Tutti i dieci moduli sono integrati nel circuito di arresto sicuro del convertitore di frequenza e possono essere controllati tramite una rete su bus di campo (richiede l'acquisto di un modulo separato di accoppiamento bus).

## **Ingressi universali (8)**

Tipi di segnale:

**4** 

- Ingressi RTD (compreso Pt100) a 3 o 4 fili
- Termocoppie
- Corrente analogica o tensione analogica

### Altre caratteristiche

- Un'uscita universale, configurabile per tensioni o correnti analogiche
- Due relè di uscita (NO)
- Display LC a due righe e LED di diagnostica
- Sensore di interruzione contatti, cortocircuito e rilevamento polarità non corretta
- Software di installazione interfaccia

## **Ingressi specifici per il termistore (2)**

Funzioni:

- Ogni modulo è in grado di monitorare fino a sei termistori in serie
- Diagnostica per interruzione conduttori o cortocircuito sui terminali dei sensori
- Certificazione ATEX/UL/CSA
- Se necessario, un terzo ingresso termistore può essere fornito dalla scheda opzionale termistore PTC MCB 112.

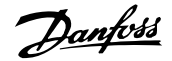

# **4.6 Installazione elettrica**

# **4.6.1 Collegamenti di alimentazione**

## **Cablaggio e fusibili**

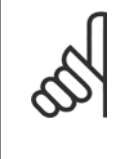

#### **Caratteristiche dei cavi**

**NOTA!**

Tutto il cablaggio deve rispettare sempre le norme nazionali e locali relative alle sezioni dei cavi e alla temperatura ambiente. Le applicazioni UL richiedono conduttori di rame (75 °C). I conduttori di rame da 75 e 90 °C sono accettabili dal punto di vista termico per il convertitore di frequenza in applicazioni non UL.

I collegamenti per il cavo di alimentazione si trovano dove mostrato di seguito. Il dimensionamento della sezione del cavo deve rispettare i valori nominali di corrente e le regolamentazioni locali. Vedere la sezione Specifiche per informazioni dettagliate.

Per la protezione del convertitore di frequenza utilizzare i fusibili raccomandati oppure utilizzare convertitori con fusibili incorporati. I fusibili consigliati sono elencati nelle tabelle della sezione Fusibili. Assicurarsi sempre di utilizzare fusibili in conformità alle regolamentazioni locali.

La connessione di rete è collegata all'interruttore di rete, se in dotazione.

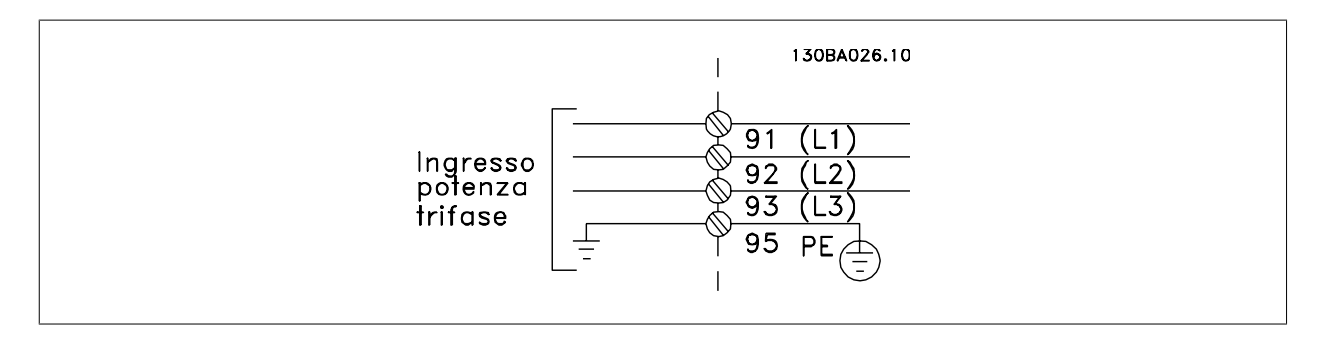

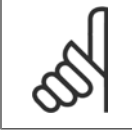

#### **NOTA!**

Si raccomanda l'uso di cavi schermati/armati per garantire la conformità alle specifiche EMC relative all'emissione. Se si utilizza un cavo non schermato/non armato, vedi la sezione Cablaggio di potenza e di controllo per cavi non schermati.

Vedere sezione Specifiche Generali per un corretto dimensionamento della sezione trasversale e della lunghezza del cavo motore.

## **Schermatura dei cavi:**

Evitare un'installazione con estremità della schermatura attorcigliate (capicorda) che compromettono l'effetto di schermatura alle alte frequenze. Se è necessario interrompere la schermatura per installare una protezione del motore o relè motore, essa dovrà proseguire con un'impedenza alle alte frequenze minima.

La schermatura del cavo motore deve essere collegata alla piastra di disaccoppiamento del convertitore di frequenza e al contenitore metallico del motore.

I collegamenti di schermatura devono essere realizzati impiegando la superficie più ampia possibile (pressacavi). Questo risultato può essere ottenuto utilizzando i dispositivi di montaggio forniti con il convertitore di frequenza.

### **Lunghezza e sezione dei cavi:**

Il convertitore di frequenza è stato sottoposto a verifiche CEM con una data lunghezza di cavo. Il cavo motore deve essere mantenuto il più corto possibile per ridurre al minimo il livello delle interferenze e le correnti di dispersione.

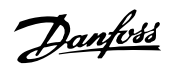

## **Frequenza di commutazione:**

Quando i convertitori di frequenza vengono utilizzati con filtri sinusoidali per ridurre la rumorosità acustica di un motore, la frequenza di commutazione deve essere impostata in base alle istruzioni in par. 14-01 Switching Frequency.

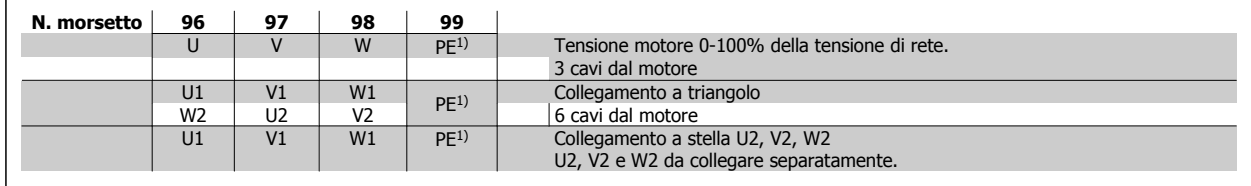

1)Collegamento della terra di protezione

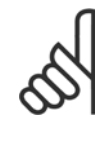

**4** 

## **NOTA!**

Nei motori senza lamina di isolamento tra le fasi o altro supporto di isolamento adatto al funzionamento con un'alimentazione di tensione (come un convertitore di frequenza), installare un filtro sinusoidale sull'uscita del convertitore di frequenza.

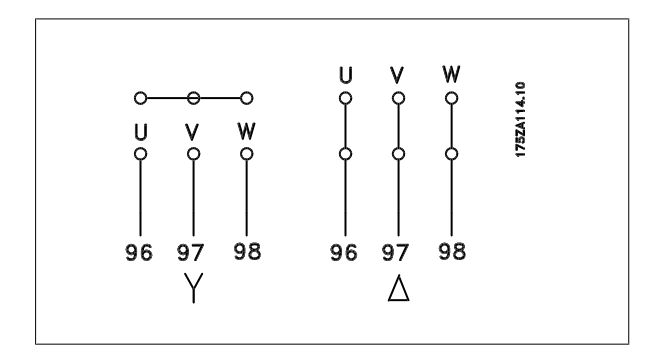

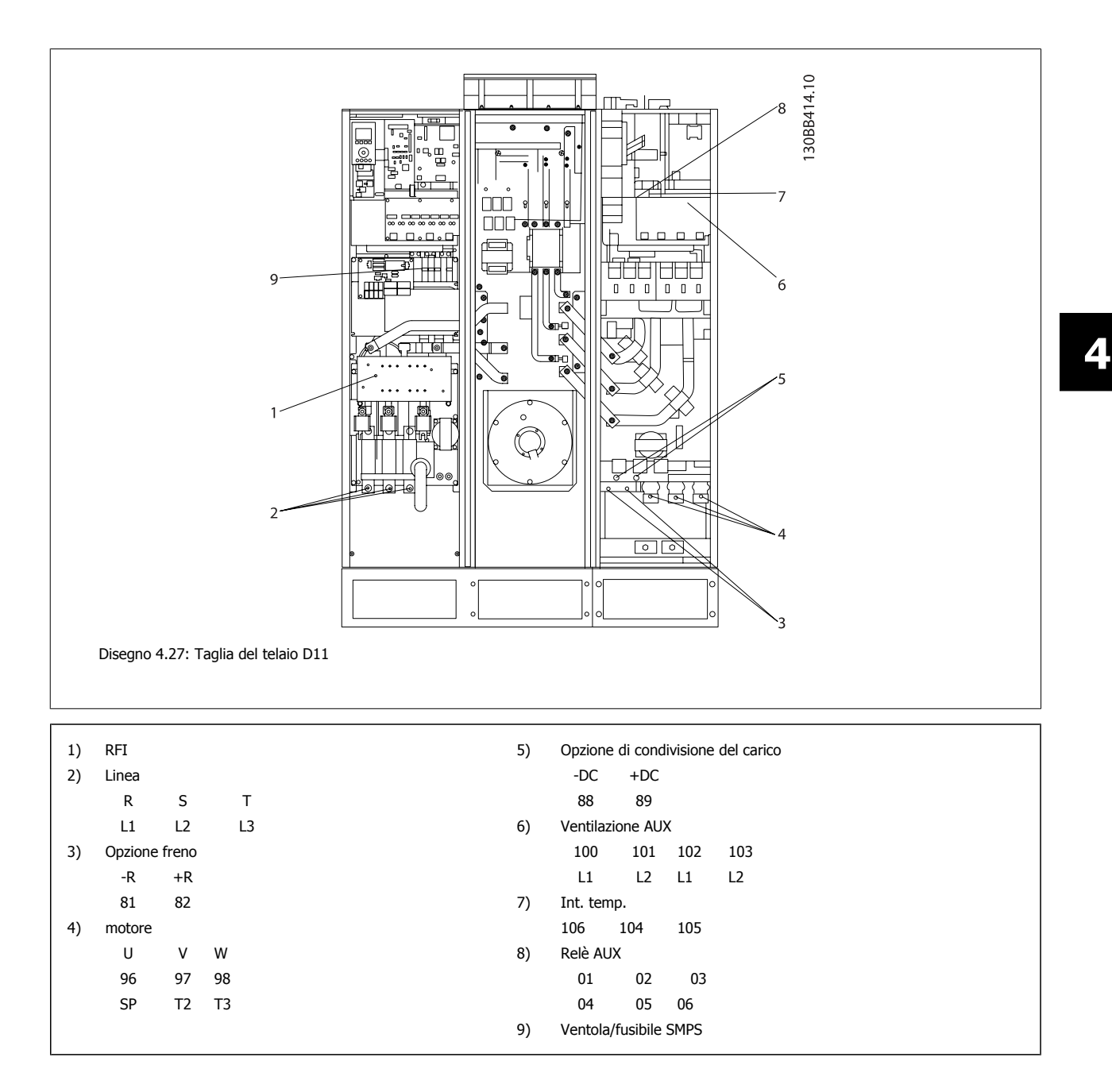

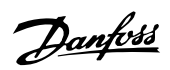

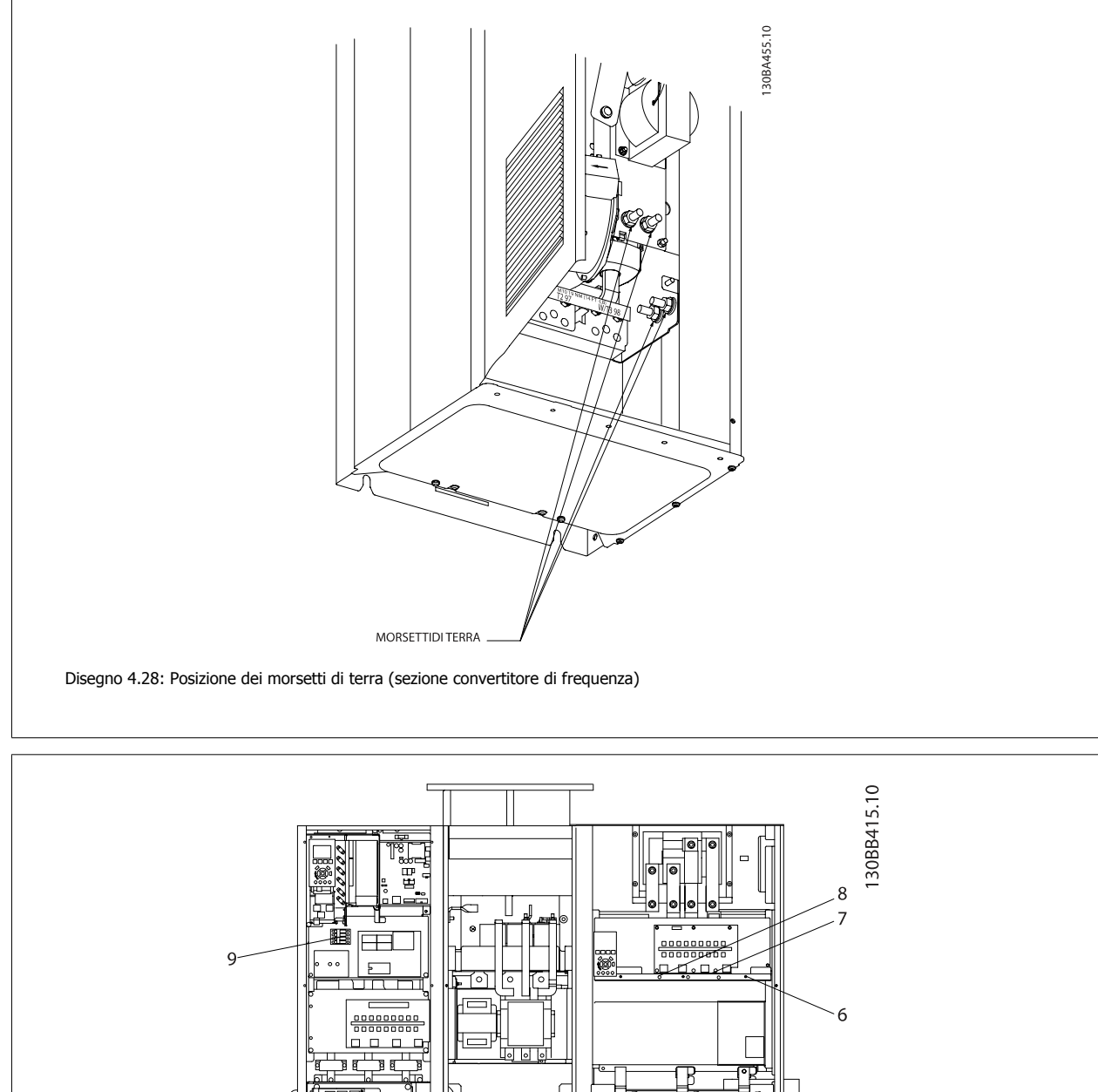

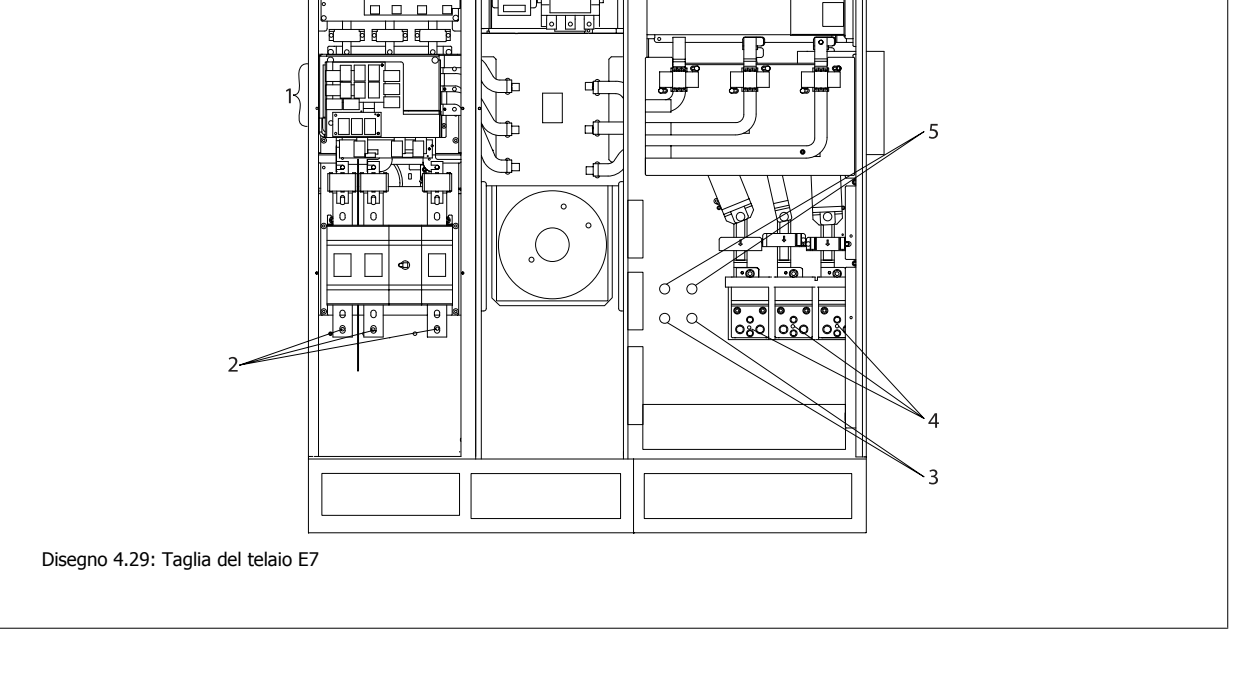

Manuale di Funzionamento VLT HVAC Low Harmonic Drive **11 August 2018** 11 Alexander 2019 12:30 A 1nstallazione

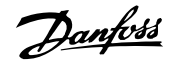

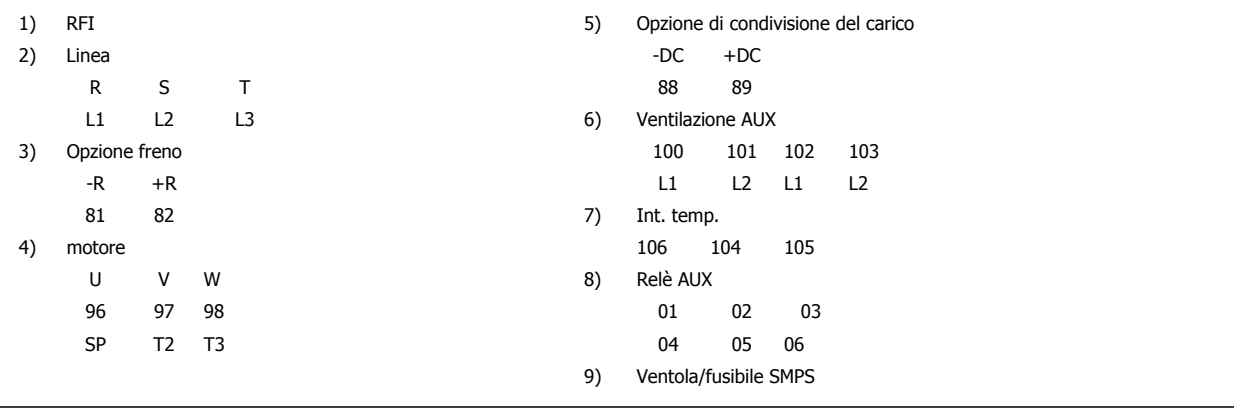

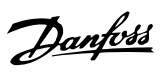

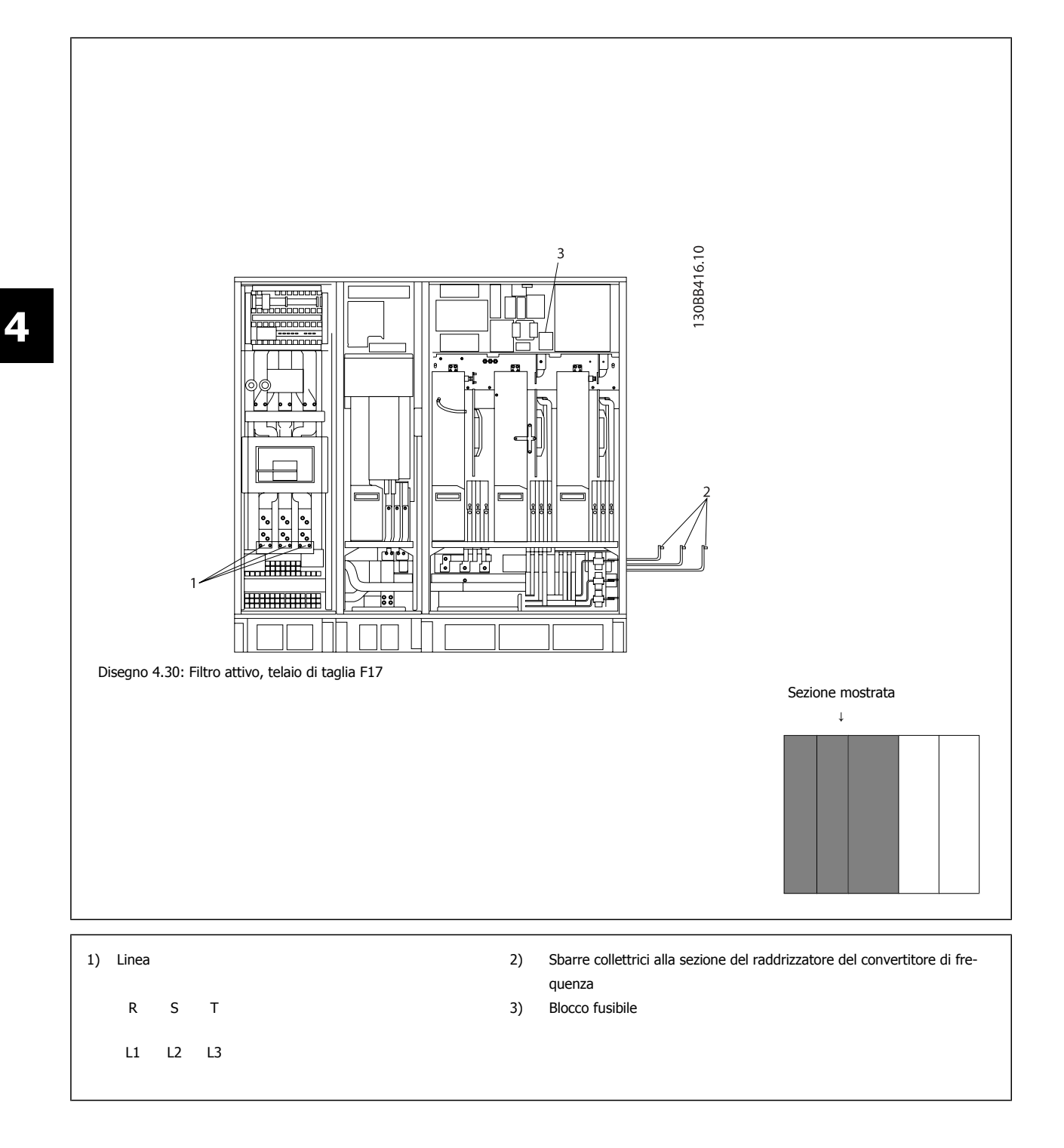

Manuale di Funzionamento VLT HVAC Low Manuale di Funzionamento VLT HVAC Low  $\partial$ antossa and anno 1992 and 4 Installazione

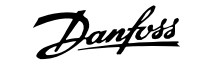

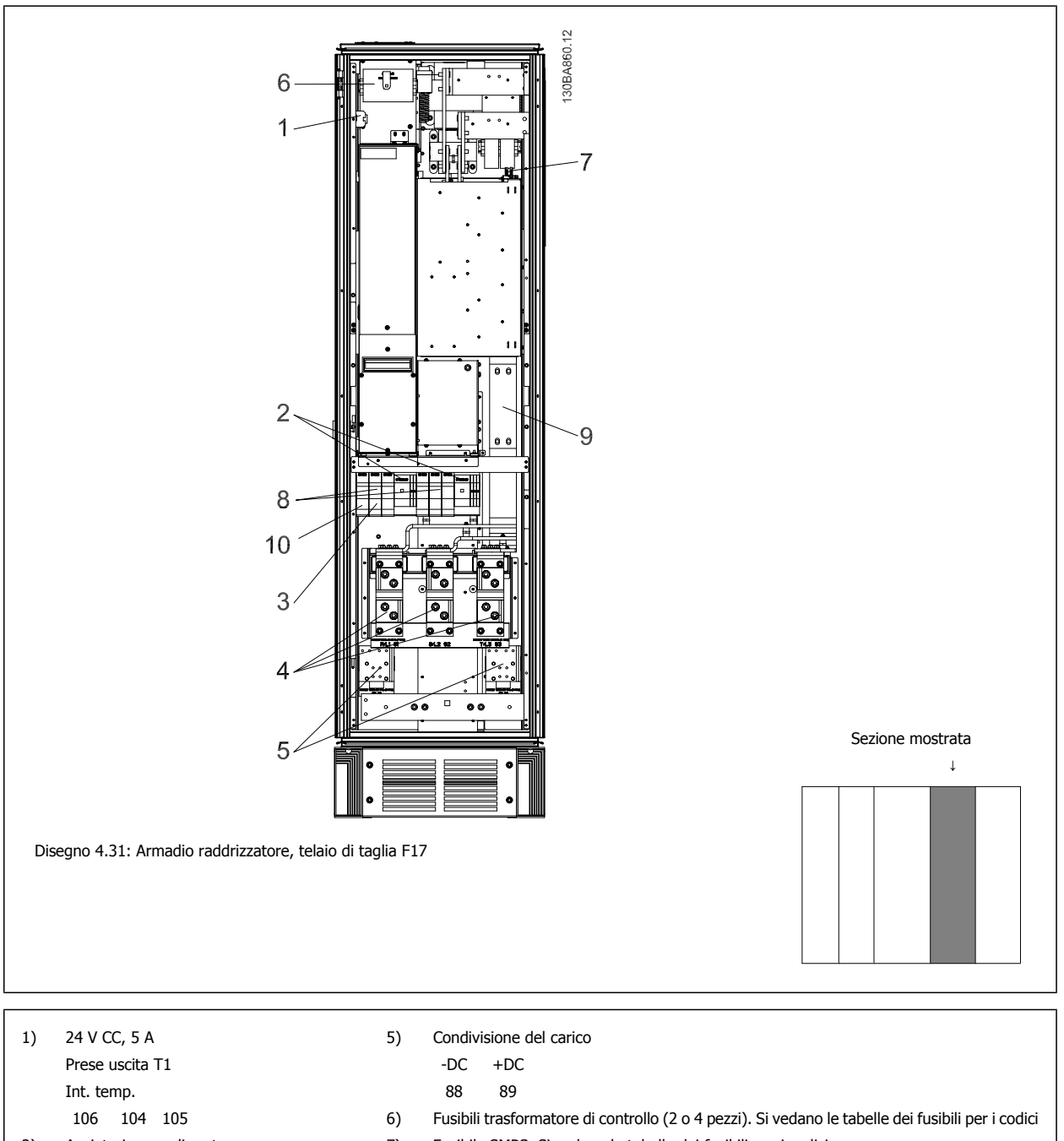

- 
- 
- 
- 2) Avviatori manuali motore 1980 7) Fusibile SMPS. Si vedano le tabelle dei fusibili per i codici
- 3) Morsetti potenza con fusibile 30 A 8) Fusibili controllore motore manuale (3 o 6 pezzi). Si vedano le tabelle dei fusibili per i codici
- -
	- L1 L2 L3
- 4) Punta di collegamento al filtro 9) Fusibili di linea, telaio F1 e F2 (3 pezzi). Si vedano le tabelle dei fusibili per i codici
	- R S T 10) Morsetti potenza con fusibile 30 Amp

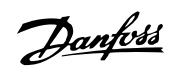

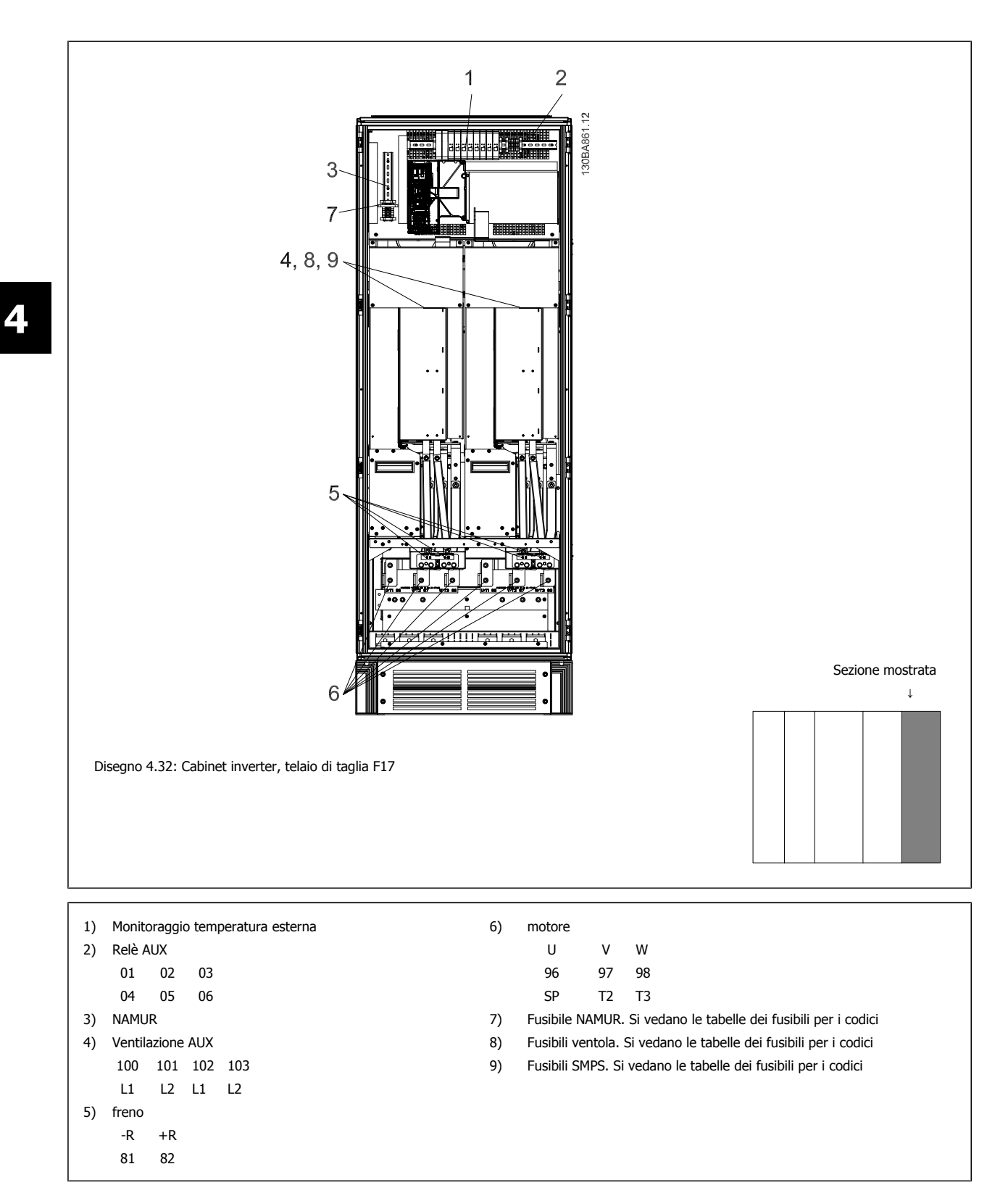

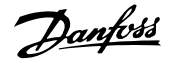

# **4.6.2 Messa a terra**

**Durante l'installazione di un convertitore di frequenza, necessario valutare le seguenti considerazioni generali, al fine di garantire una compatibilità elettromagnetica conforme ai requisiti EMC.**

- Messa a terra di sicurezza: notare che il convertitore di frequenza determina un'elevata corrente di dispersione a terra e deve essere opportunamente collegato a terra per motivi di sicurezza. Valgono le norme di sicurezza locali.
- Messa a terra ad alta frequenza: Utilizzare cavi per la messa a terra molto corti.

Collegare i vari sistemi di messa a terra mantenendo l'impedenza sui conduttori al valore pi basso possibile. Per mantenere bassa l'impedenza sui conduttori, limitare la lunghezza del conduttore stesso e utilizzare la massima area di superficie possibile.

Mantenere i singoli armadi metallici dei vari dispositivi sulla piastra posteriore con la minore impedenza alle alte frequenze possibile. Ci consente di evitare tensioni ad alta frequenza diverse per ogni singolo dispositivo e interferenze radio sui cavi di collegamento tra i vari dispositivi. Le interferenze radio saranno ridotte al minimo.

Per ottenere una bassa impedenza alle alte frequenze, utilizzare i bulloni di fissaggio dei dispositivi come collegamenti ad alta frequenza alla piastra posteriore. È necessario rimuovere la vernice isolante o materiali simili dai punti di ancoraggio.

# **4.6.3 Protezione supplementare (RCD)**

Relè ELCB, la messa a terra di protezione oppure la stessa terra può costituire una protezione supplementare purché vengano rispettate le norme di sicurezza locali.

In caso di guasto nel collegamento di terra, è possibile che si sviluppi una componente continua nella corrente di guasto.

In caso di impiego di interruttori differenziali, osservare le norme locali. I relè devono essere adatti per la protezione di convertitori di frequenza con un raddrizzatore a ponte trifase e per una scarica di breve durata all'accensione.

Vedere anche la sezione Condizioni speciali nella Guida alla progettazione.

# **4.6.4 Switch RFI**

#### **Rete di alimentazione isolata da terra**

Se il convertitore di frequenza è alimentato da una rete di alimentazione isolata ( rete IT, con triangolo non messo a terra e messo a terra) o da una rete TT/TN-S con messa a terra, si consiglia di disattivare lo switch RFI (OFF)<sup>1)</sup> mediante il par. 14-50 RFI Filter sul convertitore di frequenza e il par. 14-50 RFI Filter sul filtro. Per altre informazioni, vedi la norma IEC 364-3. Qualora fossero necessarie prestazioni ottimali conformi ai requisiti EMC, i motori fossero collegati in parallelo o la lunghezza del cavo motore fosse superiore ai 25 m, si consiglia di impostare par. 14-50 RFI Filter su [ON]. <sup>1)</sup> Non disponibile per convertitori di frequenza da 525-600/690 V con telai di dimensione D, E ed F.

In posizione OFF, le capacità RFI interne (condensatori di filtro) fra il telaio e il circuito intermedio sono escluse per evitare danni al circuito intermedio e ridurre la correnti capacitive verso terra (conformemente alle norme IEC 61800-3).

Consultare anche la nota all'applicazione VLT su reti IT, MN.90.CX.02. È importante utilizzare controlli di isolamento in grado di essere impiegati insieme ai componenti elettronici di potenza (IEC 61557-8).

Danfoss

# **4.6.5 Coppia**

**4** 

È importante serrare tutti i collegamenti elettrici alla coppia corretta. Una coppia troppo bassa o troppo alta causa un collegamento elettrico non ottimale. Utilizzare una chiave dinamometrica per assicurare la coppia corretta.

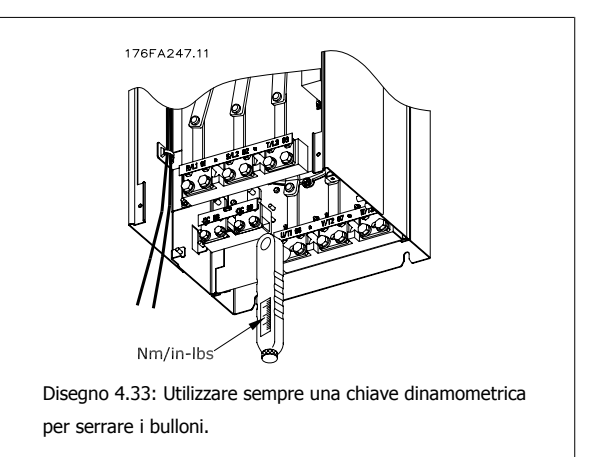

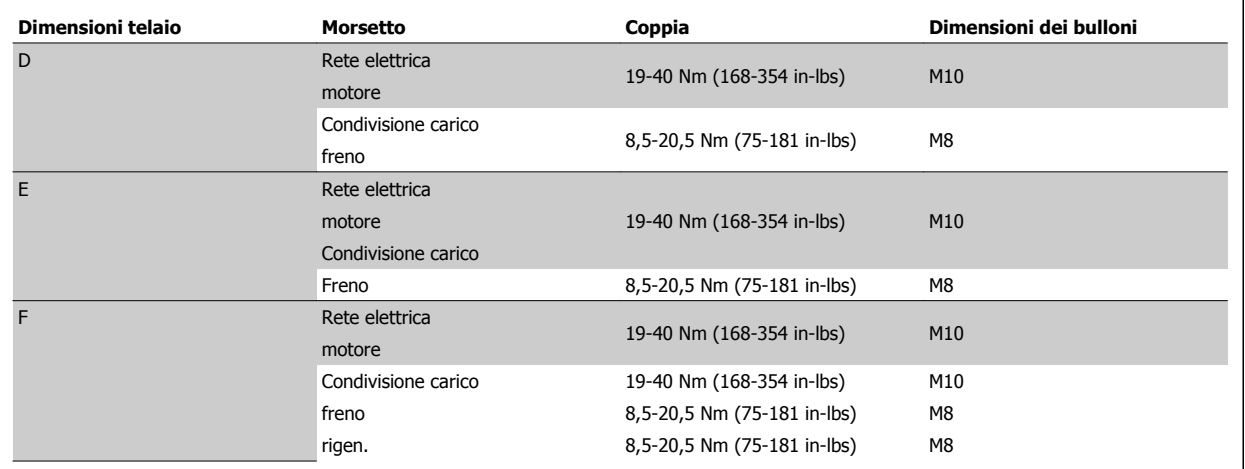

Tabella 4.2: Coppia per i morsetti

# **4.6.6 Cavi schermati**

È importante collegare correttamente cavi schermati e armati per assicurare un'elevata immunità EMC e basse emissioni.

### **Il collegamento può essere realizzato sia con passacavi che con pressacavi:**

- Passacavi EMC: Di norma è possibile utilizzare i passacavi per assicurare un collegamento EMC ottimale.
- Pressacavi EMC: I pressacavi semplificano il collegamento e sono in dotazione al convertitore di frequenza.

# **4.6.7 Cavo motore**

Il motore deve essere collegato ai morsetti U/T1/96, V/T2/97, W/T3/98 posizionati sull'estrema destra dell'unità. Collegare la massa al morsetto 99. Con un convertitore di frequenza possono essere utilizzati tutti i tipi di motori standard asincroni trifase. L'impostazione di fabbrica prevede una rotazione in senso orario se l'uscita del convertitore di frequenza è collegata come segue:

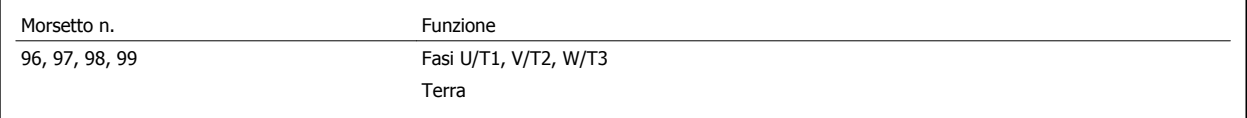

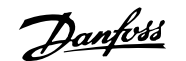

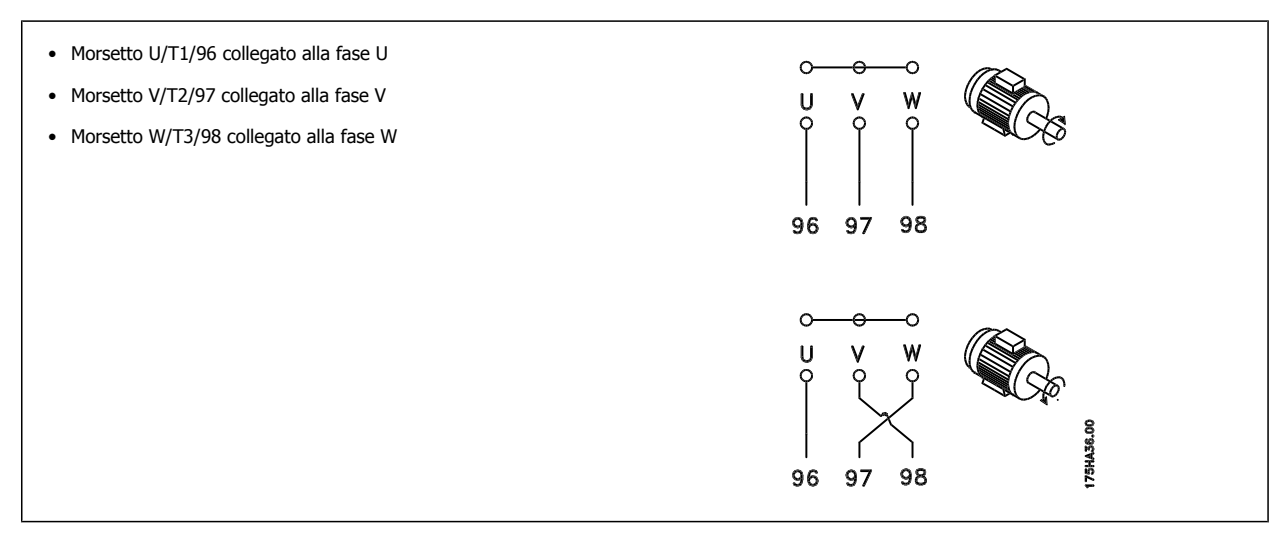

Il senso di rotazione può essere invertito scambiando due fasi nel cavo del motore oppure cambiando l'impostazione di par. 4-10 Motor Speed Direction.

Il controllo rotazione motore può essere eseguito usando il par. 1-28 [Controllo rotazione motore](#page-93-0) e seguendo i passi indicati dal display.

#### **Telaio F Requisiti**

I cavi di fase del motore devono essere multipli di 2, quindi due, quattro, sei o otto (1 solo cavo non è consentito) per avere sempre un numero uguale di cavi collegati a entrambi i morsetti del modulo inverter. È preferibile che i cavi tra i morsetti dei moduli inverter e il primo punto comune di una fase siano di pari lunghezza. Il punto comune consigliato sono i morsetti del motore.

**Requisiti per la scatola di derivazione di uscita:** La lunghezza, minimo 2,5 m, e il numero dei cavi devono essere gli stessi da ogni modulo inverter al morsetto comune della scatola di derivazione.

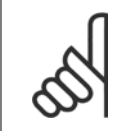

## **NOTA!**

Se eventuali applicazioni di aggiornamento di installazioni preesistenti richiedono un numero di cavi diverso per le varie fasi, chiedere informazioni in fabbrica sui requisiti e consultare la documentazione oppure utilizzare l'opzione per armadio laterale con inserimento dall'alto/dal basso, istruzione 177R0097.

# **4.6.8 Cavo freno Convertitori di frequenza con opzione chopper di frenatura installata in fabbrica**

(Standard solo con la lettera B nella posizione 18 del codice identificativo).

Il cavo di collegamento alla resistenza di frenatura deve essere schermato e la lunghezza massima dal convertitore di frequenza alla barra CC non deve superare 25 metri (82 piedi).

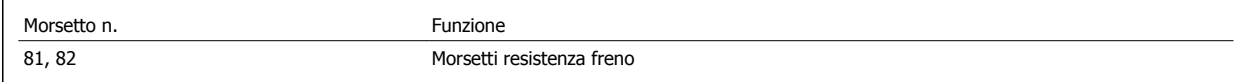

Il cavo di collegamento alla resistenza freno deve essere schermato. Collegare la schermatura per mezzo di fascette per cavi alla piastra posteriore conduttiva del convertitore di frequenza e all'armadio metallico della resistenza freno.

Scegliere cavi freno di sezione adatti al carico del freno. Per ulteriori informazioni relative a un'installazione sicura, vedere anche le Istruzioni sul freno, MI.90.Fx.yy e MI.50.Sx.yy.

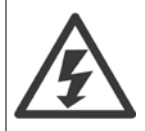

Notare che, in base alla tensione di alimentazione, sui morsetti possono essere presenti tensioni fino a 790 VCC.

Danfoss

## **Requisiti telaio F**

Le resistenze freno (una o più) devono essere collegate ai morsetti freno di ogni modulo inverter.

# **4.6.9 Interruttore di temperatura della resistenza di frenatura**

**Unità di taglia D-E-F**

Coppia: 0,5-0,6 Nm (5 in-lbs) Dimensione vite: M3

È possibile utilizzare questo ingresso per monitorare la temperatura di una resistenza freno collegata esternamente. Se il collegamento fra 104 e 106 viene rimosso, il convertitore di frequenza scatta emettendo un avviso / allarme 27, "IGBT freno".

Installare un interruttore KLIXON che sia 'normalmente chiuso' in serie con la connessione esistente siu 106 o 104. Qualsiasi collegamento a questo morsetto deve essere doppiamente isolato dall'alta tensione per assicurare una separazione protettiva (PELV). Normalmente chiuso: 104-106 (ponticello montato in fabbrica).

Morsetto n. **Execute 1 American** European Funzione 106, 104, 105 Interruttore di temperatura della resistenza freno.

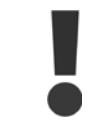

Se la temperatura della resistenza freno diventa eccessiva e l'interruttore termico si disattiva, il convertitore di frequenza smetterà di frenare e il motore comincerà a funzionare in evoluzione libera.

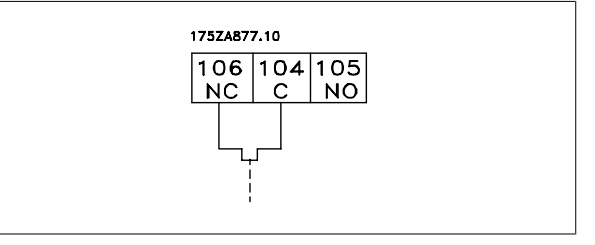

## **4.6.10 Condivisione del carico**

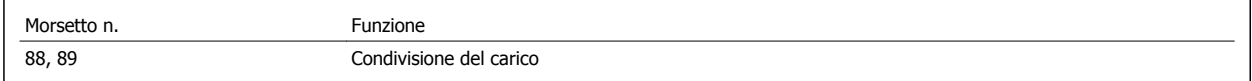

Il cavo di collegamento deve essere schermato e la lunghezza massima dal convertitore di frequenza alla barra CC non deve superare 25 metri (82 piedi). La condivisione del carico consente il collegamento dei circuiti intermedi CC di più convertitori di frequenza.

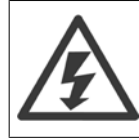

Notare che sui morsetti possono essere presenti tensioni fino a 1099 VCC. La condivisione del carico richiede apparecchiature supplementari e considerazioni di sicurezza. Per ulteriori informazioni, vedere le Istruzioni sulla condivisione del carico MI.50.NX.YY.

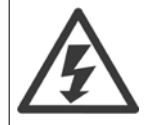

Il sezionatore di rete non può isolare il convertitore di frequenza a causa del collegamento del bus CC

Manuale di Funzionamento VLT HVAC Low Harmonic Drive **11 August 2018** 11 Alexander 2019 12:30 A 1nstallazione

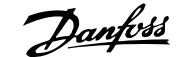

 **4**

# **4.6.11 Collegamento di rete**

La rete deve essere collegata ai morsetti 91, 92 e 93 posizionati sull'estrema sinistra dell'unità. La terra è collegata al morsetto a destra del morsetto 93.

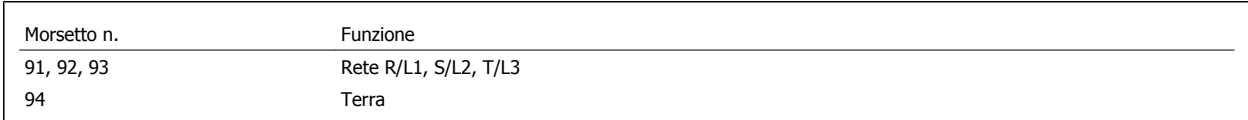

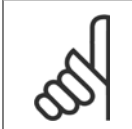

**NOTA!**

Verificare la targhetta dati per assicurarsi che la tensione di alimentazione del convertitore di frequenza corrisponda all'alimentazione dell'impianto.

Assicurarsi che l'alimentazione sia in grado di fornire la corrente necessaria al convertitore di frequenza.

Se l'unità non è dotata di fusibili incorporati assicurarsi che i fusibili siano dimensionati correttamente per la corrente nominale.

# **4.6.12 Alimentazione ventola esterna**

## **Telaio di taglia D-E-F**

In caso di alimentazione a CC del convertitore di frequenza o se la ventola deve funzionare in modo indipendente dall'alimentazione, può essere prevista un'alimentazione esterna. Il collegamento viene effettuato sulla scheda di potenza.

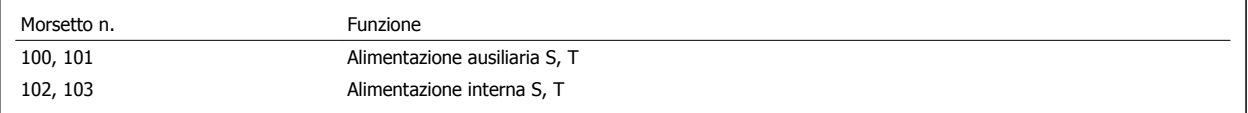

Il connettore sulla scheda di alimentazione fornisce il collegamento della tensione di linea alle ventole di raffreddamento. Le ventole vengono collegate in fabbrica per essere alimentate da una linea CA comune (ponticelli tra 100-102 e 101-103). Se serve l'alimentazione esterna, è necessario rimuovere i ponticelli e collegare l'alimentazione ai morsetti 100 e 101. Per la protezione dovrebbe essere usato un fusibile A 5 Amp. Nelle applicazioni UL si raccomanda LittelFuse KLK-5 o equivalente.

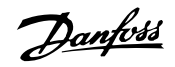

# **4.6.13 Cablaggio elettrico e di controllo per cavi non schermati**

#### Tensione indotta!

Posare separatamente i cavi motore da convertitori di frequenza multipli. La tensione indotta da cavi motore in uscita posati insieme può caricare i condensatori dell'apparecchiatura anche quando questa è spenta e disinserita. Il mancato rispetto della posa separata dei cavi di uscita può causare morte o lesioni gravi.

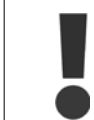

Posare il cablaggio di alimentazione in ingresso del convertitore di frequenza, il cablaggio del motore e il cablaggio di controllo in tre canaline metalliche separate per un isolamento da rumori ad alta frequenza. Il mancato isolamento del cablaggio di alimentazione, motore e controllo potrebbe causare prestazioni del controllore e dell'apparecchiatura meno che ottimale.

Poiché il cablaggio di alimentazione trasmette impulsi elettrici ad alta frequenza, è importante che l'alimentazione in ingresso e l'alimentazione del motore vengano posate in canaline separate. Se il cablaggio di alimentazione in ingresso viene posato nella stessa canalina del cablaggio motore, questi impulsi possono ritrasmettere il disturbo elettrico alla rete elettrica dell'edificio. Il cablaggio di controllo0 dovrebbe sempre essere isolato dal cablaggio di alimentazione ad alta tensione.

Quando non vengono utilizzati cavi schermati/armati, è necessario collegare almeno tre canaline separate all'opzione pannello (vedi figura in basso).

- Cablaggio di alimentazione nella custodia
- Cablaggio di alimentazione dalla custodia al motore
- Cablaggio di controllo

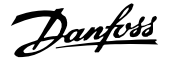

# **4.6.14 Fusibili**

#### **Protezione del circuito di derivazione:**

Al fine di proteggere l'impianto contro i pericoli di scosse elettriche o di incendi, tutti i circuiti di derivazione in un impianto, un dispositivo di commutazione, nelle macchine ecc., devono essere protetti dai cortocircuiti e dalle sovracorrenti conformemente alle norme nazionali e locali.

#### **Protezione contro i cortocircuiti:**

Il convertitore di frequenza deve essere protetto contro i cortocircuiti per evitare il pericolo di scosse elettriche o di incendi. Danfoss raccomanda di utilizzare i fusibili menzionati in basso per proteggere il personale di servizio e gli apparecchi in caso di un guasto interno nel convertitore di frequenza. Il convertitore di frequenza garantisce una completa protezione contro i corto circuiti nel caso di un corto circuito all'uscita del motore.

#### **Protezione da sovracorrente**

Assicurare una protezione da sovraccarico per evitare il rischio d'incendio dovuto al surriscaldamento dei cavi nell'impianto. Il convertitore di frequenza è dotato di una protezione interna contro la sovracorrente che può essere utilizzata per la protezione da sovraccarico a monte (escluse le applicazioni UL). Vedere par. 4-18 Current Limit. Inoltre possono essere utilizzati o interruttori automatici per garantire la protezione da sovracorrente nell'impianto. La protezione da sovracorrente deve essere eseguita sempre nel rispetto delle norme nazionali.

### **Nessuna conformità UL**

Se non si devono soddisfare le norme UL/cUL, consigliamo di utilizzare i seguenti fusibili, i quali garantiranno la conformità alla norma EN50178:

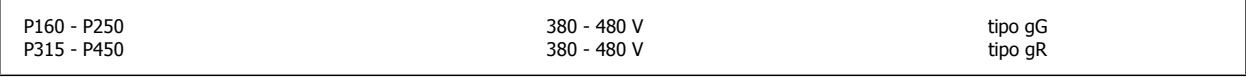

## **Conformità UL**

#### **380-480 V, taglie telaio D, E e F**

I fusibili in basso sono adatti per l'uso su un circuito in grado di fornire 100,000 ampere simmetrici (rms), 240V, 480V, o 500V, o 600V in funzione della tensione nominale del convertitore di frequenza. Con la fusione appropriata, la corrente nominale di corto circuito (SCCR) è pari a 100.000 Arm.

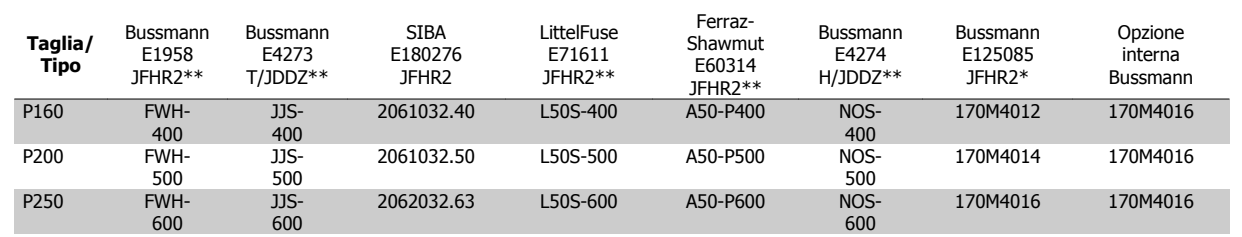

Tabella 4.3: Telaio di taglia D, fusibili di linea, 380-480 V

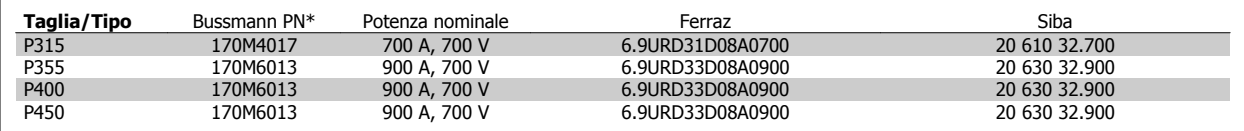

Tabella 4.4: Telaio di taglia E, fusibili di linea, 380-480 V

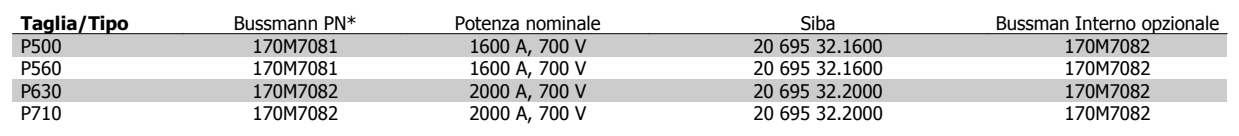

Tabella 4.5: Telaio di taglia F, fusibili di linea, 380-480 V

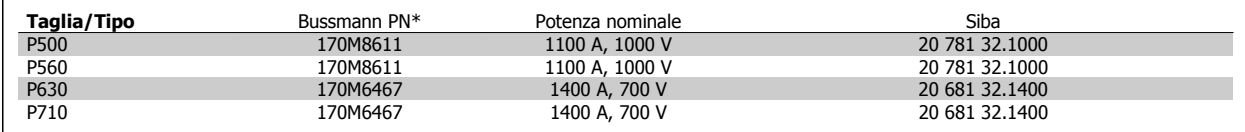

Tabella 4.6: Telaio di taglia F, Fusibili collegamento CC modulo inverter, 380-480 V

\*I fusibili 170M Bussmann mostrati utilizzano l'indicatore visivo -/80. È possibile sostituirli con i fusibili con indicatore -TN/80 tipo T, -/110 o TN/110 tipo T di ugual dimensione e amperaggio per l'utilizzo esterno

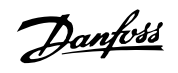

\*\*È possibile utilizzare fusibili UL da minimo 500 V con il valore nominale di corrente adatto per soddisfare i requisiti UL.

## **Fusibili supplementari**

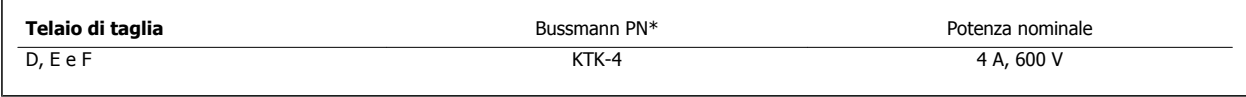

Tabella 4.7: Fusibile SMPS

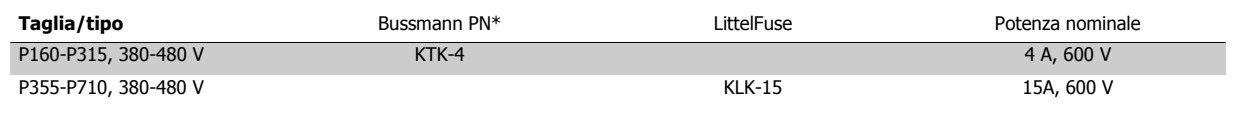

Tabella 4.8: Fusibili ventola

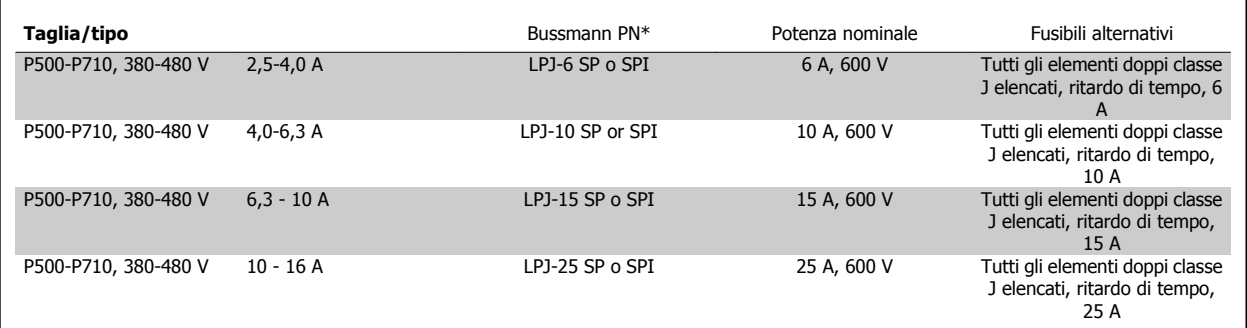

Tabella 4.9: Fusibili controller motore manuali

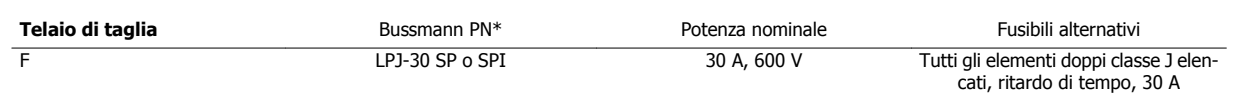

Tabella 4.10: Fusibile 30 A per morsetto protetto da fusibili

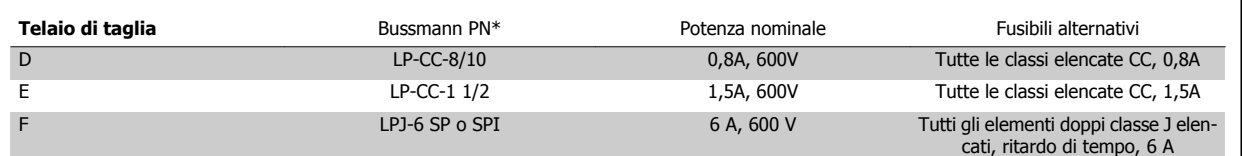

Tabella 4.11: Fusibile del trasformatore di controllo

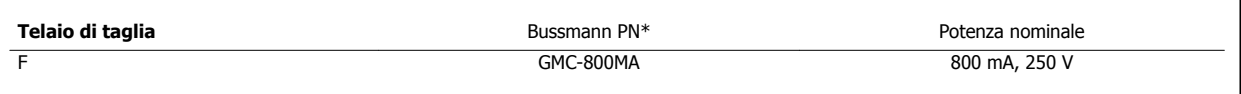

Tabella 4.12: Fusibile NAMUR

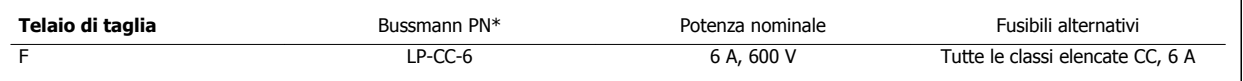

Tabella 4.13: Fusibile bobina relè di sicurezza con relè PILZ

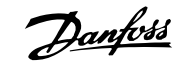

# **4.6.15 Sezionatori di rete telaio di taglia D, E e F**

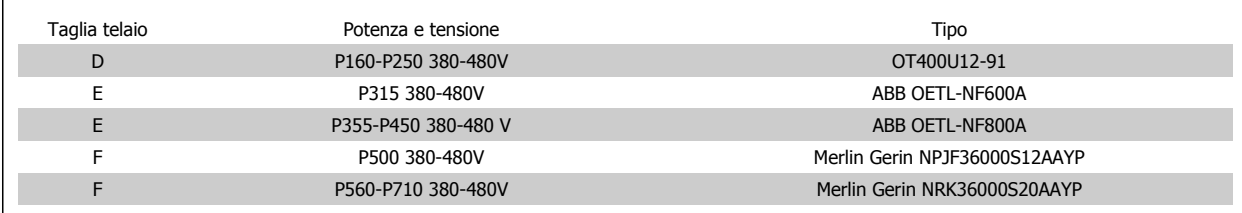

# **4.6.16 Telaio F interruttori**

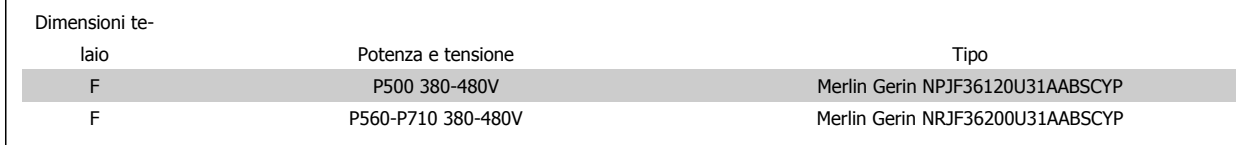

# **4.6.17 Contattori di rete telaio F**

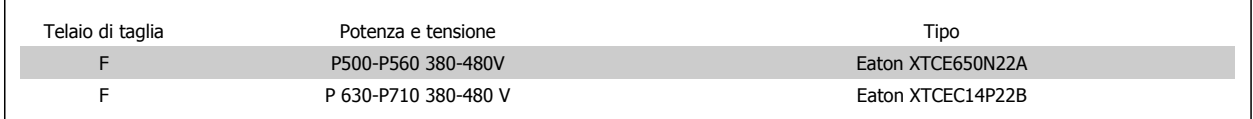

# **4.6.18 Isolamento motore**

Per lunghezze del cavo motore ≤ alla lunghezza del cavo massima indicata nelle tabelle delle Specifiche generali, si raccomandano i seguenti gradi di isolamento del motore, poiché la tensione di picco può essere fino a due volte la tensione bus CC e 2,8 volte la tensione di alimentazione, a causa degli effetti della linea di trasmissione nel cavo motore. Se un motore presenta un grado di isolamento inferiore, si consiglia di utilizzare un filtro du/dt o sinusoidale.

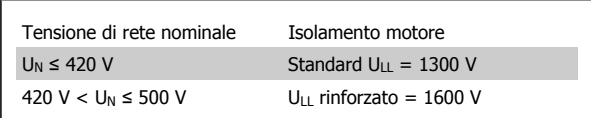

# **4.6.19 Correnti cuscinetti motore**

Si raccomanda generalmente che i motori da 110 kW o più, operanti tramite convertitori di frequenza variabile, siano dotati di cuscinetti isolati NDE (lato opposto comando) per eliminare le correnti circolanti nei cuscinetti causate dalle dimensioni fisiche del motore. Per ridurre le correnti del cuscinetto DE (lato comando) e dell'albero è necessario una corretta messa a terra del convertitore di frequenza, del motore, della macchina azionata e del motore della macchina azionata. Benché il rischio di guasti causati da correnti circolanti nei cuscinetti è ridotto e dipende molto da vari elementi differenti, proponiamo le seguenti strategie di attenuazione che possono essere adottate per rendere sicuro il funzionamento.

## **Strategie standard di attenuazione:**

- 1. Utilizzare un cuscinetto non isolato
- 2. Applicare rigide procedure di installazione Assicurarsi che motore e carico motore siano allineati
	- Attenersi scrupolosamente alla linee guida di installazione EMC

Rinforzare il conduttore PE in modo tale che l'impedenza ad alta frequenza sia inferiore nel PE rispetto ai cavi di alimentazione in ingresso

Assicurare una buona connessione ad alta frequenza tra motore e convertitore di frequenza, ad esempio, mediante cavo schermato con una connessione a 360° nel motore e nel convertitore di frequenza.

Assicurarsi che l'impedenza dal convertitore di frequenza alla massa dell'edificio sia inferiore rispetto all'impedenza di massa della macchina. Ciò può essere difficile nel caso di pompe. Eseguire un collegamento di messa a terra diretto tra motore e carico.

- 3. Applicare lubrificante conduttivo
- 4. Assicurare il bilanciamento della tensione di linea verso terra. Può essere difficoltoso per i sistemi IT, TT, TN-CS o con neutro
- 5. Utilizzare un cuscinetto non isolato come raccomandato dal costruttore del motore (nota: i motori di queste dimensioni provenienti da costruttori rinomati saranno provvisti di serie di questi cuscinetti)

Se lo si reputa necessario e dopo aver consultato Danfoss:

- 6. Ridurre la frequenza di commutazione IGBT
- 7. Modificare la forma d'onda dell'inverter, 60° AVM vs. SFAVM
- 8. Installare un sistema di messa a terra albero oppure utilizzare un giunto isolante tra motore e carico
- 9. Utilizzare le impostazioni di velocità minima se possibile
- 10. Utilizzare un filtro sinusoidale o dU/dt

# **4.6.20 Instradamento del cavo di controllo**

Fissare tutti i cavi di controllo secondo l'instradamento previsto per i cavi di controllo come mostrato nella figura. Ricordarsi di collegare opportunamente le schermature in modo da assicurare il miglior livello di immunità elettrica.

### **Collegamento bus di campo**

I collegamenti vengono eseguiti per le opzioni rilevanti della scheda di controllo. Per dettagli, vedere le istruzioni del bus di campo pertinenti. Il cavo deve essere posto nel percorso disponibile all'interno del convertitore di frequenza e fissato insieme agli altri cavi di controllo (vedere figure).

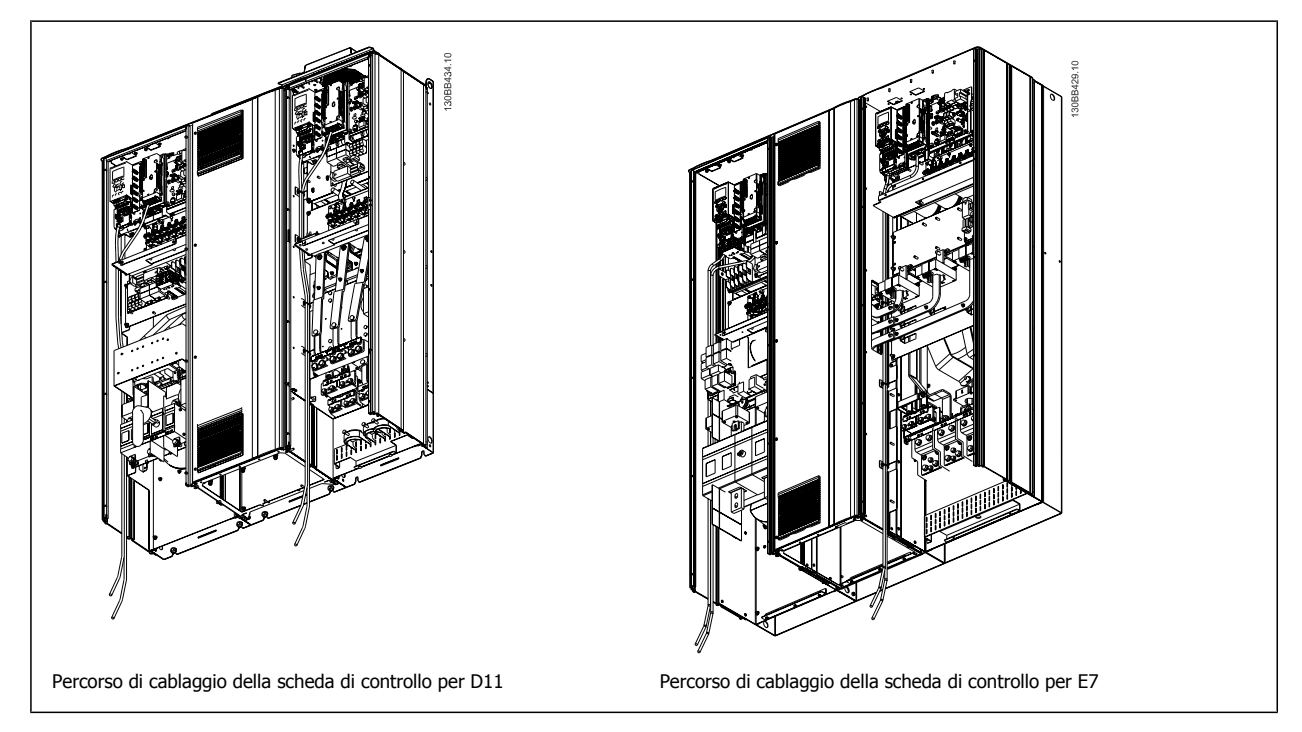

# **4.6.21 Accesso ai morsetti di controllo**

Tutti i morsetti dei cavi di comando sono situati sotto l'LCP (sia l'LCP del filtro e del convertitore di frequenza). Si accede a loro aprendo lo sportello dell'unità.

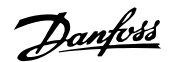

# **4.6.22 Installazione elettrica, morsetti di controllo**

## **Per collegare il cavo al morsetto:**

- 1. Spelare 9-10 mm di rivestimento isolante
- 2. Inserire un cacciavite<sup>1)</sup> nel foro quadrato.
- 3. Inserire il cavo nel foro circolare adiacente.
- 4. Rimuovere il cacciavite. Il cavo è ora installato sul morsetto.

## **Per rimuovere il cavo dal morsetto:**

- 1. Inserire un cacciavite<sup>1)</sup> nel foro quadrato.
- 2. Estrarre il cavo.
- $1)$  Max. 0,4 x 2,5 mm

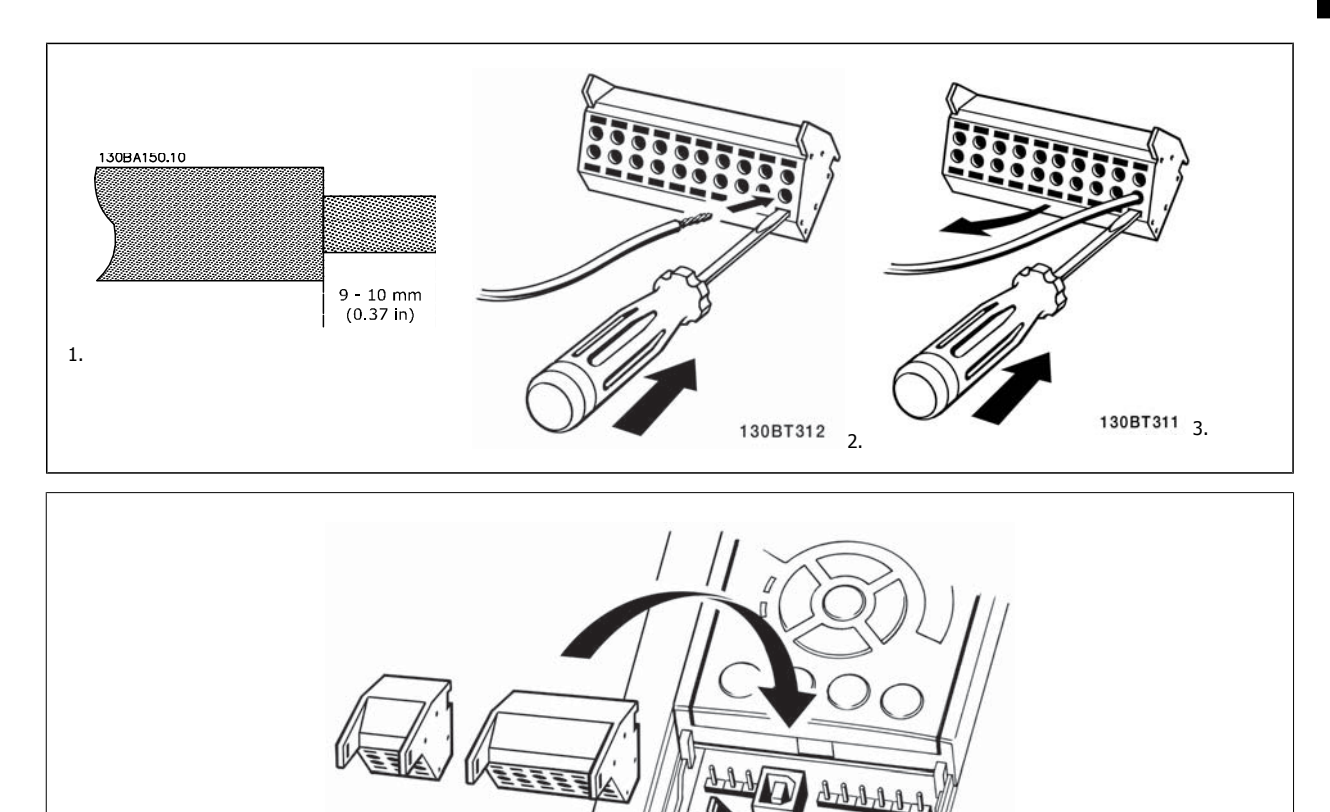

130BT306

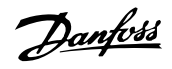

# **4.7 Esempi di collegamento per il controllo del motore con un fornitore di segnali esterno**

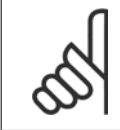

**4** 

# **NOTA!**

I seguenti esempi si riferiscono solo alla scheda di controllo del convertitore di frequenza (LCP destro), non il filtro.

# **4.7.1 Avviamento/Arresto**

Morsetto 18 = par. 5-10 Terminal 18 Digital Input [8] Avviamento Morsetto 27 = par. 5-12 Terminal 27 Digital Input [0] Nessuna funzione (default Evol. libera neg.)

Morsetto 37 = arresto di sicurezza

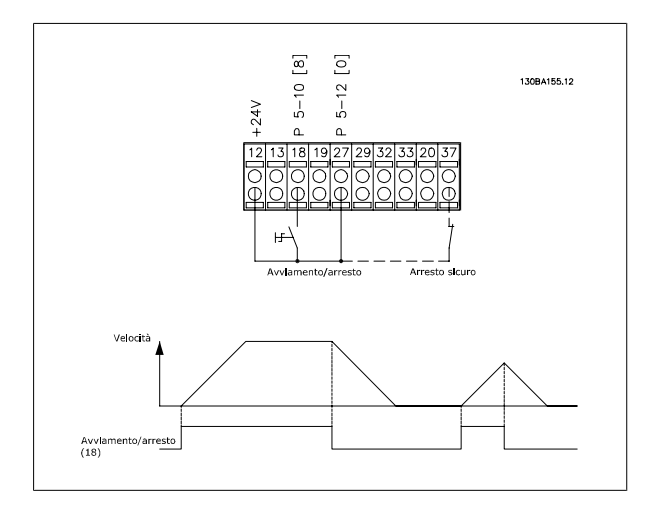

# **4.7.2 Avviamento/arresto impulsi**

Morsetto 18 = par. 5-10 Terminal 18 Digital Input [9] Avv. a impulsi Morsetto 27= par. 5-12 Terminal 27 Digital Input [6] Stop negato

Morsetto 37 = arresto di sicurezza

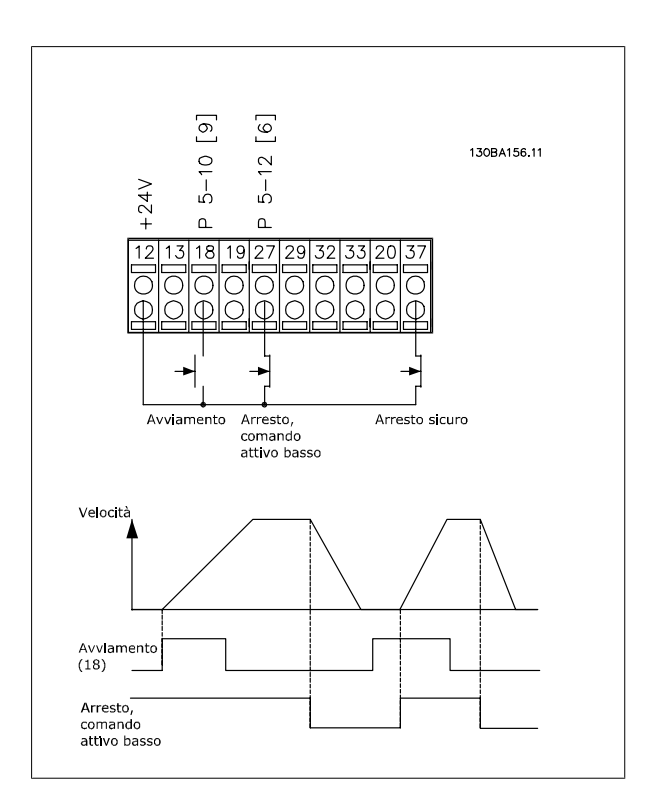

Manuale di Funzionamento VLT HVAC Low Manuale di Funzionamento VLT HVAC Low  $\partial$ anfosside and the set of the 4 Installazione 4 Installazione

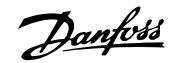

 **4**

# **4.7.3 Accelerazione/decelerazione**

#### **Morsetti 29/32 = Accelerazione/decelerazione:**

Morsetto 18 = par. 5-10 Terminal 18 Digital Input Avviamento [9] (default) Morsetto 27 = par. 5-12 Terminal 27 Digital Input Blocco riferimento [19] Morsetto 29 = par. 5-13 Terminal 29 Digital Input Accelerazione [21] Morsetto 32 = par. 5-14 Terminal 32 Digital Input Decelerazione [22]

NOTA: Morsetto 29 solo in FC x02 (x=tipo di serie).

## **4.7.4 Riferimento del potenziometro**

## **Riferimento tensione mediante potenziometro:**

Risorsa di riferimento  $1 = [1]$  Ingr. analog. 53 (default)

Morsetto 53, bassa tensione = 0 Volt

Morsetto 53, tensione alta = 10 Volt

Morsetto 53, Rif.basso/val.retroaz. = 0 giri/min.

Morsetto 53, valore rif/retroaz.alto = 1.500 giri/minuto

Interruttore S201 = OFF (U)

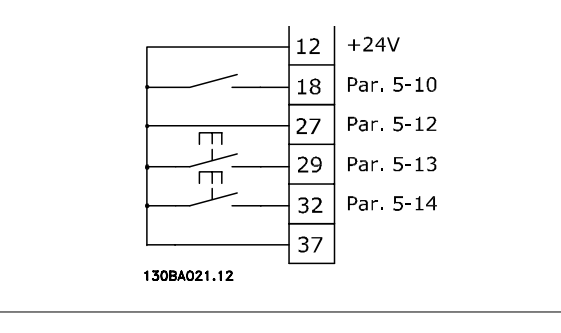

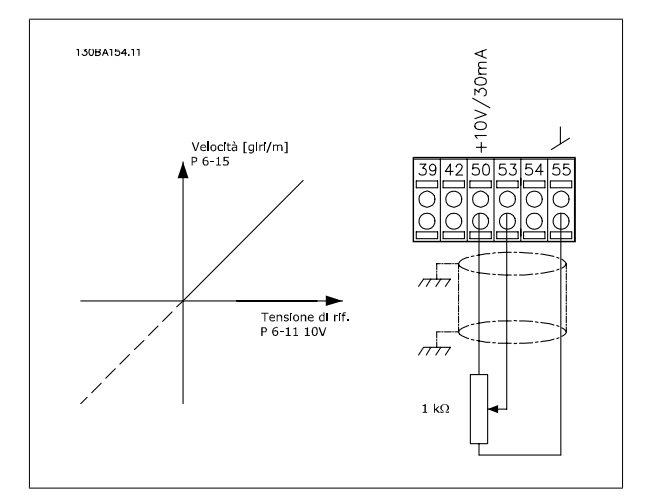

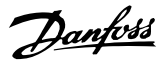

# **4.8 Installazione elettrica - continua**

# **4.8.1 Installazione elettrica, Cavi di comando**

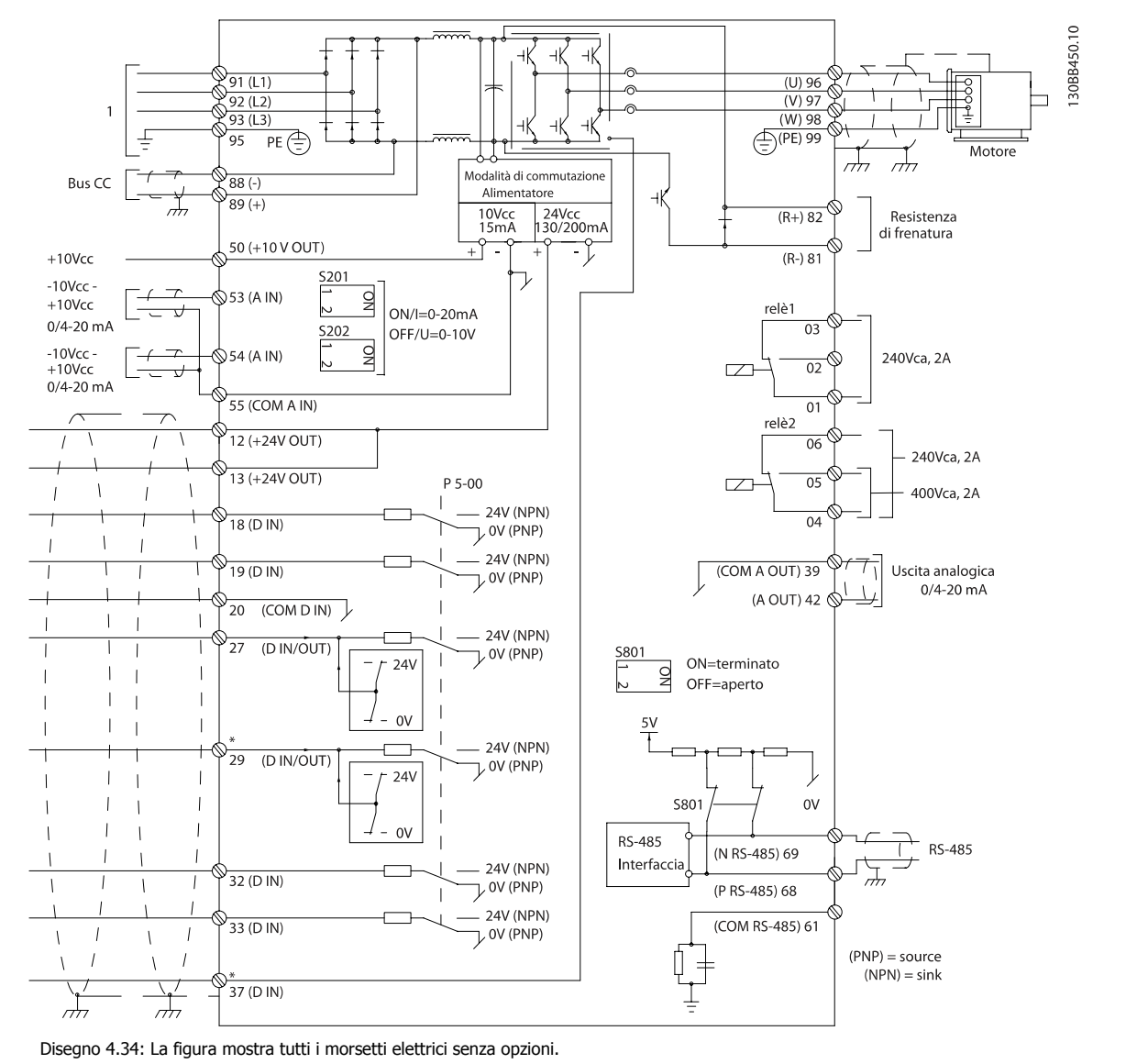

1:Connessione al filtro

Il morsetto 37 è l'ingresso da utilizzare per l'Arresto di Sicurezza. Per le istruzioni per l'installazione dell'Arresto di sicurezza, consultare la sezione *Installazione dell'Arresto di sicurezza* nella Guida alla Progettazione del convertitore di frequenza. Vedere anche le sezioni Arresto di sicurezza e Installazione Arresto di Sicurezza.

Con cavi di comando molto lunghi e segnali analogici, si possono verificare raramente e a seconda dell'installazione anelli di terra a 50/60 Hz, causati dai disturbi trasmessi dai cavi di rete.

In tali circostanze può essere necessario interrompere la schermatura o inserire un condensatore da 100 nF fra la schermatura ed il telaio.

Gli ingressi e le uscite digitali e analogiche vanno collegate separatamente alle schede di controllo dell'unità (sia il filtro che il convertitore di frequenza, morsetti 20, 55, 39) per evitare che le correnti di terra provenienti da entrambi i gruppi incidano su altri gruppi. Per esempio, commutazioni sull'ingresso digitale possono disturbare il segnale d'ingresso analogico.

Manuale di Funzionamento VLT HVAC Low Harmonic Drive **11 August 2018** 11 Alexander 2019 12:30 A 1nstallazione

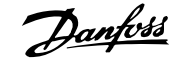

 **4**

## **Polarità ingresso dei morsetti di controllo**

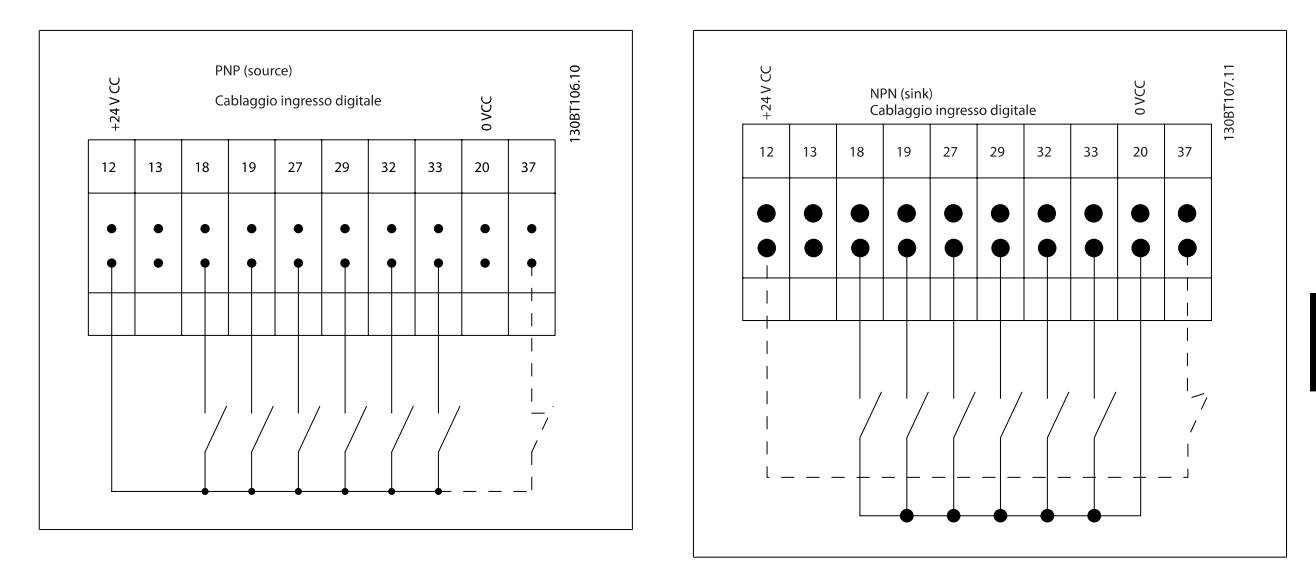

# **NOTA!**

Si raccomanda l'uso di cavi schermati/armati per garantire la conformità alle specifiche EMC relative all'emissione. Se si utilizza un cavo non schermato/non armato, vedi la sezione Cablaggio di potenza e di controllo per cavi non schermati. Se vengono utilizzati cavi di controllo non schermati, si raccomanda di usare nuclei in ferrite per migliorare le prestazioni EMC.

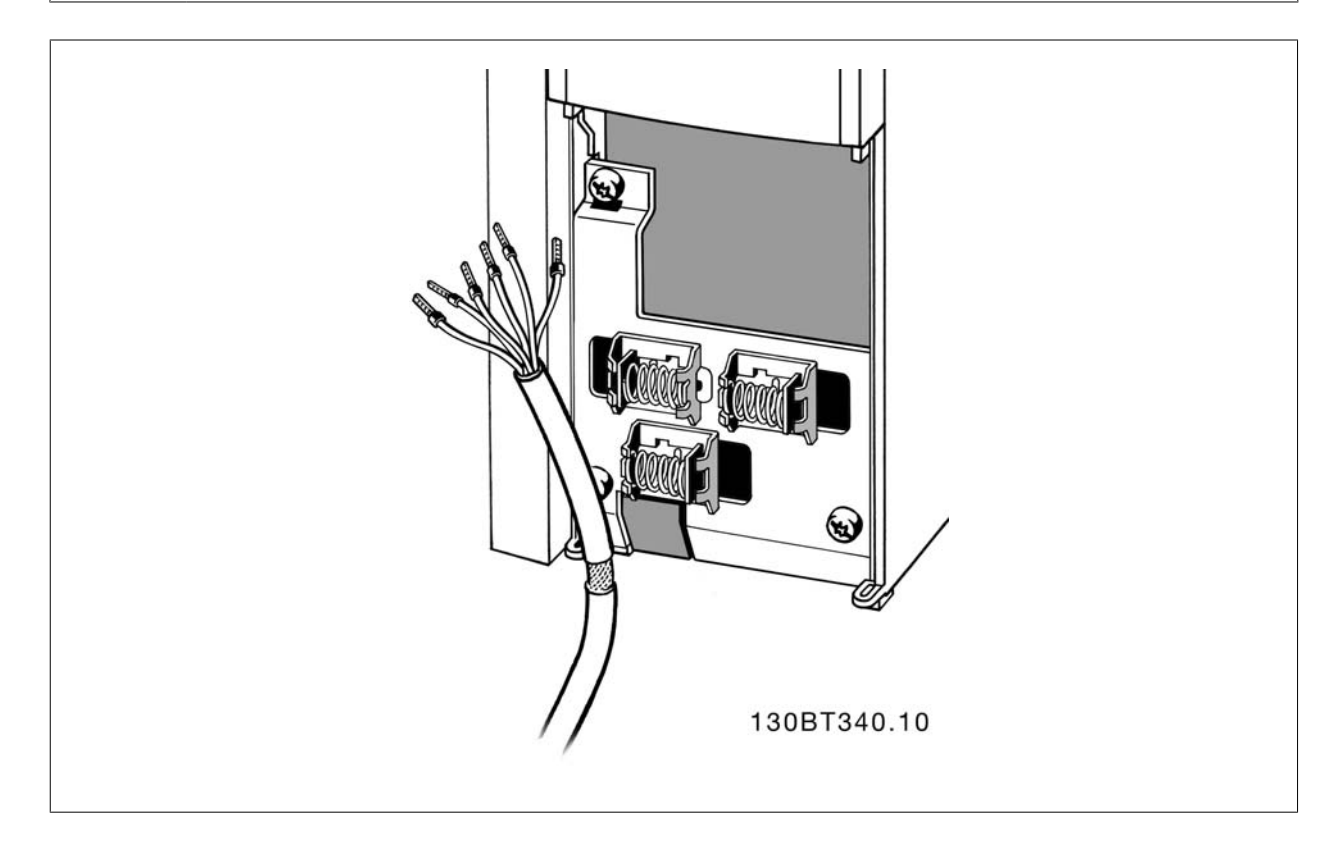

Collegare i cavi come descritto nel Manuale di funzionamento del convertitore di frequenza. Ricordarsi di collegare opportunamente le schermature in modo da assicurare il miglior livello di immunità elettrica.

Danfoss

# **4.8.2 Interruttori S201, S202 e S801**

Gli interruttori S201(A53) e S202 (A54) vengono utilizzati per selezionare una configurazione di corrente (0-20 mA) o di tensione (da -10 a 10 V) dei morsetti d'ingresso analogici 53 e 54 rispettivamente.

L'interruttore S801 (BUS TER.) può essere utilizzato per consentire la terminazione sulla porta RS-485 (morsetti 68 e 69).

Vedere il disegno Diagramma che mostra tutti i morsetti elettrici nel paragrafo Installazione elettrica.

## **Impostazione di default:**

S201 (A53) = OFF (ingresso di tensione)

S20 2 (A54) = OFF (ingresso di tensione)

S801 (terminazione bus) = OFF

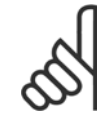

**4** 

## **NOTA!**

Fare attenzione a non forzare l'interruttore durante la modifica della funzione di S201, S202 o S801. Si consiglia di rimuovere l'alloggiamento dell'LCP quando si utilizzano gli interruttori. Non utilizzare gli interruttori se il convertitore di frequenza è alimentato.

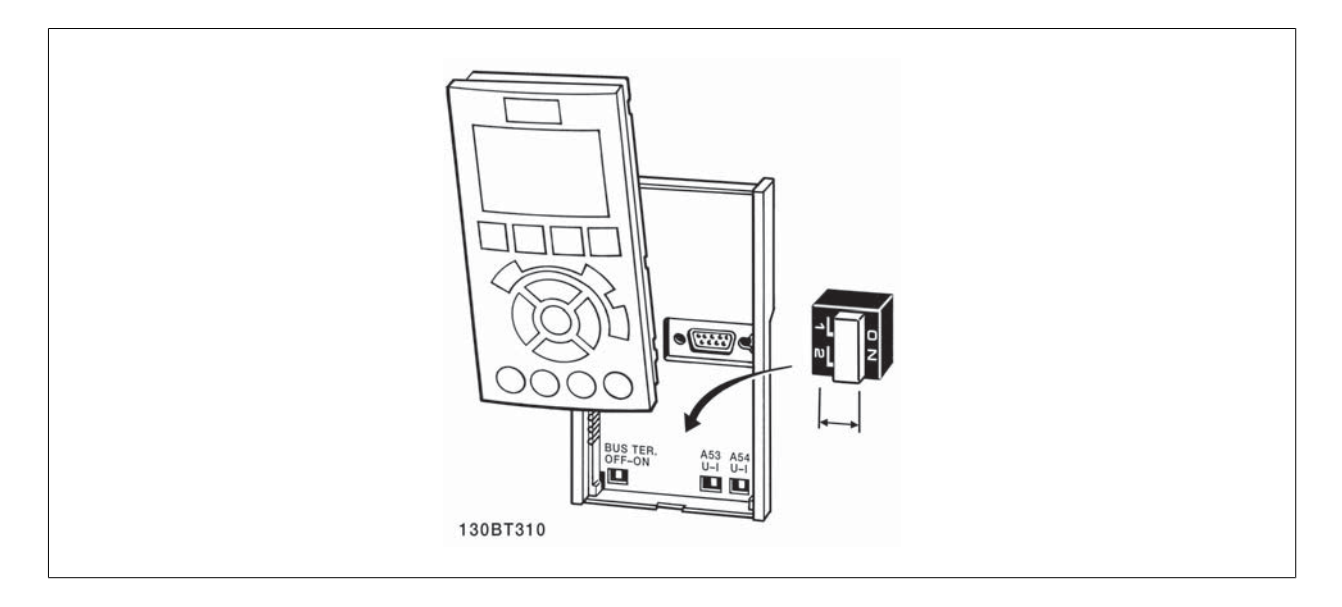

Manuale di Funzionamento VLT HVAC Low Harmonic Drive **11 August 2018** 11 Alexander 2019 12:30 A 1nstallazione

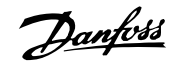

# **4.9 Installazione finale e collaudo**

Per collaudare l'installazione e accertarsi che il convertitore di frequenza è in funzione, seguire le fasi riportate di seguito.

## **Fase 1. Individuare la targhetta del motore**

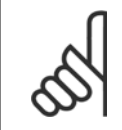

**NOTA!**

Il motore è collegato a stella (Y) o a triangolo (Δ) (Δ). Questa informazione è riportata sulla targhetta dati del motore.

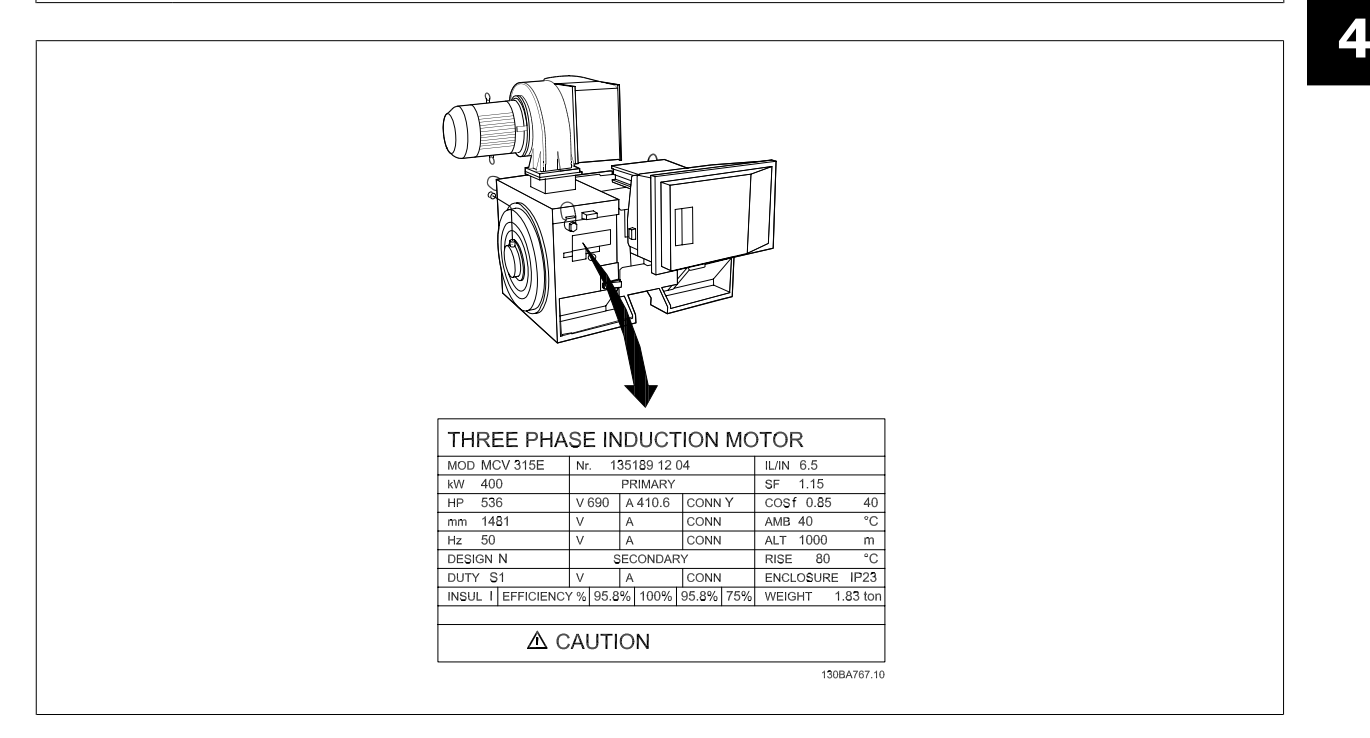

## **Fase 2. Inserire i dati della targhetta del motore nel seguente elenco dei parametri.**

Per accedere a questa lista, premere il tasto [QUICK MENU] e quindi selezionare "Q2 Setup rapido".

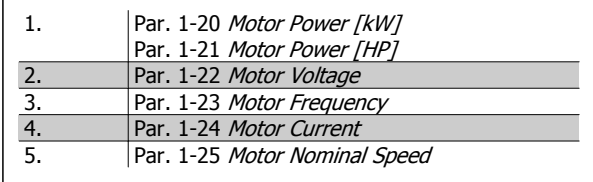

## **Fase 3. Attivare Adattamento automatico motore (AMA)**

**L'esecuzione di AMA assicurerà una prestazione ottimale del motore. L'AMA misura i valori del diagramma equivalente al modello del motore.**

- 1. Collegare il morsetto 37 al morsetto 12 (se il morsetto 37 è disponibile).
- 2. Collegare il morsetto 27 al morsetto 12 o impostare par. 5-12 Terminal 27 Digital Input su 'Nessuna funz.' (par. 5-12 Terminal 27 Digital Input [0])
- 3. Attivare l'AMA par. 1-29 Automatic Motor Adaptation (AMA).
- 4. Scegliere tra AMA completo o ridotto. Se è montato un filtro sinusoidale, eseguire solol'AMA ridotto, oppure rimuovere il filtro sinusoidale durante la procedura AMA.
- 5. Premere il tasto [OK]. Sul display appare "Press [Hand on] to start".
- 6. Premere il tasto [Hand on]. Una barra di avanzamento indica se l'AMA è in esecuzione.

## **Arrestare l'AMA durante il funzionamento**

1. Premere il tasto [OFF] - il convertitore di frequenza si troverà in modo allarme e il display indicherà che l'AMA è stato terminato dall'utente.

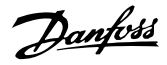

## **AMA riuscito**

- 1. Il display indica "Press [OK] to finish AMA".
- 2. Premere il tasto [OK] per uscire dallo stato AMA.

#### **AMA non riuscito**

- 1. Il convertitore di frequenza entra in modo allarme. Una descrizione dell'allarme è riportata nel capitolo Avvisi e allarmi.
- 2. "Report Value" nell'[Alarm Log] indica l'ultima sequenza di misurazione effettuata dall'AMA, prima che il convertitore di frequenza entrasse in modo allarme. Questo numero insieme alla descrizione dell'allarme assisteranno l'utente nella ricerca guasti. Se si contatta l'Assistenza Danfoss, accertarsi di menzionare il numero e la descrizione dell'allarme.

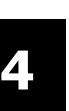

## **NOTA!**

Un AMA non riuscito è spesso causato dalla registrazione scorretta dei dati di targa del motore o da una differenza troppo grande tra la taglia del motore e la taglia del convertitore di frequenza.

#### **Fase 4. Impostare il limite di velocità ed il tempo di rampa**

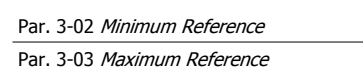

Tabella 4.14: Programmare i limiti desiderati per la velocità ed il tempo di rampa.

Par. 4-11 Motor Speed Low Limit [RPM] o par. 4-12 Motor Speed Low Limit [Hz]

Par. 4-13 Motor Speed High Limit [RPM] o par. 4-14 Motor Speed High Limit [Hz]

Par. 3-41 Ramp 1 Ramp up Time

Par. 3-42 Ramp 1 Ramp Down Time
# **4.10 Connessioni supplementari**

### **4.10.1 Controllo freno meccanico**

#### **In applicazioni di sollevamento/abbassamento è necessario essere in grado di controllare un freno elettromeccanico:**

- Controllare il freno utilizzando un'uscita relè o un'uscita digitale qualsiasi (morsetto 27 e 29).
- L'uscita deve rimanere chiusa (priva di tensione) per il periodo di tempo in cui il convertitore di frequenza non è in grado di 'supportare' il motore, ad esempio in conseguenza di un carico eccessivo.
- Selezionare Controllo del freno meccanico [32] nel par. 5-4\* o per le applicazioni con un freno elettromeccanico.
- Il freno viene rilasciato se la corrente motore supera il valore preimpostato nel par. 2-20 Release Brake Current.
- Il freno è innestato quando la frequenza di uscita è inferiore alla frequenza impostata nel par. par. 2-21 Activate Brake Speed [RPM]o par. 2-22 Activate Brake Speed [Hz] e solo nel caso in cui il convertitore di frequenza esegue un comando di arresto.

Se il convertitore di frequenza è in stato di allarme o in una situazione di sovratensione, il freno meccanico viene inserito immediatamente.

### **4.10.2 Collegamento in parallelo dei motori**

Il convertitore di frequenza è in grado di controllare diversi motori collegati in parallelo. L'assorbimento totale di corrente dei motori non deve superare la corrente nominale di uscita I<sub>VLT,N</sub> del convertitore di frequenza.

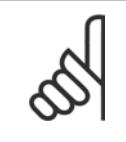

### **NOTA!**

L'installazione con cavi collegati a un punto comune come nell'illustrazione in basso, è consigliato solo per cavi corti.

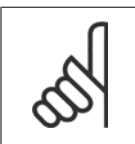

### **NOTA!**

Se i motori sono collegati in parallelo, par. 1-29 Automatic Motor Adaptation (AMA) non può essere utilizzato.

### **NOTA!**

Il relè termico elettronico (ETR) del convertitore di frequenza non può essere utilizzato come protezione del singolo motore di sistemi con motori collegati in parallelo. Fornire una protezione supplementare al motore, ad es. installando termistori in ogni motore oppure relè termici individuali (gli interruttori automatici non sono adatti come protezione).

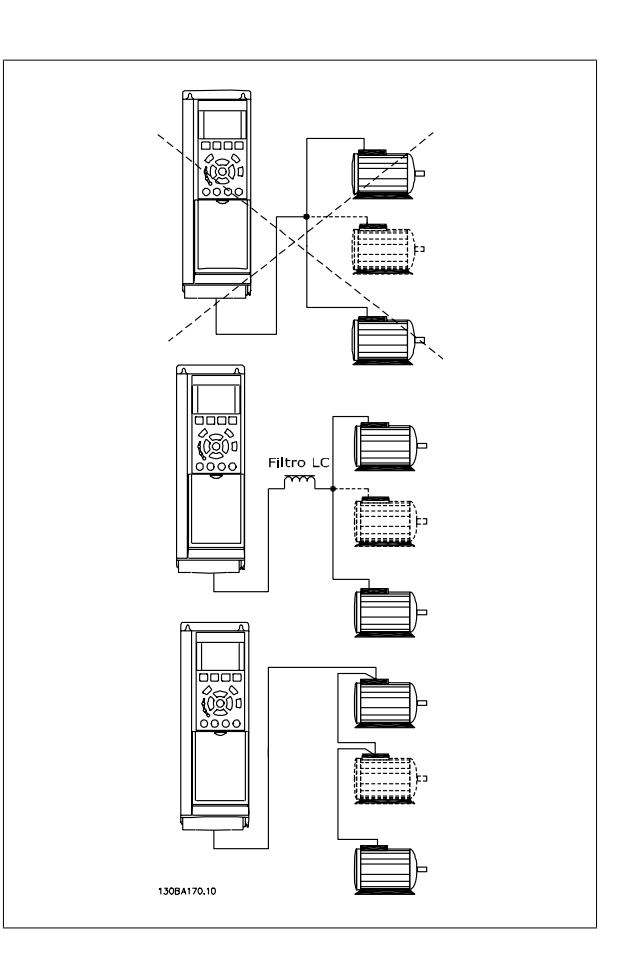

Potrebbero insorgere dei problemi all'avviamento e a bassi regimi se le dimensioni dei motori si differenziano notevolmente, in quanto la resistenza ohmica relativamente elevata nello statore dei motori di piccole dimensioni richiede una tensione superiore in fase di avviamento e a bassi regimi.

Danfoss

# **4.10.3 Protezione termica del motore**

Il relè termico elettronico nel convertitore di frequenza ha ottenuto l'approvazione UL per la protezione di un motore singolo, con par. 1-90 Motor Thermal Protection impostato su ETR e par. 1-24 Motor Current è impostato sulla corrente nominale del motore (vedere targhetta del motore). Per la protezione termica del motore è anche possibile utilizzare l'opzione Scheda Termistore PTC MCB 112. Tale scheda è dotata di certificato ATEX per la protezione dei motori in aree potenzialmente esplosive, Zona 1/21 e Zona 2/22. Per ulteriori informazioni, fare riferimento alla Guida alla progettazione.

Manuale di Funzionamento VLT HVAC Low Manuale di Funzionamento VLI HVAC LOW  $\partial$ antuale 5 Come far funzionare il Low Harmonic Drive

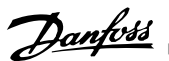

# **5 Come far funzionare il Low Harmonic Drive**

### **5.1.1 Modi di funzionamento**

### **Il Low Harmonic Drive può essere fatto funzionare in 2 modi:**

- 1. Pannello di Controllo Locale Grafico (GLCP)
- 2. Comunicazione seriale RS-485 oppure USB, entrambi per il collegamento del PC

### **5.1.2 Funzionamento dell'LCP grafico (GLCP)**

Il Low Harmonic Drive è dotato di due LCP, uno per il gruppo convertitore di frequenza (alla destra) e uno per il gruppo filtro attivo (alla sinistra). L'LCP del filtro viene usato allo stesso modo del convertitore di frequenza dell'LCP. Ogni LCP controlla solo l'unità alla quale è collegato e non esiste alcuna comunicazione tra i due LCP.

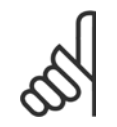

# **NOTA!**

Il filtro attivo dovrebbe trovarsi in modalità automatica, vale a dire che il pulsante [Auto On] sull'LCP del filtro deve essere premuto.

Le seguenti istruzioni valgono per il GLCP (LCP 102).

### **Il GLCP è diviso in quattro gruppi funzionali:**

- 1. Display grafico con linee di stato.
- 2. Tasti menu e spie luminose (LED) selezione della modalità, modifica dei parametri e commutazione tra le funzioni di visualizzazione.
- 3. Tasti di navigazione e spie (LED).
- 4. Tasti funzione e spie (LED).

### **Display grafico:**

Il display LCD è retroilluminato con un totale di 6 righe alfanumeriche. Tutti i dati sono visualizzati sull'LCP che può mostrare fino a cinque variabili di funzionamento nella modalità [Status]. La figura in basso mostra un esempio dell'LCP del convertitore di frequenza. L'LCP del filtro ha lo stesso aspetto ma visualizza informazioni relative al funzionamento del filtro.

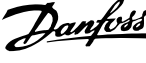

### **Linee di visualizzazione:**

- a. **Riga di stato:** Messaggi di stato con visualizzazione di icone e grafici.
- b. **Riga 1-2:** Righe dei dati dell'operatore con visualizzazione dei dati e delle variabili definiti o scelti dall'utente. Premendo il tasto [Status], è possibile aggiungere un'ulteriore riga.
- c. **Riga di stato:** Messaggi di stato che visualizzano un testo.

Il display è suddiviso in 3 sezioni:

### **Sezione superiore (a)**

visualizza lo stato quando in modalità di stato o fino a 2 variabili quando non in modalità di stato e nel caso di un Allarme/Avviso.

**5** 

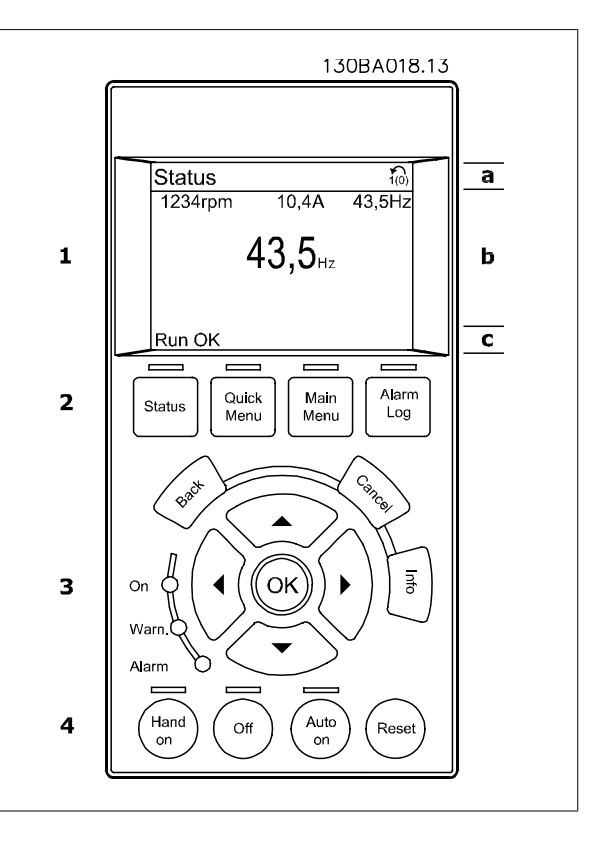

Viene visualizzata la programmazione attiva (selezionata come Setup attivo nel par. 0-10). Se si programma un setup diverso da quello attivo, il numero del setup appare sulla destra fra parentesi durante la programmazione.

#### **Sezione centrale (b)**

visualizza fino a 5 variabili con la relativa unità di misura, indipendentemente dallo stato. Nel caso di un allarme/avviso, invece delle variabili viene visualizzato l'avviso.

È possibile commutare tra tre schermate di visualizzazione dello stato premendo il tasto [Status].

Le variabili operative con un formato diverso vengono visualizzate in ciascuna schermata di stato - vedere in basso.

Diversi valori o misure possono essere riferiti a ciascuna delle variabili operative visualizzate. I valori / le misure che devono essere visualizzati possono essere definiti tramite i par. 0-20, 0-21, 0-22, 0-23, e 0-24, che sono accessibili tramite [QUICK MENU], "Q3 Setup funzioni", "Q3-1 Impostazioni generali", "Q3-11 Impostazioni di visualizzazione".

Ogni parametro di lettura valore / misura selezionato nei par. da 0-20 a 0-24 presenta una propria scala e un determinato numero di cifre dopo la virgola decimale. Valori numerici più grandi sono visualizzati con poche cifre dopo la virgola decimale. Ad es.: Lettura corrente 5,25 A; 15,2 A 105 A.

### **Visualizzazione di stato I**

Questo stato di visualizzazione è standard dopo l'avviamento oppure dopo l'inizializzazione.

Utilizzare [INFO] per ottenere informazioni sul valore / sulle misure riferiti alle variabili di funzionamento visualizzati (1.1, 1.2, 1.3, 2 e 3).

Vedere le variabili operative visualizzate nel display in questa figura. 1.1,

1.2 e 1.3 sono visualizzate in dimensioni ridotte. 2 e 3 sono visualizzate in dimensioni medie.

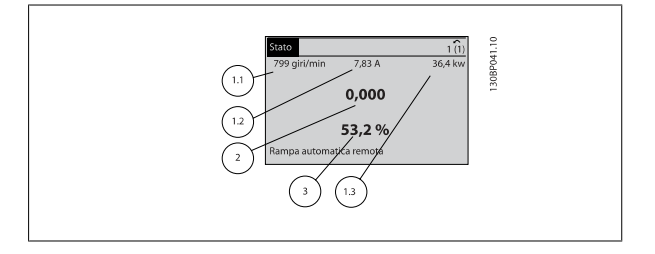

Manuale di Funzionamento VLT HVAC Low Manuale di Funzionamento VLT HVAC Low  $\partial$ antosso 5 Come far funzionare il Low Harmonic Drive<br>Harmonic Drive

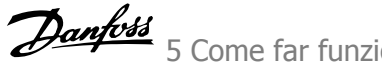

#### **Visualizzazione di stato II**

Vedere le variabili operative (1.1, 1.2, 1.3 e 2) visualizzate sul display in questa figura.

Nell'esempio, Velocità, Corrente motore, Potenza motore e Frequenza vengono selezionate come variabili nella prima e nella seconda riga. 1.1, 1.2 e 1.3 sono visualizzate in dimensioni ridotte. 2 è visualizzata in dimensioni medie.

### **Visualizzazione di stato III:**

Questo stato visualizza l'evento e l'azione dello Smart Logic Control. Per ulteriori informazioni, consultare la sezione Smart Logic Control.

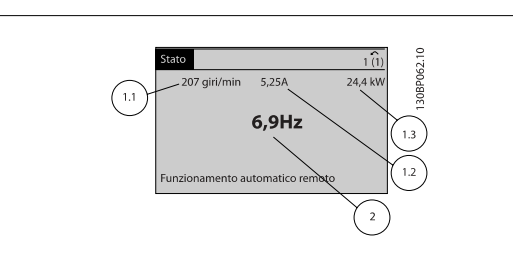

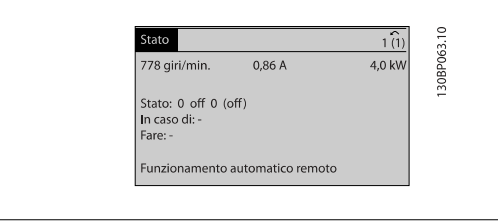

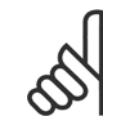

### **NOTA!**

Il display di stato III non è disponibile sull'LCP del filtro

#### **Sezione inferiore**

visualizza sempre lo stato del convertitore di frequenza nella modalità Stato.

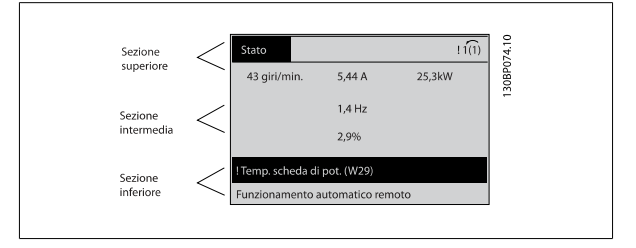

#### **Regolazione del contrasto del display**

Premere [status] e [▲] per ridurre la luminosità del display

Premere [status] e [▼] per aumentare la luminosità del display

### **Spie luminose (LED):**

Se vengono superati determinati valori di soglia, il LED di allarme e/o di avviso si illumina. Sul quadro di comando vengono visualizzati un testo di stato e un testo d'allarme.

Il LED di attivazione (ON) si accende quando il convertitore di è sotto tensione, riceve corrente da un morsetto del bus CC o da un'alimentazione esterna a 24 V. Allo stesso tempo si accende la retroilluminazione.

- LED verde/On: La sezione di comando è in funzione.
- LED giallo/Avviso: indica un avviso.
- LED rosso lampeggiante/Allarme: indica un allarme.

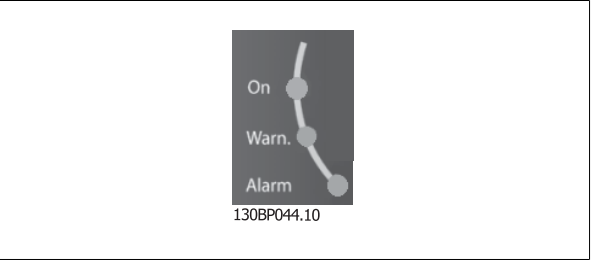

5 Come far funzionare il Low Harmonic Drive Danfoss

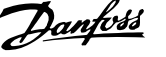

### **Tasti GLCP**

### **Tasti menu**

I tasti di menu sono divisi per funzioni. I tasti sotto il display e le luci spia sono usati per la programmazione parametri, inclusa la selezione delle indicazioni del display durante il funzionamento normale.

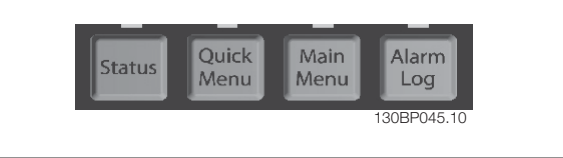

#### **[Stato]**

Indica lo stato del convertitore di frequenza (e/o del motore) o, rispettivamente, del filtro. Sull'LCP del convertitore di frequenza è possibile scegliere fra 3 visualizzazioni diverse premendo il tasto [Status]:

Visualizzazioni a 5 righe, visualizzazione a 4 righe o Smart Logic Control.

Lo Smart Logic Control non è disponibile per il filtro.

**[Status]** viene usato per selezionare la modalità visualizzazione o per tornare in modalità visualizzazione dalla modalità Menu rapido, dalla modalità Menu principale o dalla modalità Allarme. Il tasto [Status] viene anche usato per commutare tra le modalità visualizzazione singola o doppia.

#### **[Menu rapido]**

**5** 

Consente il setup rapido del convertitore di frequenza o del filtro. **Le funzioni più comuni possono essere programmate da qui.**

### **Il [Quick Menu] consiste di:**

- **Q1: Menu personale**
- **Q2: Programmazione rapida**
- **Q3: Impostazioni funzione (solo LCP del convertitore di frequenza)**
- **Q5: Modifiche effettuate**
- **Q6: Registrazioni**

Il setup funzioni permette di accedere facilmente e rapidamente a tutti i parametri necessari per la maggior parte di applicazioni. Tra altre funzioni include anche parametri per la selezione delle variabili sa visualizzare sull'LCP.

Poiché il filtro attivo è parte integrante del Low Harmonic Drive, è necessario solo un minimo di programmazione. L'LCP del filtro viene usato prevalentemente per visualizzare informazioni sul funzionamento del filtro come il THD della tensione o della corrente, della corrente corretta, della corrente iniettata o Cos ϕ e fattore di potenza reale.

È possibile accedere ai parametri del Menu rapido immediatamente a meno che sia stata creata una password tramite il par. 0-60, 0-61, 0-65 o 0-66. È possibile passare direttamente dalla modalità Menu rapido alla modalità Menu principale.

#### **[Main Menu]**

viene usato per programmare tutti i parametri.

È possibile accedere ai parametri del Menu principale immediatamente a meno che sia stata creata una password tramite il par. 0-60, 0-61, 0-65 o 0-66. Per la maggioranza di applicazioni non è necessario accedere ai parametri del Menu principale. Il Menu rapido, il Setup rapido e i Setup funzioni forniscono l'accesso più semplice e più rapido ai parametri tipici richiesti.

È possibile passare direttamente dalla modalità Menu principale alla modalità Menu rapido e viceversa.

La scelta rapida di un parametro è possibile premendo il tasto **[Main Menu]** per 3 secondi. Il tasto di scelta rapida parametri consente di accedere direttamente a qualsiasi parametro.

#### **[Alarm Log]**

visualizza una lista degli ultimi cinque allarmi (numerati da A1 a A5). Per ottenere ulteriori dettagli su un allarme, utilizzare i tasti freccia per passare al rispettivo numero di allarme e premere [OK]. Vengono visualizzate informazioni circa la condizione del convertitore di frequenza o del filtro prima che entri in modalità allarme.

#### **[Back]**

consente di ritornare alla fase o al livello precedente nella struttura di navigazione.

#### **[Cancel]**

annulla l'ultima modifica o l'ultimo comando, sempre che la visualizzazione non sia stata cambiata.

#### **[Info]**

visualizza informazioni circa un comando, un parametro o una funzione in qualsiasi finestra del display. [Info] fornisce informazioni dettagliate ogniqualvolta sia necessario.

Premendo [Info], [Back], oppure [Cancel] si esce dalla modalità informazioni.

# Manuale di Funzionamento VLT HVAC Low

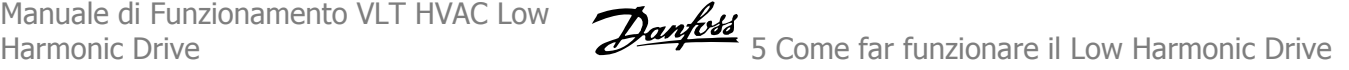

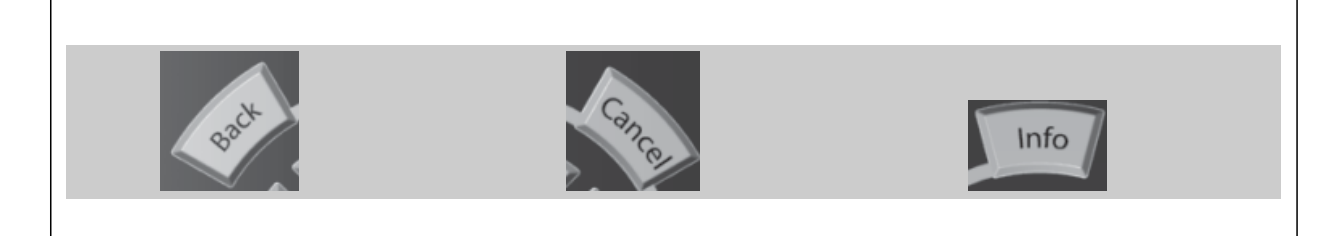

#### **Tasti di navigazione**

Le quattro frecce di navigazione vengono usate per navigare tra le diverse selezioni disponibili in **[Quick Menu]**, **[Main Menu]** e **[Alarm Log]**. Utilizzare i tasti per spostare il cursore.

### **[OK]**

viene usato per selezionare un parametro puntato dal cursore e per consentire la modifica di un parametro.

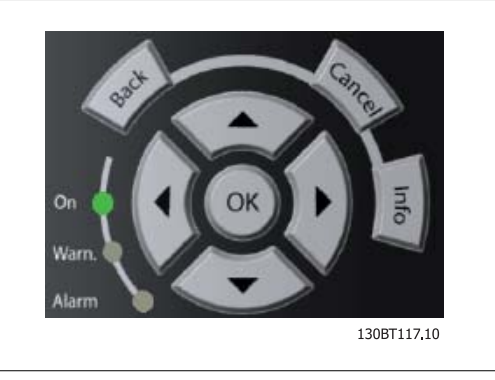

#### **Tasti di navigazione**

di comando locale si trovano nella parte inferiore del pannello di controllo.

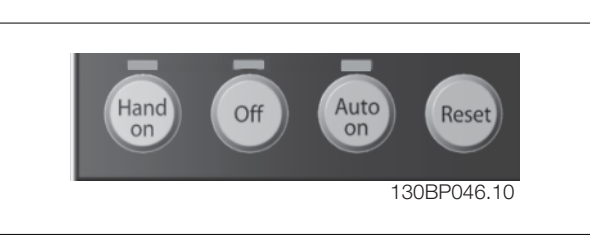

#### **[Hand on]**

consente il controllo del convertitore di frequenza mediante il GLCP. [Hand on] inoltre avvia il motore ed ora è possibile fornire il riferimento sulla velocità del motore per mezzo dei tasti freccia. Il tasto può essere Abilitato [1] o Disattivato [0] mediante il par. 0-40 Tasto [Hand on] sull'LCP.

#### **Quando viene attivato [Hand on], rimarranno attivi i seguenti segnali di comando:**

- [Hand on] [Off] [Auto on]
- Ripristino
- Arresto a ruota libera, comando attivo basso (il motore gira a ruota libera fino all'arresto)
- **Inversione**
- Selezione setup lsb Selezione setup msb
- Comando di arresto da comunicazione seriale
- Arresto rapido
- Freno CC

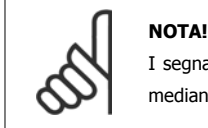

I segnali di arresto esterni attivati per mezzo di segnali di comando o di un bus seriale annulleranno un comando di "avvio" dato mediante l'LCP.

### **[Off]**

arresta il motore collegato (se premuto sull'LCP del convertitore di frequenza) o il filtro (se premuto sull'LCP del filtro). Il tasto può essere Abilitato [1] o Disabilitato [0] mediante il par. 0-41 Tasto [Off] sull'LCP. Se non viene selezionata alcuna funzione di arresto esterna e il tasto [Off] è inattivo, il motore può essere arrestato togliendo l'alimentazione di rete.

#### **[Auto on]**

consente di controllare il convertitore di frequenza tramite i morsetti di controllo e/o la comunicazione seriale. Quando sui morsetti di comando e/o sul bus viene applicato un segnale di avviamento, il convertitore di frequenza si avvia. Il tasto può essere Abilitato [1] o Disabilitato [0] mediante il par. 0-42 Tasto [Auto on] sull'LCP.

5 Come far funzionare il Low Harmonic Drive

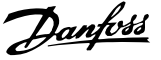

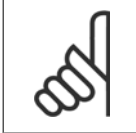

### **NOTA!**

[Auto on] deve essere premuto sull'LCP del filtro.

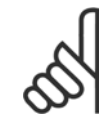

### **NOTA!**

Un segnale HAND-OFF-AUTO attivo sugli ingressi digitali ha una priorità maggiore rispetto ai tasti di comando [Hand on] – [ Auto on].

### **[Reset]**

viene utilizzato per ripristinare il convertitore di frequenza o il filtro dopo un allarme (scatto). Il tasto può essere Abilitato [1] o Disabilitato [0] mediante il par. 0-43 Tasti di ripristino sull'LCP.

### **La scelta rapida di un parametro**

è possibile premendo il tasto [Main Menu] per 3 secondi. Il tasto di scelta rapida parametri consente di accedere direttamente a qualsiasi parametro.

# **5.1.3 Modifica dei dati**

- 1. Premere i tasti [Quick Menu] o [Main Menu].
- 2. Usare i tasti [▲] e [▼] per individuare il gruppo di parametri da modificare.
- 3. Premere il tasto [OK].
- 4. Usare i tasti [▲] e [▼] per trovare il parametro da modificare.
- 5. Premere il tasto [OK].
- 6. Usare i tasti [▲] e [▼] per selezionare l'impostazione corretta del parametro. Oppure, per spostarsi ad un'altra cifra all'interno di un numero, usare i tasti . Il cursore indica la cifra selezionata per la modifica. Il tasto [▲] aumenta il valore, il tasto [▼] riduce il valore.
- 7. Premere il tasto [Cancel] per annullare la modifica o il tasto [OK] per accettare la modifica e immettere la nuova impostazione.

**5** 

Manuale di Funzionamento VLT HVAC Low

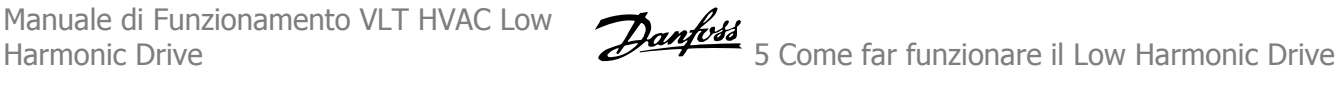

### **5.1.4 Modifica di un valore di testo**

Se il parametro selezionato è un valore di testo, il valore viene modificato per mezzo dei tasti di navigazione (Su/Giù). Il tasto Su aumenta il valore, mentre il tasto Giù riduce il valore. Posizionare il cursore sul valore da salvare e premere [OK].

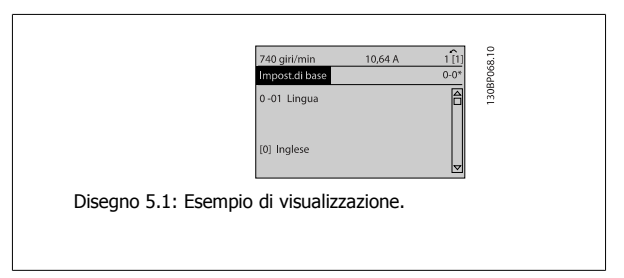

### **5.1.5 Modifica di un gruppo di valori di dati numerici**

Se il parametro selezionato rappresenta un valore di un dato numerico, è possibile modificare il valore dato selezionato con i tasti di navigazione [◄] e [►] nonché con i tasti di navigazione Su/Giù [▲] [▼]. Usare i tasti di navigazione ◄] e [►] per spostare il cursore orizzontalmente.

Utilizzare i tasti di navigazione Su/Giù per modificare il valore del dato. Il tasto Su aumenta il valore del dato, mentre il tasto Giù riduce il valore del dato. Posizionare il cursore sul valore da salvare e premere [OK].

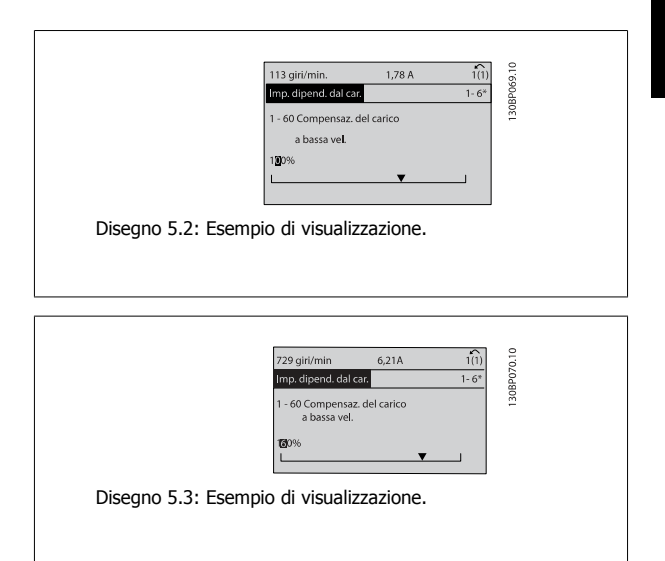

### **5.1.6 Modifica del valore del dato, passo-passo**

Determinati parametri possono essere modificati passo-passo o in modo continuo. Ciò vale per par. 1-20 [Potenza motore \[kW\]](#page-92-0), [par. 1-22](#page-92-0) Tensione [motore](#page-92-0) e par. 1-23 [Frequen. motore](#page-92-0).

I parametri possono essere modificati a piacere sia come gruppo di valori di dati numerici che come valori di dati numerici.

### **5.1.7 Visualizzazione e programmazione dei parametri indicizzati**

I parametri vengono indicizzati quando inseriti in una pila.

Par. 15-30 Log allarme: Codice guasto - par. 15-32 Log allarme: Tempo contiene un log dei guasti che può essere letto. Selezionare un parametro, premere [OK] e utilizzare i tasti di navigazione Su/Giù per scorrere il log dei valori.

Utilizzare par. 3-10 [Riferim preimp.](#page-103-0) per un altro esempio:

Selezionare il parametro, premere [OK] e utilizzare i tasti di navigazione Su/Giù per scorrere i valori indicizzati. Per modificare il valore del parametro, selezionare il valore indicizzato e premere [OK]. Modificare il valore utilizzando i tasti Su/Giù. Premere [OK] per accettare la nuova impostazione. Premere [Cancel] per annullare. Premere [Back] per uscire dal parametro.

 **5**

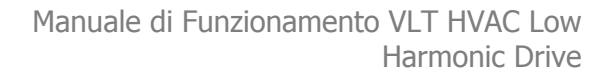

### **5.1.8 Trasferimento rapido delle impostazioni dei parametri durante l'uso del GLCP**

Una volta completata la programmazione di un convertitore di frequenza, si consiglia di memorizzare le impostazioni dei parametri nel GLCP o su un PC mediante il software di setup MCT 10.

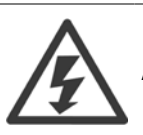

Arrestare il motore prima di effettuare una delle seguenti operazioni

### **Memorizzazione dei dati nell'LCP:**

- 1. Vai a par. 0-50 Copia LCP
- 2. Premere il tasto [OK]
- 3. Selezionare "Tutti a LCP"
- 4. Premere il tasto [OK]

Ora tutte le impostazioni dei parametri sono memorizzate nel GLCP visualizzato sulla barra di avanzamento. Quando viene raggiunto il 100%, premere [OK].

Ora è possibile collegare il GLCP con un altro convertitore di frequenza e copiare le impostazioni dei parametri anche su questo convertitore di frequenza.

### **Trasferimento di dati dall'LCP al convertitore di frequenza:**

- 1. Vai a par. 0-50 Copia LCP
- 2. Premere il tasto [OK]
- 3. Selezionare "Tutti da LCP"
- 4. Premere il tasto [OK]

Ora le impostazioni dei parametri memorizzate nel GLCP vengono trasferite al convertitore di frequenza. Il processo di trasferimento viene visualizzato sulla barra di avanzamento. Quando viene raggiunto il 100%, premere [OK].

### **5.1.9 Inizializzazione alle Impostazioni di default**

Ci sono due modi per inizializzare il convertitore di frequenza ai valori predefiniti: Inizializzazione e Inizializzazione manuali raccomandati. Si tenga presente che hanno un impatto diverso come da descrizione che segue.

### **Ripristino inizializzazione (mediante par. 14-22 Modo di funzionamento)**

- 1. Selezionare par. 14-22 Modo di funzionamento
- 2. Premere [OK]
- 3. Selezionare "Inizializzazione" (per NLCP selezionare "2")
- 4. Premere [OK]
- 5. Togliere l'alimentazione all'unità e attendere che il display si spenga.
- 6. Ricollegare l'alimentazione e il convertitore di frequenza viene ripristinato. Notare che il primo avviamento richiede qualche secondo in più

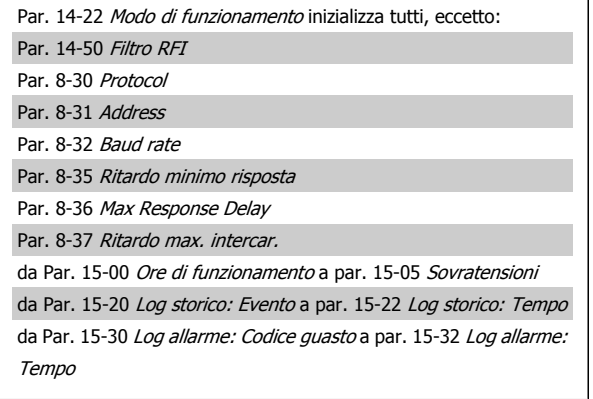

7. Premere [Reset]

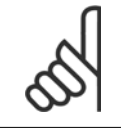

### **NOTA!**

I parametri selezionati in par. 0-25 Menu personale, rimarranno attuali con l'impostazione di fabbrica.

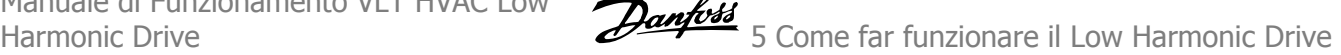

### **Inizializzazione ripristino**

**NOTA!**

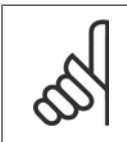

Quando si esegue un'inizializzazioneripristino manuale, vengono ripristinati la comunicazione seriale, le impostazioni del filtro RFI e le impostazioni del log guasti.

Rimuove i parametri selezionati in par. 0-25 Menu personale.

1. Scollegare l'unità dalla rete e attendere lo spegnimento del display.

2a. Tenere premuti contemporaneamente [Status] - [Main Menu] - [OK] durante l'accensione del LCP grafico (GLCP)

2b. Premere [Menu] durante l'accensione del display numerico LCP 101

3. Rilasciare i tasti dopo 5 s

4. Ora il convertitore di frequenza è programmato secondo le impostazioni di default

### **5.1.10 Connessione bus RS-485**

Sia la parte del filtro che il convertitore di frequenza possono essere collegati a un controllore ( o master) insieme ad altri carichi per mezzo dell'interfaccia standard RS-485. Il morsetto 68 viene collegato al segnale P (TX+, RX+), mentre il morsetto 69 viene collegato al segnale N (TX-,RX-).

Usare sempre connessioni parallele per il Low harmonic Drive per assicurare che sia la parte del filtro che la parte del convertitore di frequenza siano collegate.

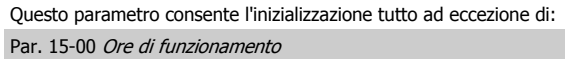

Par. 15-03 Accensioni

Par. 15-04 Sovratemp.

Par. 15-05 Sovratensioni

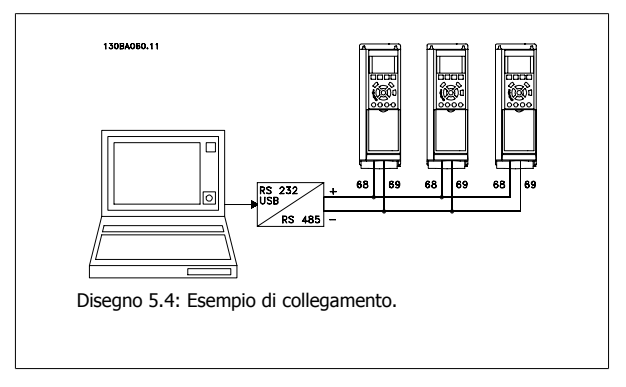

Per evitare potenziali correnti di equalizzazione di potenziale nella schermatura, collegare a terra la schermatura del cavo mediante il morsetto 61, che è collegato al telaio tramite un collegamento RC.

#### **Terminazione bus**

Il bus RS-485 deve avere una rete resistiva a entrambe le estremità. Se il convertitore di frequenza è il primo o l'ultimo dispositivo nell'anello RS-485, impostare l'interruttore S801 sulla scheda di controllo su ON.

Per maggiori informazioni, vedere il paragrafo Interruttori S201, S202 e S801.

### **5.1.11 Come collegare un PC al convertitore di frequenza**

Per controllare o programmare il convertitore di frequenza (e la parte del filtro) da un PC, installare il tool di configurazione basato su PC MCT 10. Il PC viene collegato a entrambi i dispositivi tramite un cavo (host/device) USB standard, oppure tramite l'interfaccia RS-485 come mostrato nella VLT HVAC Drive Guida alla Progettazione, capitolo Installazione > Installazione di connessioni varie.

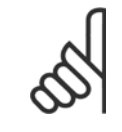

**NOTA!**

Il collegamento USB è isolato galvanicamente dalla tensione di rete (PELV) nonché dagli altri morsetti ad alta tensione. Il collegamento USB è collegato alla terra di protezione sul convertitore di frequenza. Usare solo un computer portatile isolati come collegamento PC al connettore USB sul convertitore di frequenza.

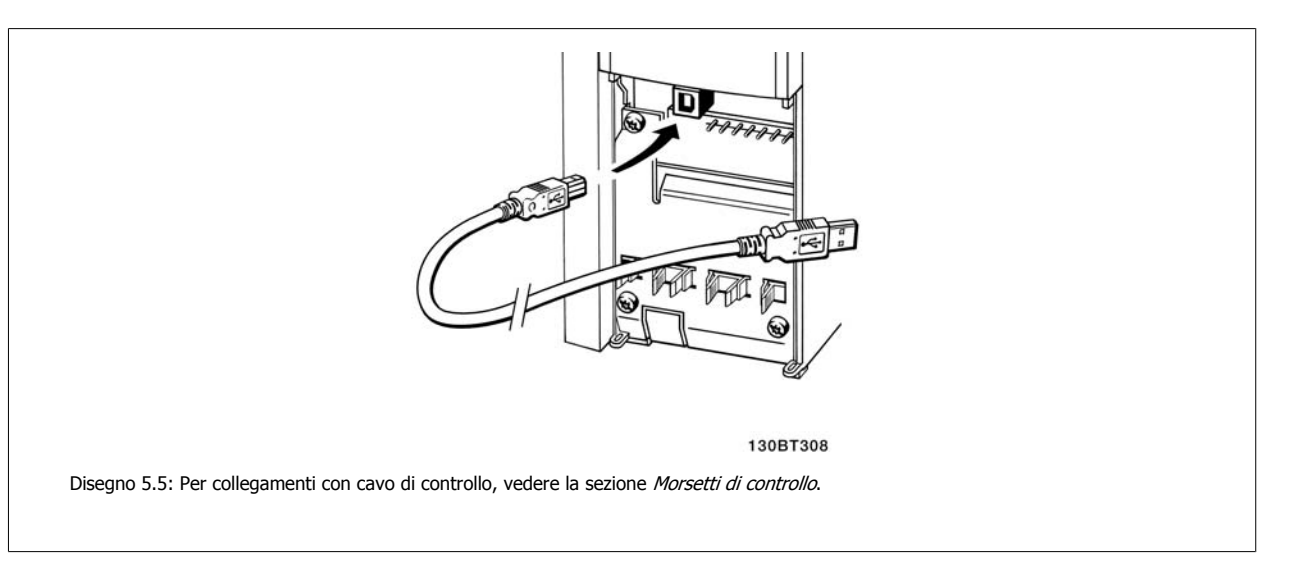

### **5.1.12 Strumenti software PC**

### **Tool di configurazione MCT 10 basato su PC**

Il Low Harmonic Drive è dotato di due porte di comunicazione seriale. Danfoss fornisce un tool PC per la comunicazione tra il PC e il convertitore di frequenza, il tool di configurazione MCT 10. Controllare la sezione in *Documentazione disponibile* per avere informazioni dettagliate su questo software.

### **Software di setup MCT 10**

MCT 10 è stato progettato come strumento interattivo facile da utilizzare per l'impostazione dei parametri nei nostri convertitori di frequenza. Il software può essere scaricato dal Danfoss sito Internet http://www.Danfoss.com/BusinessAreas/DrivesSolutions/Softwaredownload/DDPC+Software+Program.htm.

Il software di setup MCT 10 è utile per:

- Pianificare una rete di comunicazione fuori linea. MCT 10 contiene un database completo di convertitori di frequenza
- Collaudo dei convertitori di frequenza in linea
- Salvare le impostazioni di tutti i convertitori di frequenza
- Sostituire un convertitore di frequenza in una rete
- Documentazione semplice e accurata delle impostazioni del convertitore di frequenza dopo la messa in funzione.
- Espandere la rete esistente
- Sono supportati i convertitori di frequenza delle versioni successive

Il software di configurazione MCT 10 supporta Profibus DP-V1 mediante una connessione Master di classe 2. In questo modo è possibile modificare in linea i parametri di lettura/scrittura di un convertitore di frequenza mediante la rete Profibus. Non sarà quindi necessaria una rete di comunicazione supplementare.

#### **Salvare le impostazioni del convertitore di frequenza:**

- 1. Collegare un PC all'unità mediante la porta COM USB. (Nota: Usare un PC isolato dalla rete con porta USB. In caso contrario si possono causare danni all'apparecchiatura).
- 2. Aprire il software di setup MCT 10
- 3. Selezionare "Read from drive"
- 4. Selezionare "Save as"

Tutti i parametri sono ora memorizzati nel PC

Manuale di Funzionamento VLT HVAC Low

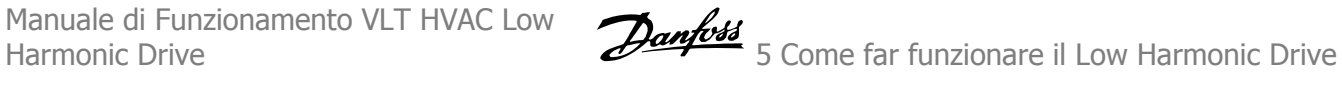

### **Caricare le impostazioni del convertitore di frequenza:**

- 1. Collegare un PC al convertitore di frequenza mediante la porta USB com
- 2. Aprire il software di setup MCT 10
- 3. Selezionare "Open" verranno visualizzati i file memorizzati
- 4. Aprire il file appropriato
- 5. Selezionare "Write to drive"

Ora tutte le impostazioni dei parametri vengono trasferite sul convertitore di frequenza.

È disponibile uno specifico manuale per il software Setup MCT 10 : MG.10.Rx.yy.

### **I moduli del software di setup MCT 10**

Nel pacchetto software sono compresi i seguenti moduli:

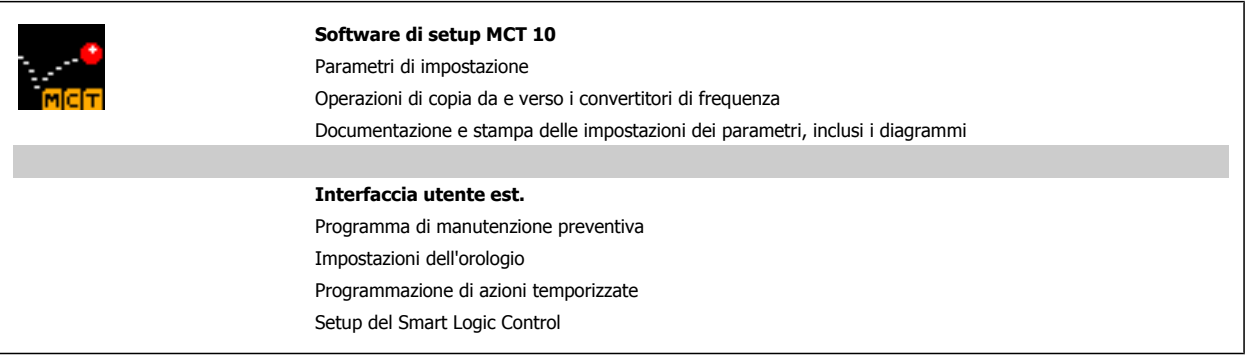

#### **Numero d'ordine:**

Si prega di ordinare il CD contenente il software di setup MCT 10 utilizzando il codice 130B1000.

L'MCT 10 può anche essere scaricato dal sito web di Danfoss: WWW.DANFOSS.COM, area: Motion Controls.

6 Come programmare il Low Harmonic Drive Danfoss

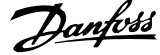

# **6 Come programmare il Low Harmonic Drive**

# **6.1 Come programmare il convertitore di frequenza**

# **6.1.1 Impostazione dei parametri**

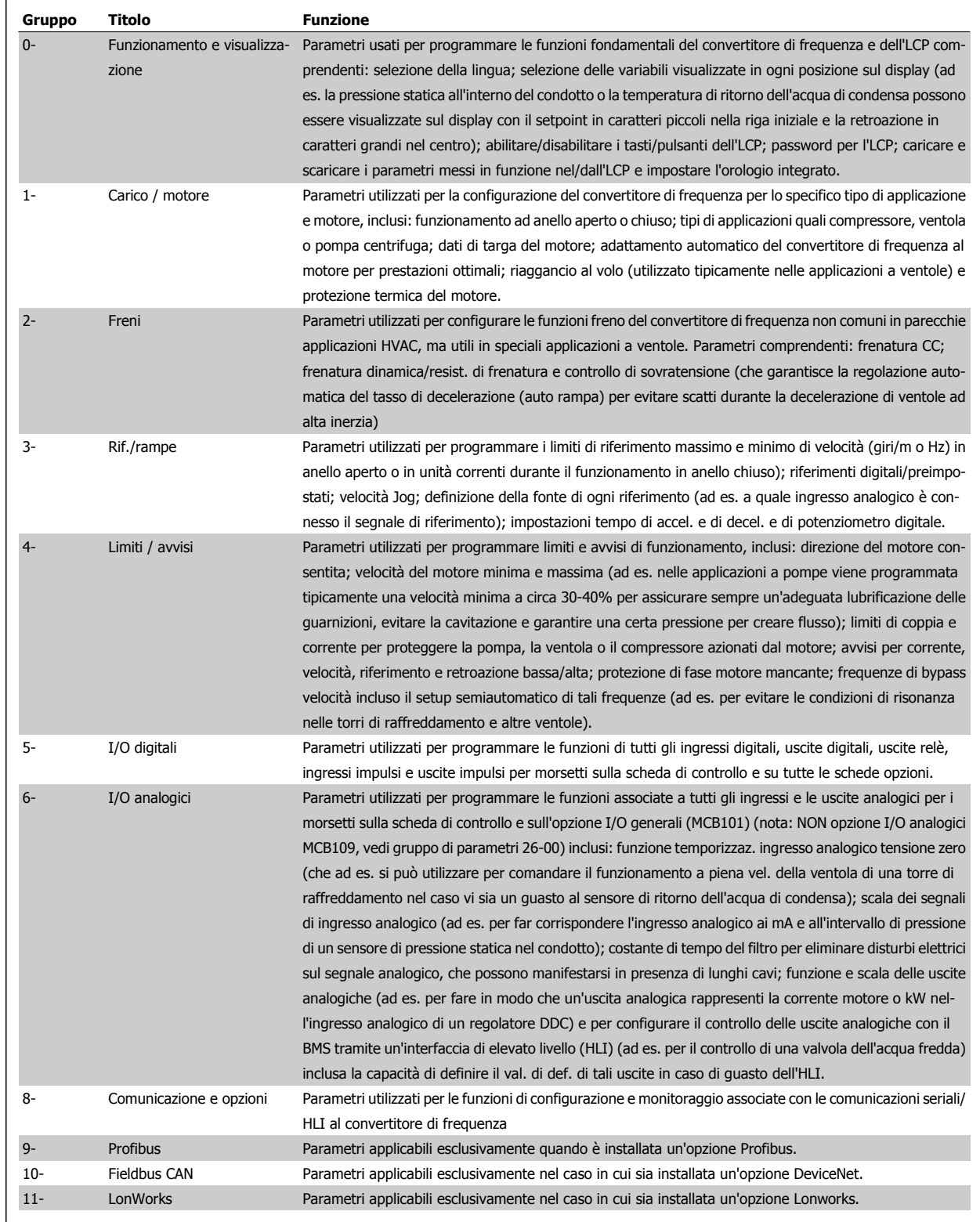

Tabella 6.1: Gruppi di parametri

 **6**

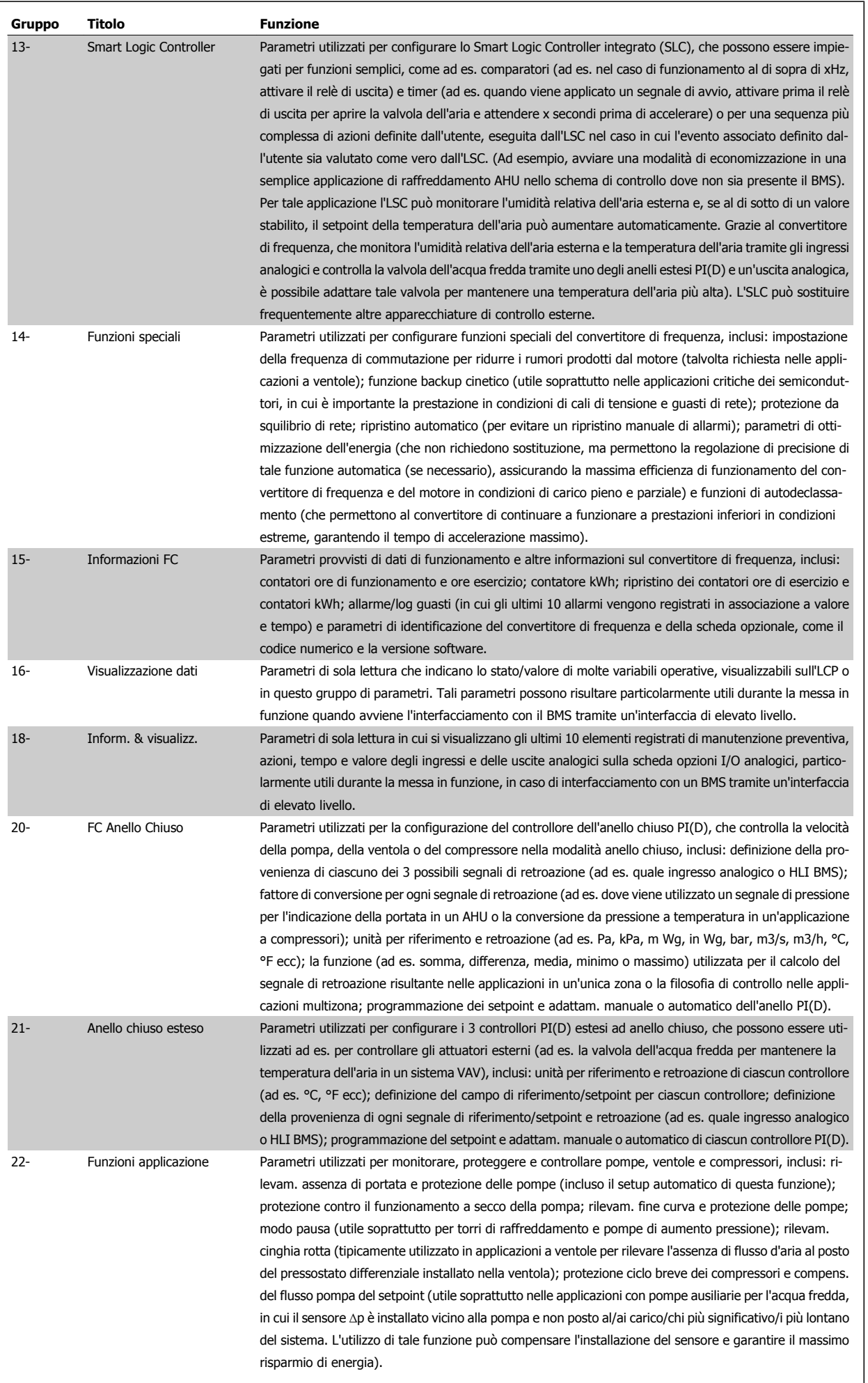

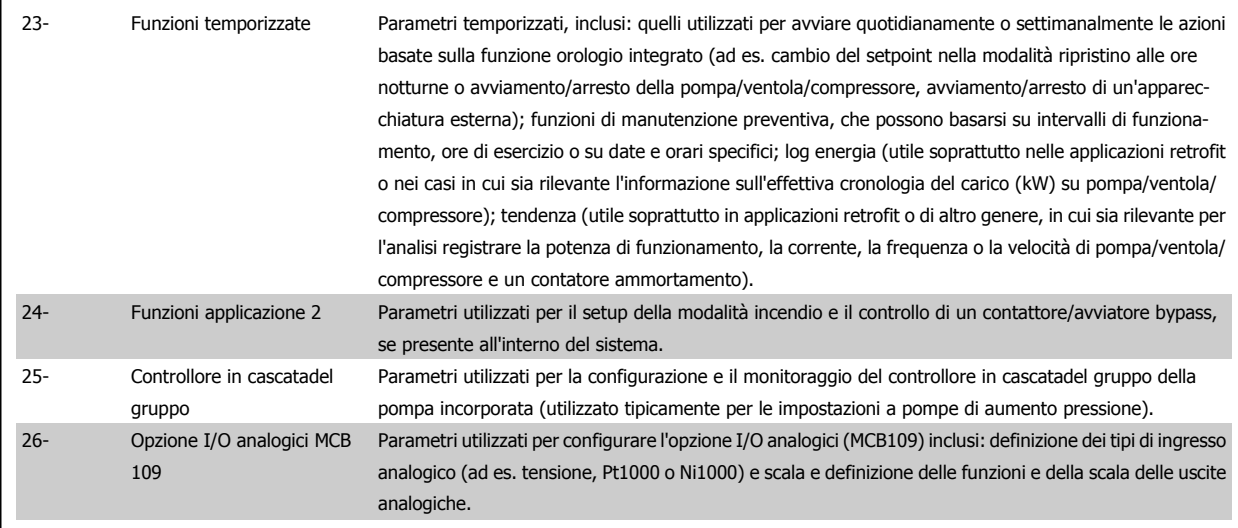

Le descrizioni dei parametri e le selezioni sono visualizzate sul display grafico (GLCP) o numerico (NLCP) display. Vedere la sezione pertinente per dettagli). Accedere ai parametri premendo il pulsante [Quick Menu] o [Main Menu] sul quadro di comando. Il menu rapido viene usato in primo luogo per mettere in funzione l'unità all'avviamento fornendo i parametri che sono necessari per avviare il funzionamento. Il menu principale consente di accedere a tutti i parametri per una programmazione dettagliata dell'applicazione.

Tutti i morsetti di ingresso/uscita digitali e i morsetti di ingresso/uscita analogici sono polifunzionali. Tutti i morsetti hanno funzioni predefinite in fabbrica adatte per la maggior parte di applicazioni HVAC ma se sono richieste altre funzioni speciali, devono essere programmate come spiegato nel gruppo parametri 5 o 6.

### **6.1.2 Modalità Menu Rapido**

### **Dati parametrici**

Il display grafico (GLCP) consente di accedere a tutti i parametri elencati in Menu rapido. Il display numerico (NLCP) consente solo l'accesso ai parametri di Setup rapido. Per impostare i parametri usando il pulsante [Quick Menu], immettere o modificare i dati parametri o le impostazioni in base alla seguente procedura:

- 1. Premere il pulsante Quick Menu
- 2. Usare i pulsanti [▲] e [▼] per individuare il parametro da modificare
- 3. Premere [OK]
- 4. Usare i pulsanti [▲] e [▼] per selezionare l'impostazione parametri corretta
- 5. Premere [OK]
- 6. Per spostarsi ad un'altra cifra all'interno di un'impostazione parametri, usare i pulsanti [◀] e [▶]
- 7. L'area evidenziata indica la cifra selezionata per la modifica
- 8. Premere il pulsante [Cancel] per annullare la modifica o premere [OK] per accettare la modifica e immettere la nuova impostazione

#### **Esempio per la modifica dei dati parametrici**

Si supponga che il parametro 22-60 sia impostato su [Off]. Ciò nonostante, si vuole monitorare la condizione della cinghia del ventilatore, rotta o non rotta, secondo la procedura seguente:

- 1. Premere il tasto QUICK MENU
- 2. Scegliere Impostaz. funzione con il pulsante [▼]
- 3. Premere [OK]
- 4. Scegliere Impostazioni dell'applicazione con il pulsante [▼]
- 5. Premere [OK]
- 6. Premere [OK] di nuovo per Funzioni ventola

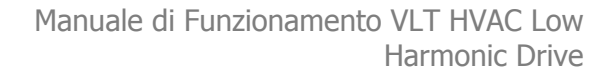

- 7. Scegliere Funzione cinghia rotta premendo [OK]
- 8. Con il pulsante [▼], selezionare [2] Scatto

Il convertitore di frequenza emetterà uno scatto se viene rilevata una cinghia del ventilatore rotta.

#### **Selezionare [Menu personale] per visualizzare i parametri personali:**

Selezionare [Menu personale] per visualizzare solo i parametri che sono stati preselezionati e programmati come parametri personali. In un'applicazione AHU o una pompa OEM ad esempio possibile che questi siano preprogrammati nel Menu personale durante la messa in funzione in fabbrica per semplificare la messa in funzione/regolazione di precisione sul posto. Questi parametri sono selezionati in par. 0-25 Menu personale. In questo menu possono essere programmati fino a 20 parametri diversi.

#### **Selezionare [Changes Made] per avere informazioni su:**

- le ultime 10 modifiche. Utilizzare i tasti di navigazione Su/Giù per spostarsi fra gli ultimi 10 parametri modificati.
- le modifiche effettuate rispetto all'impostazione di default.

#### **Selezionare [Registrazioni]:**

per ottenere informazioni sulle visualizzazioni a display. L'informazione viene visualizzata sotto forma di grafici.

Possono essere visualizzati solo i parametri selezionati in par. 0-20 Visualiz.ridotta del display- riga 1,1 e par. 0-24 Visual.completa del display-riga 3. È possibile memorizzare fino a 120 campionamenti nella memoria per riferimenti futuri.

#### **Setup rapido**

#### **Efficace impostazione dei parametri per le applicazioni VLT HVAC Drive:**

I parametri possono essere impostati facilmente per la grande maggioranza delle applicazioni VLT HVAC Drive solo utilizzando l'opzione **[Quick Setup].**

Dopo la pressione di [Quick Menu], vengono elencate le diverse opzioni nel Menu rapido. Vedere anche l'illustrazione 6.1 in basso e le tabelle da Q3-1 a Q3-4 nella sezione seguente Setup funzioni.

#### **Esempio dell'utilizzo dell'opzione Setup rapido:**

Si supponga di voler impostare il tempo di decelerazione a 100 secondi!

- 1. Selezionare [Quick Setup]. Apparirà il primo [par. 0-01](#page-91-0) Lingua in Setup rapido
- 2. Premere [ ▼] ripetutamente fino a far apparire par. 3-42 [Rampa 1 tempo di decel.](#page-93-0) con l'impostazione predefinita di 20 secondi
- 3. Premere [OK]
- 4. Utilizzare il pulsante [◀] per evidenziare la terza cifra davanti alla virgola
- 5. Modificare '0' a '1' utilizzando il pulsante [▲]
- 6. Utilizzare il pulsante [▶] per evidenziare la cifra '2'
- 7. Modificare '2' a '0' con il pulsante [▼]
- 8. Premere [OK]

Il nuovo tempo rampa di decelerazione è ora impostato a 100 secondi. Si consiglia di effettuare il setup nell'ordine elencato.

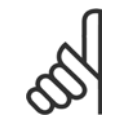

### **NOTA!**

Una descrizione completa della loro funzione è fornita nella sezione relativa ai parametri del presente manuale.

Manuale di Funzionamento VLT HVAC Low

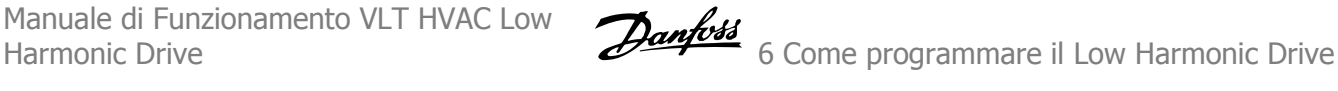

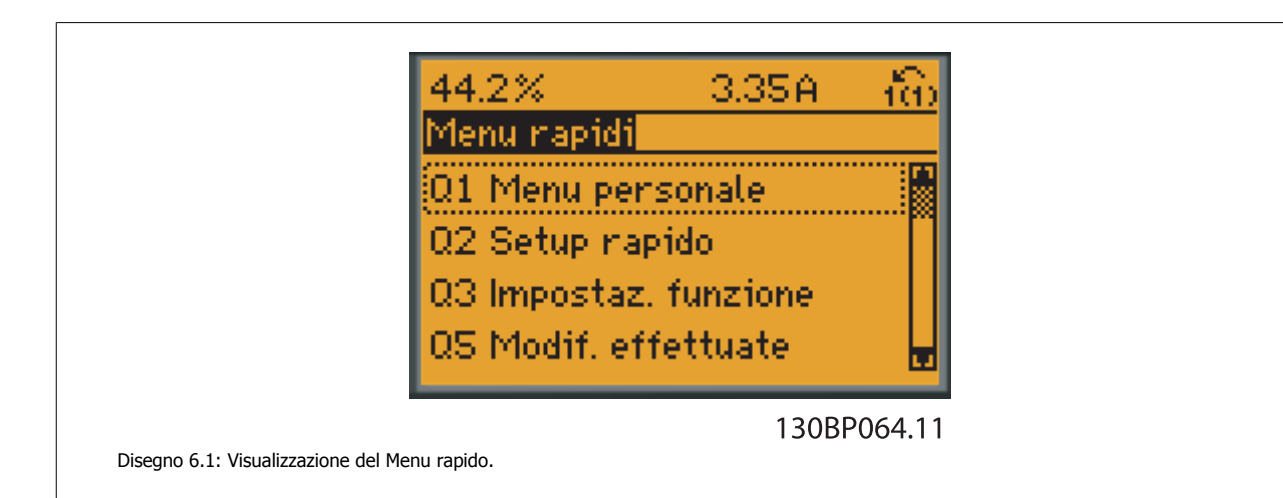

Il menu di Setup rapido consente di accedere ai 18 parametri di impostazione più importanti del convertitore di frequenza. Dopo la programmazione, nella maggior parte dei casi il convertitore di frequenza sarà pronto per funzionare. I 18 parametri del Setup rapido sono visualizzati nella tabella sottostante. Una descrizione completa della loro funzione fornita nelle sezioni relativa ai parametri del presente manuale.

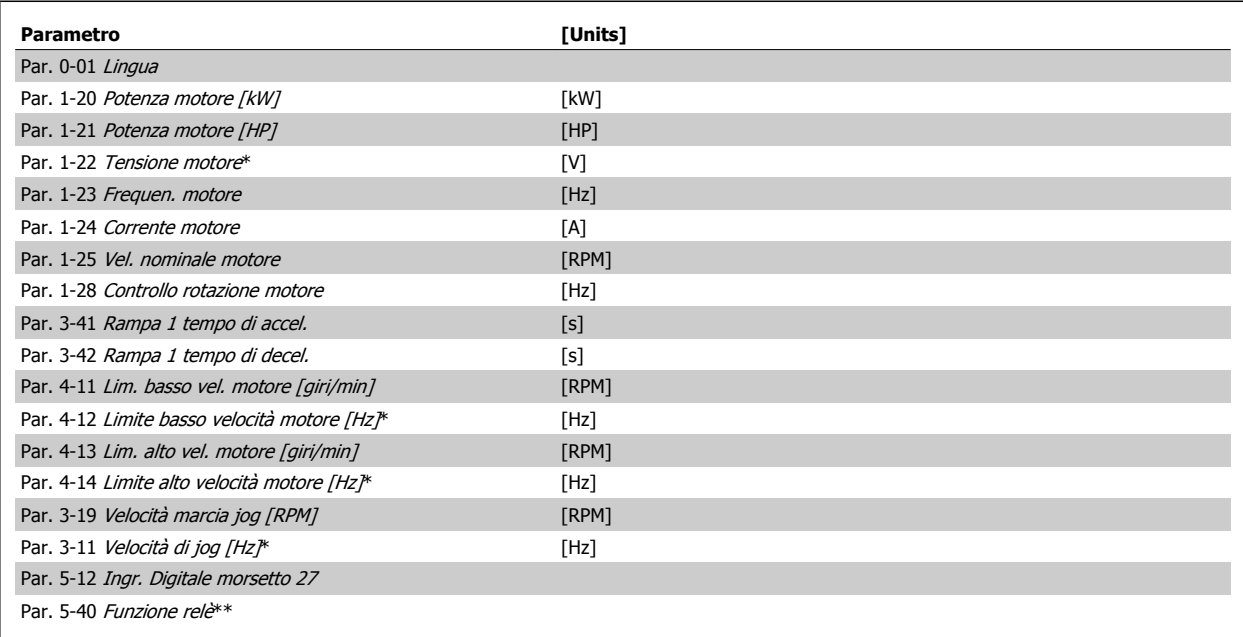

Tabella 6.2: Parametri di setup rapido

\*La schermata visualizzata dipende dalle scelte effettuate in par. 0-02 Unità velocità motore e par. 0-03 Impostazioni locali. Le impostazioni di fabbrica di par. 0-02 Unità velocità motore e par. 0-03 Impostazioni locali dipendono dalla località nella quale il convertitore di frequenza viene fornito, ma possono essere riprogrammate in base alle esigenze.

\*\* Par. 5-40 [Funzione relè](#page-108-0), è un array, in cui è possibile scegliere tra Relè1 [0] o Relè2 [1]. L'impostazione standard è Relè1 [0] con la scelta di default Allarme [9].

Vedere la descrizione dei parametri nella sezione Parametri normalmente utilizzati.

Per informazioni dettagliate sulle impostazioni e sulla programmazione, consultare la VLT HVAC Drive Guida alla Programmazione, MG.11.CX.YY

 $X =$  numero di versione  $y=$ lingua

# <span id="page-91-0"></span>**NOTA!**

Se par. 5-12 Ingr. Digitale morsetto 27 viene impostato [Nessuna funzione], sul morsetto 27 non è necessario alcun collegamento a +24 V per abilitare l'avviamento.

Se in par. 5-12 Ingr. Digitale morsetto 27 viene selezionato [Evol. libera neg.] (impostazione di fabbrica), è necessario un collegamento a +24 V per consentire l'avviamento.

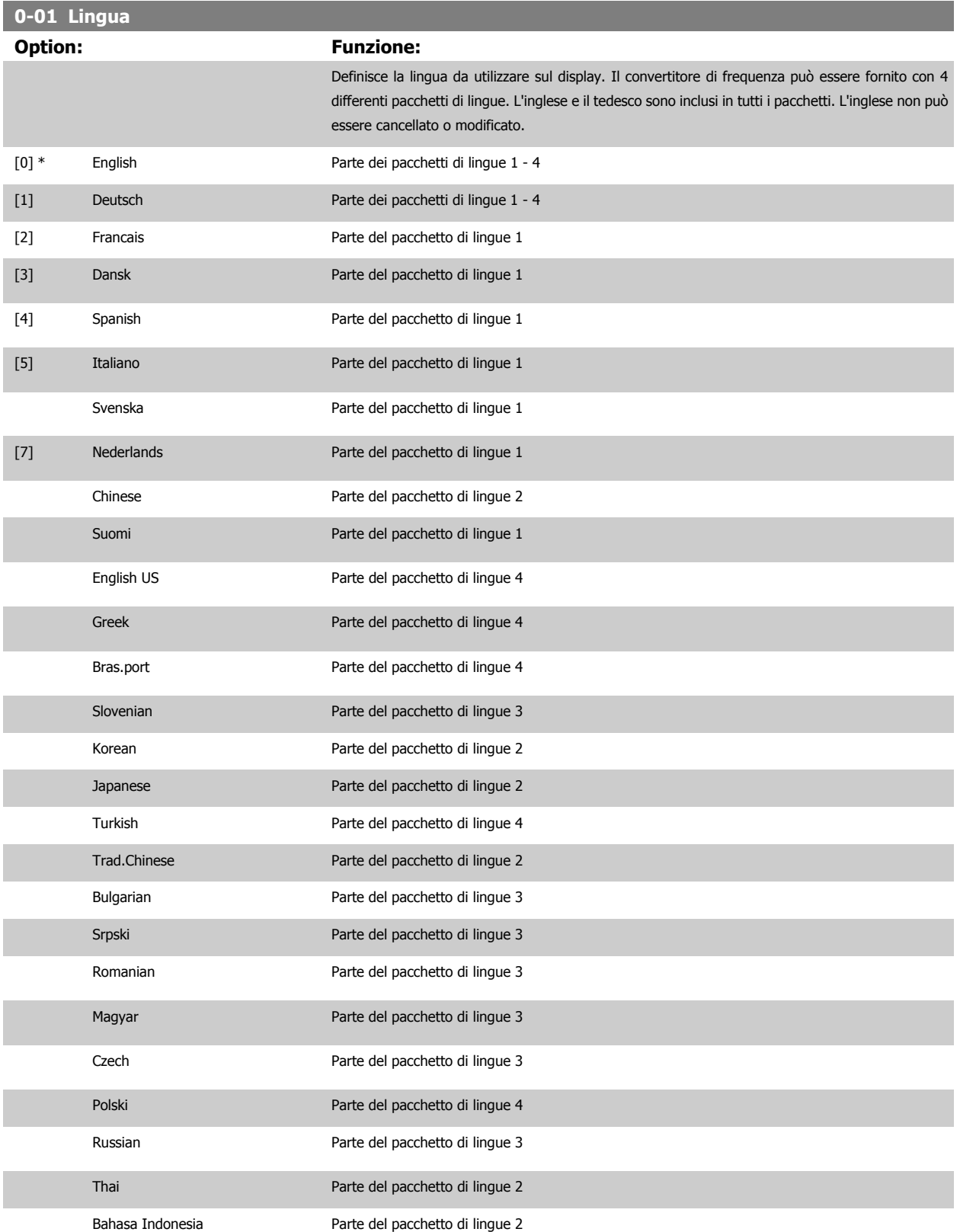

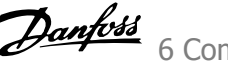

<span id="page-92-0"></span>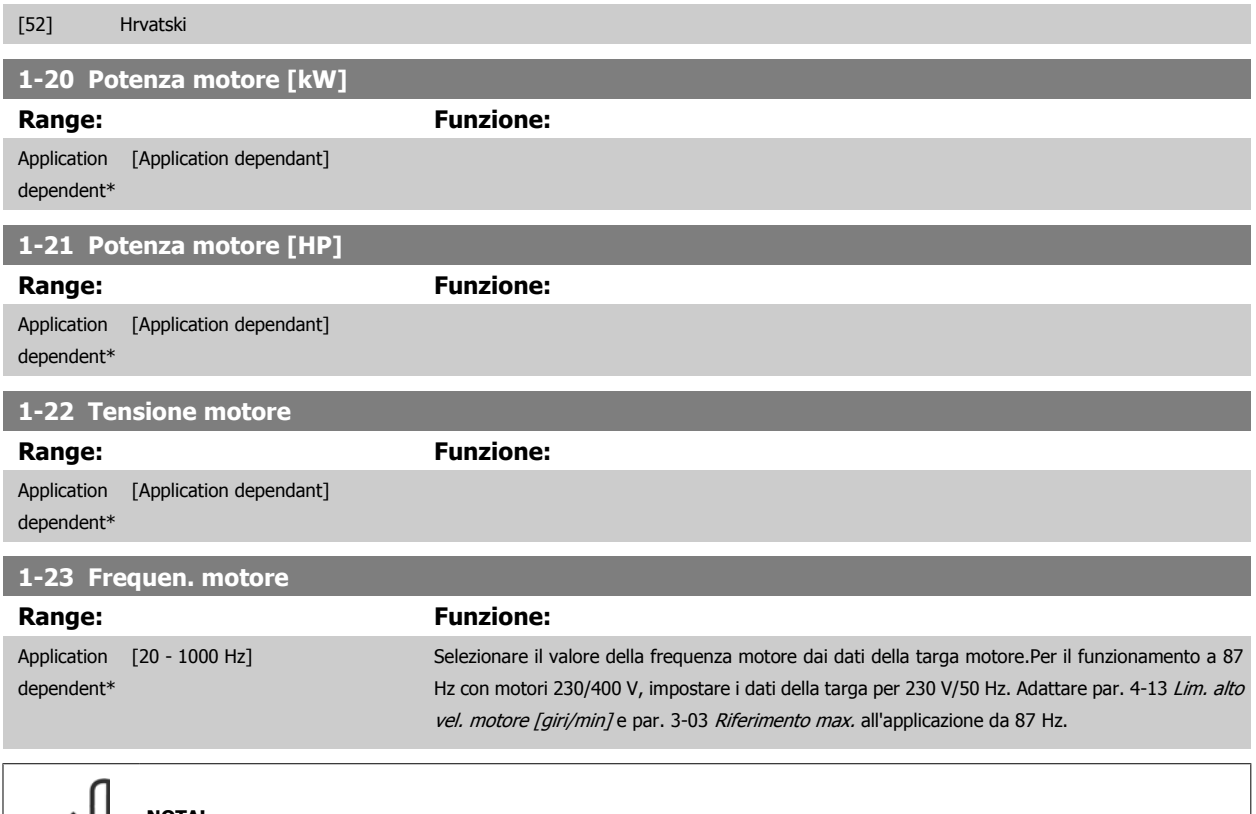

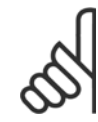

# **NOTA!**

Questo parametro non può essere regolato mentre il motore è in funzione.

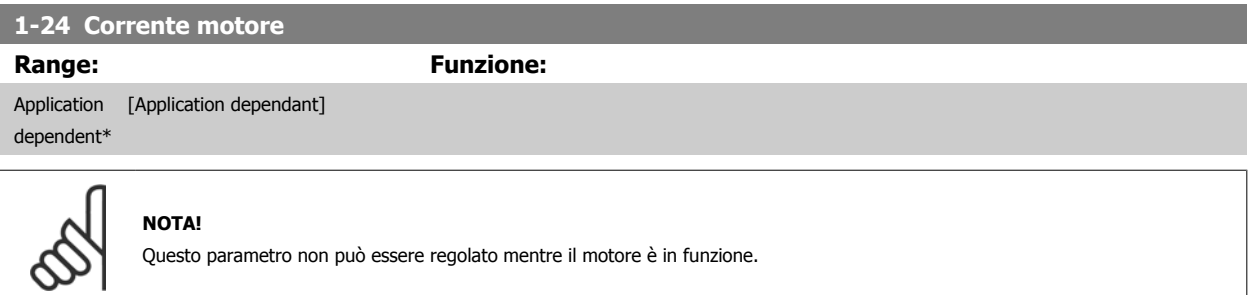

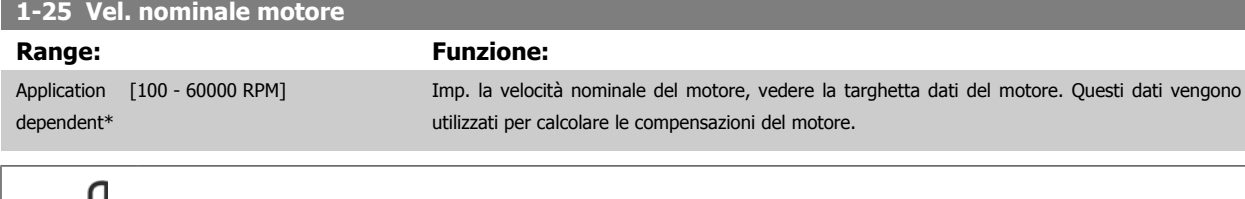

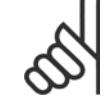

### **NOTA!**

Questo parametro non può essere regolato mentre il motore è in funzione.

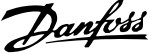

<span id="page-93-0"></span>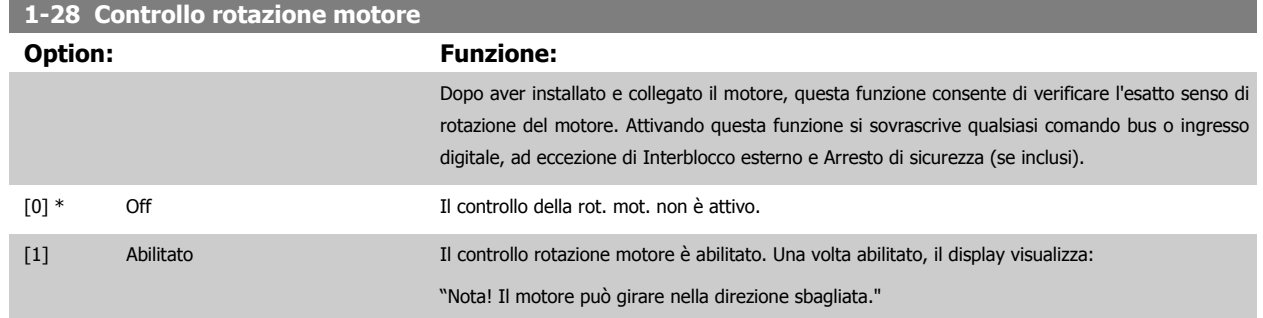

Premendo [OK], [Back] o [Cancel] il messaggio viene annullato e compare un nuovo messaggio: "Prem. [Hand on] per avviare il mot. Premere [Cancel] per annullare." Premendo [Hand on] il motore viene avviato a 5 Hz in avanti e il display visualizza: "Il motore è in funzione. Controll. se il senso di rotaz. del mot. è corretto. Prem. [Off] per arrestare il motore." Premendo [Off] il motore viene arrestato e par. 1-28 Controllo rotazione motore viene ripristinato. Se il senso di rotazione del motore è errato, è possibile intercambiare due cavi della fase del motore. IMPORTANTE:

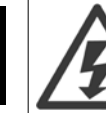

Scollegare l'alimentazione di rete prima di disinserire i cavi della fase del motore.

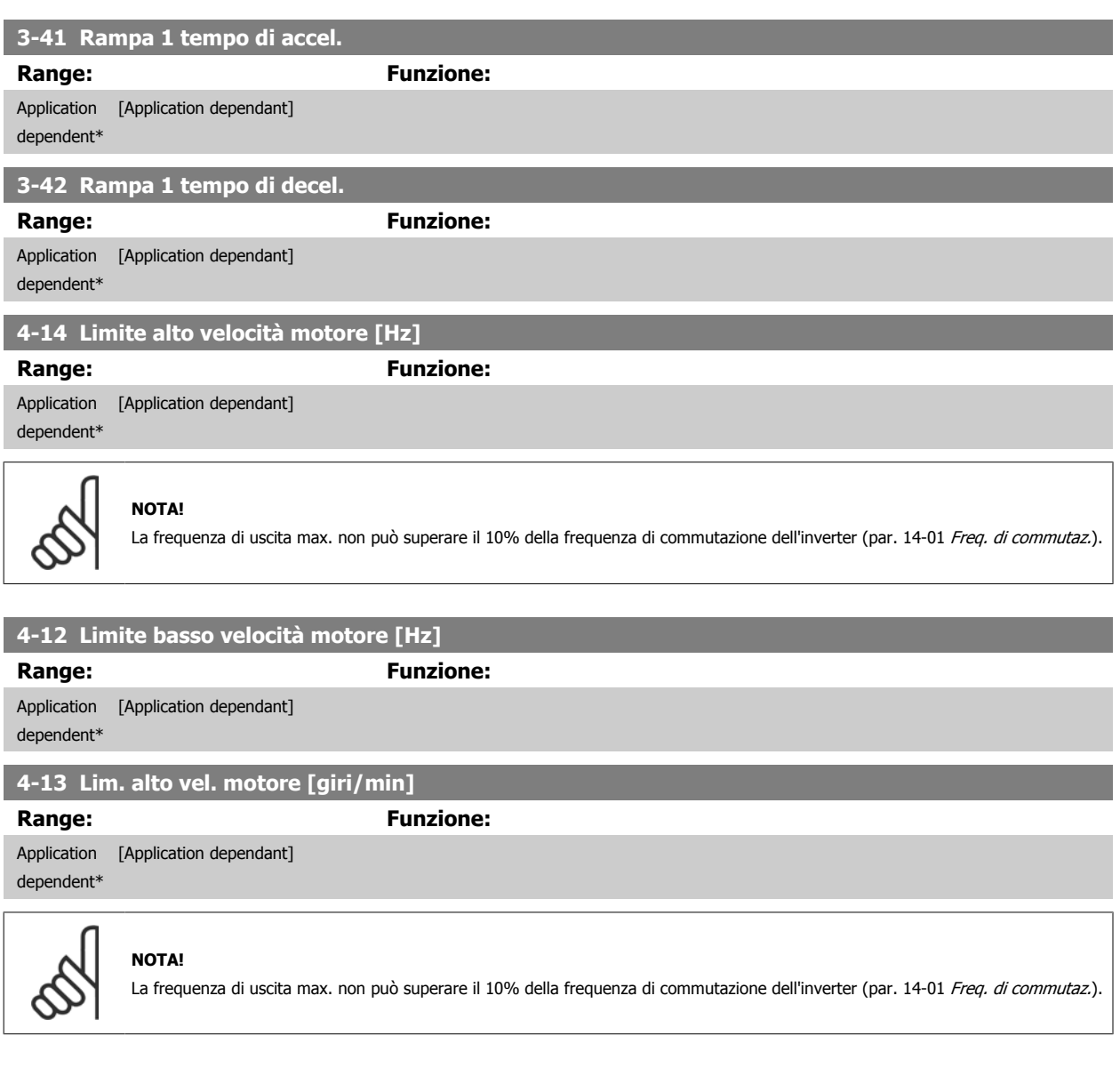

<span id="page-94-0"></span>Manuale di Funzionamento VLT HVAC Low

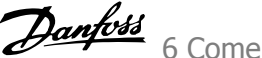

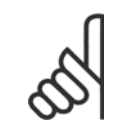

### **NOTA!**

Qualsiasi modifica i par. 4-13 [Lim. alto vel. motore \[giri/min\]](#page-93-0) ripristinerà il valore in par. 4-53 [Avviso velocità alta](#page-105-0) allo stesso valore impostato in par. 4-13 [Lim. alto vel. motore \[giri/min\]](#page-93-0).

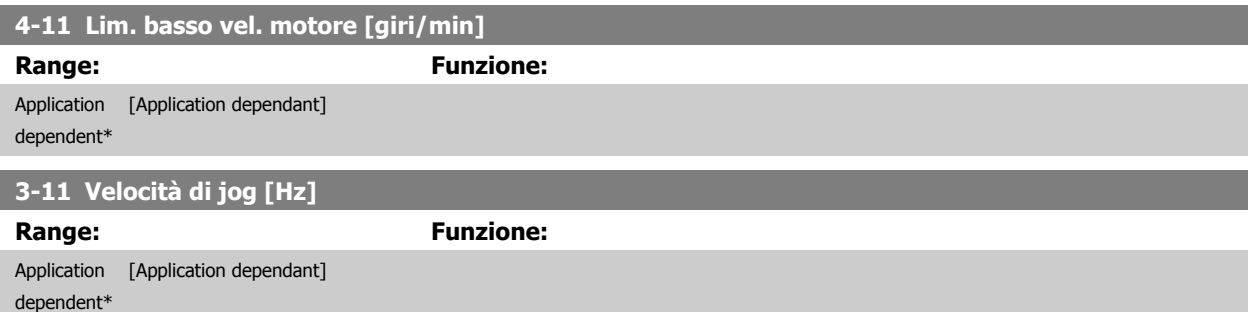

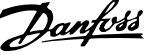

### **6.1.3 Impostaz. funzione**

Impostaz. funzione consente l'accesso rapido e facile a tutti i parametri richiesti per la maggioranza di applicazioni VLT HVAC Drive inclusa la maggior parte di ventilatori di mandata e di ritorno a portata variabile e costante, i ventilatori delle torri di raffreddamento, le pompe primarie, secondarie e dell'acqua del condensatore e altre applicazioni con pompe, ventole e compressori.

### **Come accedere a Impostaz. funzione - esempio**

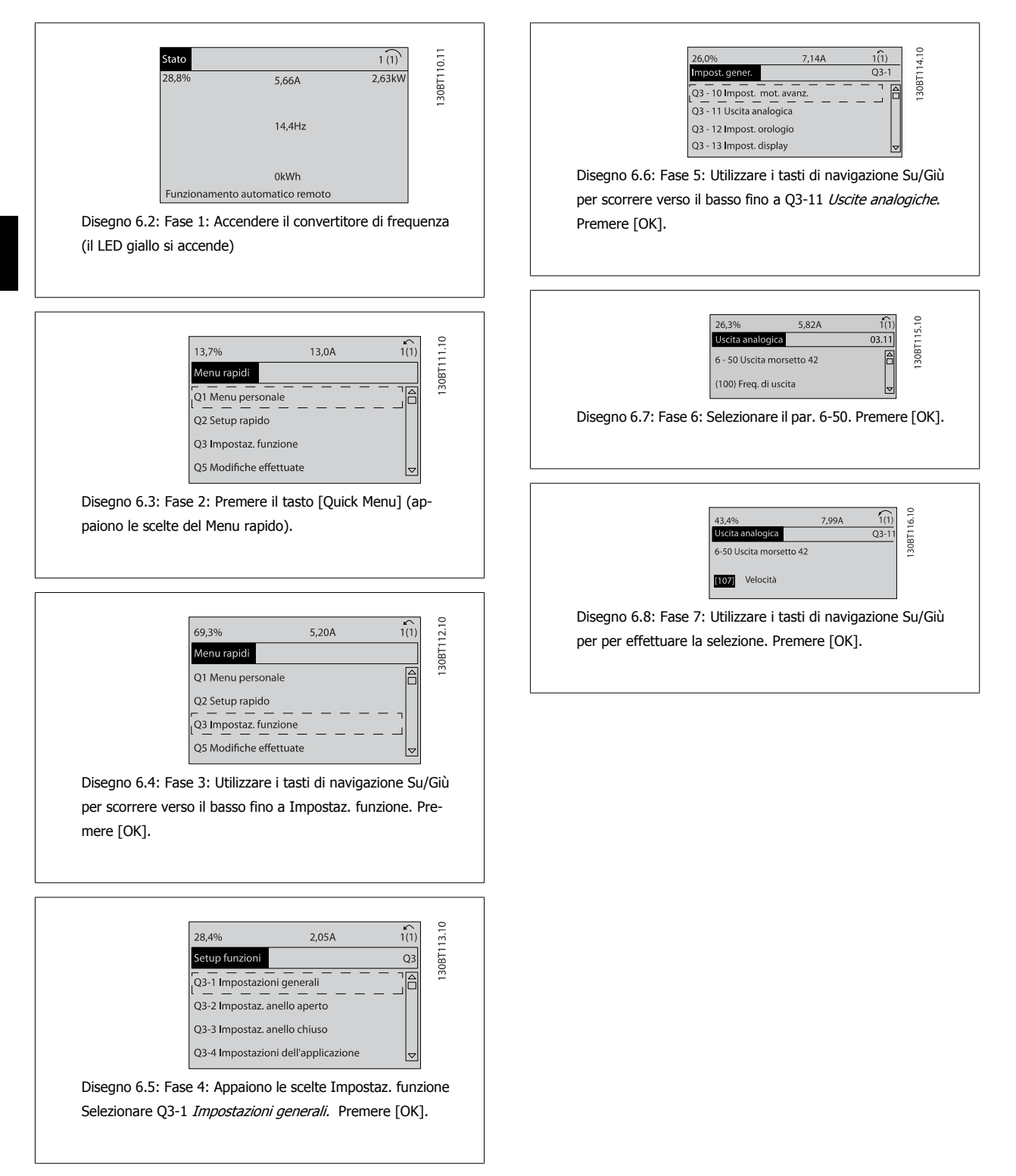

**6** 

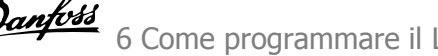

### **Parametri Impostaz. funzione**

I parametri Impostaz. funzione sono raggruppati nel modo seguente:

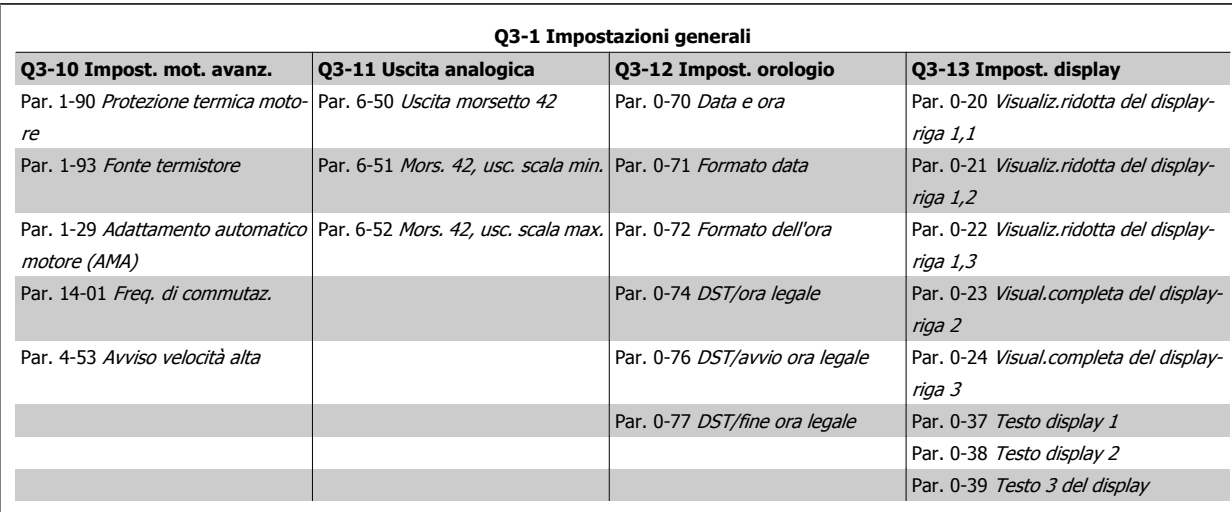

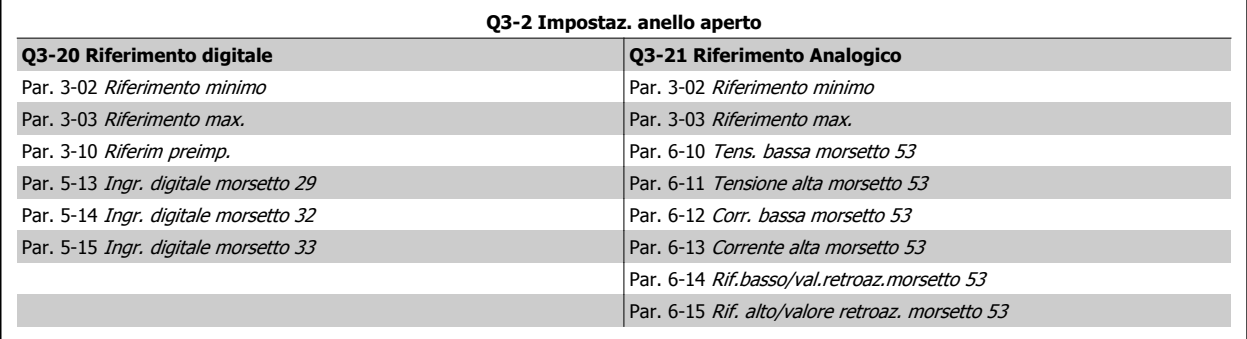

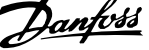

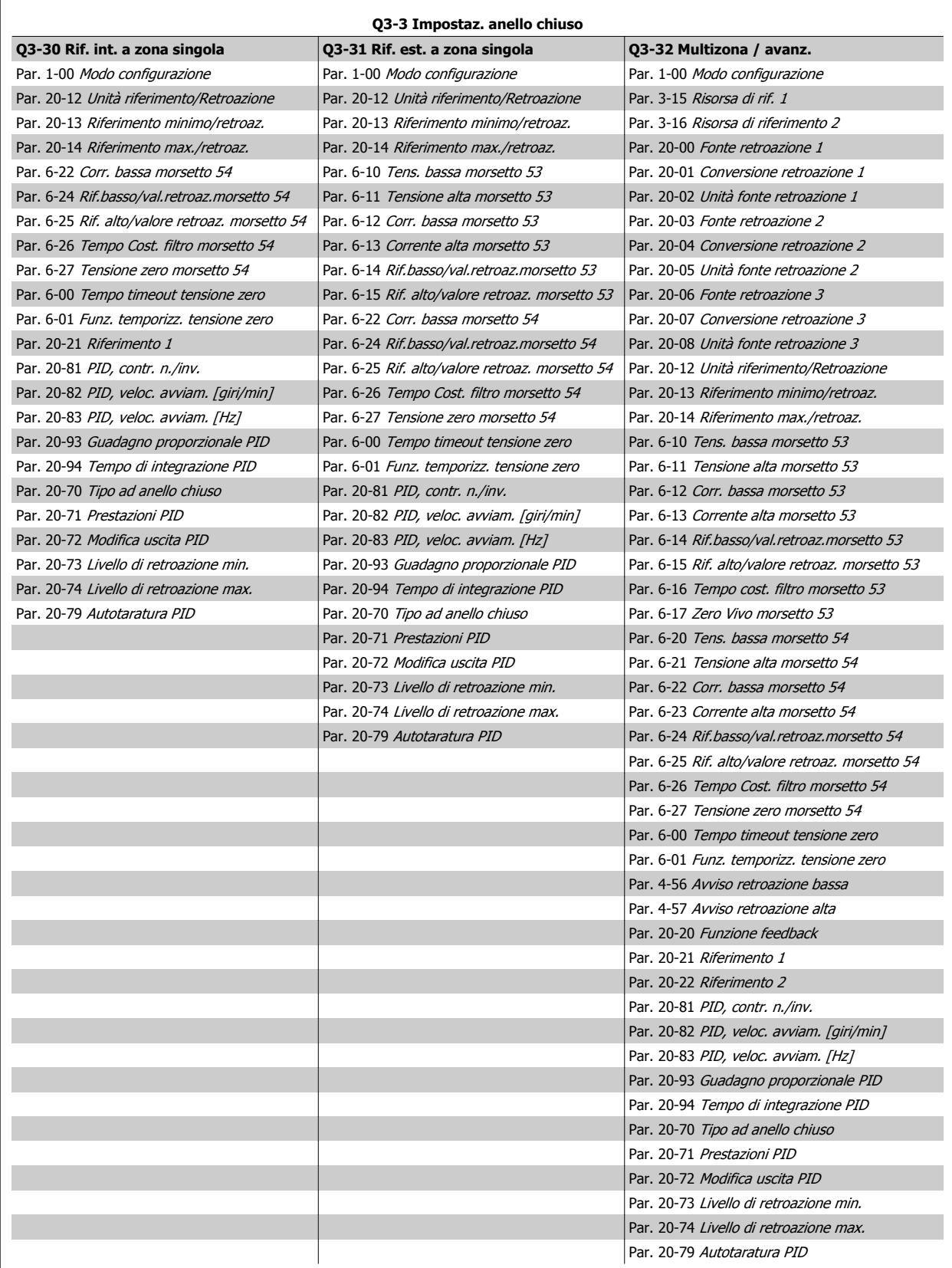

<span id="page-98-0"></span>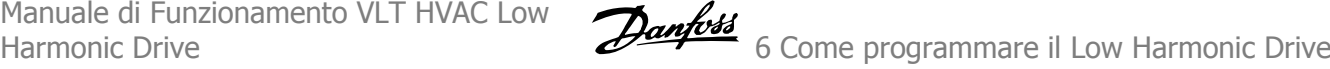

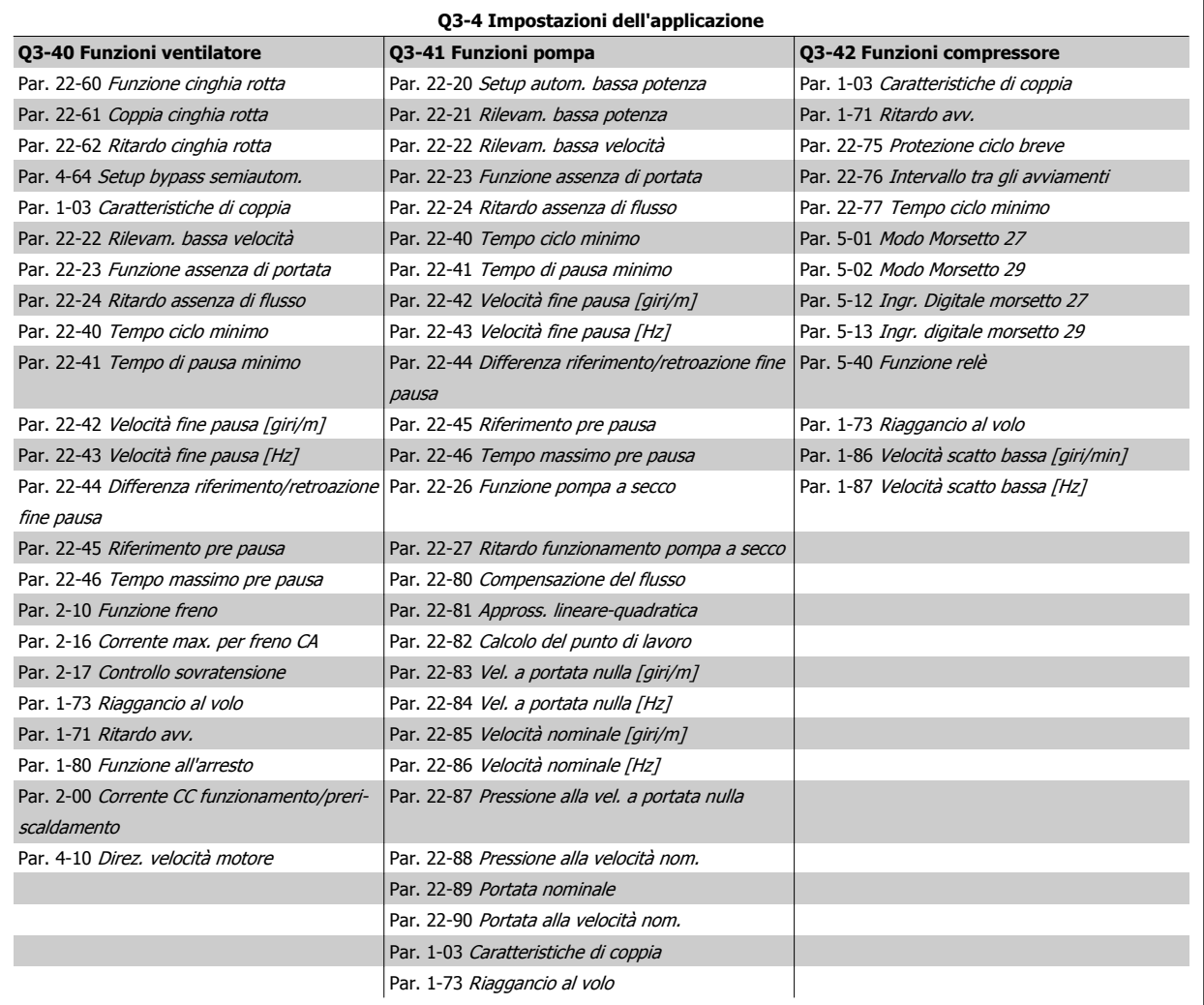

Vedi anche VLT HVAC Drive Guida alla Programmazione per una descrizione dettagliata dei geuppi di parametri Setup funzioni parameter groups.

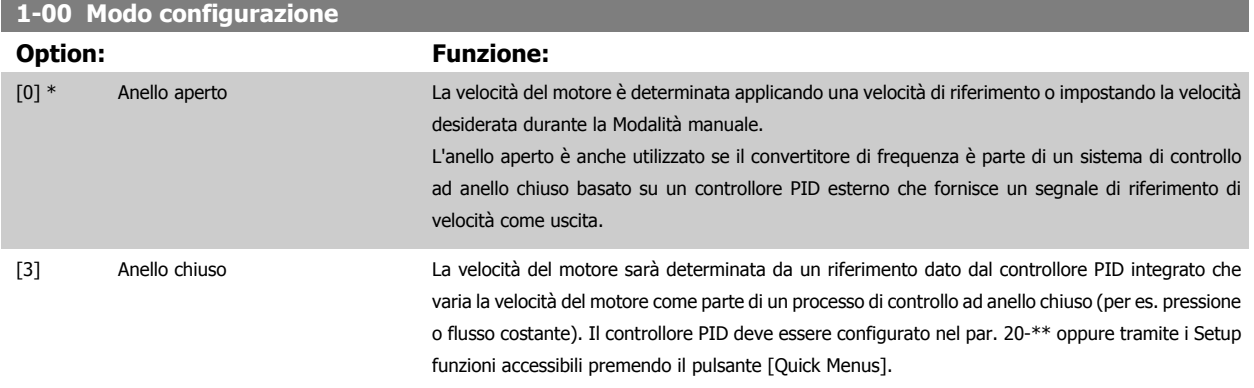

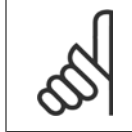

### **NOTA!**

Questo parametro non può essere modificato mentre il motore è in funzione.

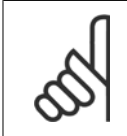

### **NOTA!**

Quando impostato per anello chiuso, i comandi Inversione e Avviamento inversione non invertiranno il senso di rotazione del motore.

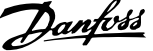

<span id="page-99-0"></span>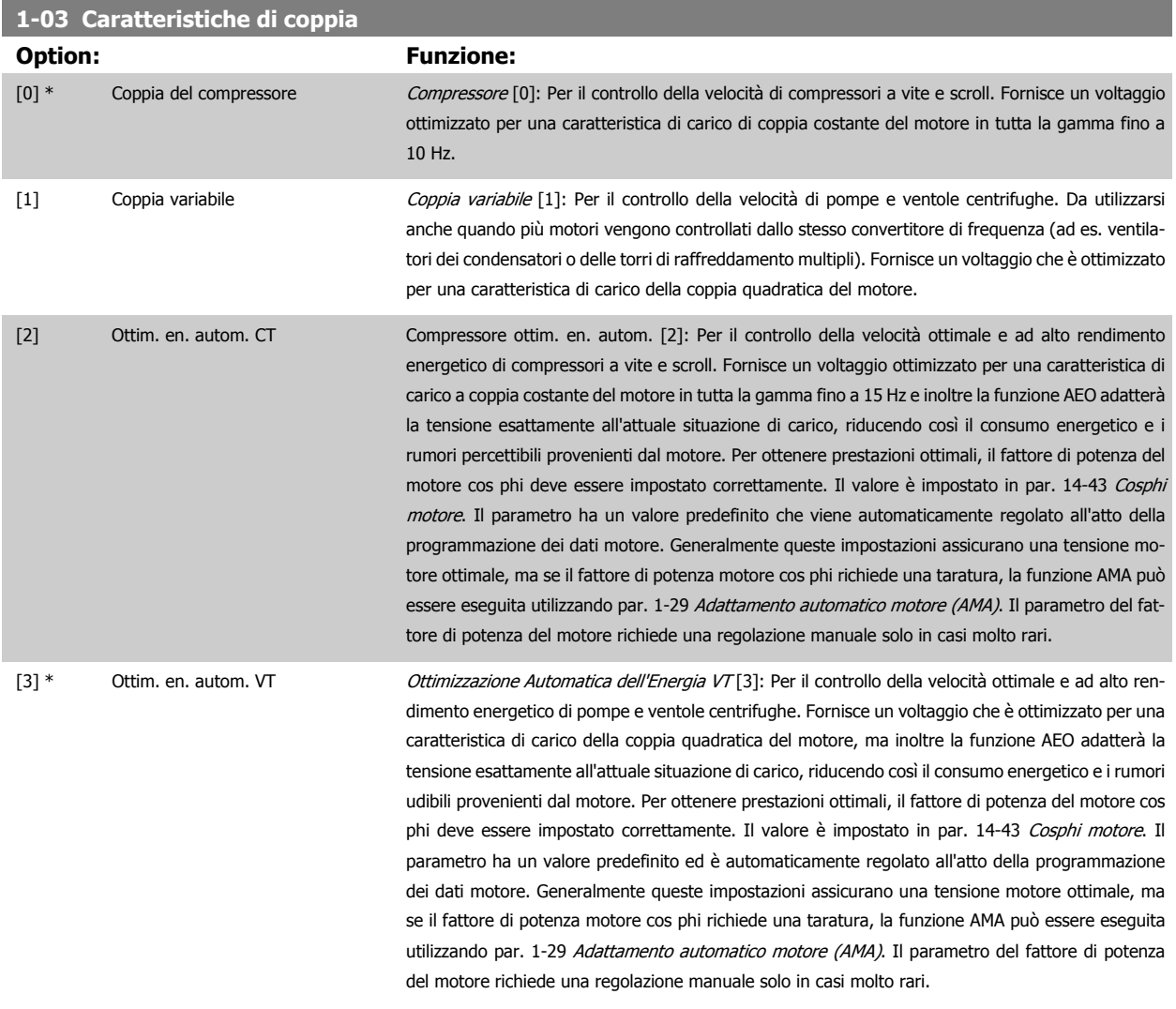

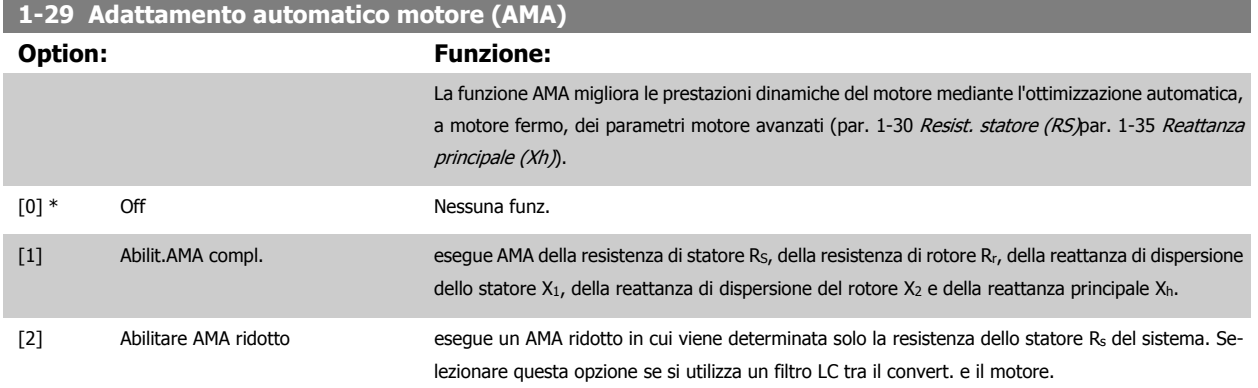

Attivare la funzione AMA premendo [Hand on] dopo aver selezionato [1] o [2]. Vedere anche la voce Adattamento automatico motore nella Guida alla progettazione. Dopo una sequenza normale, il display visualizza: "Prem. [OK] per term. AMA". Dopo aver premuto il tasto [OK], il convertitore di frequenza è pronto per funzionare.

NOTA:

- Per un adattamento del convertitore di frequenza, eseguire AMA su un motore freddo
- AMA non può essere effettuato quando il motore è in funzione.

<span id="page-100-0"></span>Manuale di Funzionamento VLT HVAC Low Manuale di Funzionamento VLT HVAC Low  $\partial$ antosso 6 Come programmare il Low Harmonic Drive

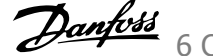

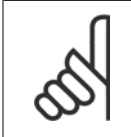

# **NOTA!**

È importante impostare i par. del motore1-2\* Dati del motore correttamente, in quanto questi fanno parte dell'algoritmo AMA. Per ottenere prestazioni dinamiche del motore ideali è necessario eseguire AMA. Questo può richiedere fino a 10 minuti, in base alla potenza nominale del motore.

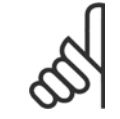

### **NOTA!**

Evitare una coppia rigenerativa esterna durante AMA.

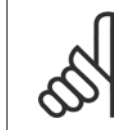

### **NOTA!**

Se una delle impostazioni nei par. 1-2\* Dati del motore viene modificata, par. 1-30 Resist. statore (RS) a par. 1-39 Poli motore, i param. avanzati del motore torneranno alle impostazione di fabbrica.

Questo parametro non può essere regolato mentre il motore è in funzione.

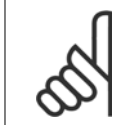

**NOTA!**

La funzione AMA completa va eseguita solo senza filtro, mentre la funzione AMA ridotta va eseguita con il filtro.

 **6**

### Vedi sezione: Esempi applicativi > Adattamento automatico motore nella Guida alla progettazione.

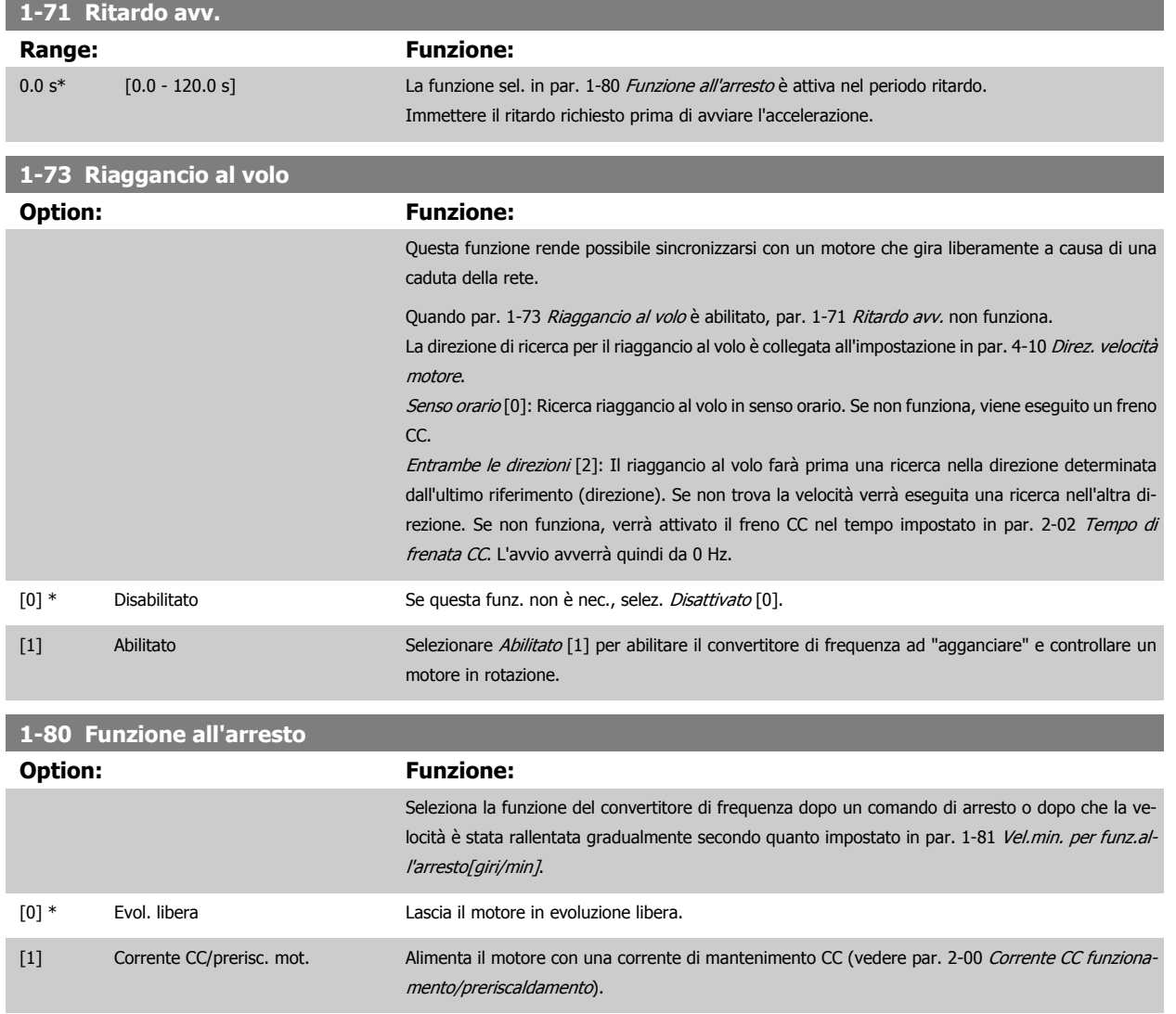

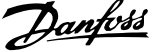

<span id="page-101-0"></span>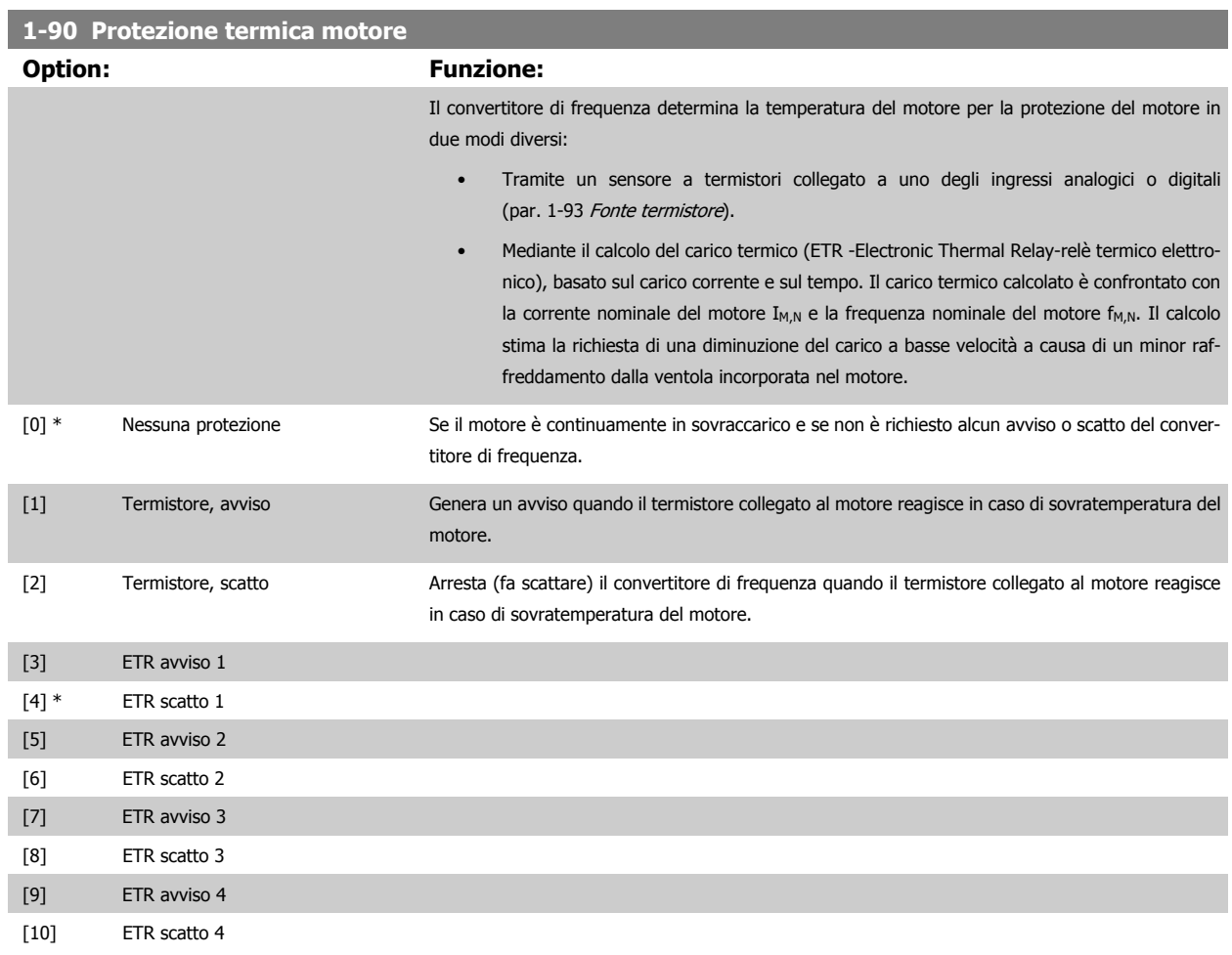

Le funzioni 1-4 ETR (relè termico elettronico) calcolano il carico quando è attivo il setup al quale sono stati selezionati. Ad esempio l'ETR-3 inizia il calcolo quando è selezionato il setup 3. Per il mercato nordamericano: Le funzioni di ETR forniscono una protezione da sovraccarico ai motori classe 20, conformemente alle norme NEC.

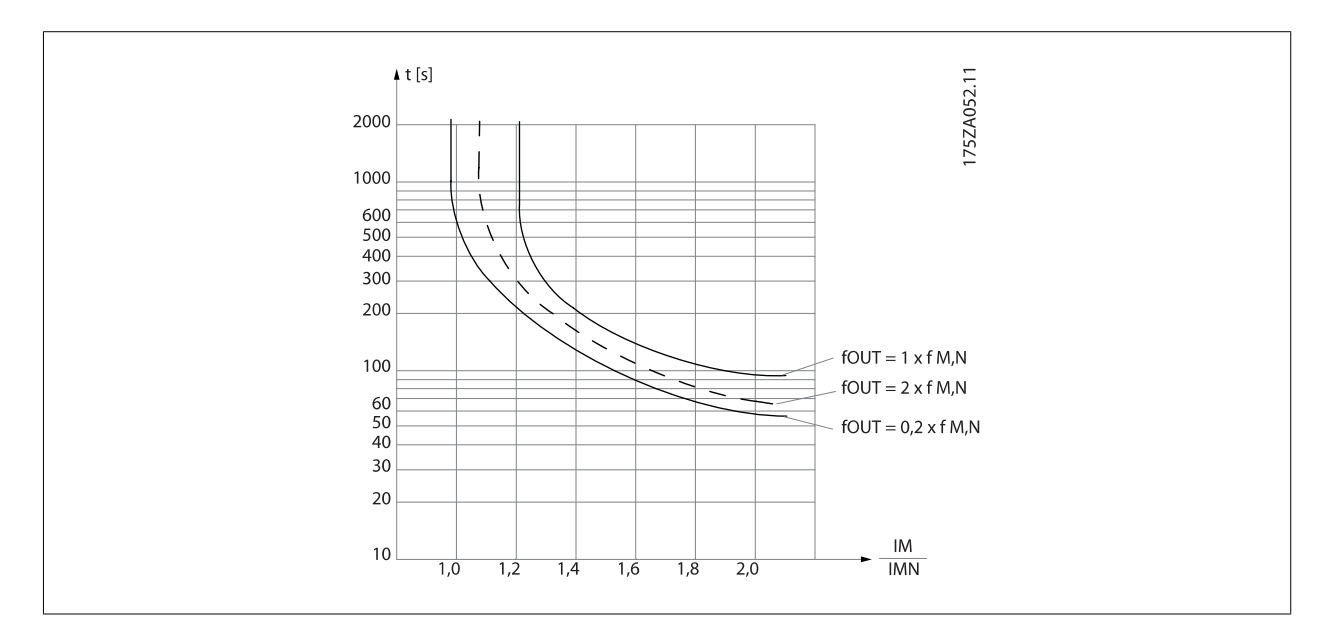

<span id="page-102-0"></span>Manuale di Funzionamento VLT HVAC Low

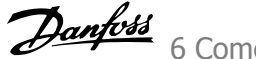

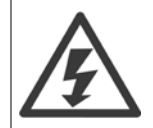

Al fine di mantenere i requisiti PELV, tutte le connessioni con i morsetti di comando devono essere PELV, ad es. il termistore deve essere rinforzato/a doppio isolamento.

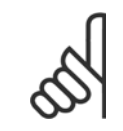

### **NOTA!**

Danfoss raccomanda l'utilizzo di 24 VCC come tensione di alimentazione del termistore.

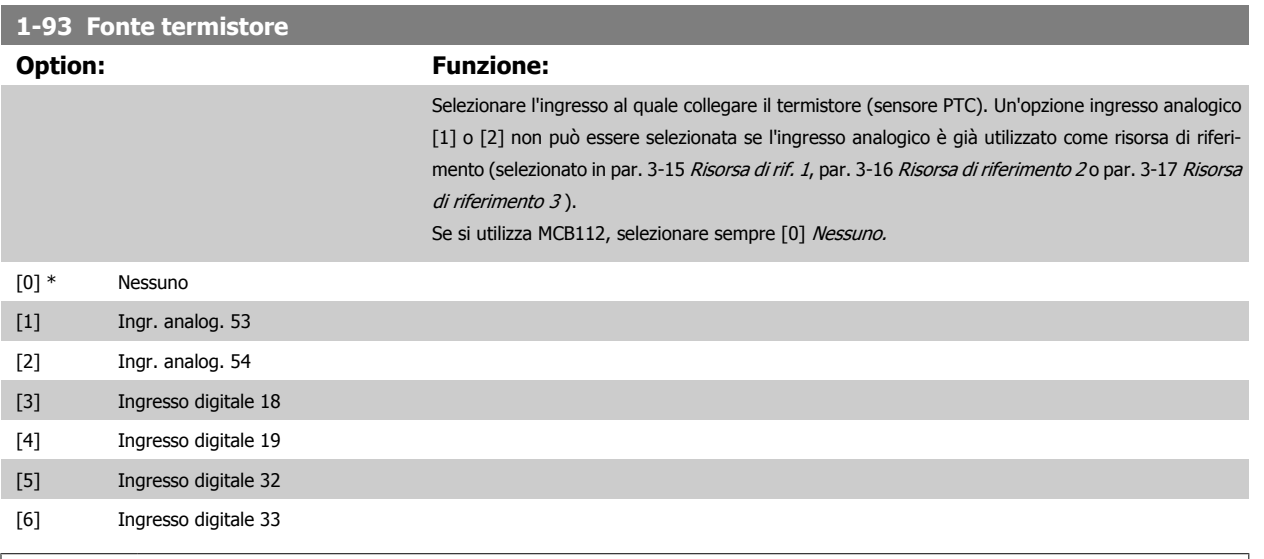

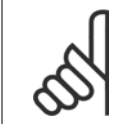

**NOTA!** Questo parametro non può essere regolato mentre il motore è in funzione.

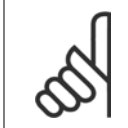

### **NOTA!**

L'ingresso digitale dovrebbe essere impostato su [0] PNP - Attivo a 24V nel par. 5-00.

### **2-00 Corrente CC funzionamento/preriscaldamento**

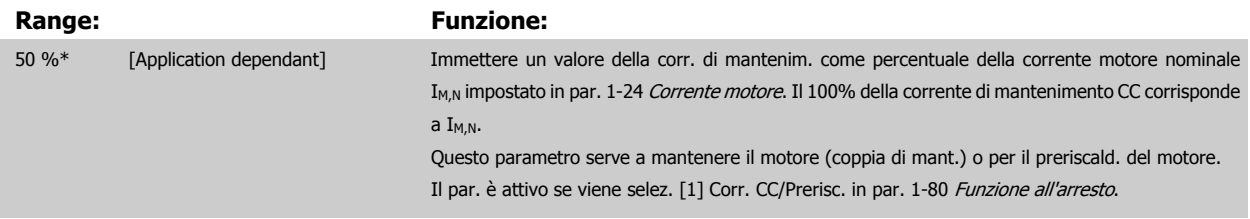

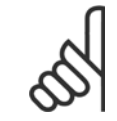

### **NOTA!**

Il valore massimo dipende dalla corrente nominale del motore.

Evitare di applicare il 100 % della corrente per troppo tempo. Potrebbe danneggiare il motore.

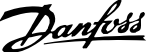

<span id="page-103-0"></span>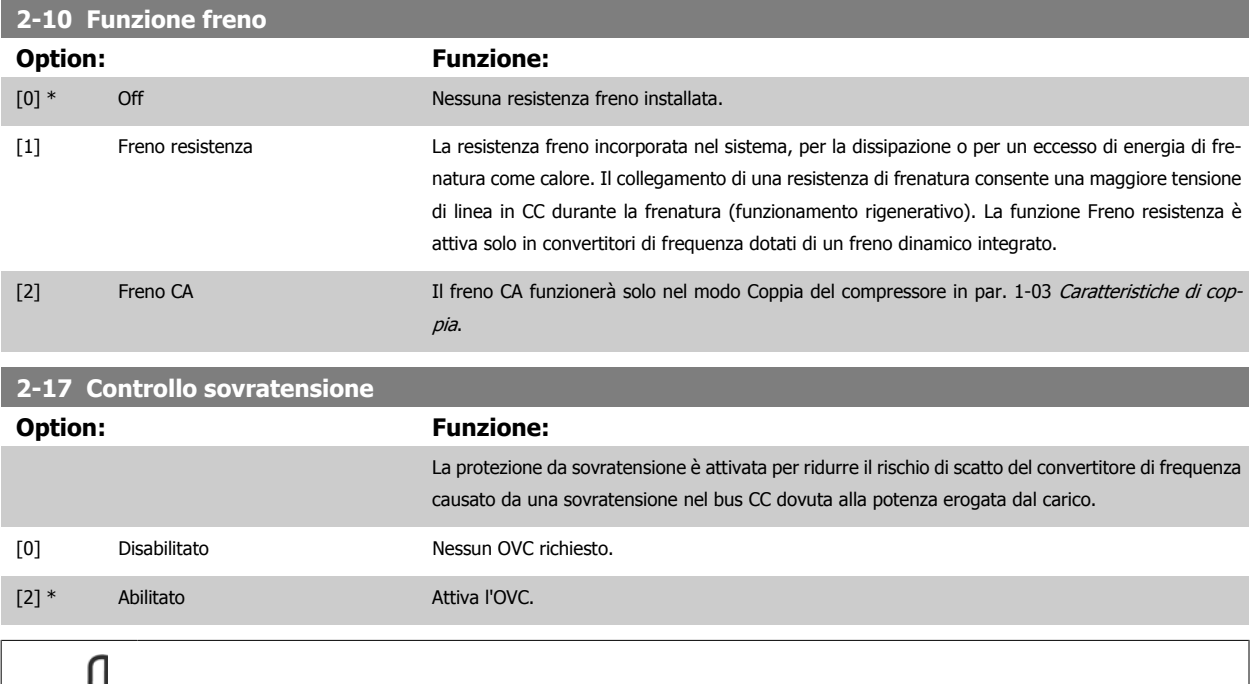

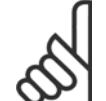

**NOTA!**

Il tempo rampa viene regolato automaticamente per evitare lo scatto del convertitore di frequenza.

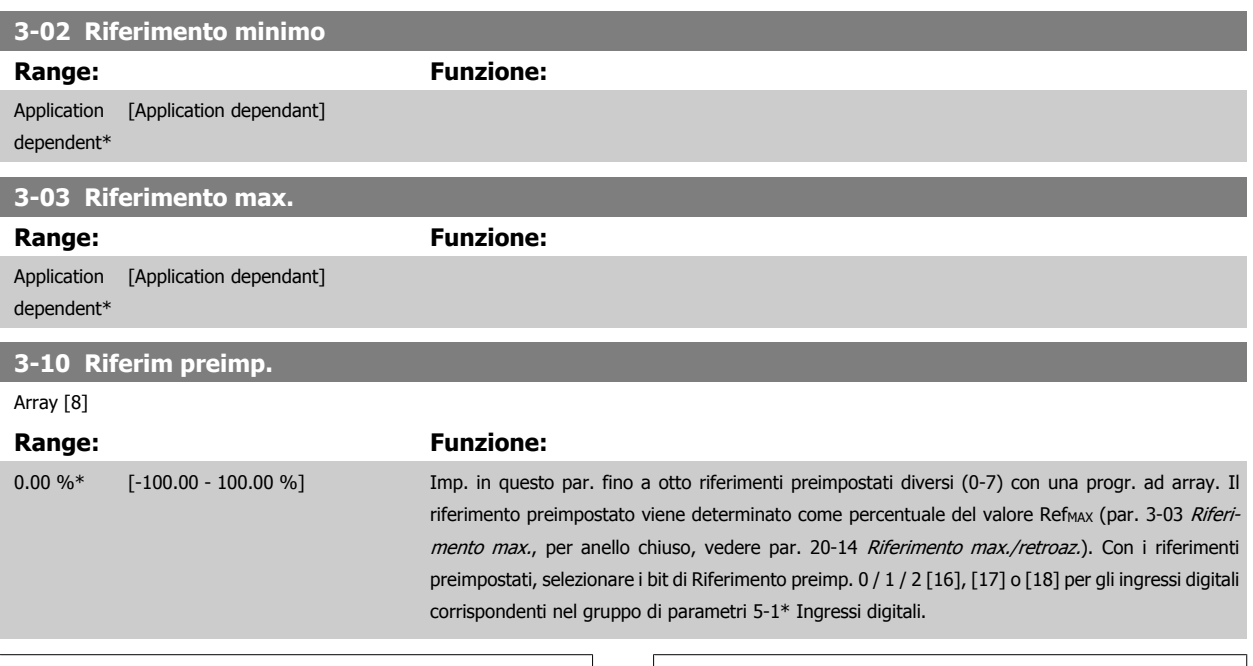

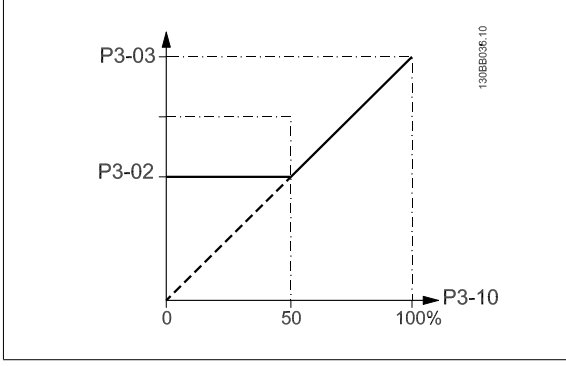

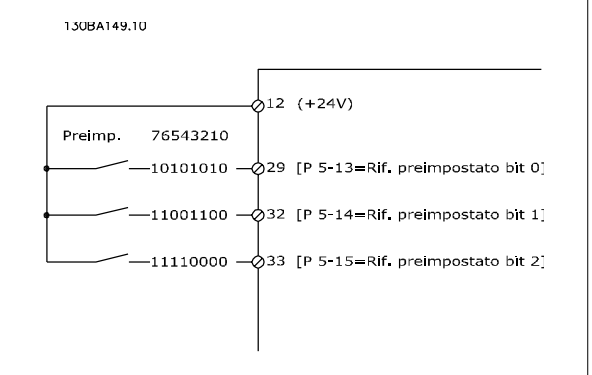

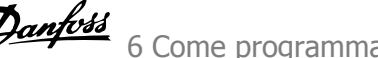

<span id="page-104-0"></span>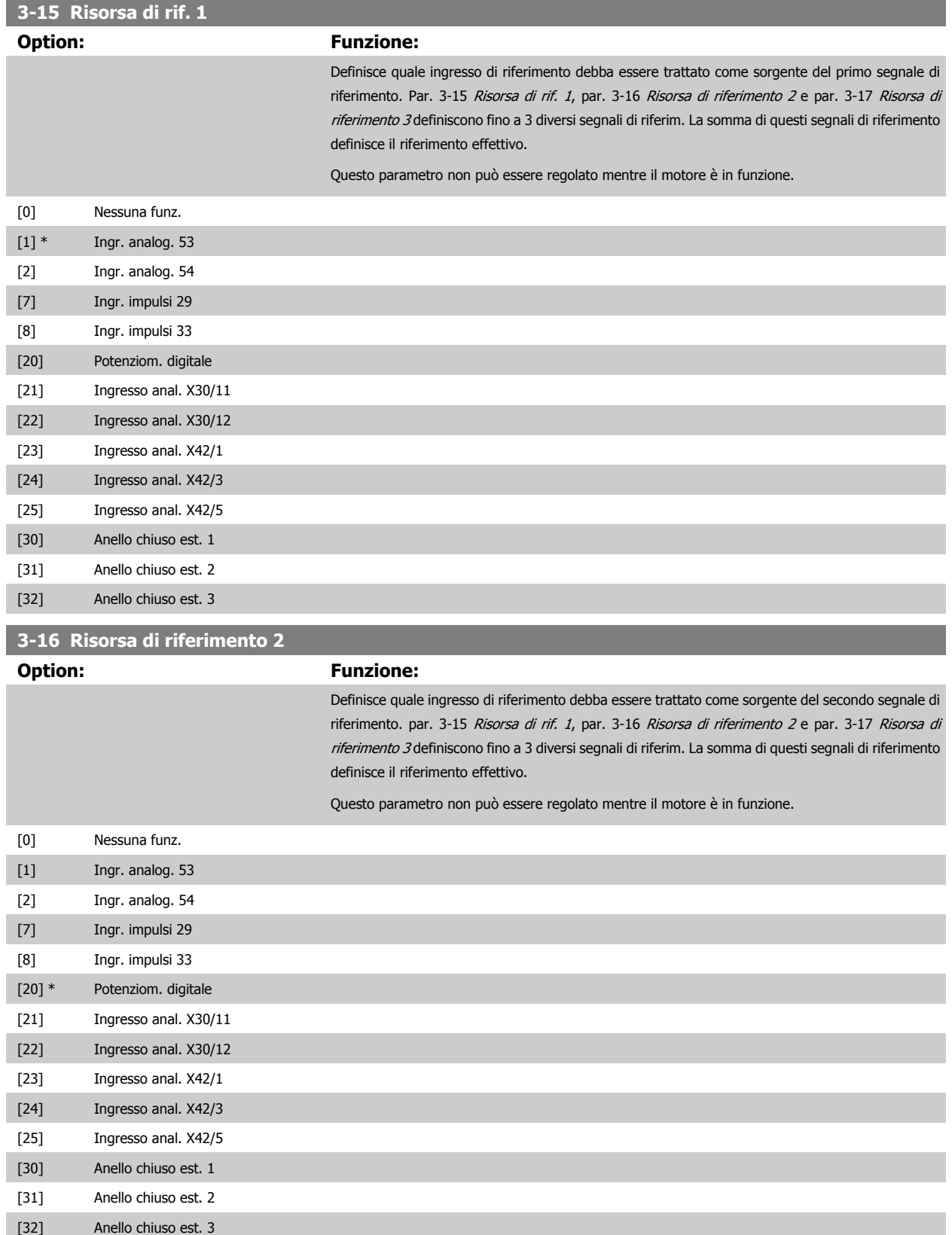

<span id="page-105-0"></span>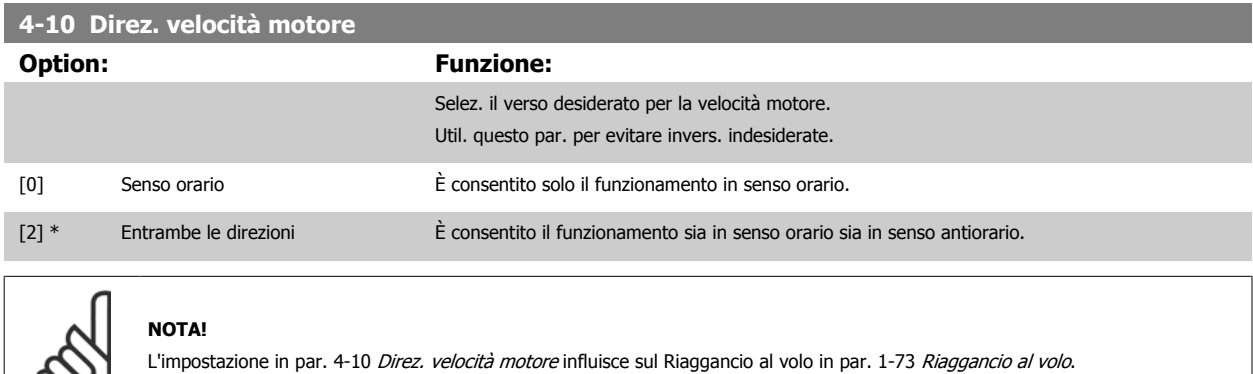

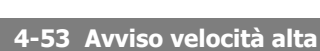

Application [Application dependant]

**Range: Funzione:**

# **NOTA!**

dependent\*

C)

Qualsiasi modifica i par. 4-13 [Lim. alto vel. motore \[giri/min\]](#page-93-0) ripristinerà il valore in par. 4-53 Avviso velocità alta allo stesso valore impostato in par. 4-13 [Lim. alto vel. motore \[giri/min\]](#page-93-0).

Se è necessario un valore diverso in par. 4-53 Avviso velocità alta, deve essere impostato dopo la programmazione di [par. 4-13](#page-93-0) Lim. [alto vel. motore \[giri/min\]](#page-93-0)

### **4-56 Avviso retroazione bassa**

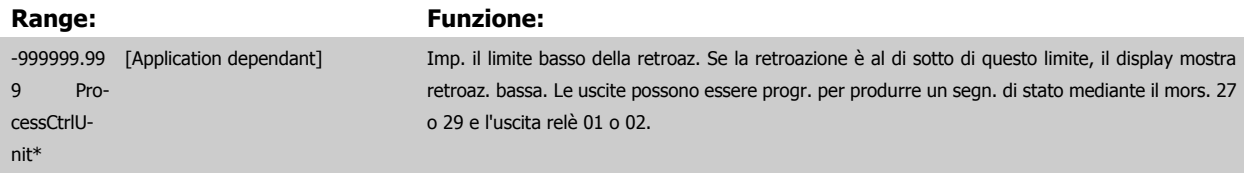

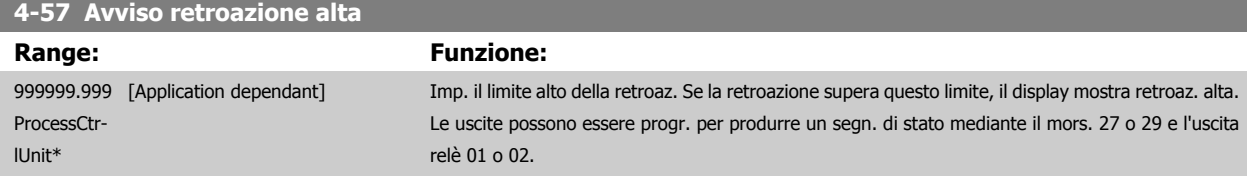

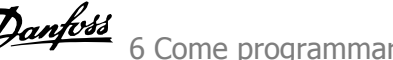

<span id="page-106-0"></span>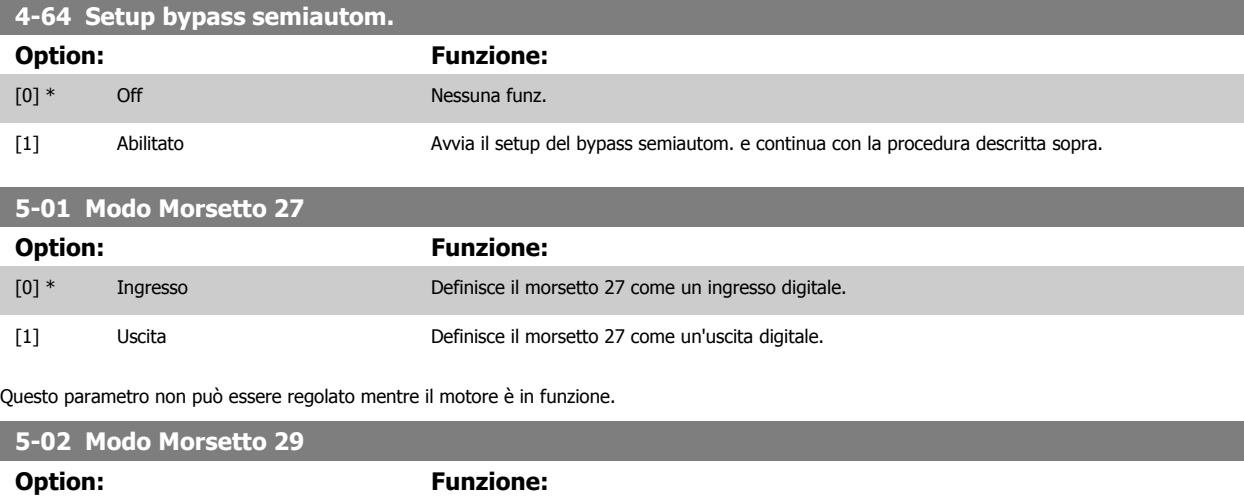

[0] \* Ingresso Definisce il morsetto 29 come un ingresso digitale. [1] Uscita Definisce il morsetto 29 come un'uscita digitale.

Questo parametro non può essere regolato mentre il motore è in funzione.

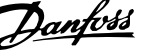

### **6.1.4 5-1\* Ingr. digitali**

Parametri per configurare le funzioni di ingr. per i morsetti di ingresso.

Gli ingressi digitali vengono utilizzati per selezionare varie funzioni nel convertitore di frequenza. Tutti gli ingressi digitali possono essere impostati sulle seguenti funzioni:

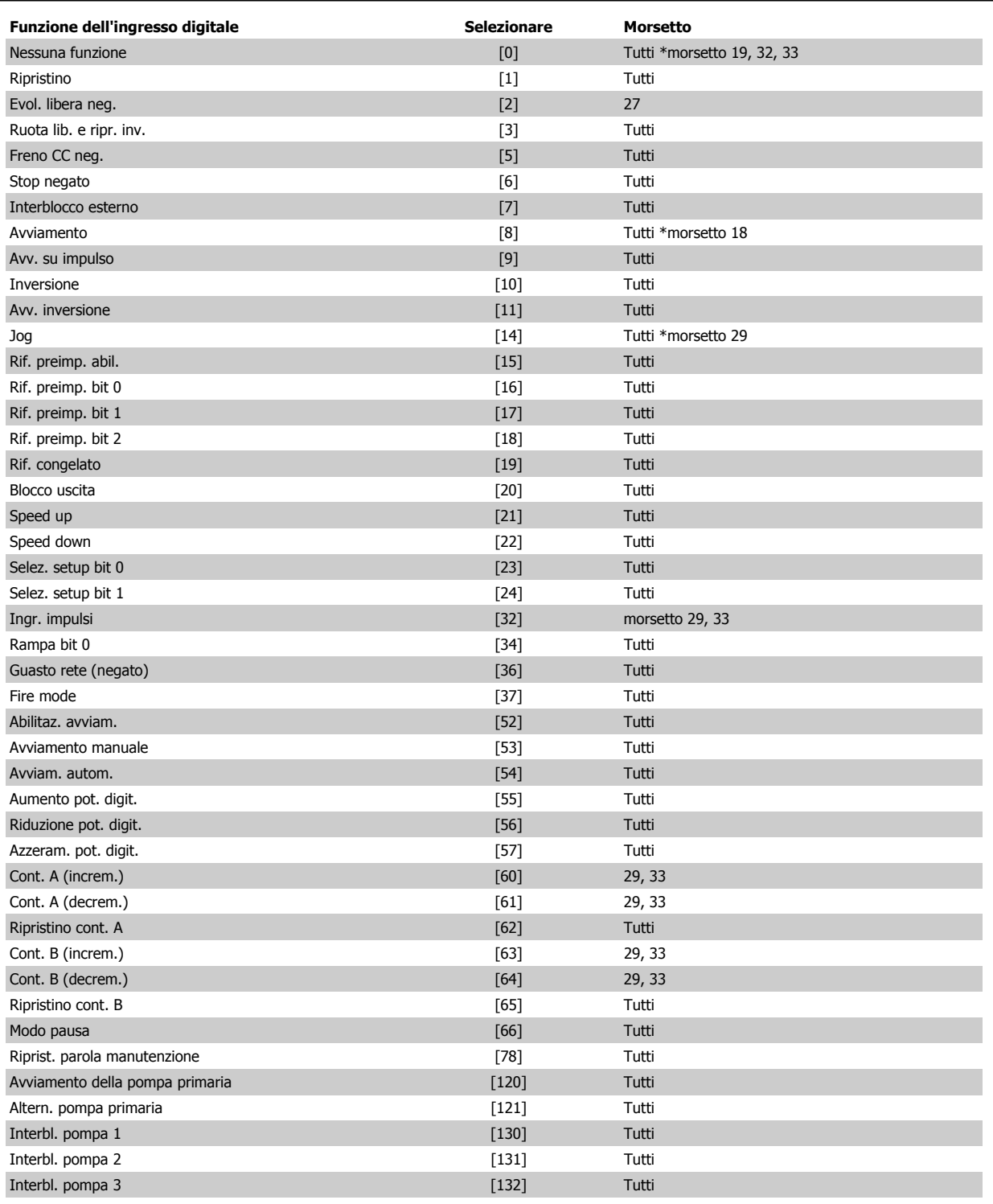
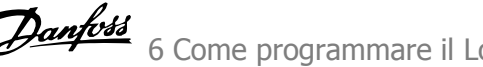

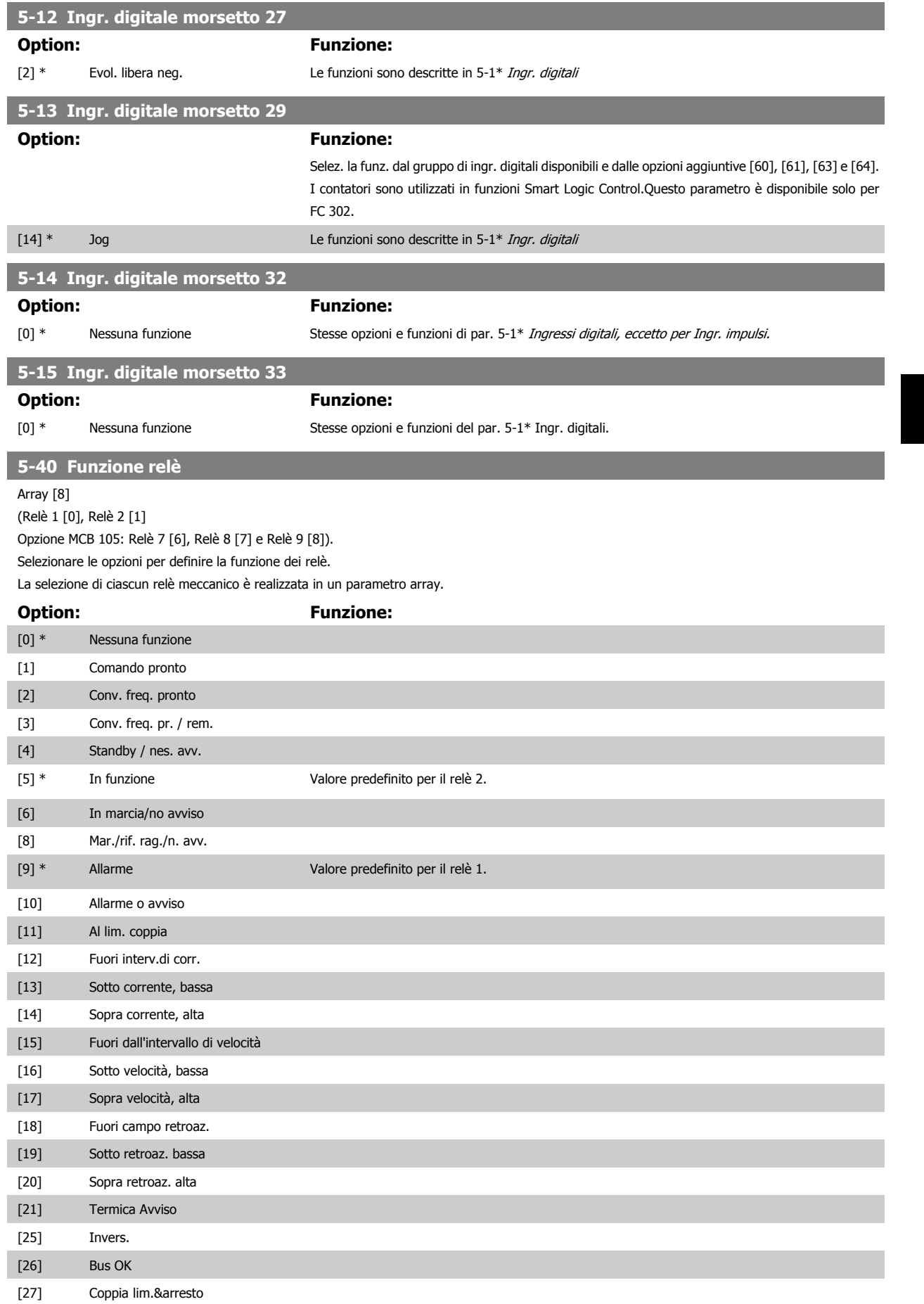

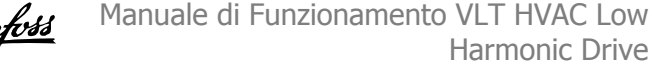

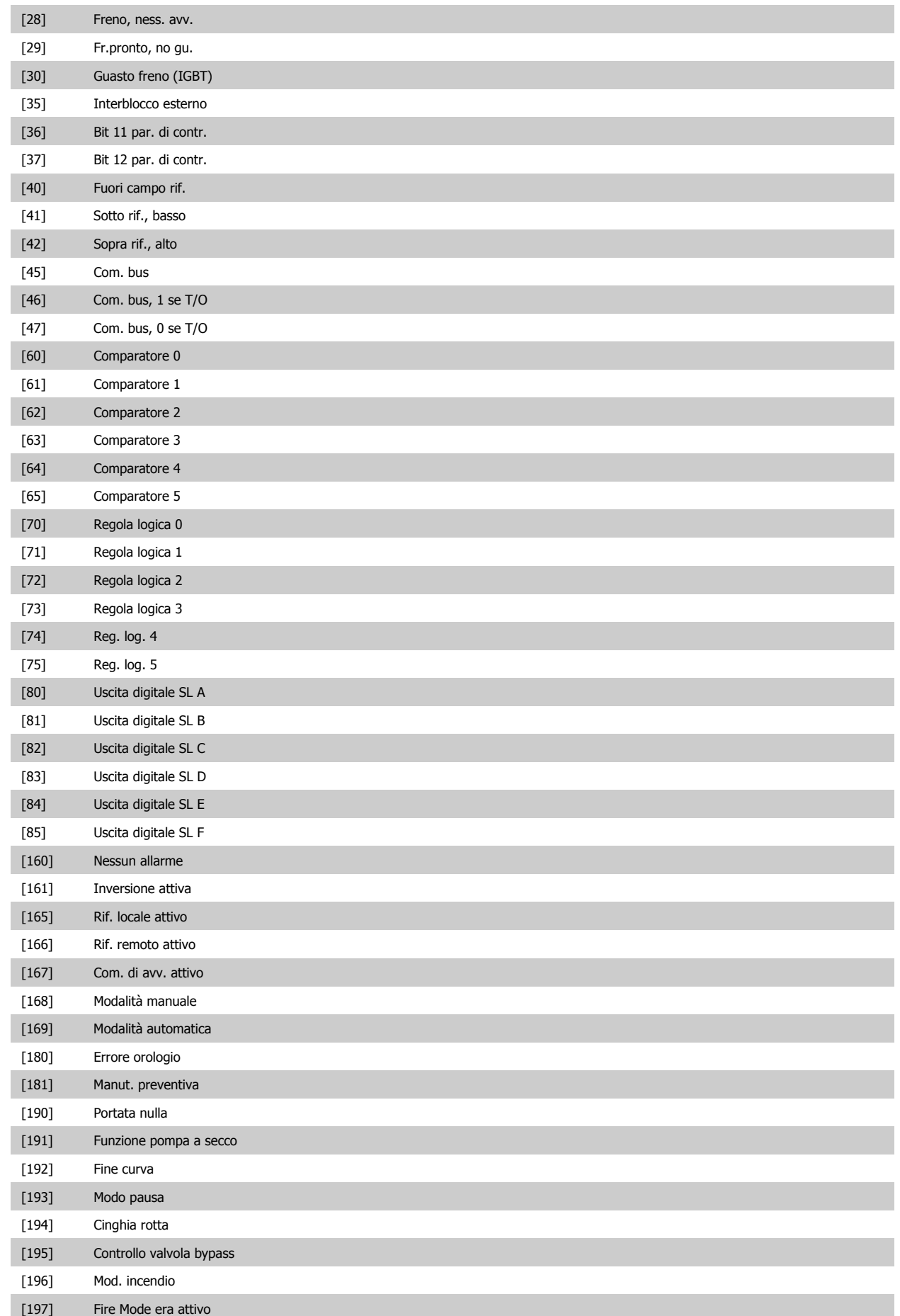

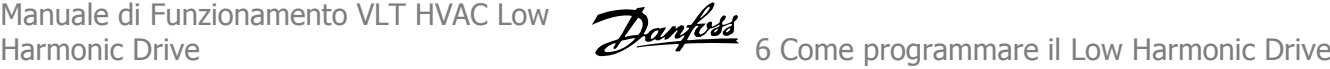

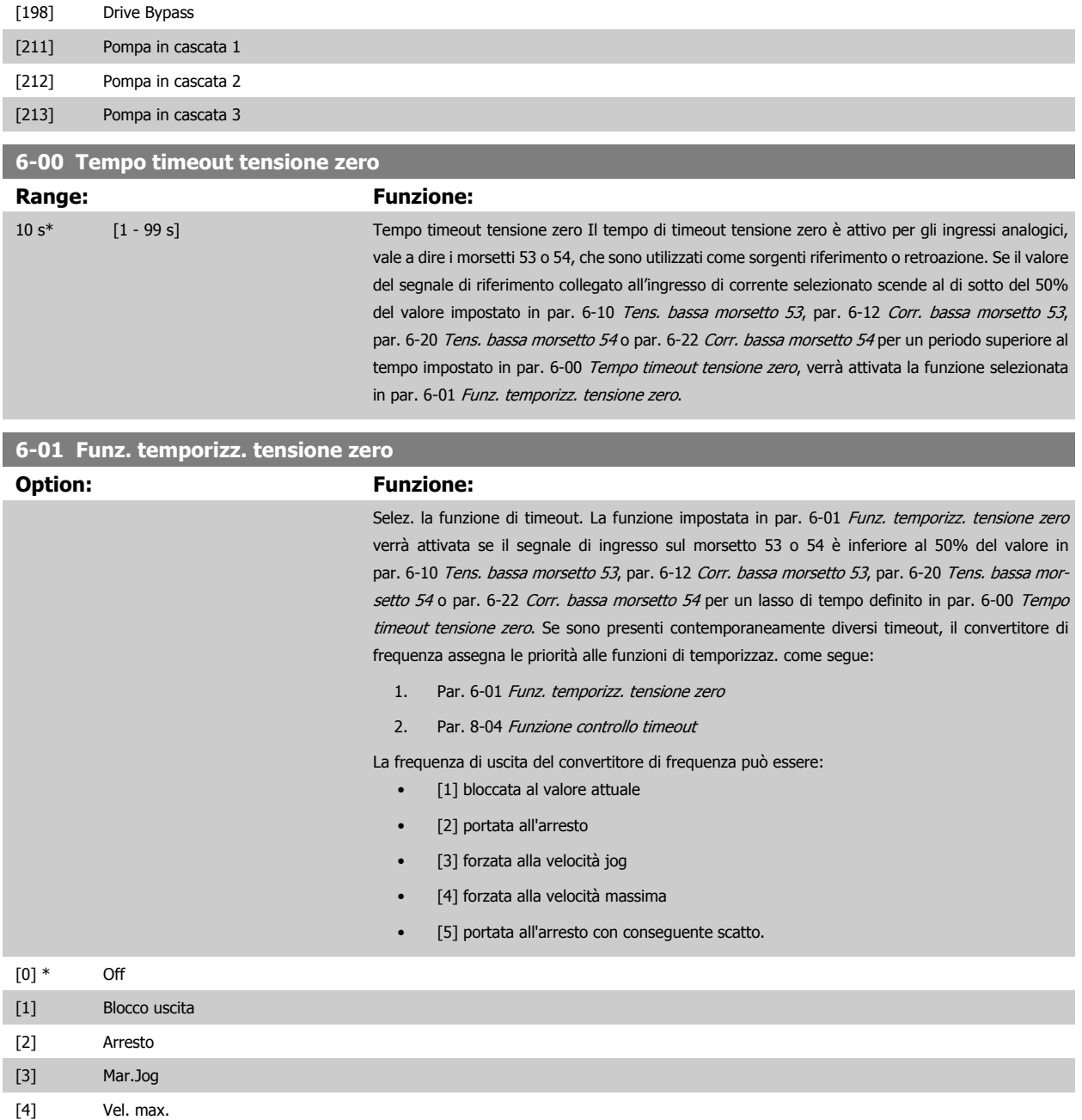

[5] Stop e scatto

# <span id="page-111-0"></span>6 Come programmare il Low Harmonic Drive Danfoss

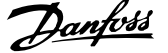

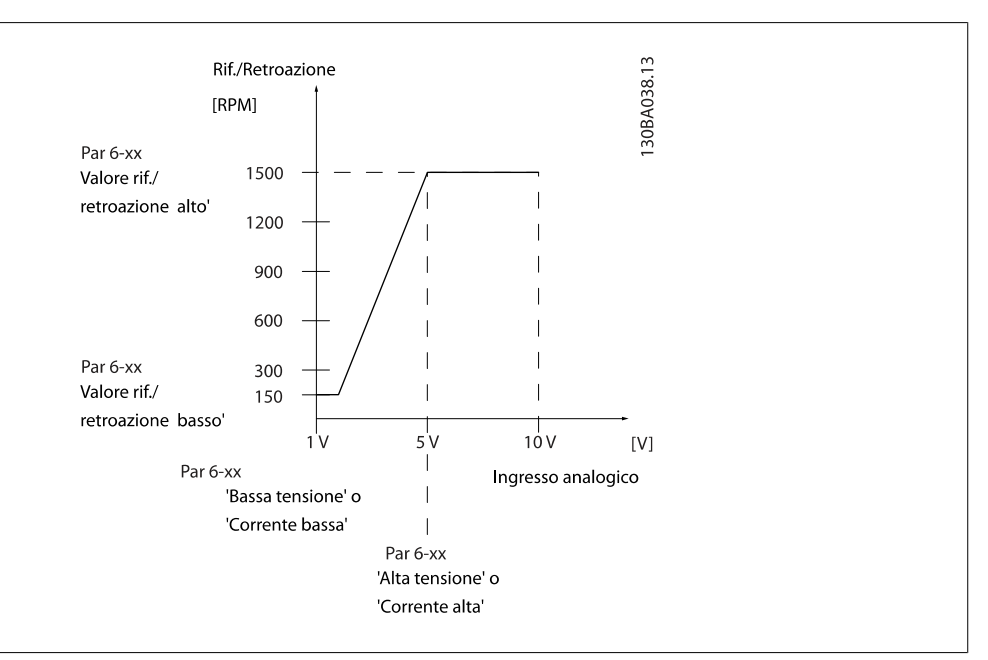

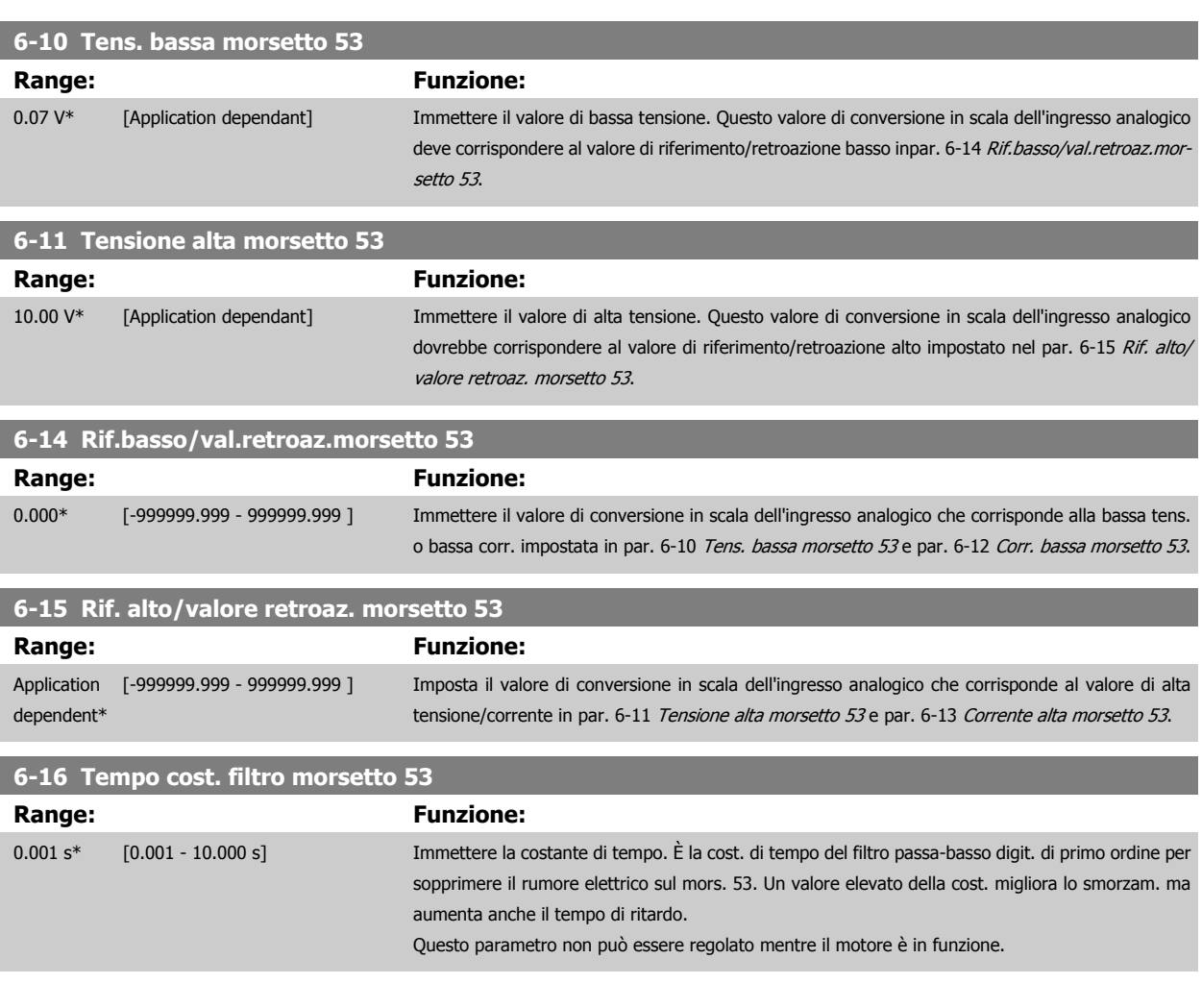

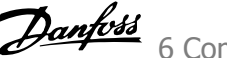

<span id="page-112-0"></span>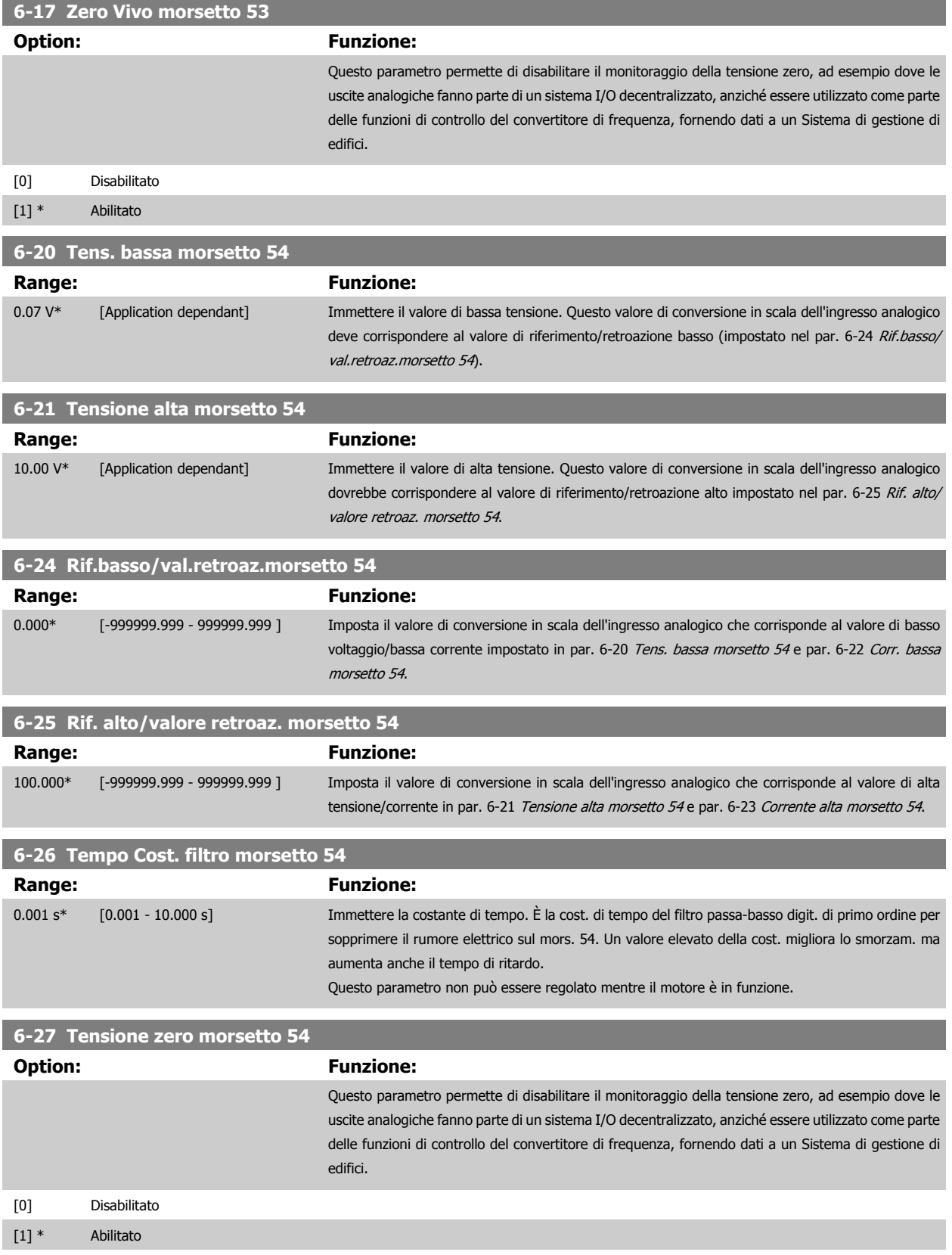

 **6**

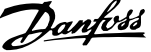

<span id="page-113-0"></span>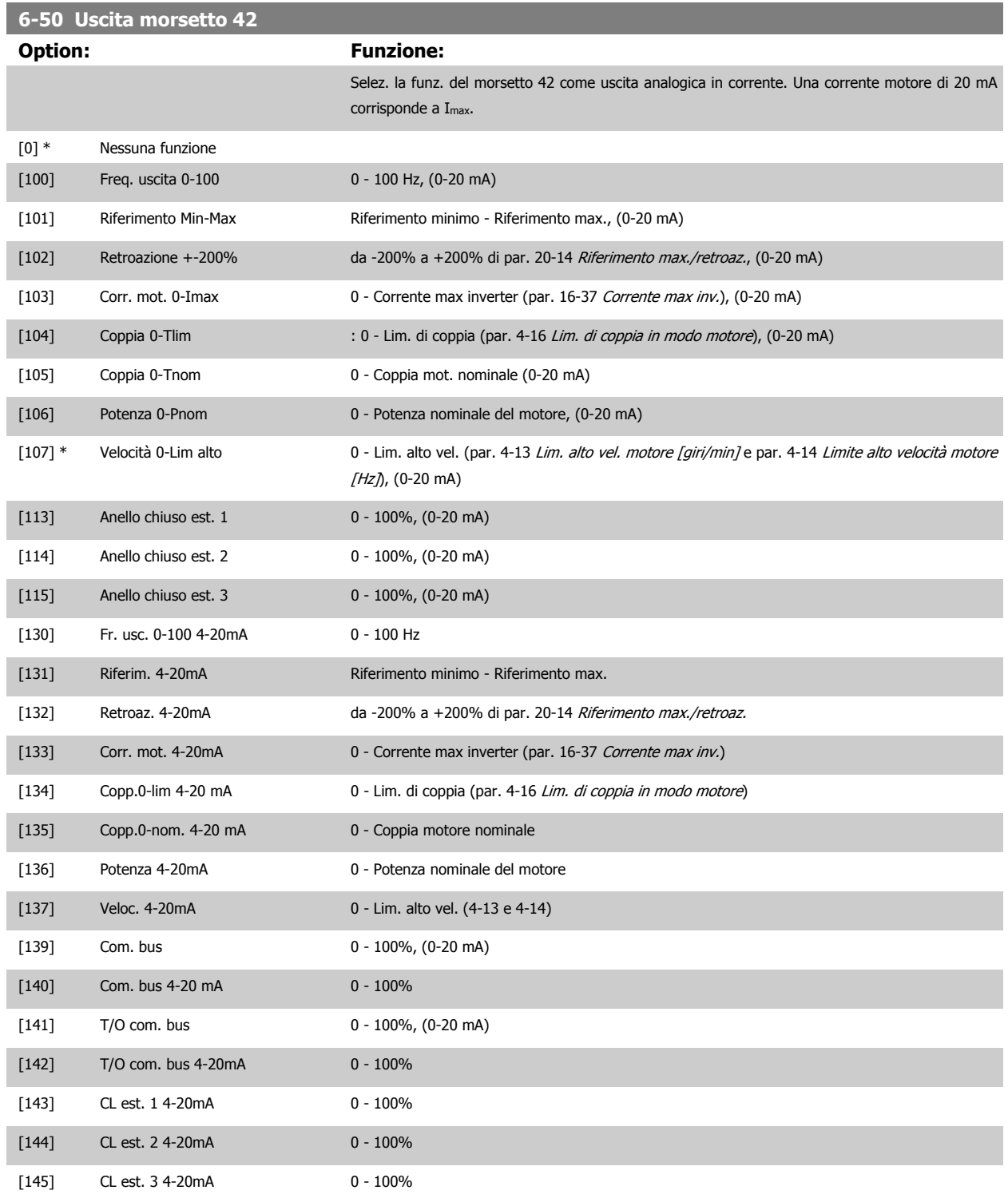

#### **NOTA!**

I valori per impostare il [Riferimento minimo](#page-103-0) si trovano in par. 3-02 Riferimento minimo per l'anello aperto e par. 20-13 Riferimento minimo/retroaz. per l'anello chiuso - i valori del [Riferimento max.](#page-103-0) per l'anello aperto si trovano in par. 3-03 Riferimento max. e per l'anello chiuso in par. 20-14 Riferimento max./retroaz..

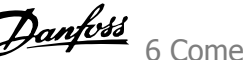

<span id="page-114-0"></span>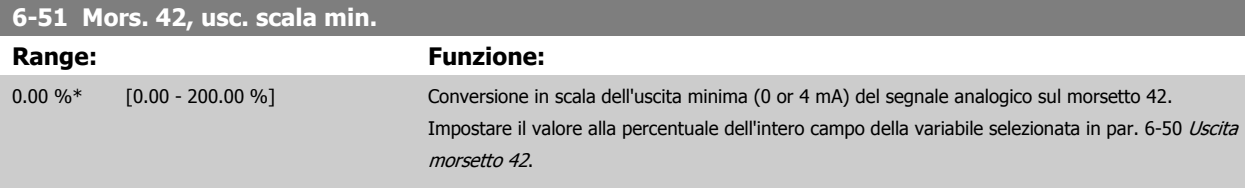

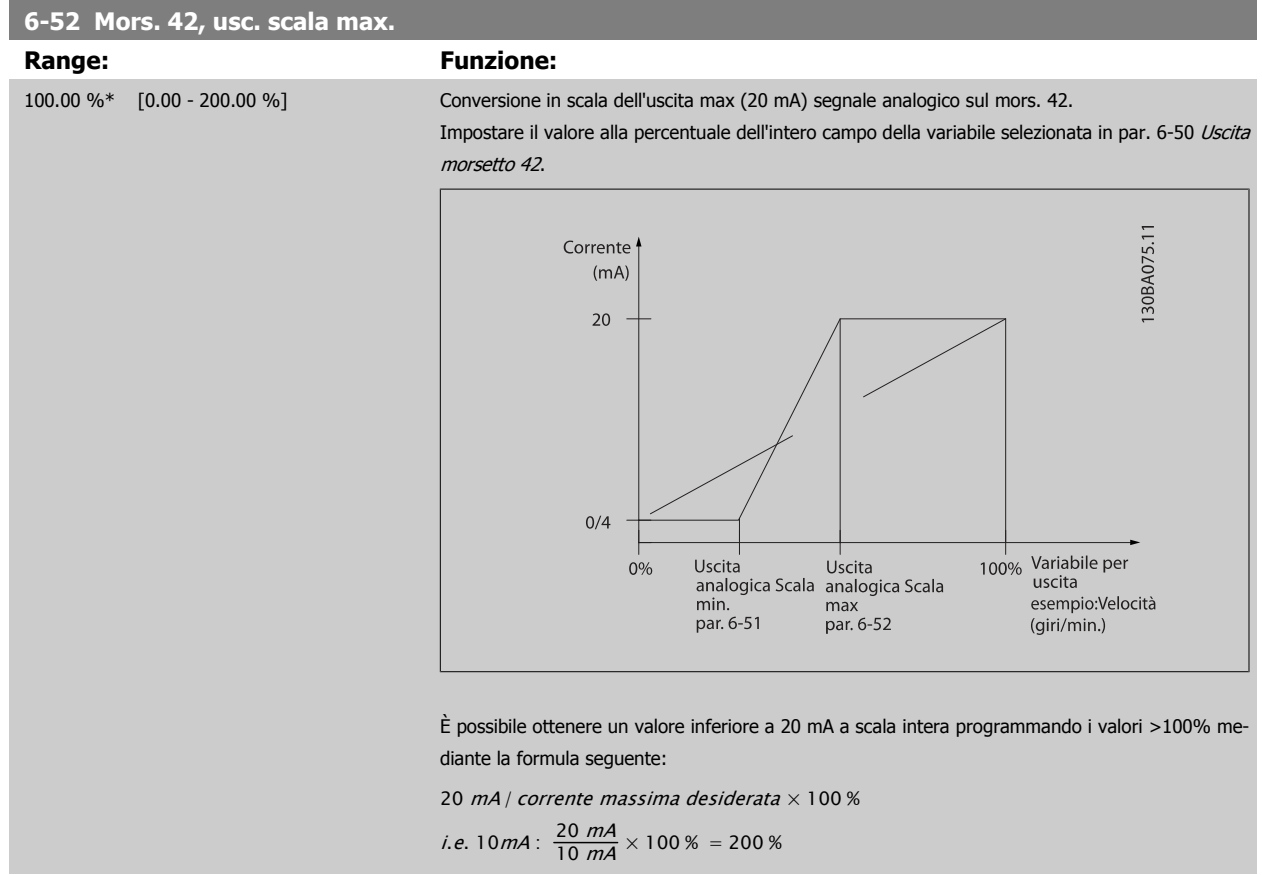

ESEMPIO 1:

Valore variabile= FREQ. DI USCITA, range = 0-100 HZ

Range necessario per l'uscita = 0-50 Hz

Il segnale di uscita 0 o 4 mA è necessario a 0 Hz (0% del range) - impostare par. 6-51 Mors. 42, usc. scala min. a 0%

Il segnale di uscita 20 mA è necessario a 50 Hz (50% del range) - impostare par. 6-52 Mors. 42, usc. scala max. a 50%

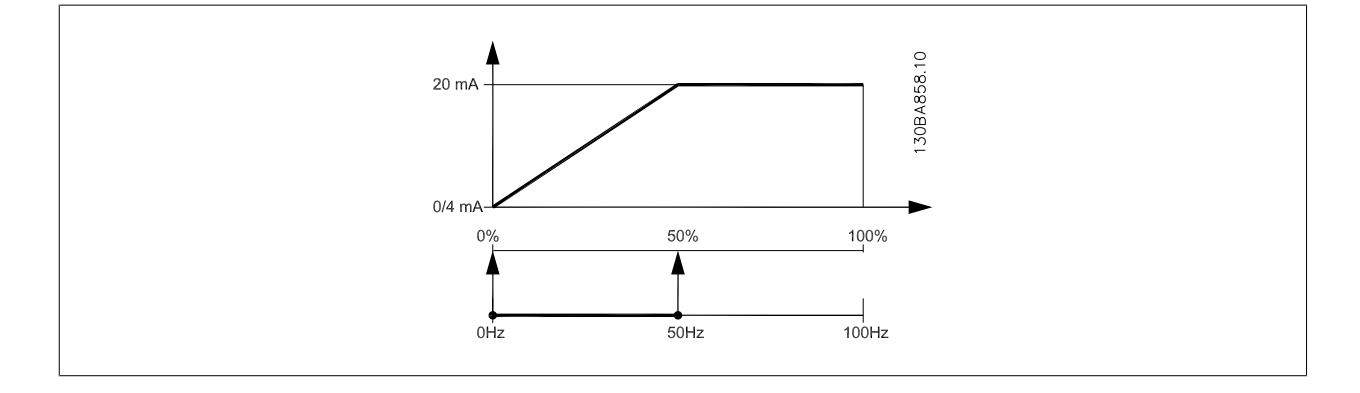

 **6**

#### ESEMPIO 2:

Variabile= RETROAZIONE, range= da -200% a +200%

Range necessario per l'uscita= 0-100%

Il segnale di uscita 0 o 4 mA è necessario a 0% (50% del range) - impostare par. 6-51 [Mors. 42, usc. scala min.](#page-114-0) a 50%

Il segnale di uscita 20 mA è necessario a 100% (75% del range) - impostare par. 6-52 [Mors. 42, usc. scala max.](#page-114-0) a 75%

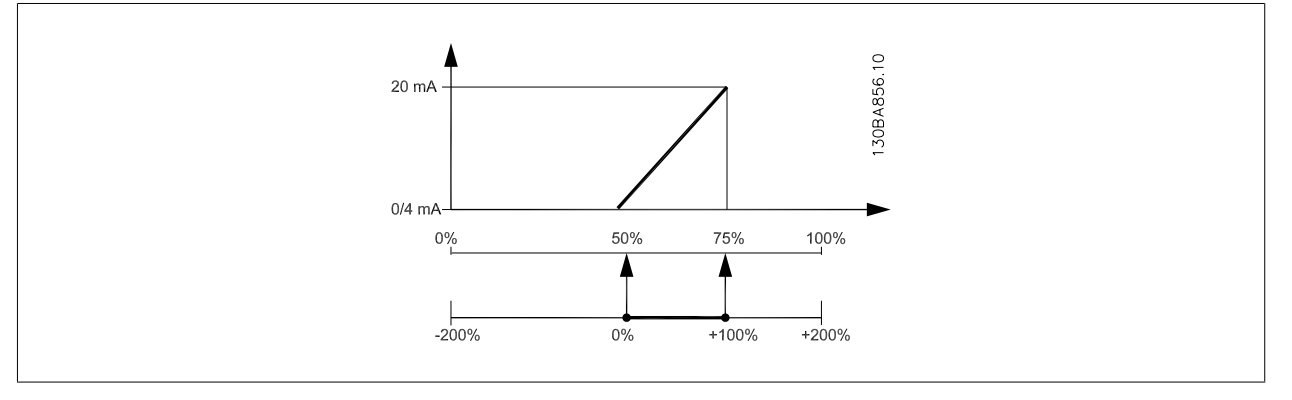

#### ESEMPIO 3:

Valore variabile= RIFERIMENTO, range= Rif. min - Rif. max

Range necessario per l'uscita= Rif. min. (0%) - Rif. max (100%), 0-10 mA

Il segnale di uscita 0 o 4 mA è necessario a Rif. min. - impostare par. 6-51 [Mors. 42, usc. scala min.](#page-114-0) a 0%

Il segnale di uscita 10 mA è necessario a Rif. max (100% del range) - impostare par. 6-52 [Mors. 42, usc. scala max.](#page-114-0) a 200%

(20 mA / 10 mA x 100%=200%).

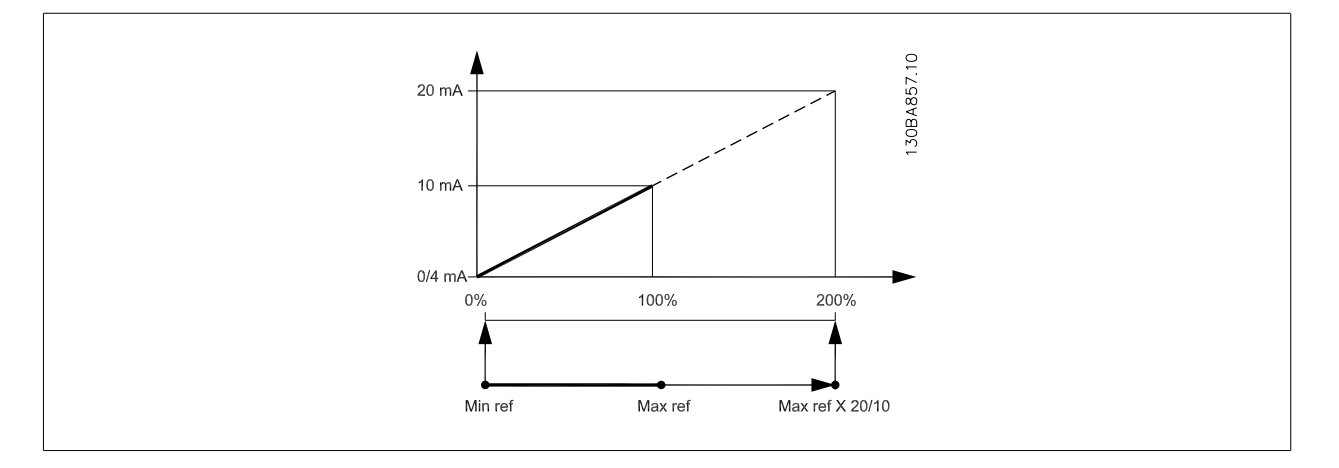

#### **14-01 Freq. di commutaz.**

#### **Option:** Funzione:

Selezionare la frequenza commutazione inverter. Modif. la freq. di comm. può contribuire a ridurre la rumorosità acustica del motore.

#### **NOTA!**

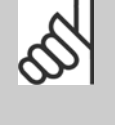

Il valore della frequenza di uscita del convertitore di frequenza non può mai essere un valore superiore a 1/10 della frequenza di commutazione. Quando il motore è in funz., regolare la frequenza di commutazione in par. 14-01 Freq. di commutaz. fino ad ottenere il rumore minimo. Vedere anche par. 14-00 Modello di commutaz. e la sezione Declassamento.

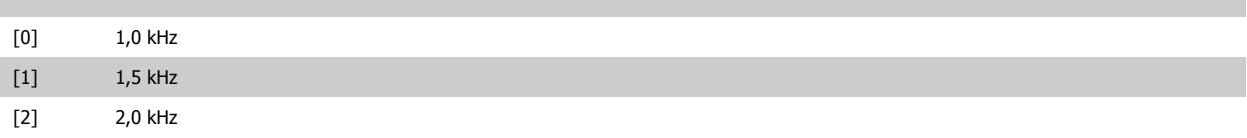

Manuale di Funzionamento VLT HVAC Low

<span id="page-116-0"></span>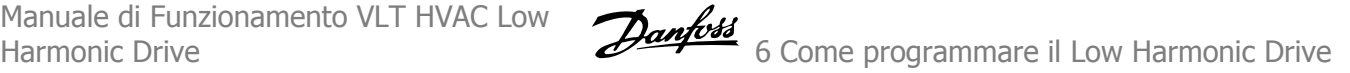

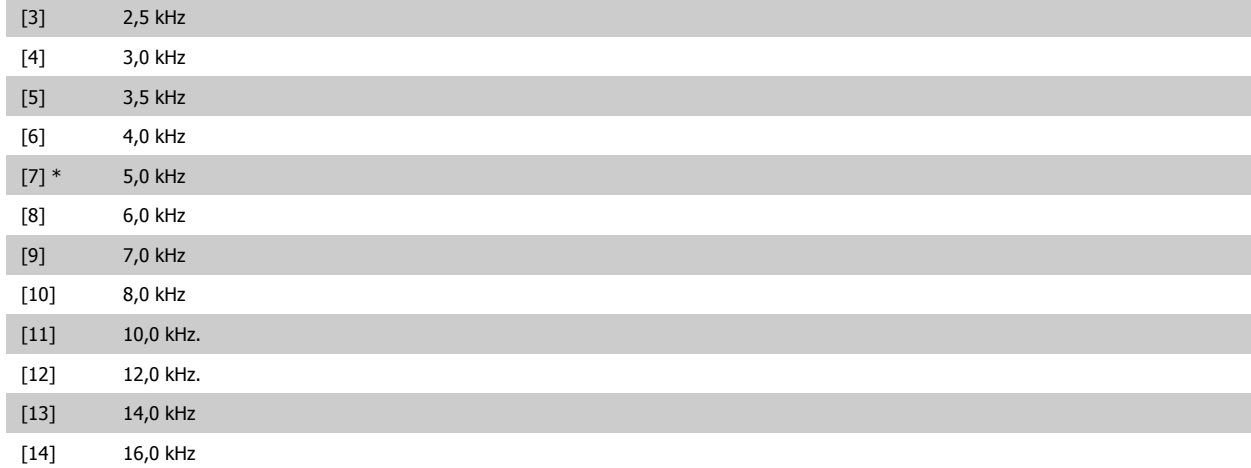

#### **20-00 Fonte retroazione 1**

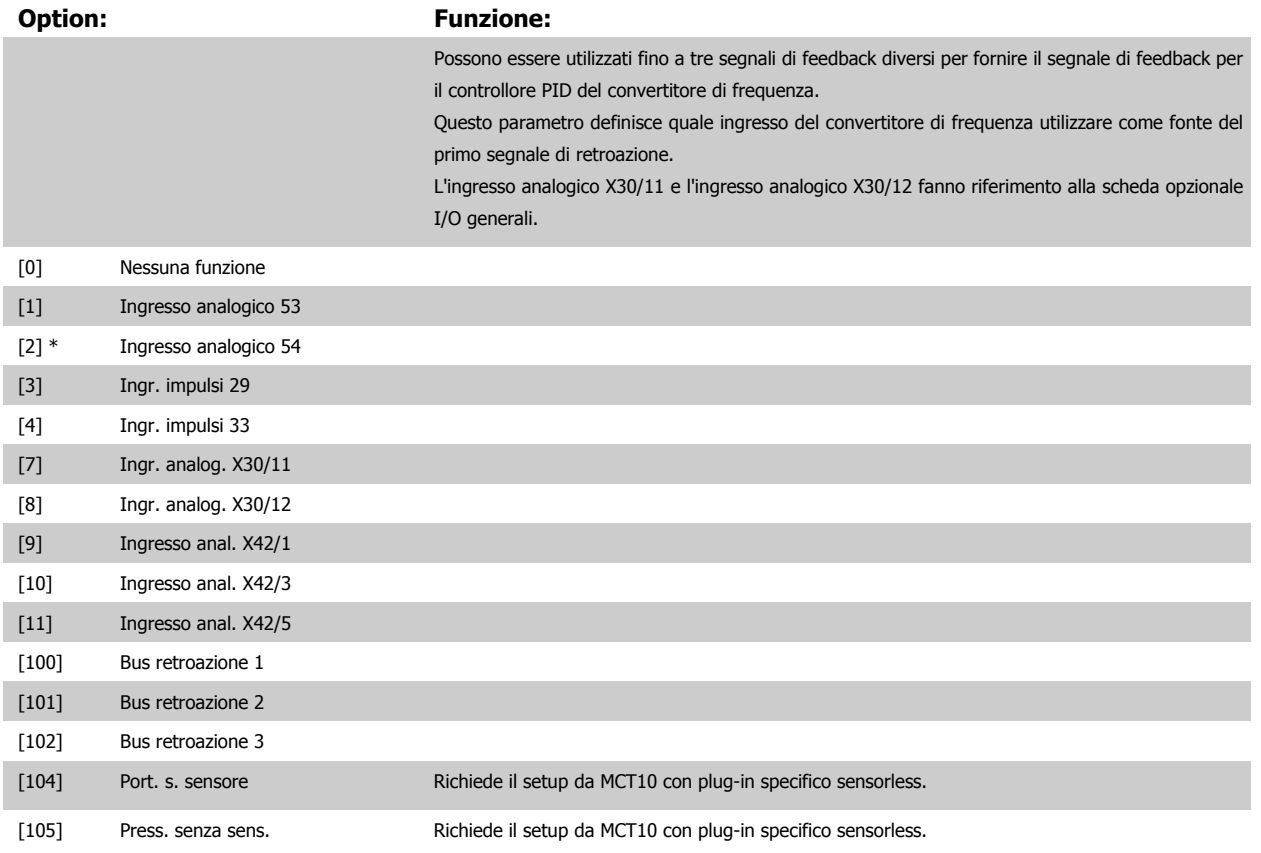

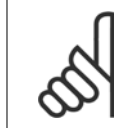

**NOTA!**

Se una retroazione non viene utilizzata, la sua fonte deve essere impostata su Nessuna funzione [0]. Par. 20-20 [Funzione feedback](#page-118-0) determina il modo in cui le tre possibili retroazioni saranno utilizzate dal controllore PID.

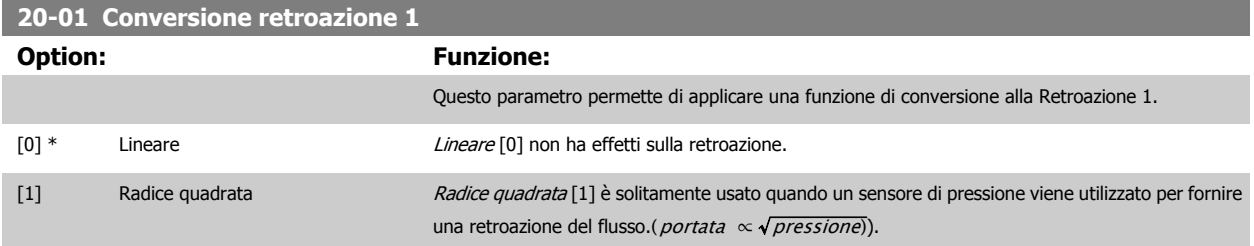

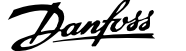

<span id="page-117-0"></span>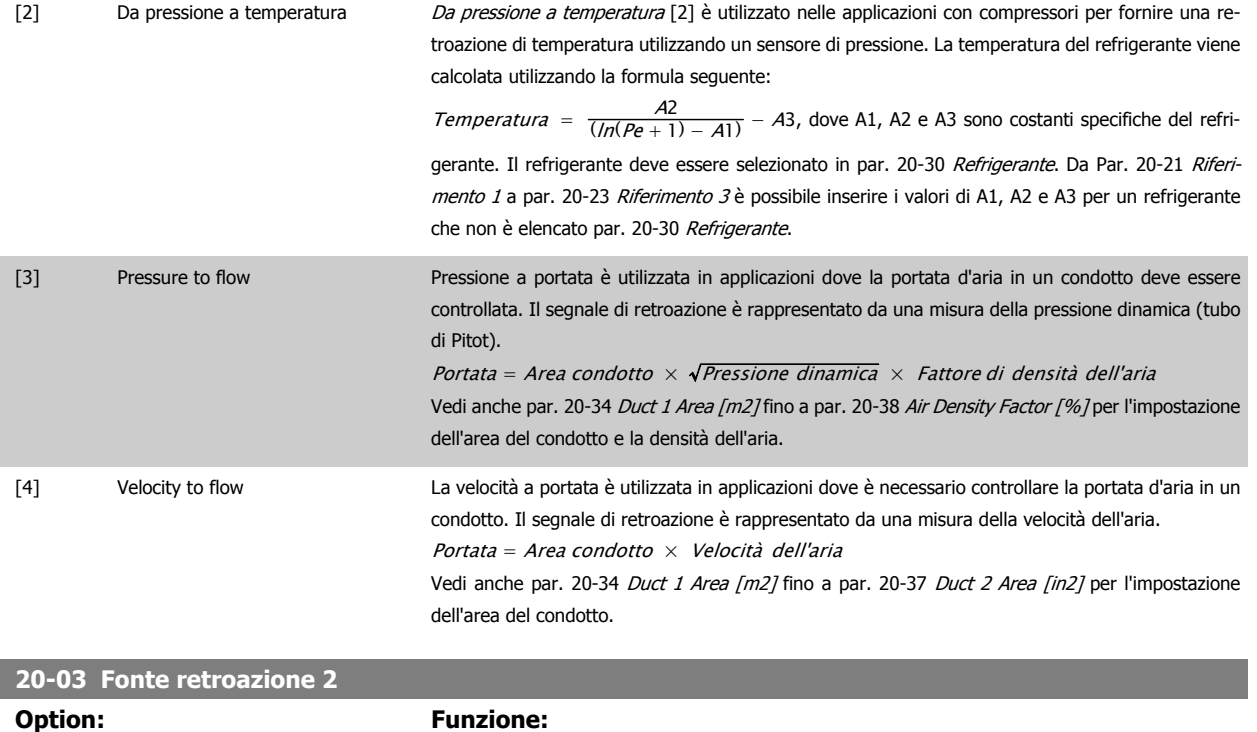

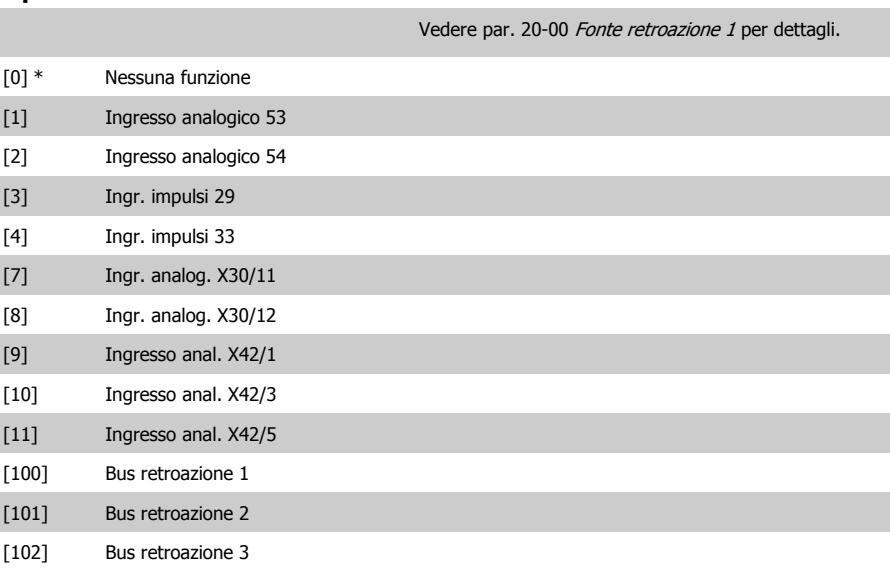

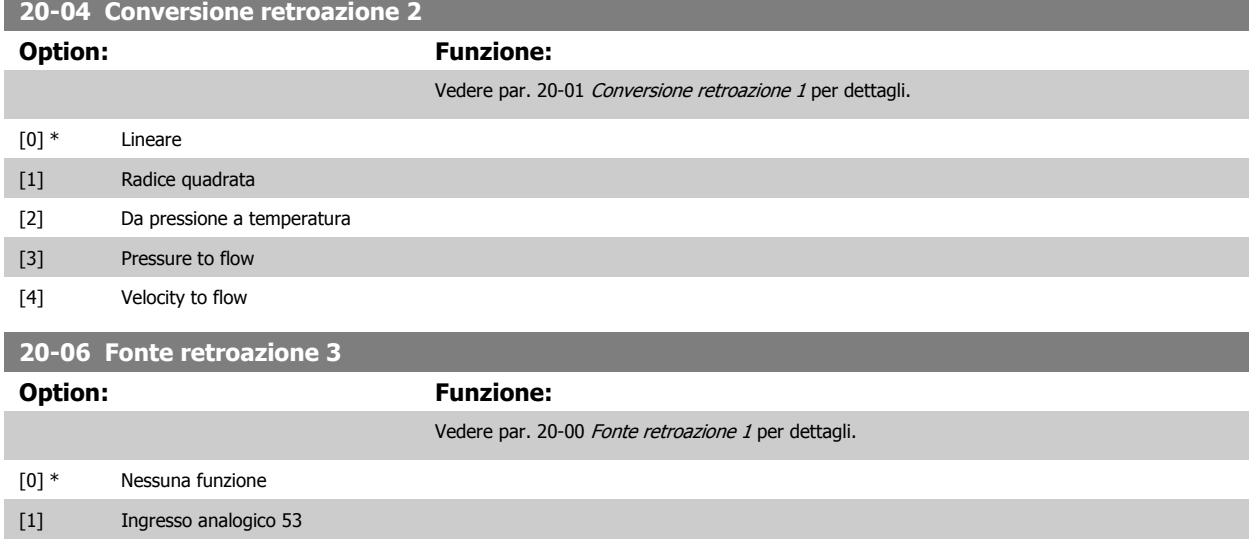

**6** 

<span id="page-118-0"></span>Manuale di Funzionamento VLT HVAC Low

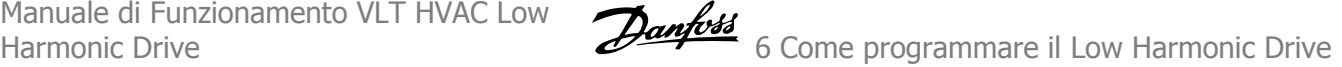

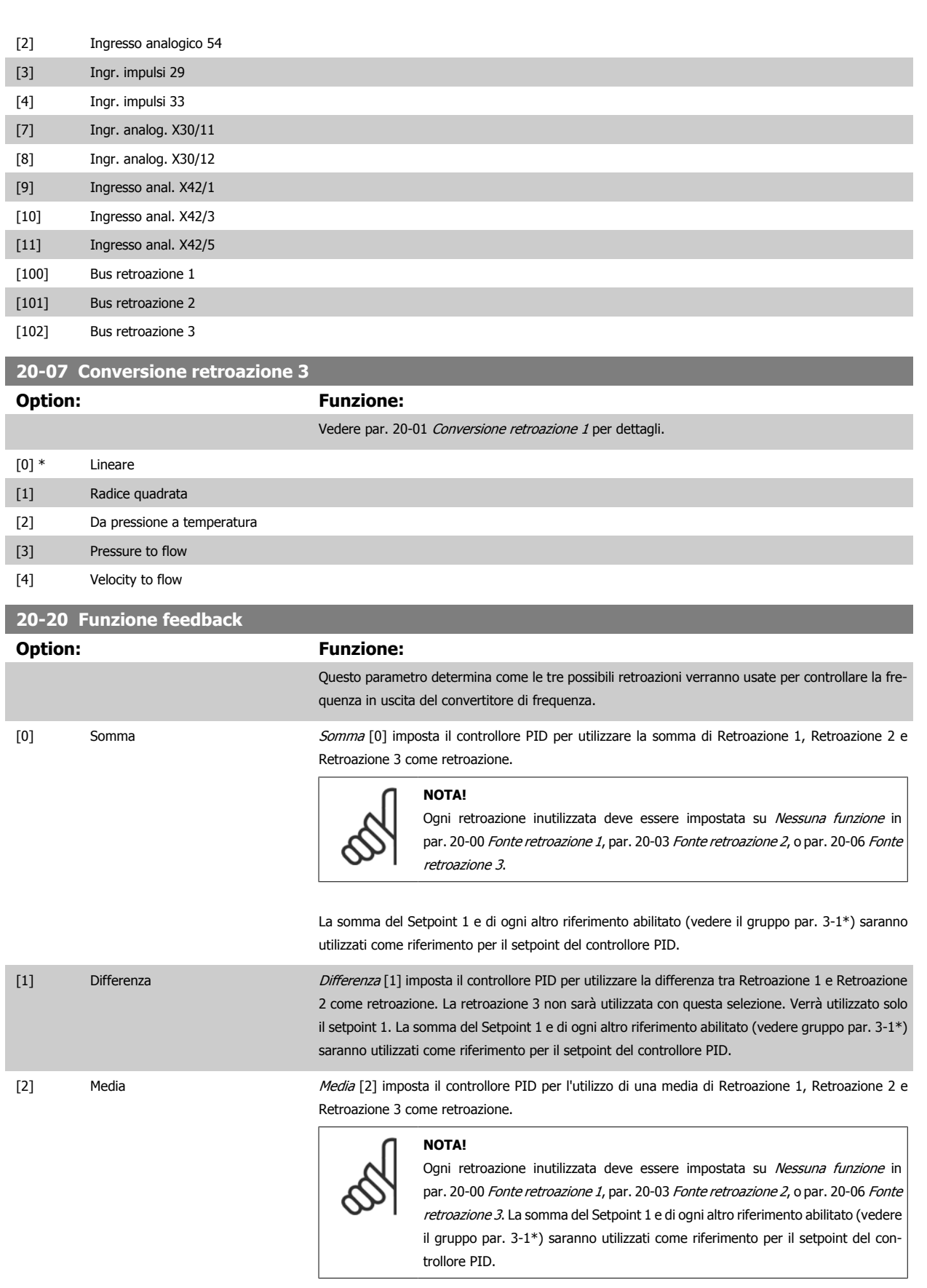

[3] \* Minimo Minimo Minimo [3] imposta il controllore PID per confrontare Retroazione 1, Retroazione 2 e Retroazione 3 e utilizzare il valore più basso come retroazione.

 **6**

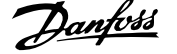

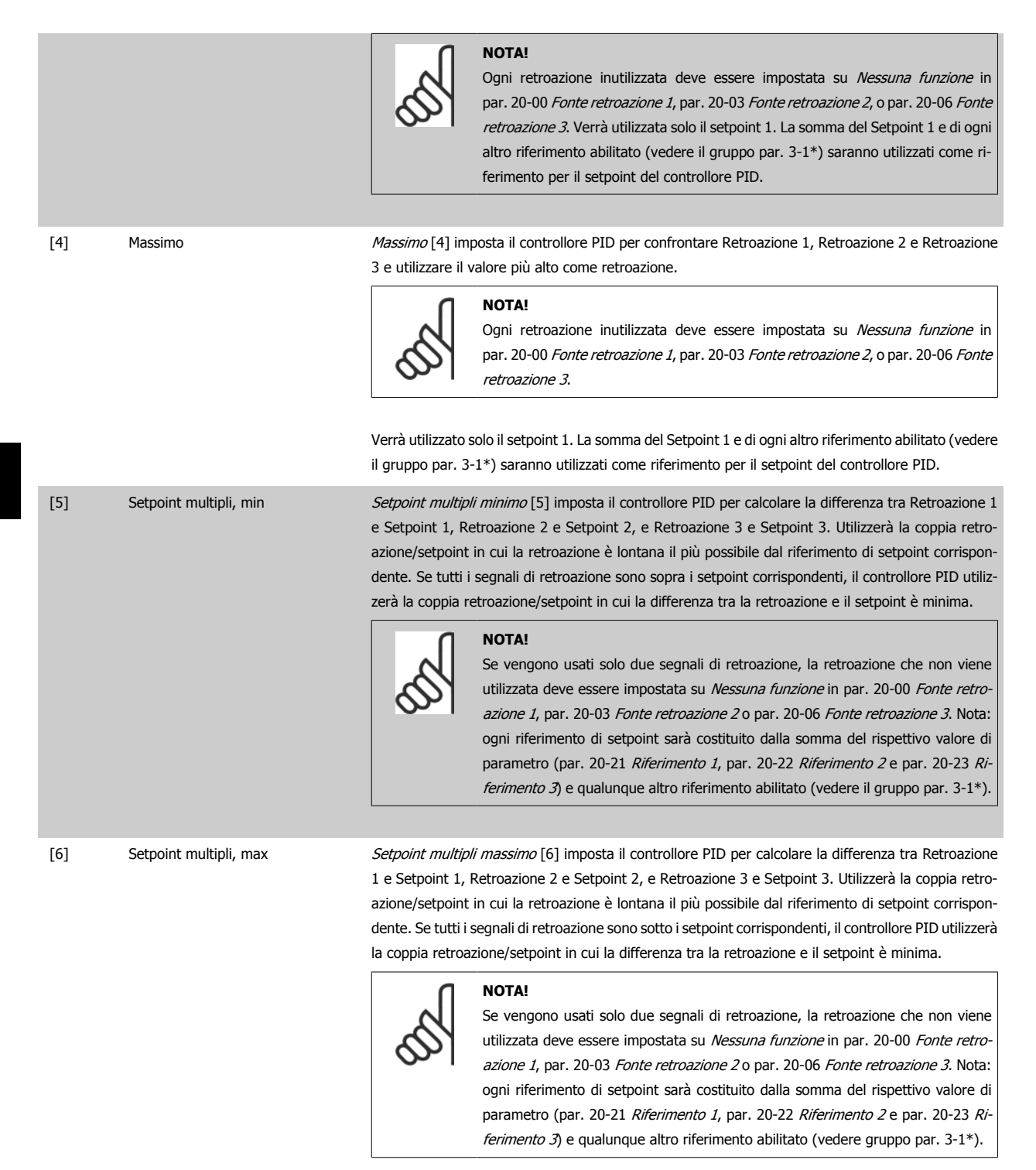

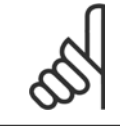

#### **NOTA!**

Le retroazioni inutilizzate devono essere impostate su "Nessuna funzione" nel relativo parametro Fonte retroazione: [Par. 20-00](#page-116-0) Fonte [retroazione 1](#page-116-0), par. 20-03 [Fonte retroazione 2](#page-117-0) o par. 20-06 [Fonte retroazione 3](#page-117-0).

La retroazione che risulta dalla funzione selezionata par. 20-20 [Funzione feedback](#page-118-0) verrà utilizzata dal controllore PID per controllare la frequenza in uscita del convertitore di frequenza. Anche questa retroazione può essere mostrata sul display del convertitore di frequenza, essere usata per controllare un'uscita analogica del convertitore di frequenza ed essere trasmessa tramite diversi protocolli di comunicazione seriali.

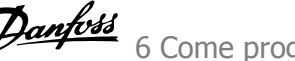

<span id="page-120-0"></span>Il convertitore di frequenza può essere configurato per gestire applicazioni multizona. Sono supportate due diverse applicazioni multifunzione:

- Multizona, setpoint singolo
- Multizona, setpoint multipli

La differenza tra i due è illustrata con gli esempi seguenti:

#### **Esempio 1 - Multizona, setpoint singolo**

In un edificio adibito a uffici, un sistema VLT HVAC Drive VAV (portata d'aria variabile) deve assicurare una pressione minima nelle scatole VAV selezionate. A causa delle perdite di pressione variabili in ogni condotto, non si può supporre che la pressione in ogni scatola VAV sia la stessa. La pressione minima richiesta è la stessa per tutte le scatole VAV. Questo metodo di controllo può essere impostato programmando par. 20-20 [Funzione feedback](#page-118-0) sull'opzione [3], Minimo, e immettendo la pressione desiderata in par. 20-21 Riferimento 1. Il controllore PID aumenterà la velocità della ventola se almeno una retroazione è sotto al setpoint e diminuirà la velocità della ventola se tutte le retroazioni sono sopra al setpoint.

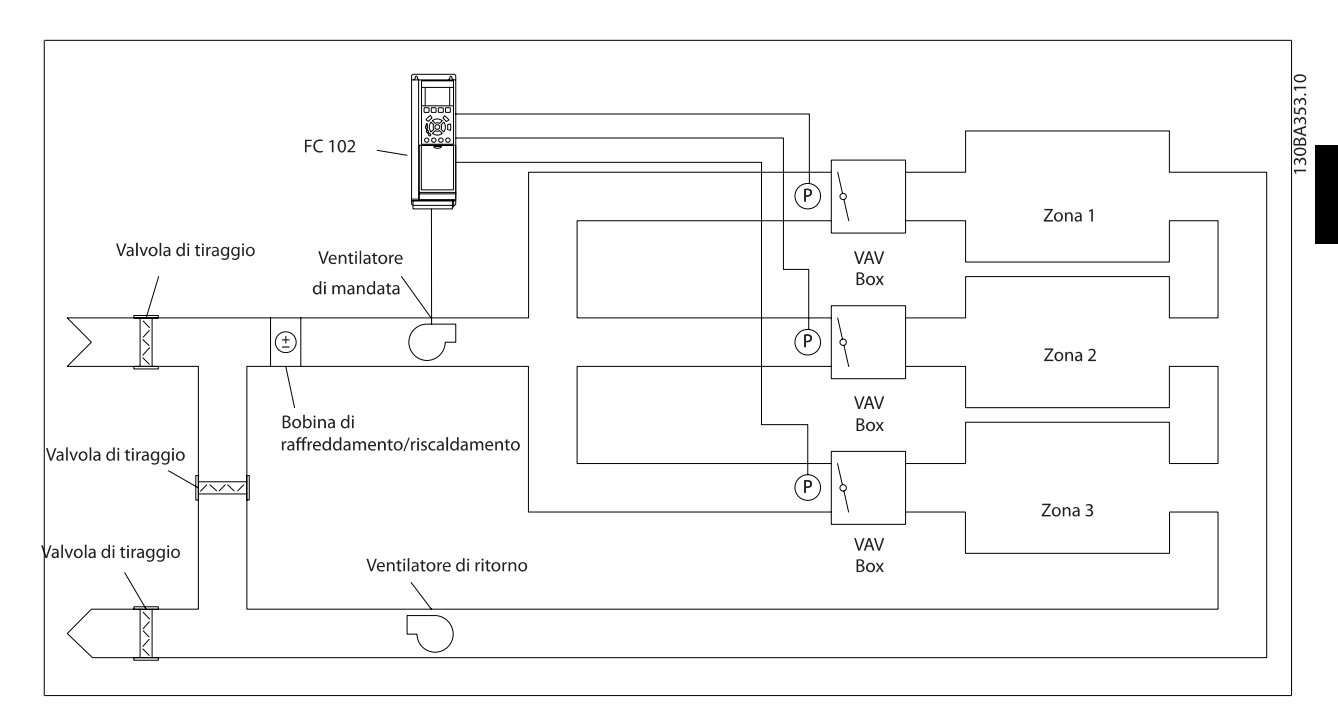

#### **Esempio 2 - Multizona, setpoint multipli**

L'esempio precedente può essere usato per illustrare l'uso del controllo multizona, multi setpoint. Se le zone richiedono pressioni diverse per ogni modulo VAV, ogni setpoint può essere specificato in par. 20-21 Riferimento 1, par. 20-22 [Riferimento 2](#page-121-0) e par. 20-23 Riferimento 3. Selezionando Multi setpoint minimo, [5], in par. 20-20 [Funzione feedback](#page-118-0), il controllore PID aumenterà la velocità della ventola se almeno una delle retroazioni è sotto al suo setpoint e diminuirà la velocità della ventola se tutte le retroazioni sono sopra al setpoint individuale.

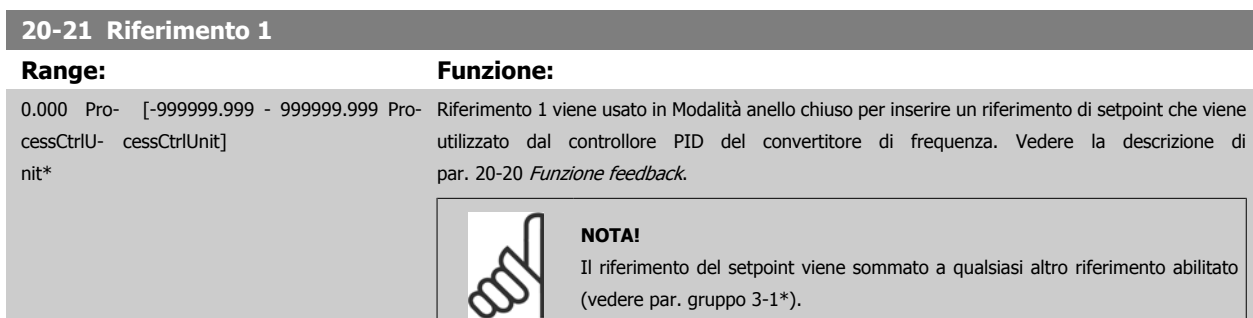

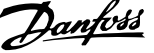

<span id="page-121-0"></span>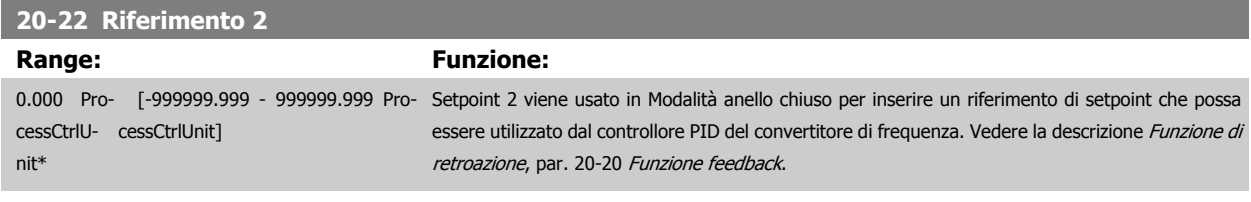

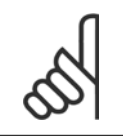

#### **NOTA!**

Il riferimento del setpoint inserito viene sommato a qualsiasi altro riferimento abilitato (vedere gruppo par. 3-1\*).

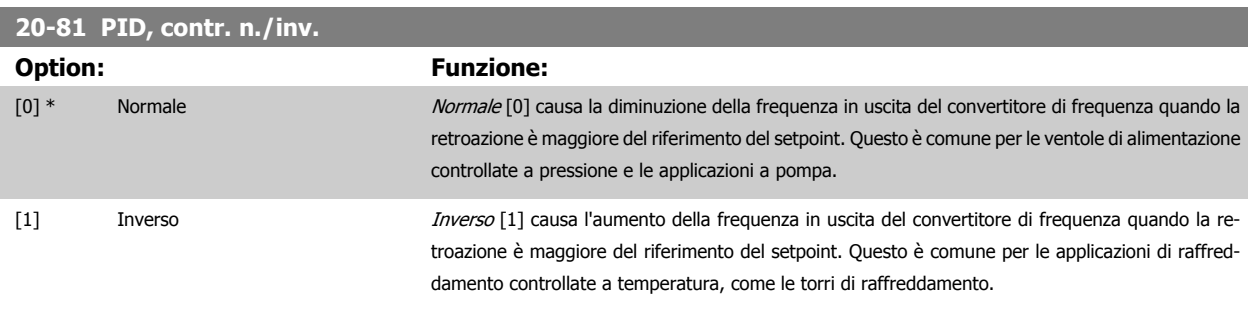

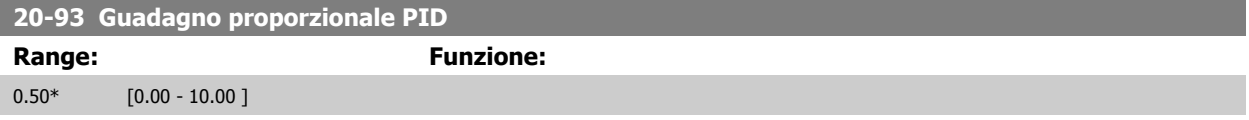

Se (Errore x Guadagno) salta con un valore uguale a quello impostato in par. 20-14 Riferimento max./retroaz. il controllore PID tenterà di portare la velocità di uscita a uguagliare il valore impostato in par. 4-13 [Lim. alto vel. motore \[giri/min\]](#page-93-0) / par. 4-14 [Limite alto velocità motore \[Hz\]](#page-93-0) tuttavia limitato da questa impostazione.

La banda proporzionale (l'errore che fa variare l'uscita dallo 0 al 100%) è calcolabile mediante la formula:

$$
\left(\frac{1}{\text{Guadagno proporzionale}}\right) \times (\text{Riferimento max})
$$

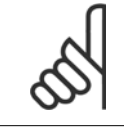

#### **NOTA!**

Impostare sempre il valore desiderato per par. 20-14 Riferimento max./retroaz. prima di impostare i valori del controllore PID nel gruppo di par. 20-9\*.

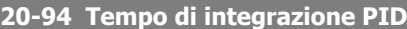

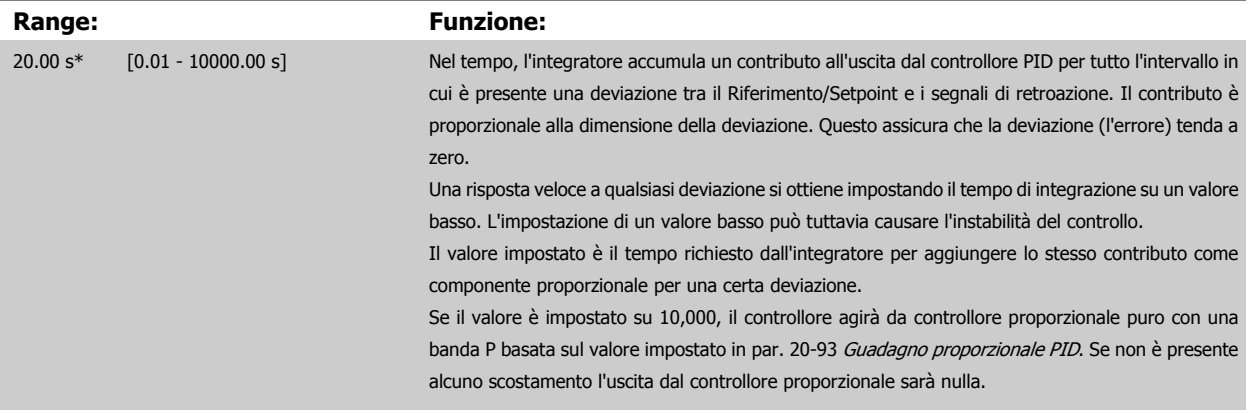

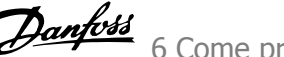

<span id="page-122-0"></span>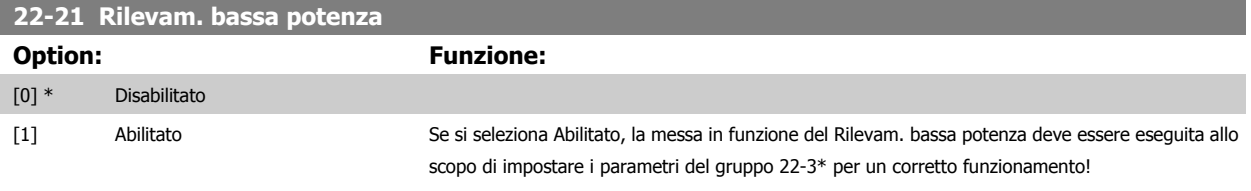

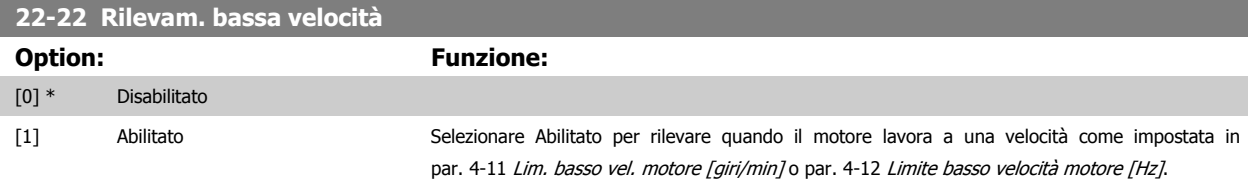

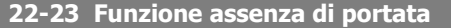

Interventi in comune con Rilevam. bassa potenza e Rilevam. bassa velocità (non è possibile la selezione individuale).

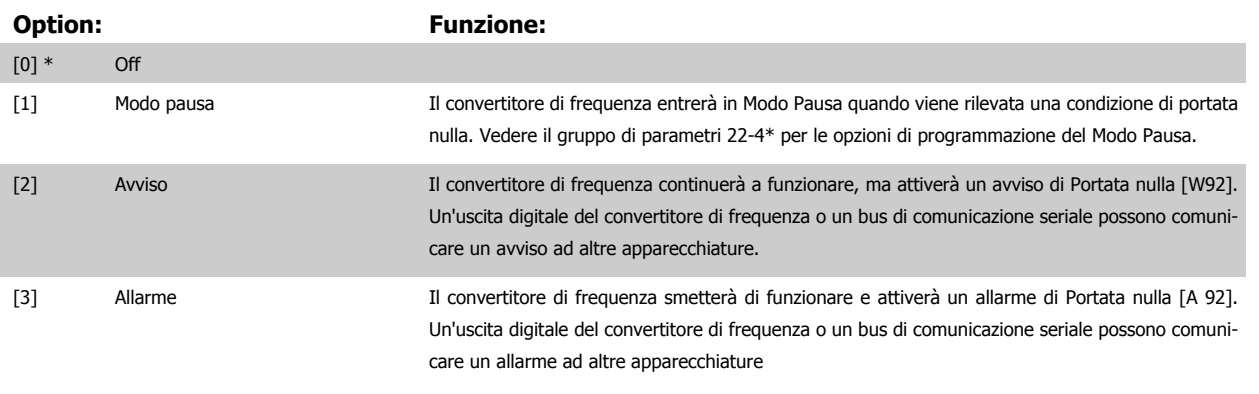

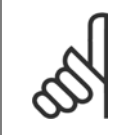

#### **NOTA!**

Non impostare par. 14-20 Modo ripristino, su [13] Ripr. autom. infin. quando par. 22-23 Funzione assenza di portataè impostato su [3] Allarme. Questo causerà un'alternanza ciclica del convertitore di frequenza tra azionamento e arresto quando viene rilevata una condizione di Portata nulla.

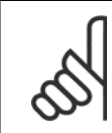

#### **NOTA!**

Se il convertitore di frequenza è dotato di bypass di velocità costante con una funzione di bypass automatico che avvia il bypass se il convertitore di frequenza si trova in una condizione di allarme persistente, assicurarsi di disabilitare la funzione di bypass automatico del bypass se [3] Allarme è selezionato come funzione di Portata nulla.

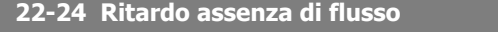

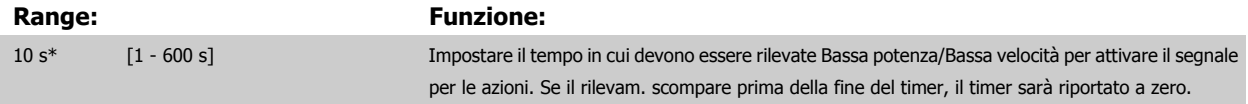

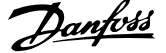

#### **22-26 Funzione pompa a secco**

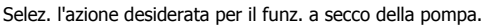

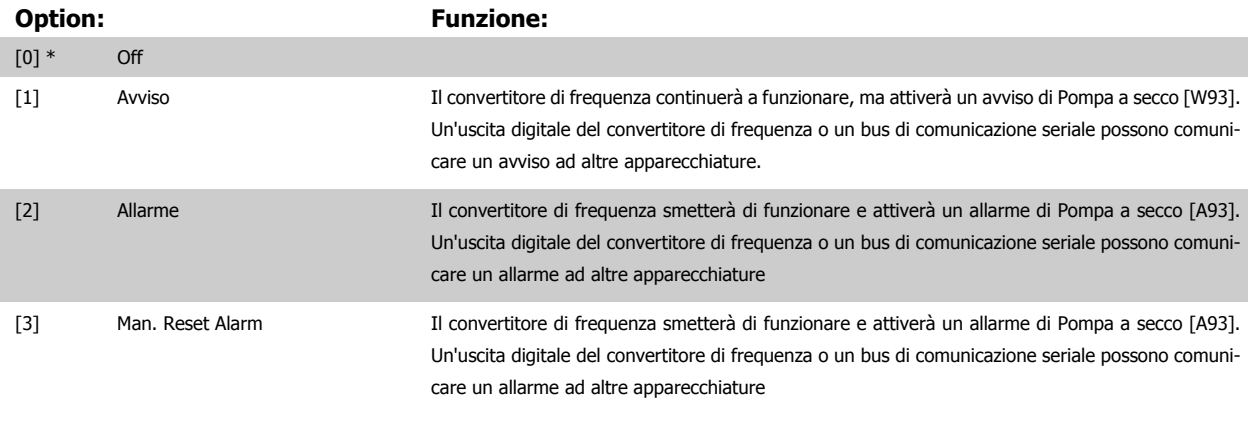

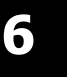

#### **NOTA!**

Il [Rilevam. bassa potenza](#page-122-0) deve essere Abilitato (par. 22-21 Rilevam. bassa potenza) e messo in funzione (utilizzando il gruppo par. 22-3\*, Taratura potenza a portata nulla, o par. 22-20 Setup autom. bassa potenza) per utilizzare il Rilevamento funz. a secco della pompa.

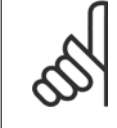

#### **NOTA!**

Non impostare par. 14-20 Modo ripristino su [13] Ripr. autom. infin., quando par. 22-26 Funzione pompa a secco è impostato su [2] Allarme. Questo causerà un'alternanza ciclica del convertitore di frequenza tra azionamento e arresto quando viene rilevata una condizione di Pompa a secco.

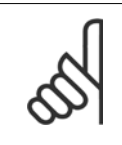

#### **NOTA!**

Se il convertitore di frequenza è dotato di bypass di velocità costante con una funzione di bypass automatico che avvia il bypass se il convertitore di frequenza si trova in una condizione di allarme persistente, assicurarsi di disabilitare la funzione di bypass automatico del bypass se [2] Allarme o [3] Reinserzione manuale allarme è selezionato come funzione di Pompa a secco.

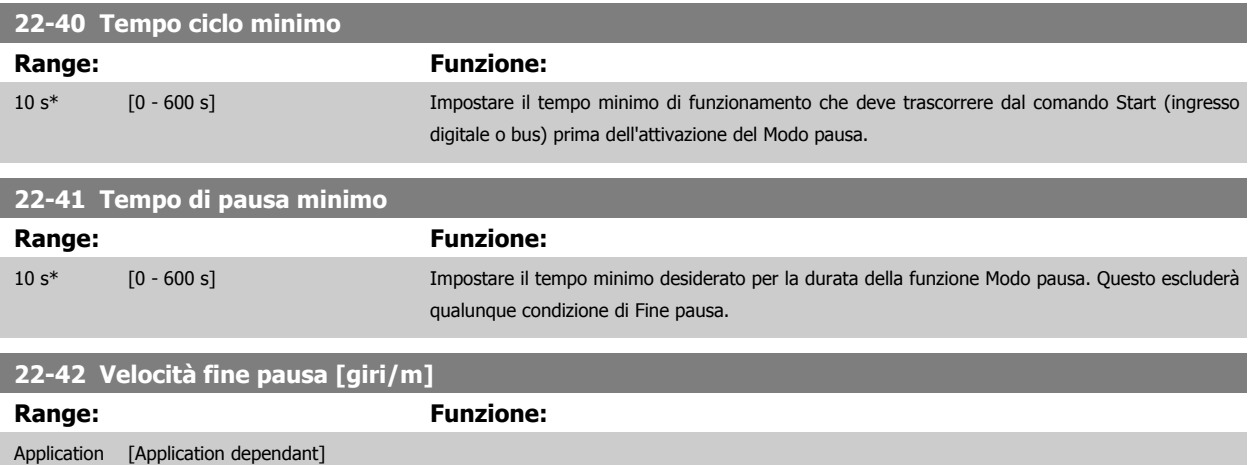

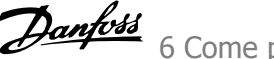

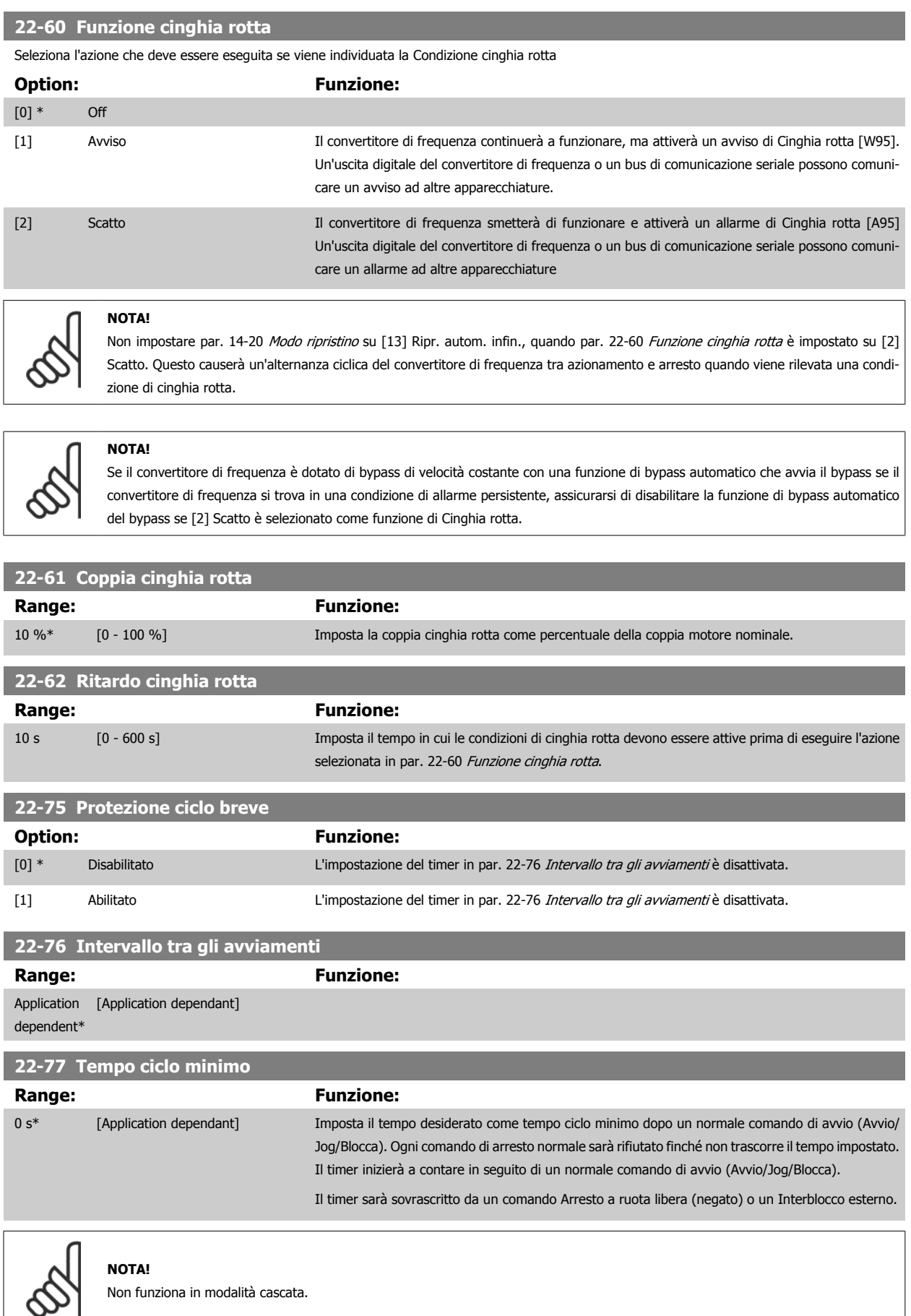

 **6**

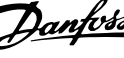

#### **6.1.5 Modalità Menu principale**

Sia il GLCP che il NLCP consentono l'accesso alla modalità menu principale. Selezionare la modalità Menu principale premendo il tasto [ Main Menu ]. L'illustrazione 6.2 mostra la lettura risultante che appare sul display del GLCP.

Le righe da 2 a 5 sul display mostrano una lista di gruppi di parametri che possono essere selezionati premendo alternativamente i pulsanti di scorrimento. Disegno 6.9: Esempio di visualizzazione.

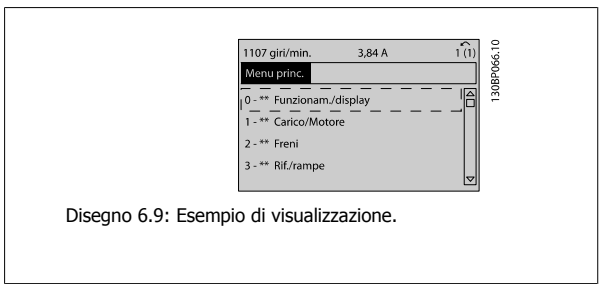

Ogni parametro possiede un nome e un numero che è sempre lo stesso indipendentemente dalla modalità di programmazione. Nel modo Menu principale i parametri sono suddivisi in gruppi. La prima cifra del numero del parametro (da sinistra) indica il numero del gruppo di parametri.

Tutti i parametri possono essere modificati nel Menu principale. La configurazione dell'unità par. 1-00 [Modo configurazione](#page-98-0) determinerà quali altri parametri saranno disponibili per la programmazione. La selezione di Anello chiuso ad esempio abilita parametri addizionali relativi al funzionamento ad anello chiuso. Le schede opzionali aggiunte all'unità attivano parametri addizionali associati al dispositivo opzionale.

### **6.1.6 Selezione dei parametri**

Nel modo Menu principale i parametri sono suddivisi in gruppi. Selezionare un gruppo di parametri mediante i tasti di navigazione. È possibile accedere ai seguenti gruppi di parametri:

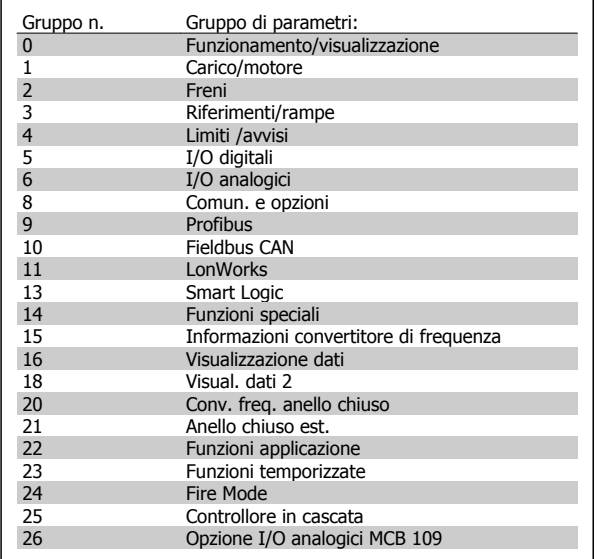

Tabella 6.3: Gruppi di parametri

Dopo aver selezionato un gruppo di parametri, selezionare un parametro mediante i tasti di navigazione.

La sezione centrale del display GLCP visualizza il numero del parametro e il nome nonché il valore del parametro selezionato.

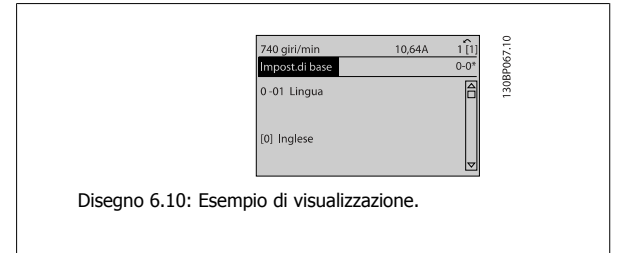

**6** 

### **6.2 Come programmare il filtro attivo**

Le impostazioni di fabbrica per la parte filtro del Low Harmonic Drive sono selezionate per assicurare un funzionamento ottimale con un minimo di programmazione supplementare. Tutti i valori CT nonché la frequenza, i livelli di tensione e altri valori direttamente collegati alla configurazione del convertitore di frequenza sono preimpostati.

Non è consigliato modificare qualsiasi altro parametro che influisce sul funzionamento del filtro. Tuttavia, è possibile scegliere le visualizzazioni e le informazioni da visualizzare sulle righe di stato dell'LCP in base alle proprie preferenze.

Per impostare il filtro sono necessarie due operazioni:

- Modificare la tensione nominale nel par. 300-10
- Assicurare che il filtro si trovi nella modalità automatica (premere il pulsante Auto On sull'LCP)

#### **Panoramica dei gruppi di parametri per la parte del filtro**

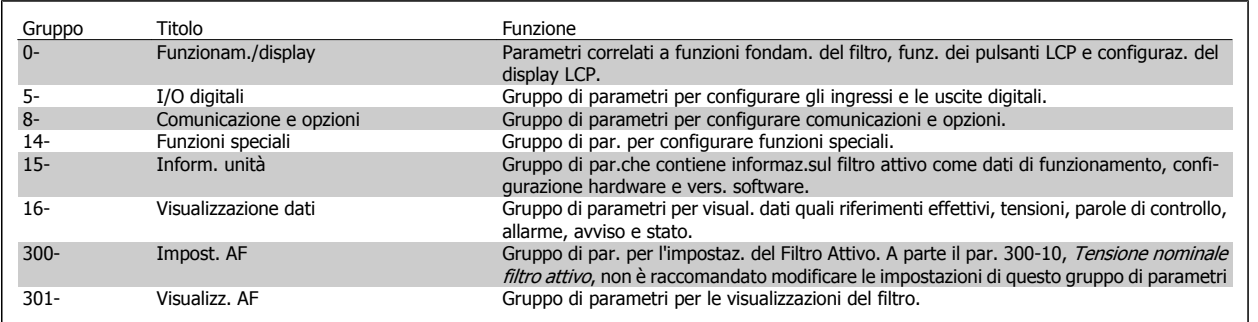

Tabella 6.4: Gruppi di parametri

Un elenco di tutti i parametri accessibili dall'LCP del filtro è riportato nella sezione Opzioni dei parametri - filtro. Una descrizione più dettagliata dei parametri del filtro attivo può essere trovata nel Manuale VLT Active Filter AAF005, MG90VXYY

#### **6.2.1 Utilizzo del Low Harmonic Drive in modalità NPN**

L'impostazione di default per il par. 5-00, Modo I/O digitale è in modalità PNP. Se si desidera la modalità NPN, è necessario modificare il cablaggio nella parte filtro del Low Harmonic Drive. Prima di modificare l'impostazione nel par. 5-00 alla modalità NPN, il filo collegato a 24V (morsetto di controllo 12 o 13) deve essere cambiato al morsetto 20 (terra).

## **6.3 Elenco dei parametri - convertitore di frequenza**

#### **6.3.1 Struttura del menu principale**

I parametri per il convertitore di frequenza sono raggruppati in vari gruppi di parametri per semplificare la selezione dei parametri corretti e assicurare un funzionamento ottimizzato del convertitore di frequenza.

La grande maggioranza di applicazioni VLT HVAC Drive può essere programmata tramite il pulsante Menu rapido e selezionando i parametri in Setup rapido e e Impostaz. funzione.

Le descrizioni e le impostazioni di default dei parametri sono riportate nella sezione Elenchi dei parametri sul retro di questo manuale.

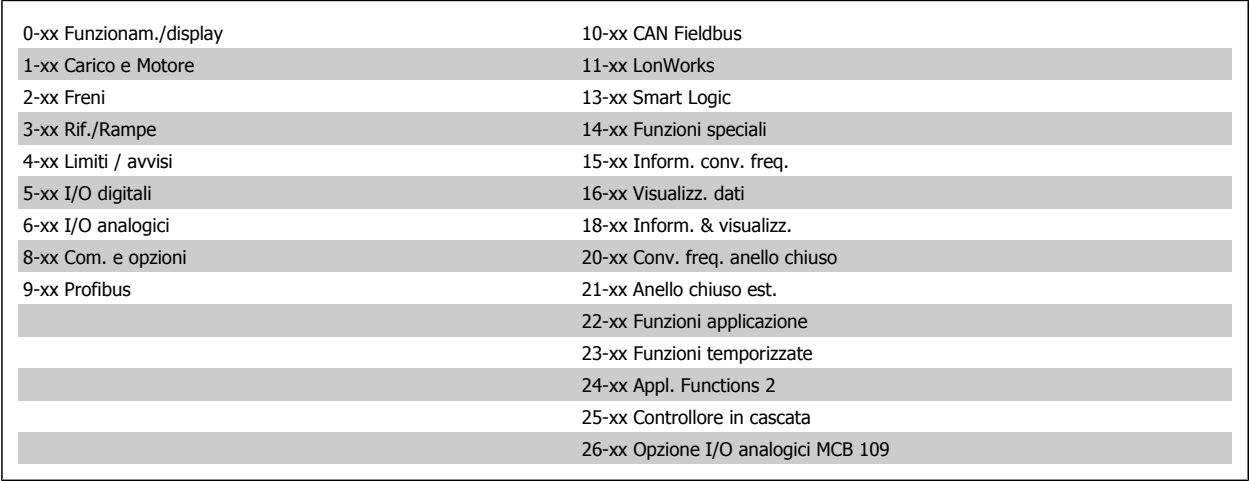

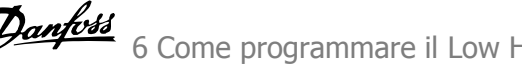

### **6.3.2 0-\*\* Funzionam./display**

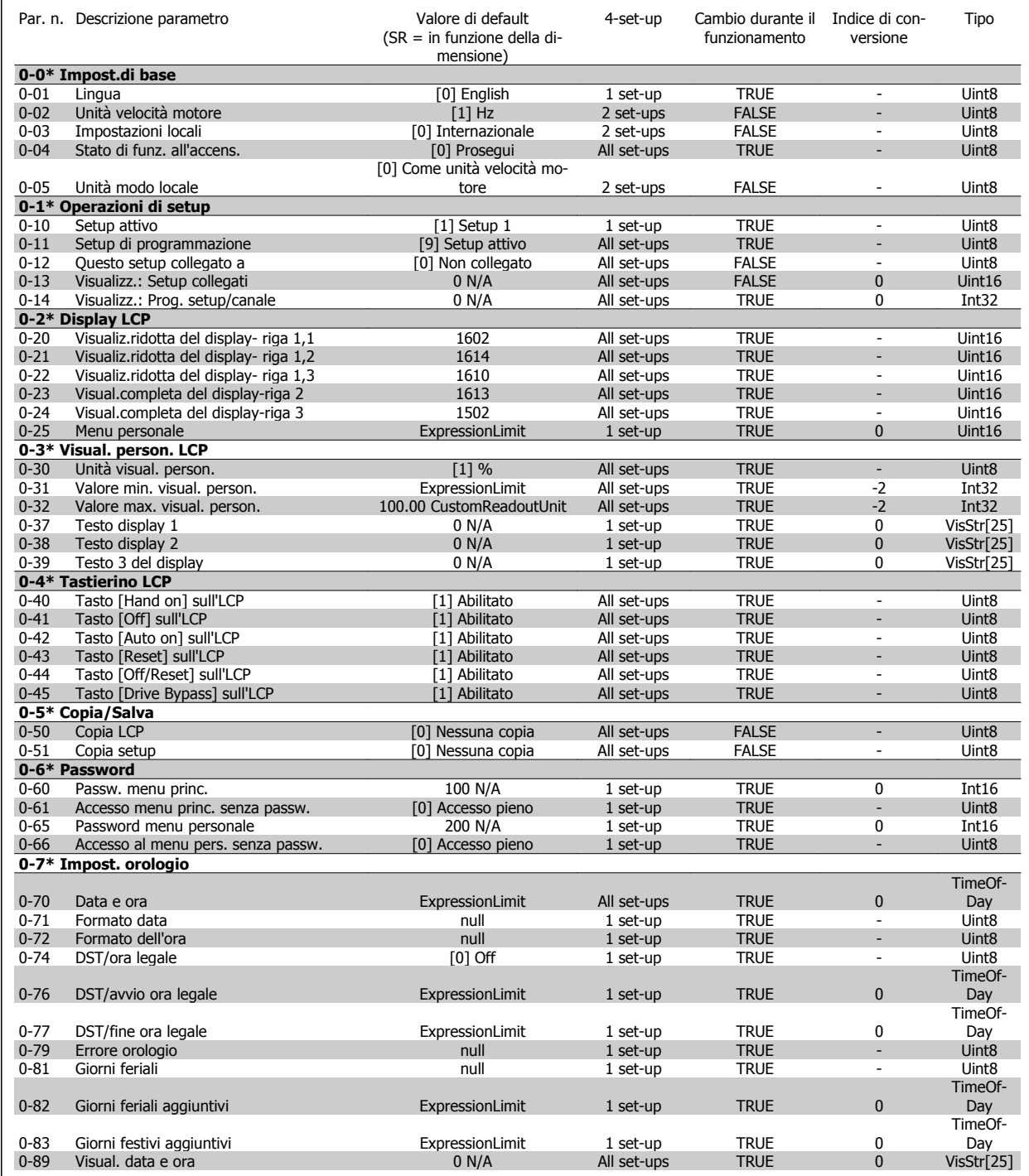

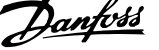

### **6.3.3 1-\*\* Carico e Motore**

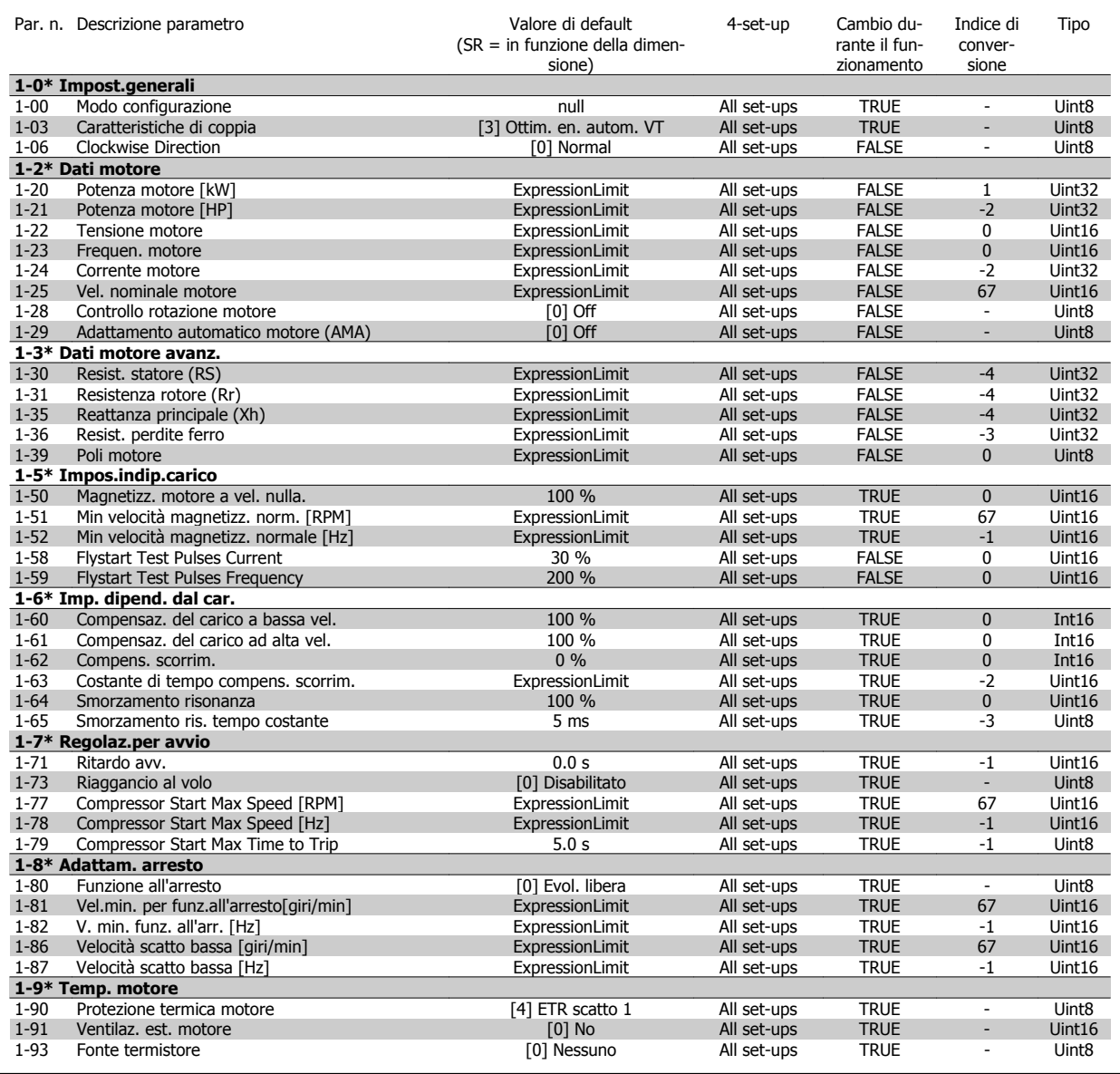

### **6.3.4 2-\*\* Freni**

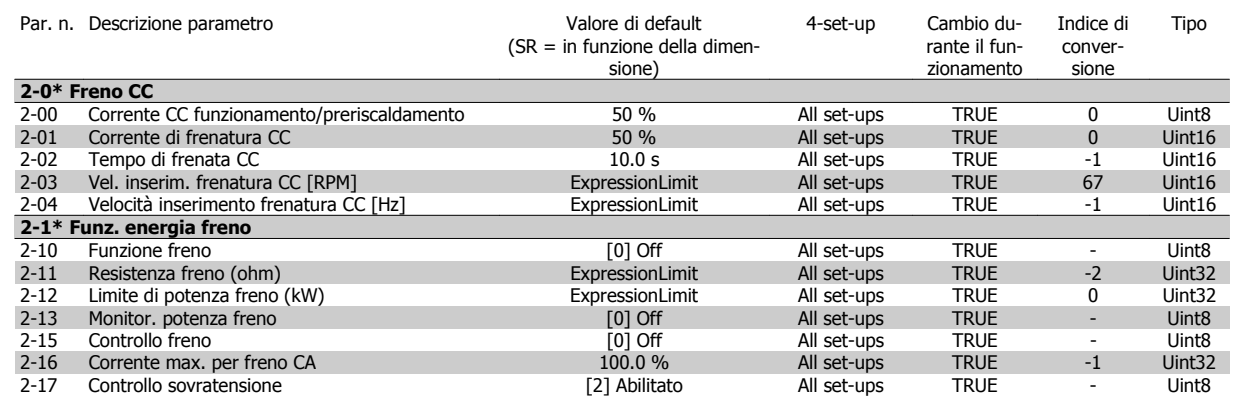

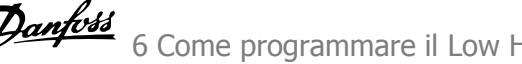

### **6.3.5 3-\*\* Rif./rampe**

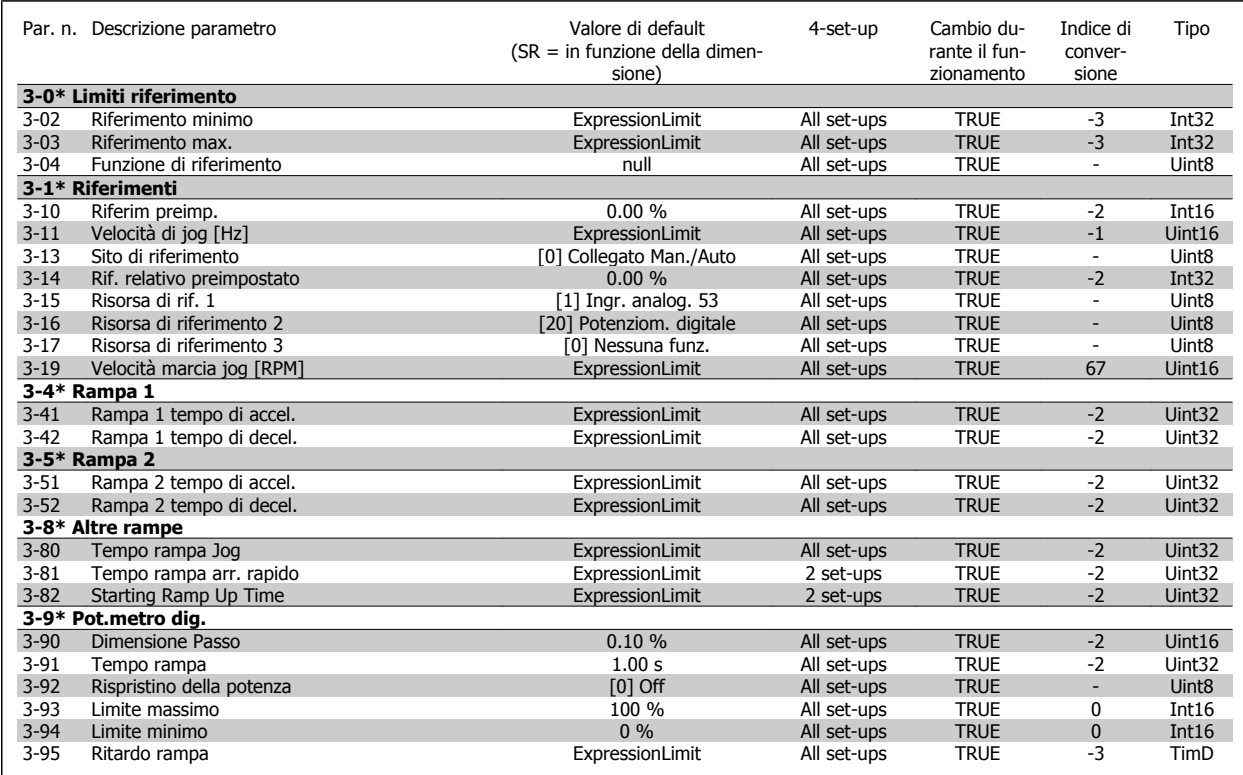

#### **6.3.6 4-\*\* Limiti / avvisi**

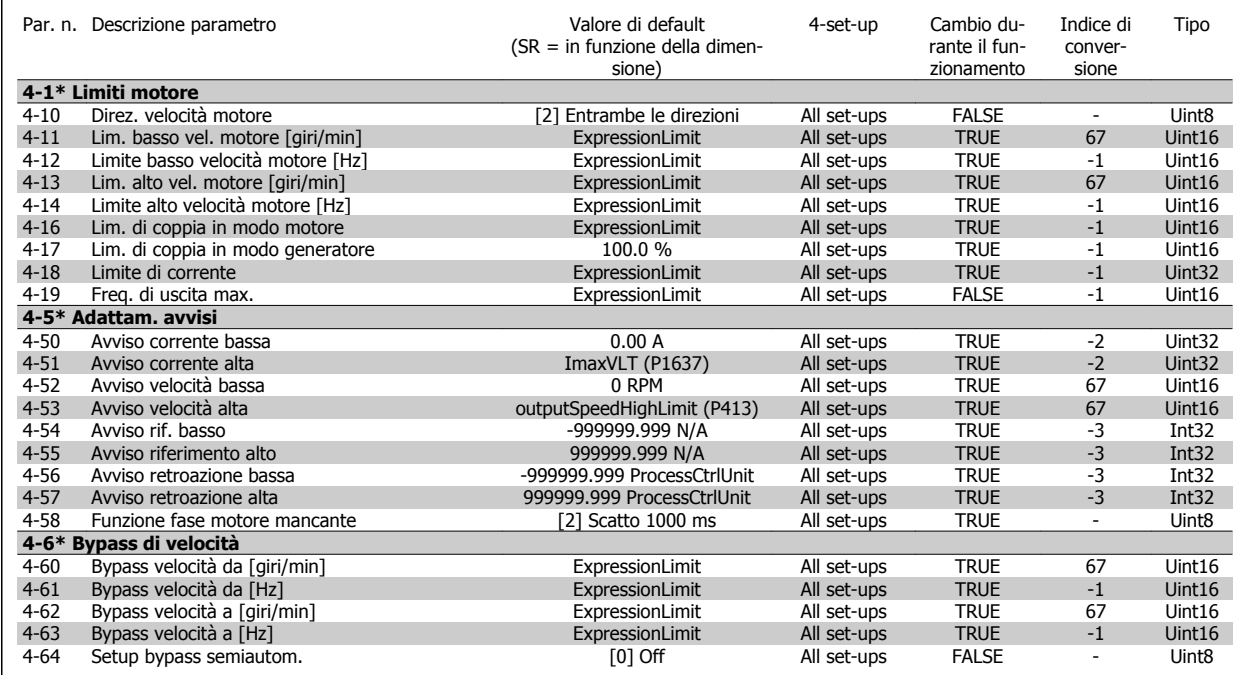

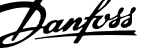

### **6.3.7 5-\*\* I/O digitali**

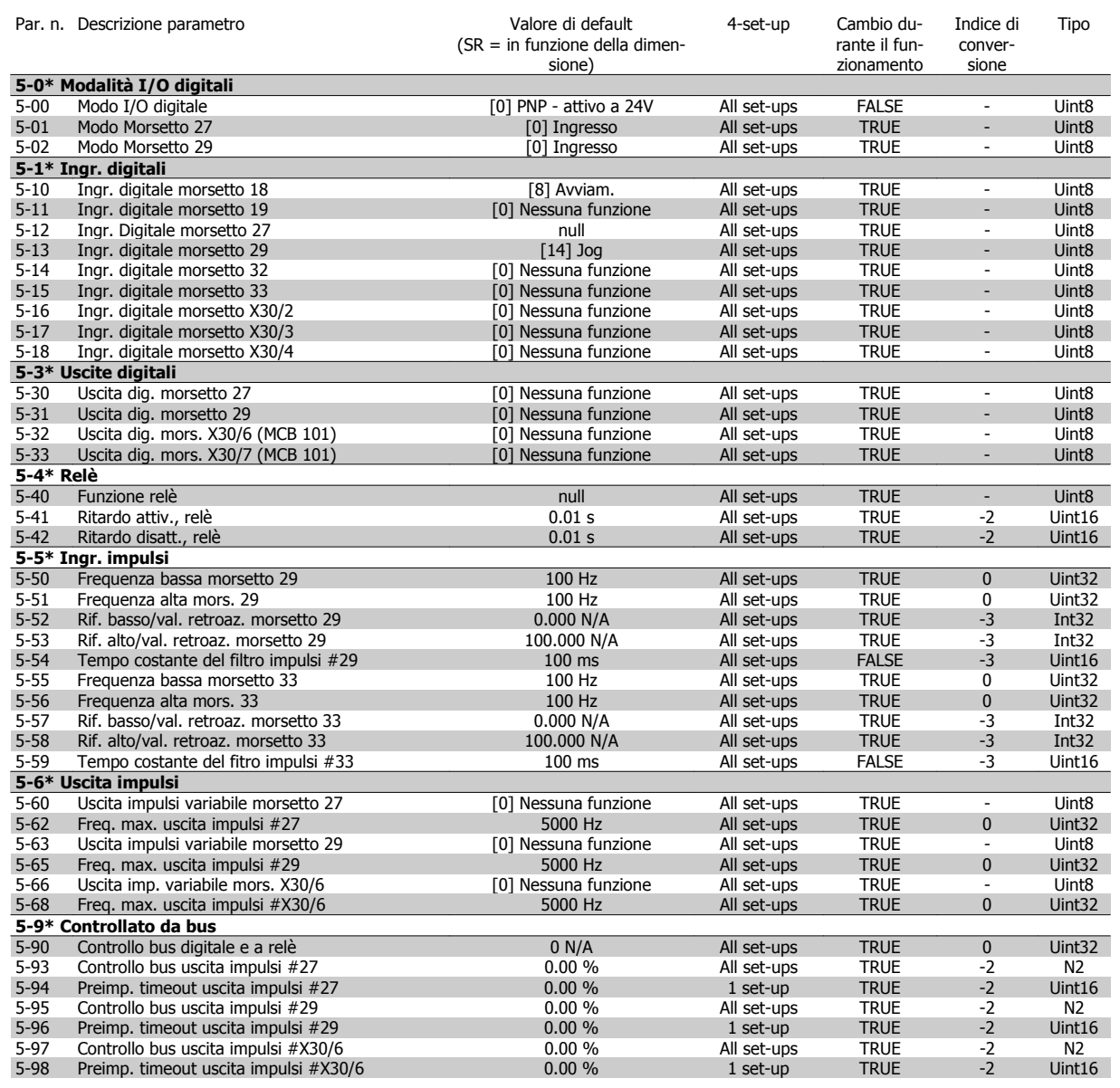

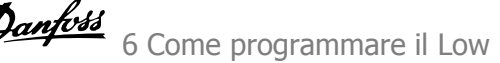

### **6.3.8 6-\*\* I/O analogici**

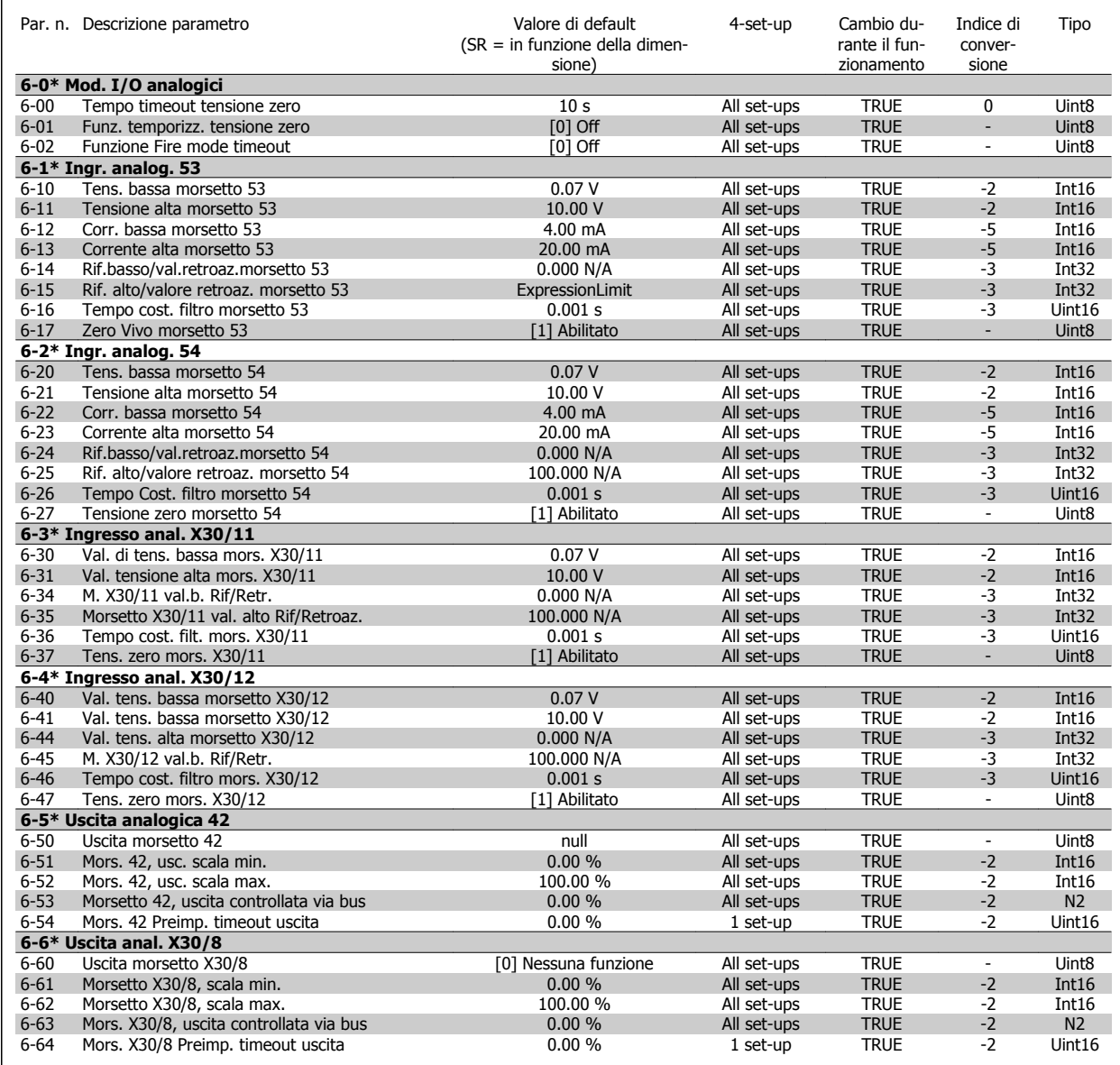

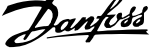

### **6.3.9 8-\*\* Comunicazione e opzioni**

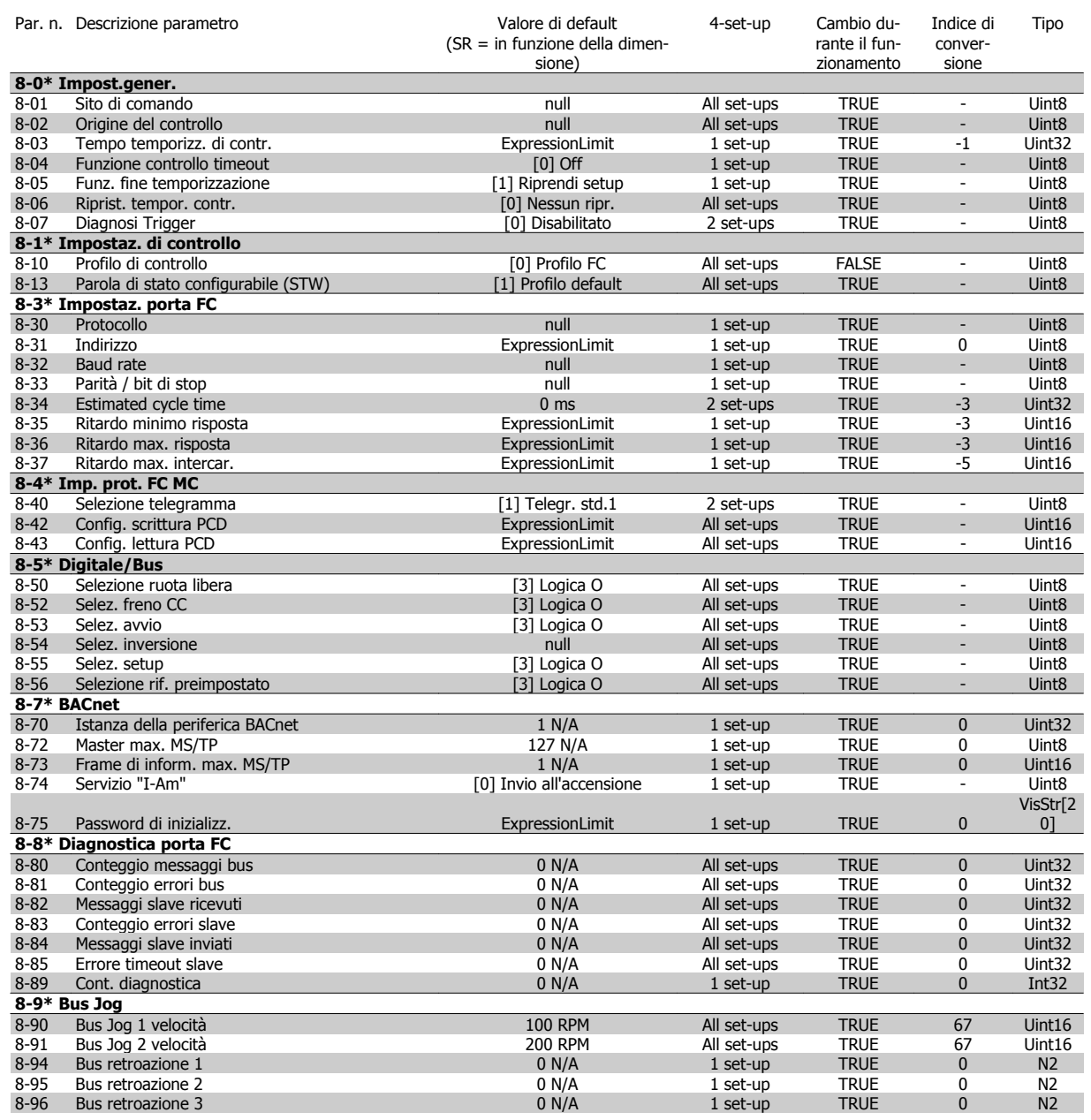

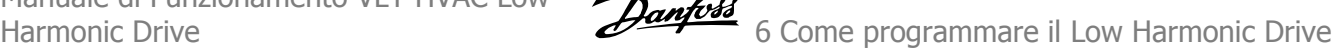

#### **6.3.10 9-\*\* Profibus**

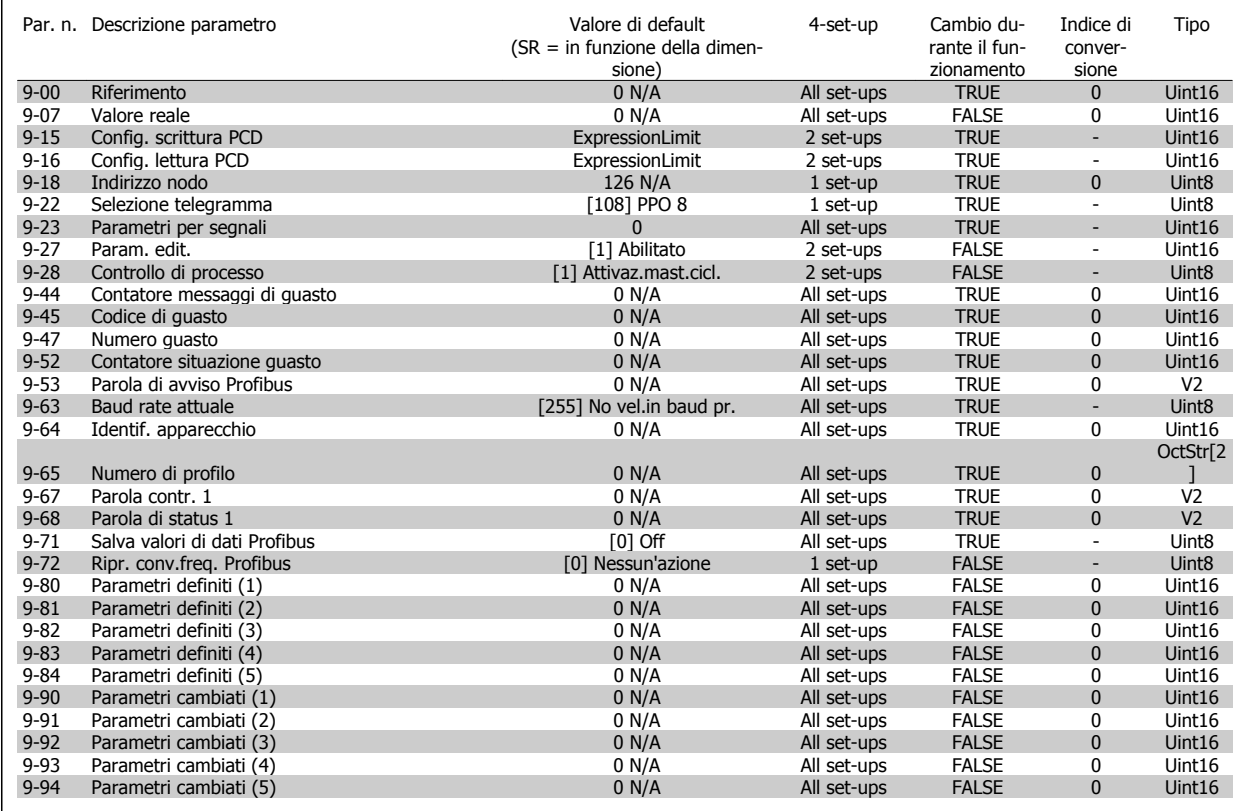

#### **6.3.11 10-\*\* CAN fieldbus**

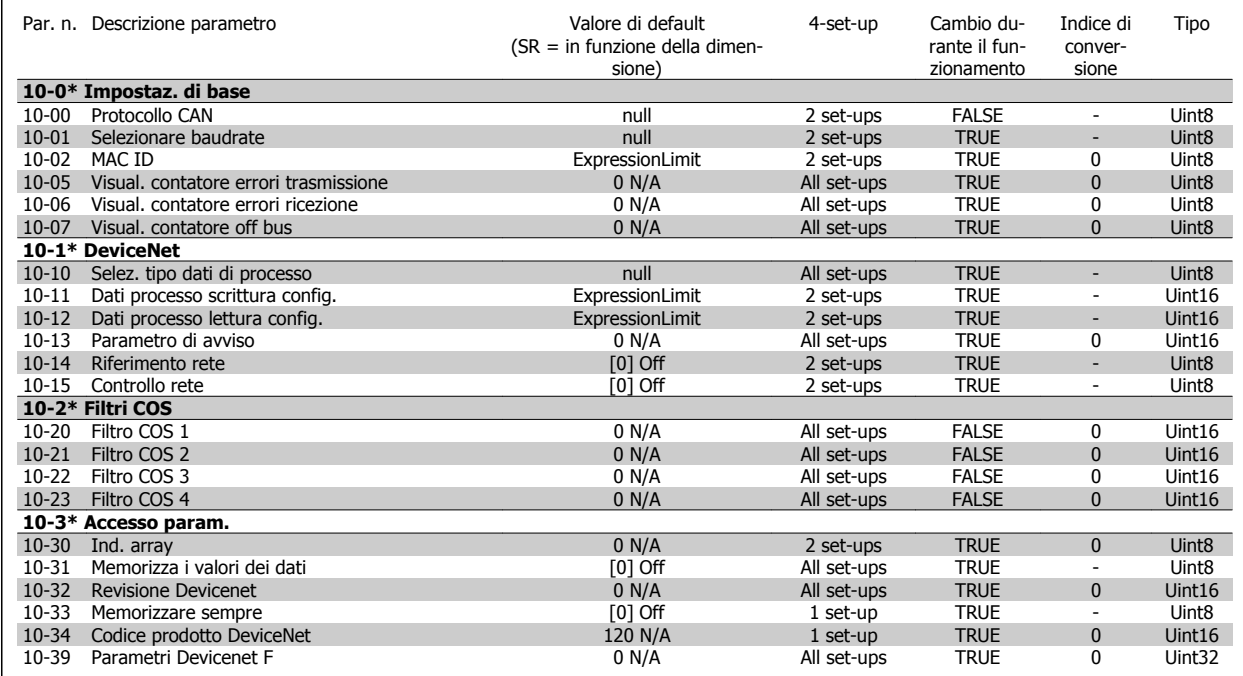

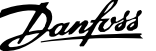

### **6.3.12 11-\*\* LonWorks**

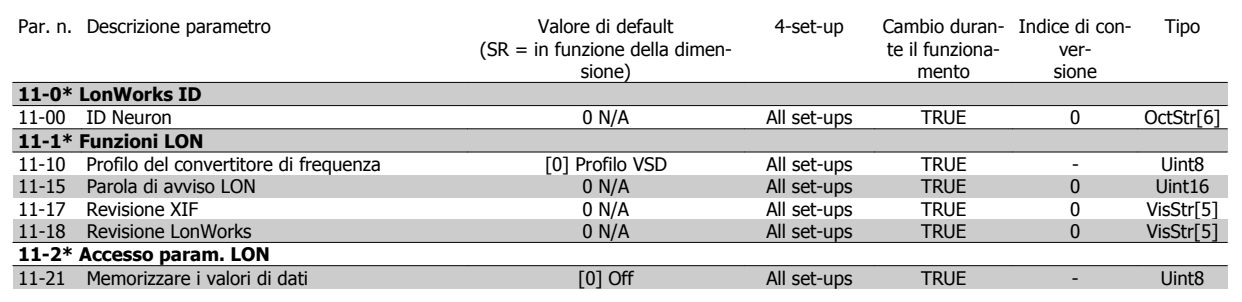

### **6.3.13 13-\*\* Smart Logic Controller**

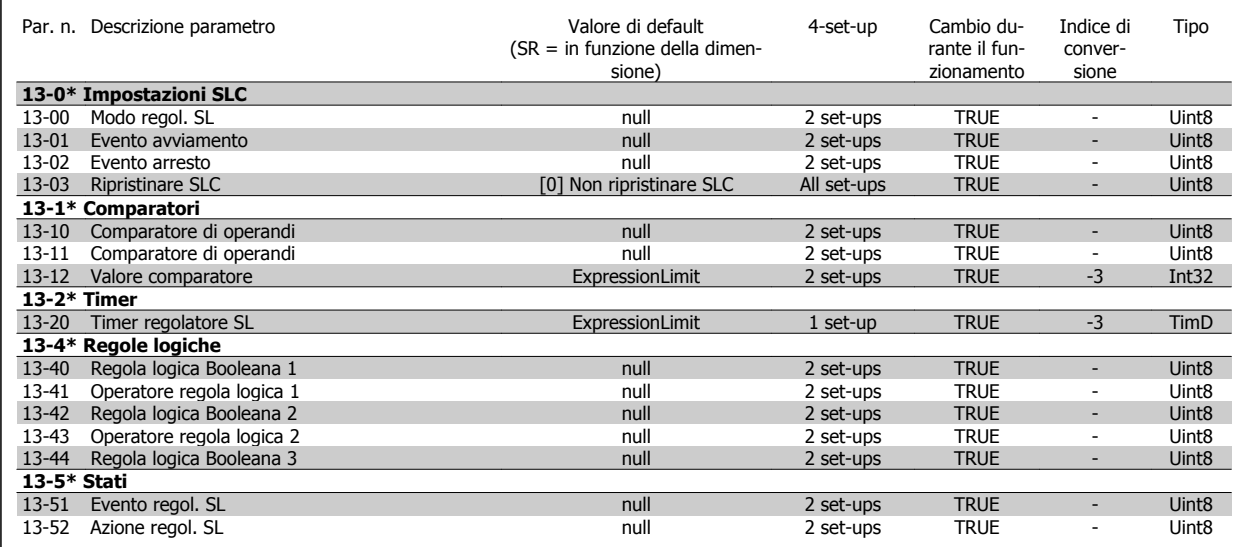

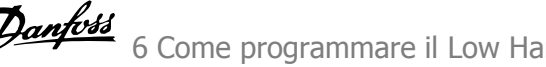

### **6.3.14 14-\*\* Funzioni speciali**

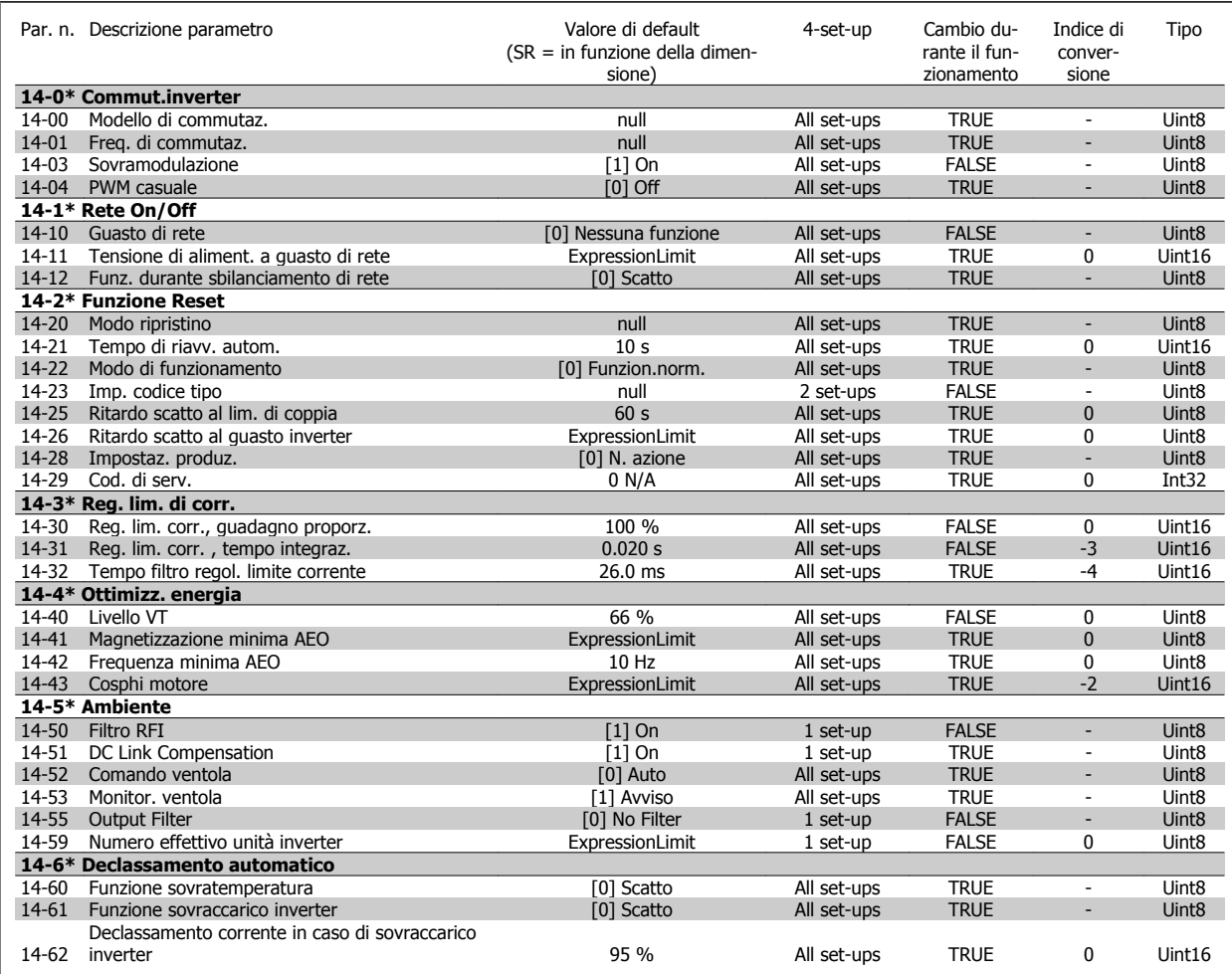

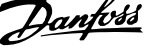

### **6.3.15 15-\*\* Informazioni FC**

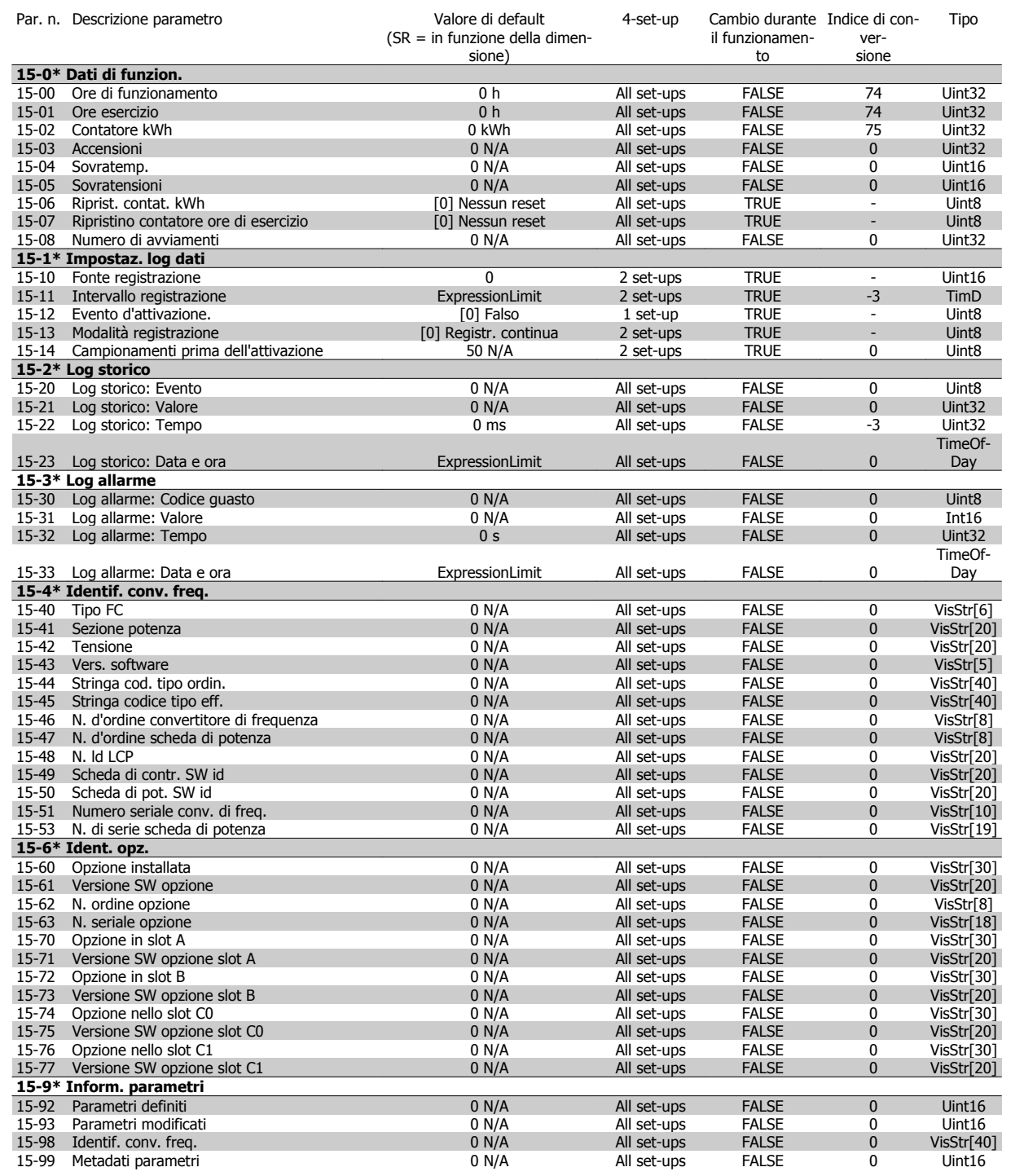

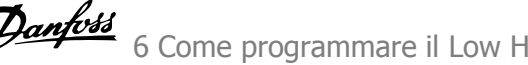

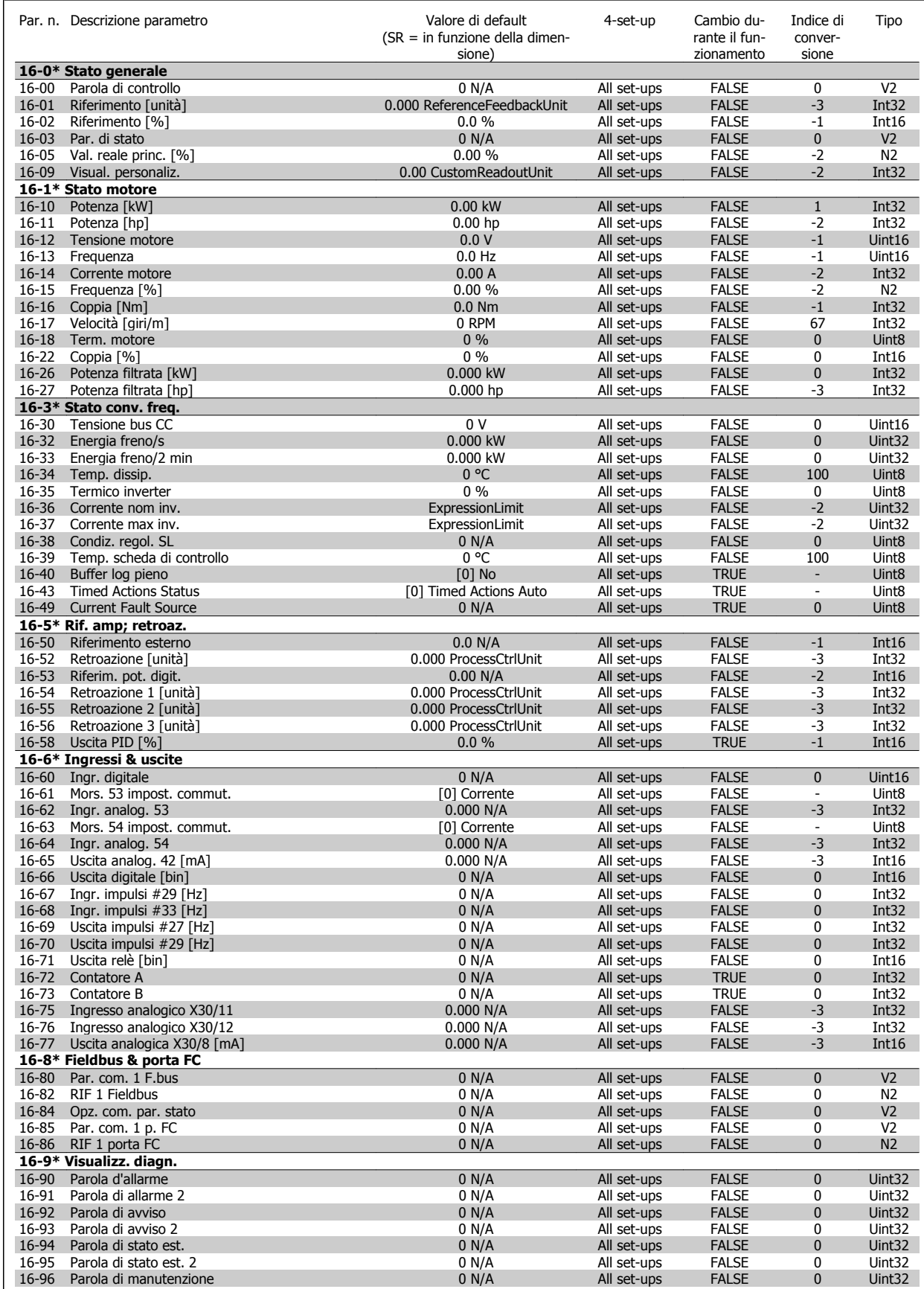

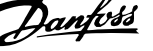

### **6.3.17 18-\*\* Inform. & visualizz.**

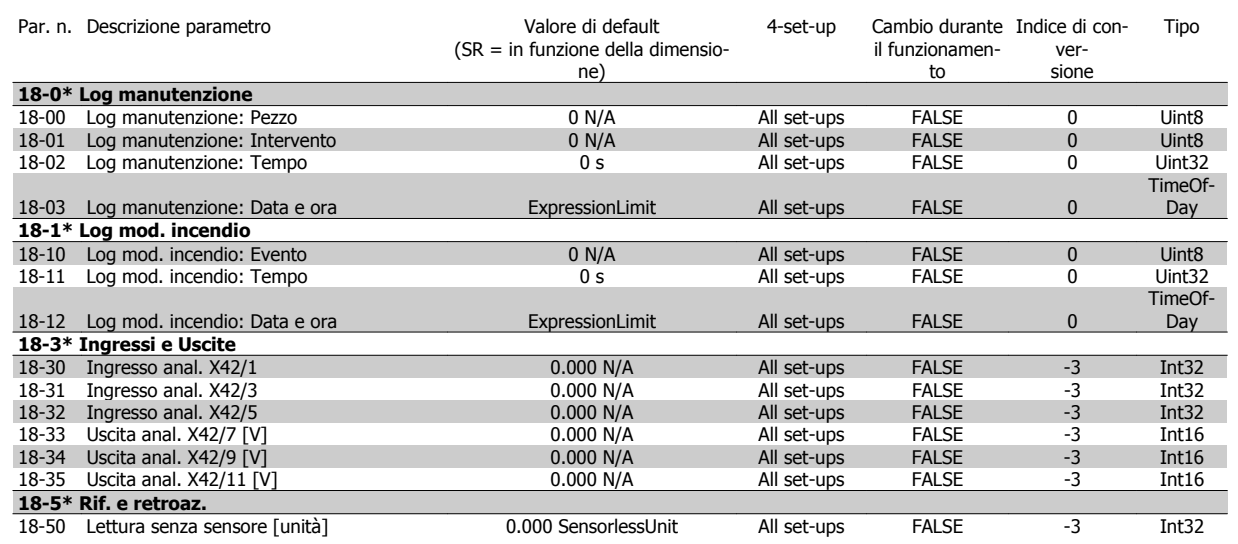

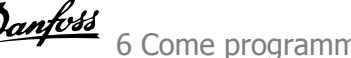

### **6.3.18 20-\*\* FC Anello Chiuso**

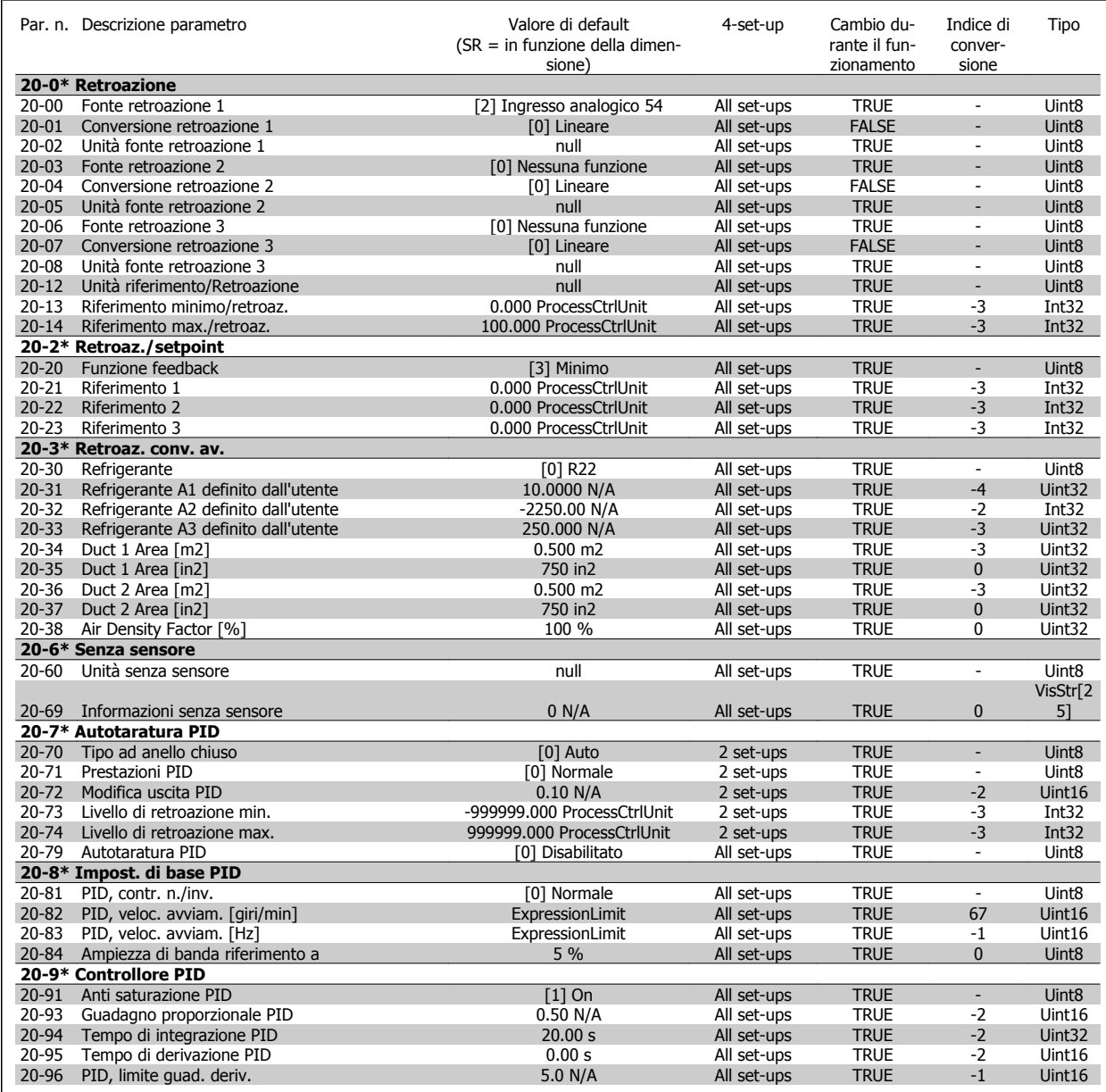

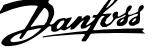

### **6.3.19 21-\*\* Anello chiuso est.**

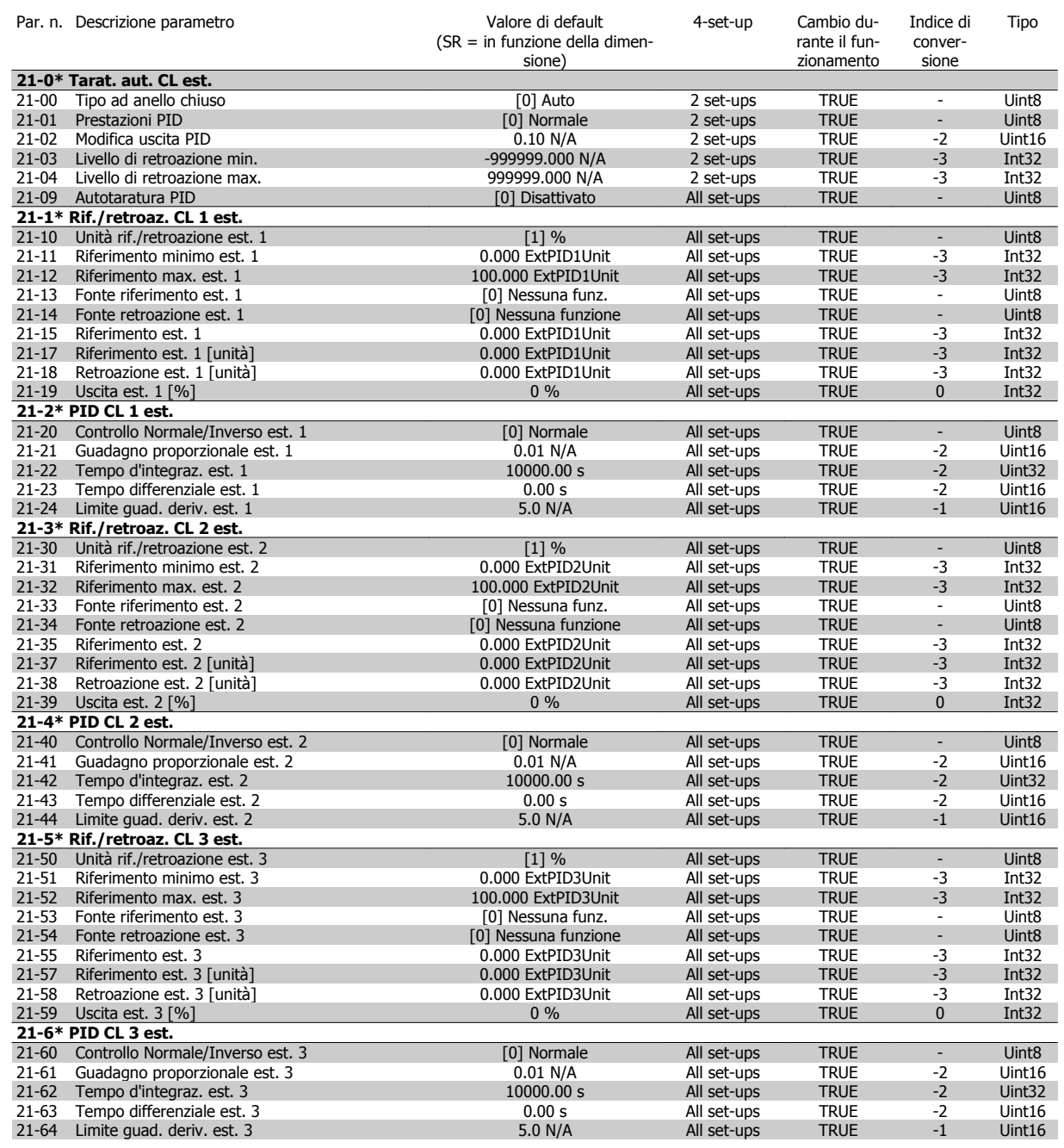

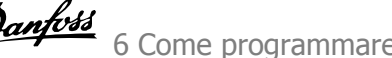

### **6.3.20 22-\*\* Funzioni applicazione**

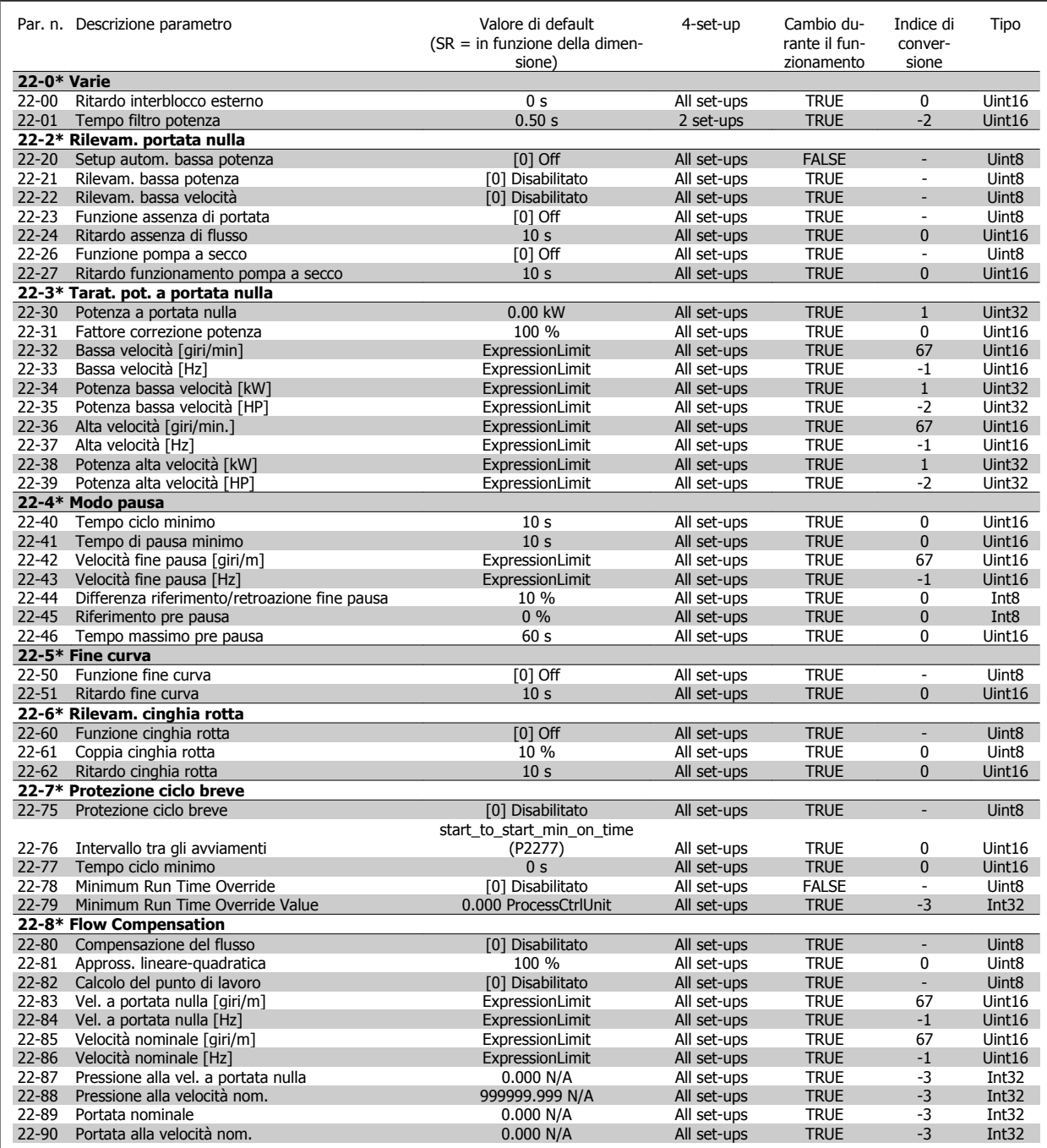

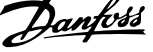

### **6.3.21 23-\*\* Funzioni temporizzate**

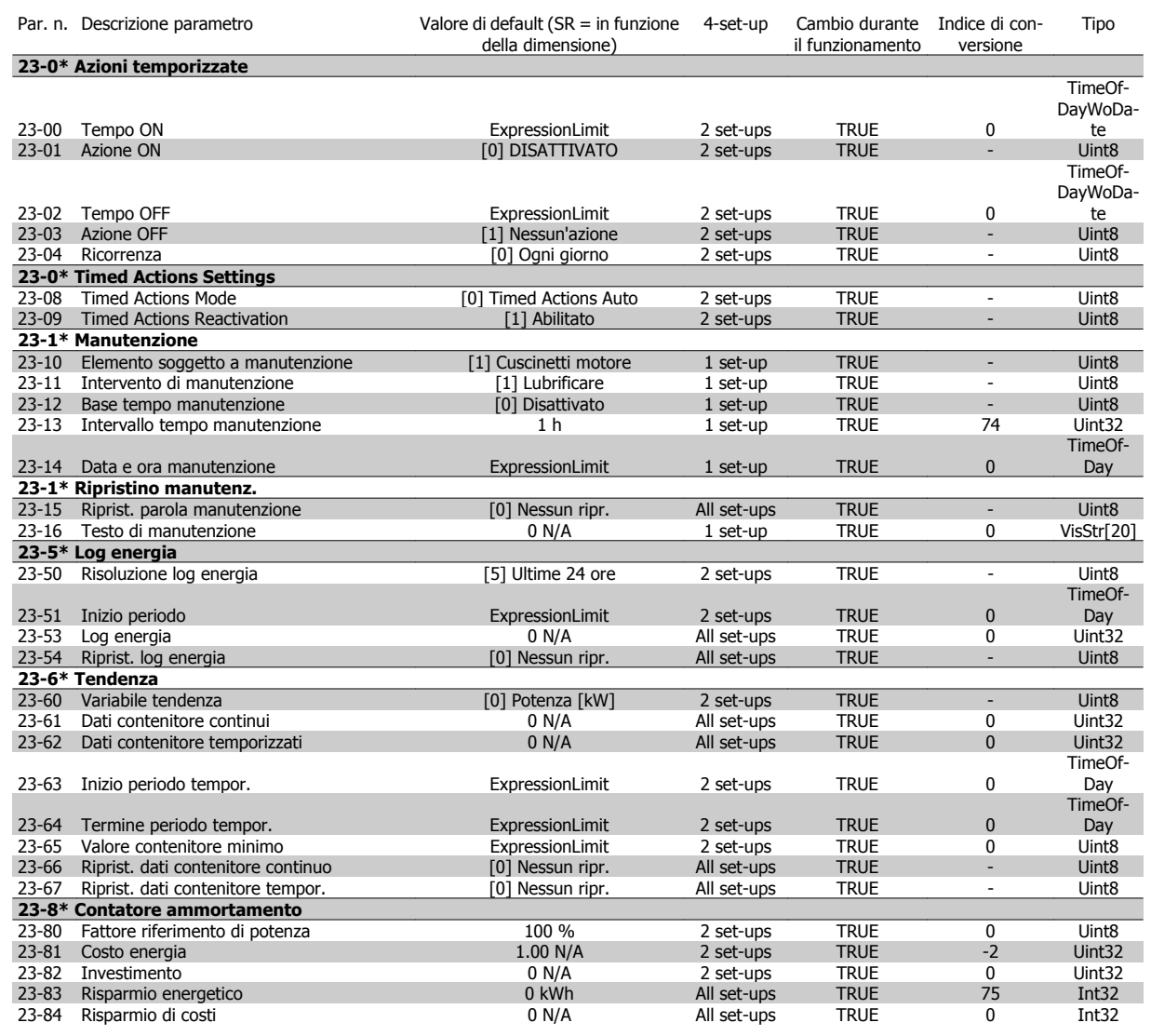
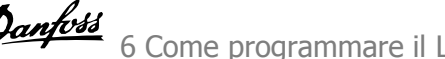

# **6.3.22 24-\*\* Funzioni applicazione 2**

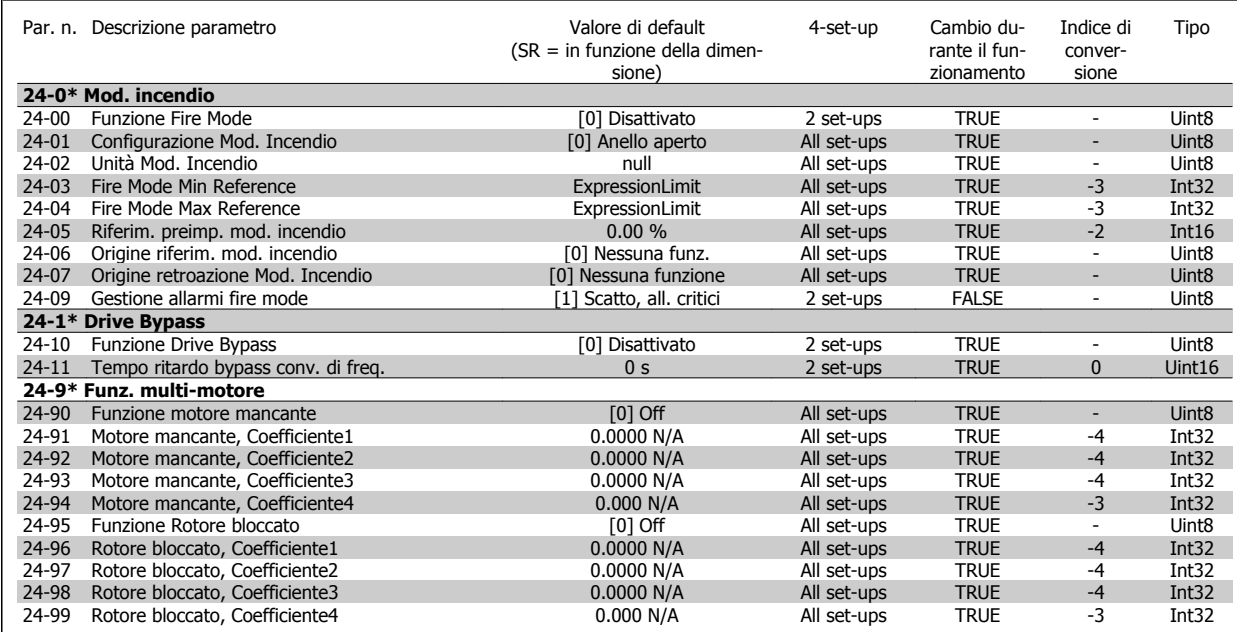

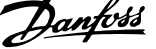

# **6.3.23 25-\*\* Controllore in Cascata**

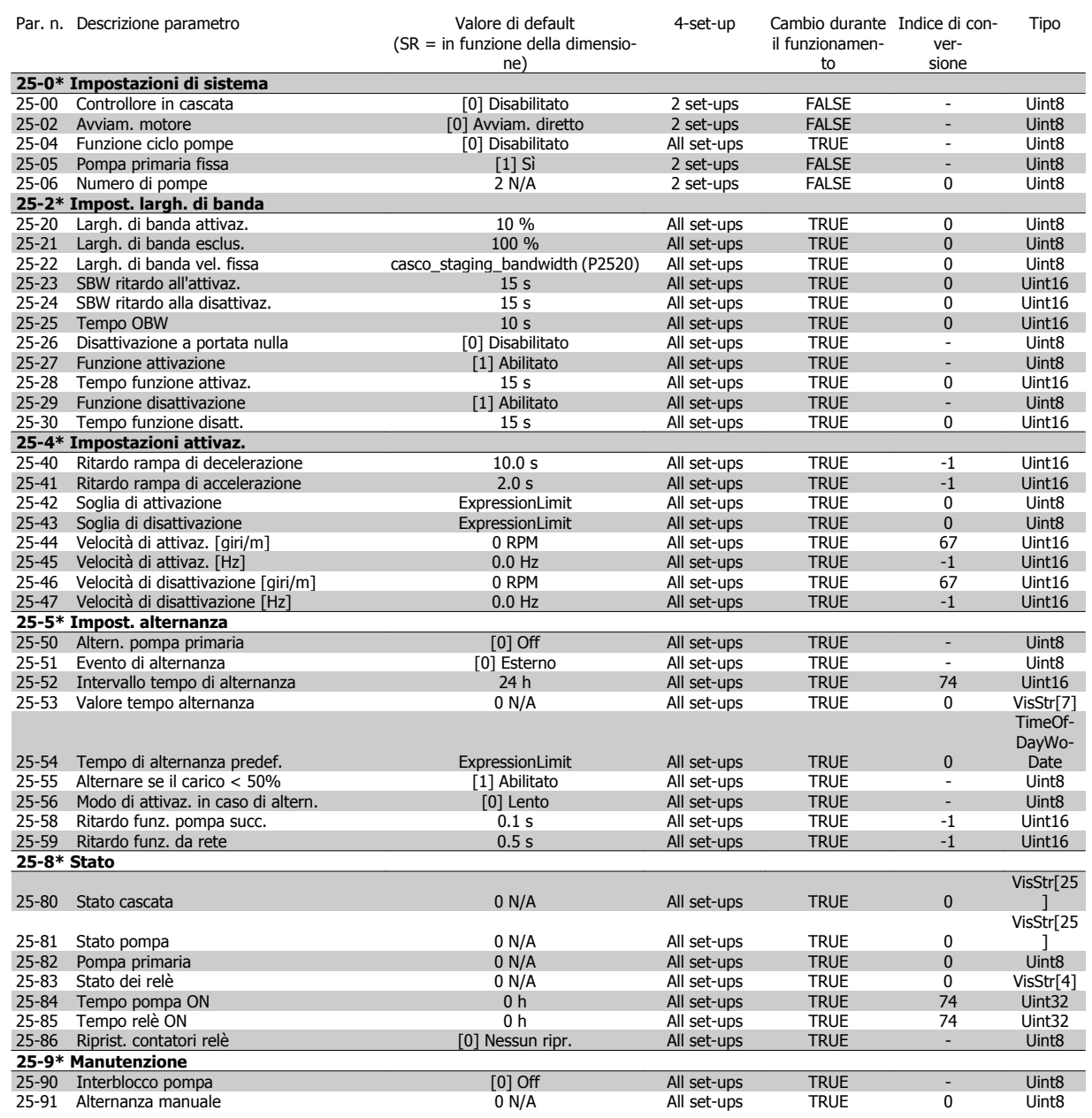

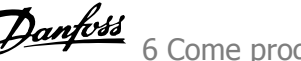

# **6.3.24 26-\*\* Opzione I/O analogici MCB 109**

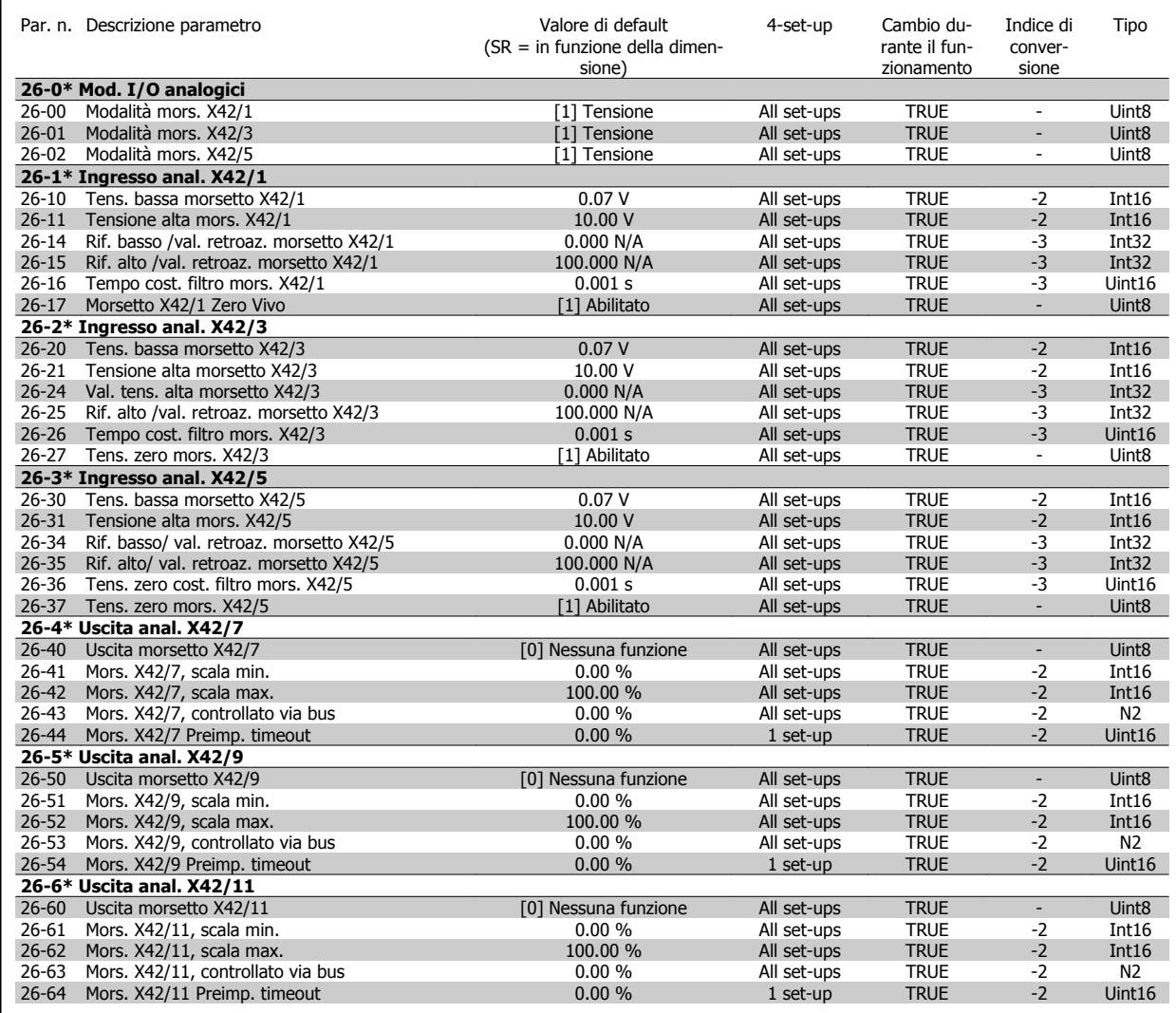

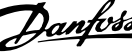

# **6.4 Parameter Lists - Active Filter**

# **6.4.1 Operation/Display 0-\*\***

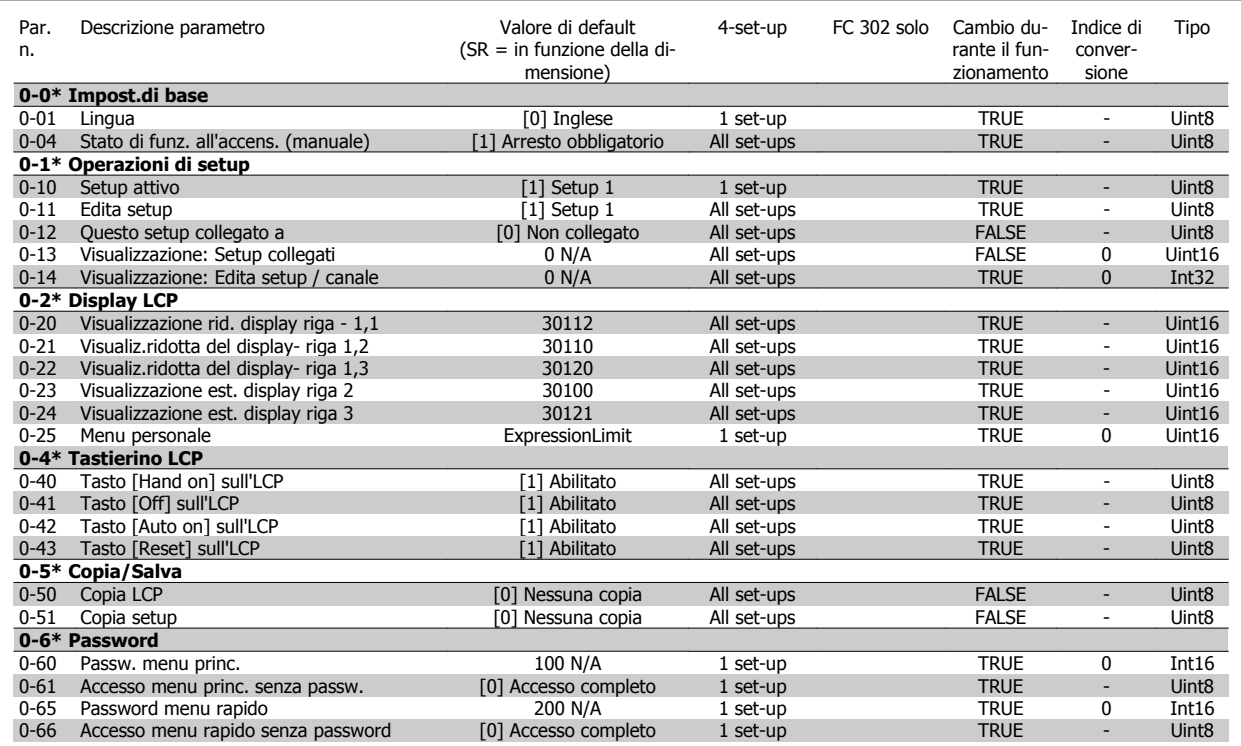

# **6.4.2 Digital In/Out 5-\*\***

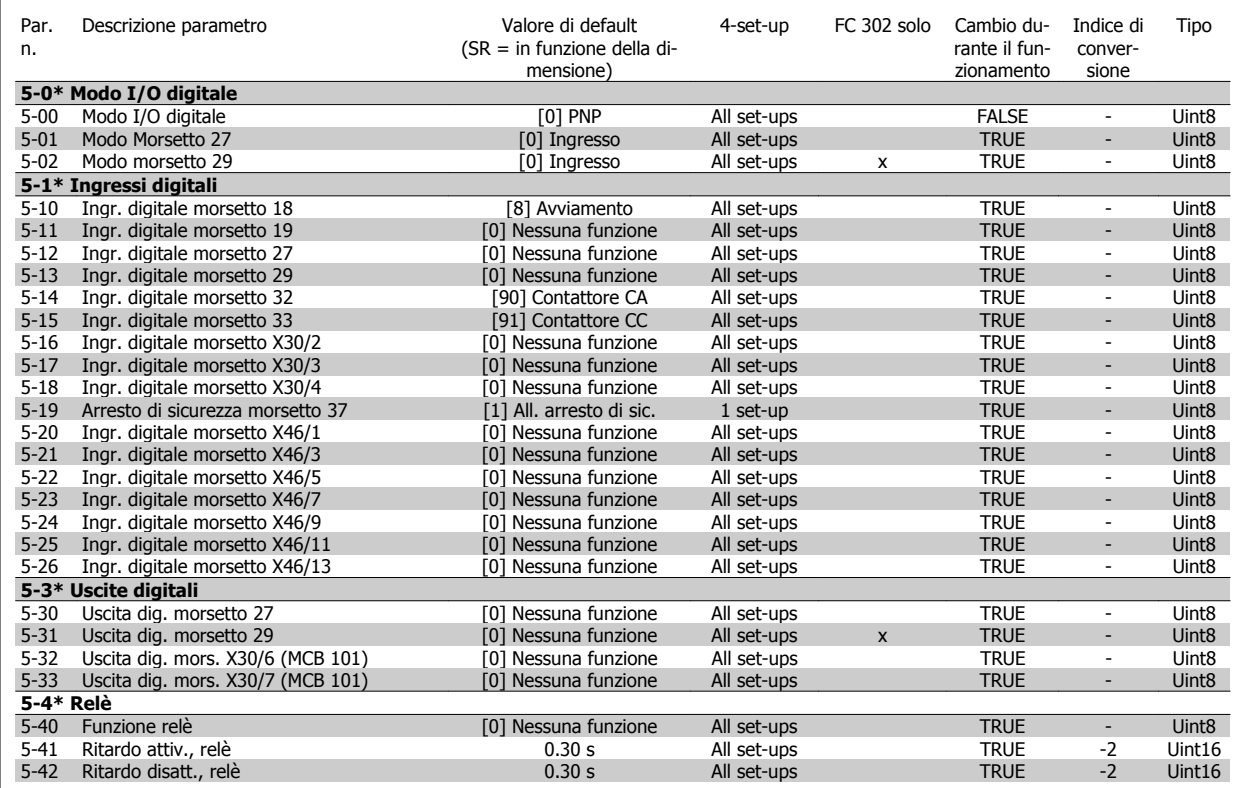

# **6.4.3 Comm. and Options 8-\*\***

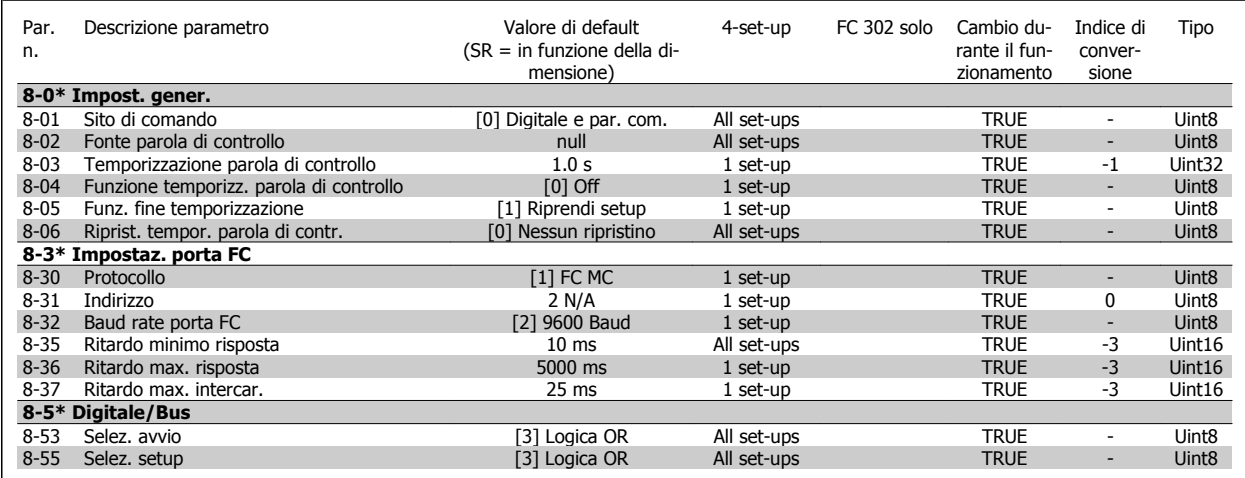

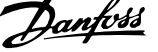

# **6.4.4 Special Functions 14-\*\***

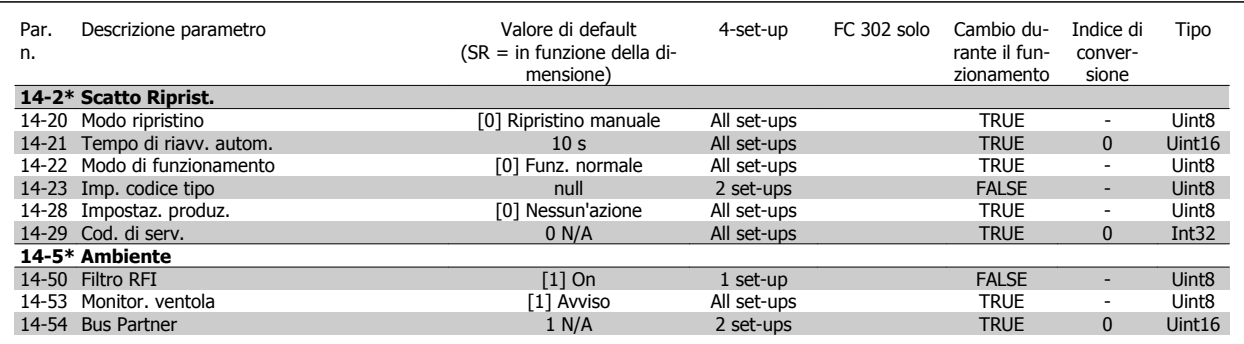

# **6.4.5 FC Information 15-\*\***

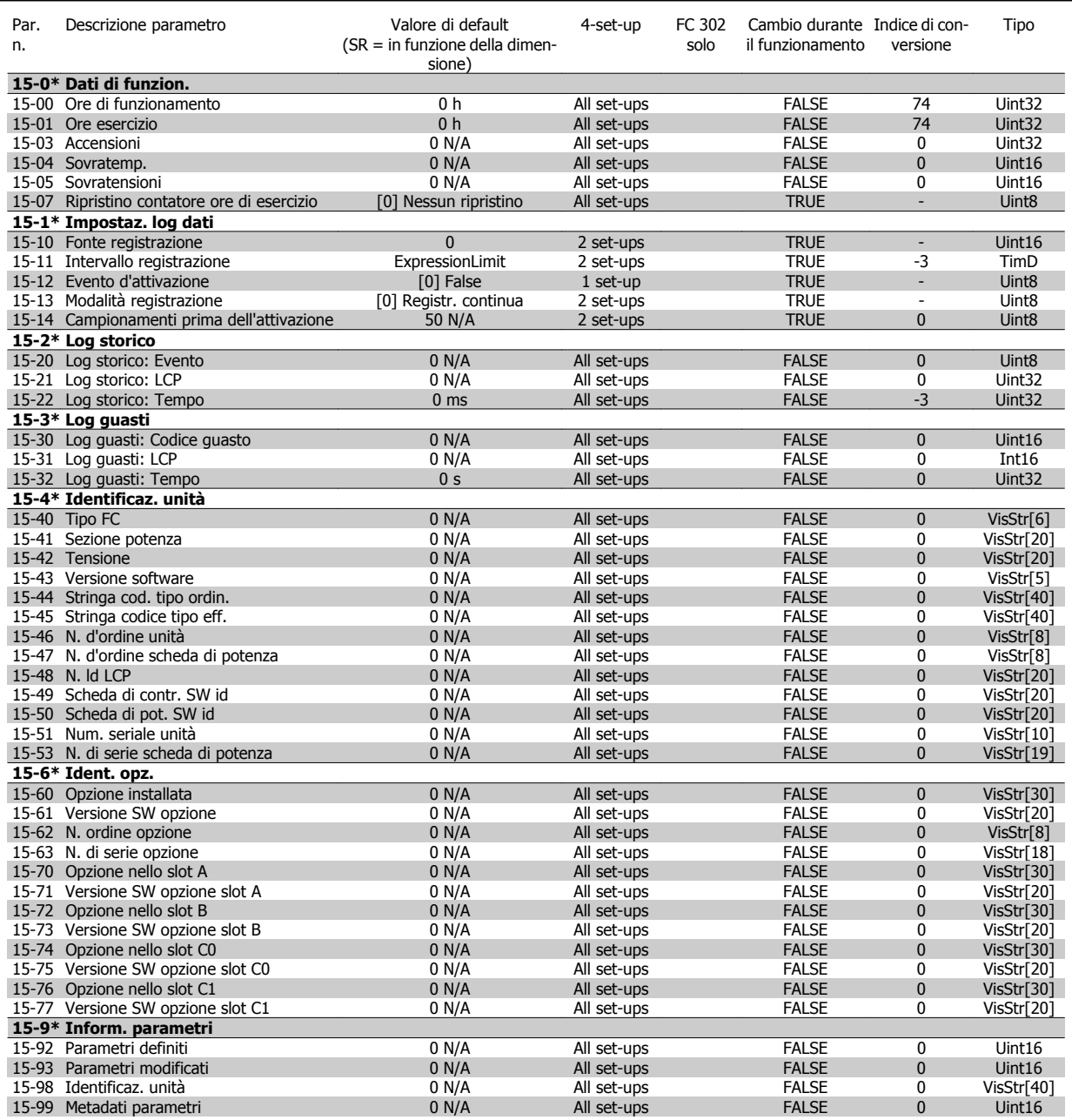

# **6.4.6 Data Readouts 16-\*\***

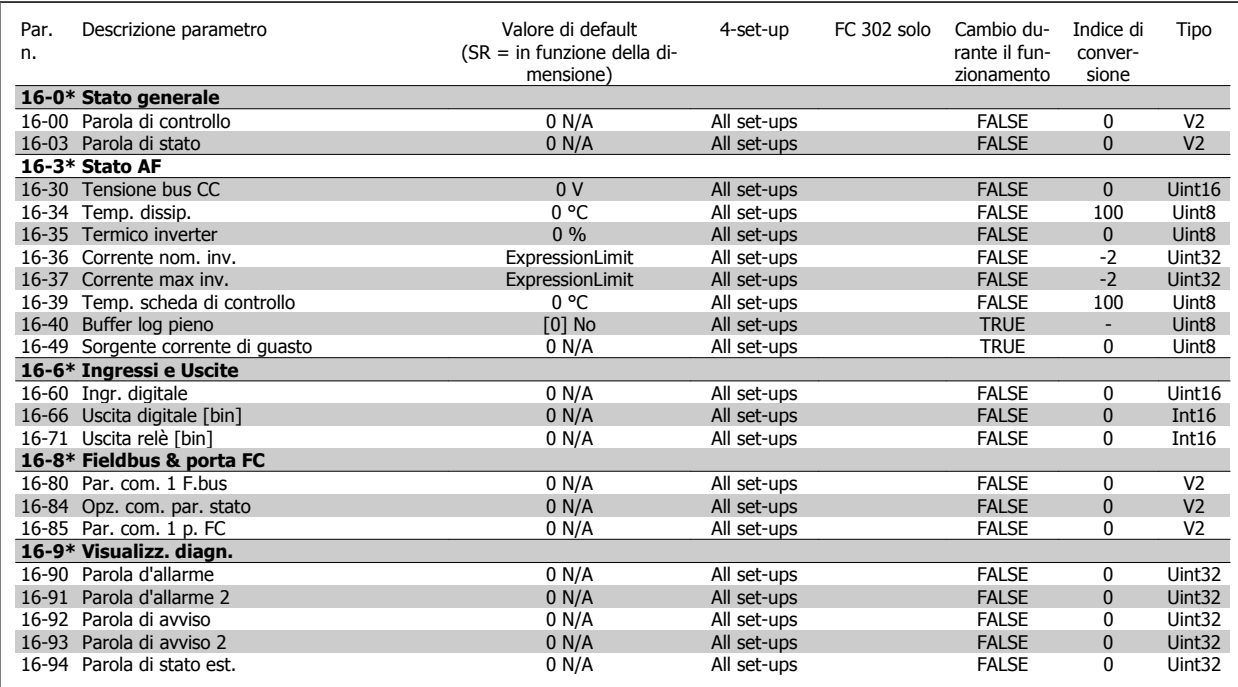

# **6.4.7 Impostazioni AF 300-\*\***

**NOTA!**

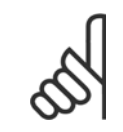

Eccetto per il par. 300-10, si raccomanda di non modificare le impostazioni in questo gruppo di par. per il Low Harmonic Drive

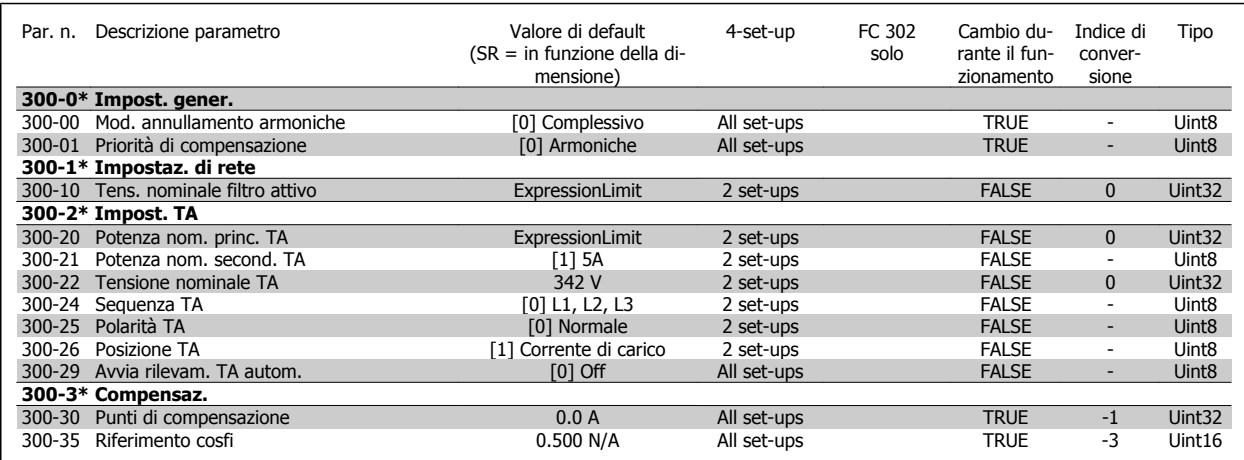

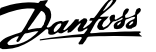

# **6.4.8 Visualizz. AF301-\*\***

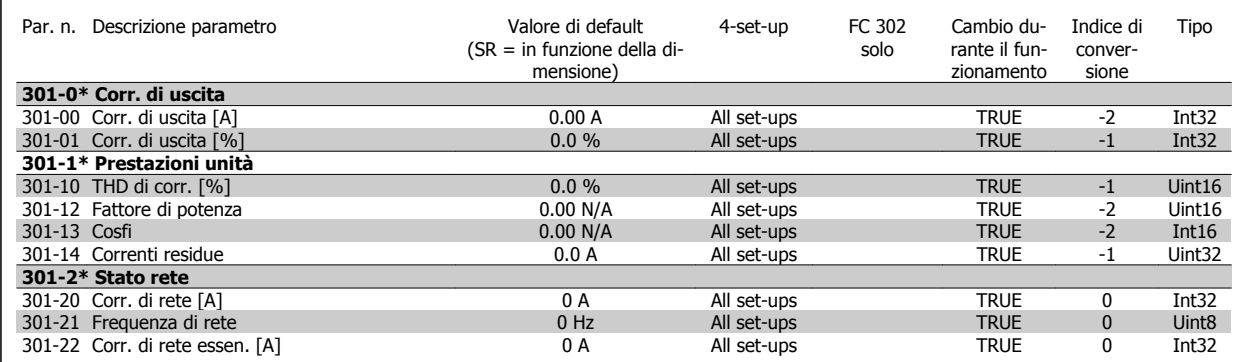

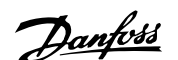

# **7 Installazione e setup RS-485**

# **7.1.1 Panoramica**

L'RS-485 è un'interfaccia bus a due fili compatibile con topologia di rete multi-drop, vale a dire che i nodi possono essere collegati come un bus oppure tramite linee di discesa da una linea dorsale comune. Un totale di 32 nodi possono essere collegati a un segmento di rete.

I segmenti di rete sono suddivisi da ripetitori. È necessario tenere presente che ogni ripetitore funziona come un nodo all'interno del segmento nel quale è installato. Ogni nodo collegato all'interno di una data rete deve avere un indirizzo di nodo unico attraverso tutti i segmenti.

Terminare entrambe le estremità di ogni segmento utilizzando lo switch di terminazione (S801) dei convertitori di frequenza oppure una rete resistiva polarizzata di terminazione. Utilizzare sempre un cavo a coppia intrecciata (STP) per il cablaggio del bus e, nell'effettuare l'installazione, seguire sempre le procedure consigliate.

È molto importante assicurare un collegamento a massa a bassa impedenza della schermatura in corrispondenza di ogni nodo, anche alle alte frequenze. Ciò può essere ottenuto collegando a terra un'ampia superficie dello schermo, ad esempio mediante un pressacavo o un passacavo conduttivo. Può essere necessario utilizzare cavi di equalizzazione del potenziale per mantenere lo stesso potenziale di massa in tutta la rete, soprattutto nelle installazioni nelle quali sono presenti cavi molto lunghi.

Per prevenire un disadattamento d'impedenza, utilizzare sempre lo stesso tipo di cavo in tutta la rete. Quando si collega un motore al convertitore di frequenza, utilizzare sempre un cavo motore schermato.

Cavo: a coppia intrecciata schermata (STP) Impedenza: 120 Ohm Lunghezza del cavo: max 1200 m (incluse le diramazioni) Max. 500 m da stazione a stazione

# **7.1.2 Collegamento in rete**

**Collegare il convertitore di frequenza alla rete RS-485 nel modo seguente (vedi anche il diagramma):**

- 1. Collegare i fili di segnale al morsetto 68 (P+) e al morsetto 69 (N-) sul quadro di comando principale del convertitore di frequenza.
- 2. Collegare la schermatura del cavo ai pressacavi.

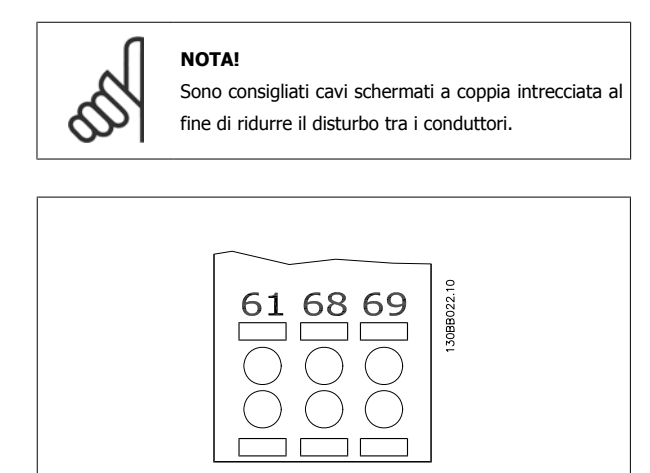

Disegno 7.1: Collegamento ai morsetti di rete

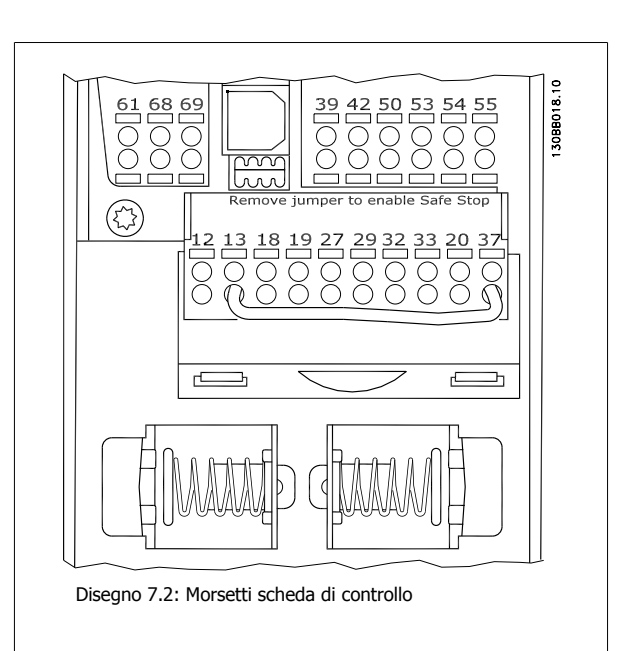

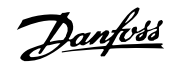

# **7.1.3 Terminazione bus RS 485**

Usare il microinterruttore di terminazione sulla scheda di comando principale del convertitore di frequenza per terminare il bus RS-485.

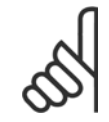

# **NOTA!** L'impostazione di fabbrica del dip-switch è OFF.

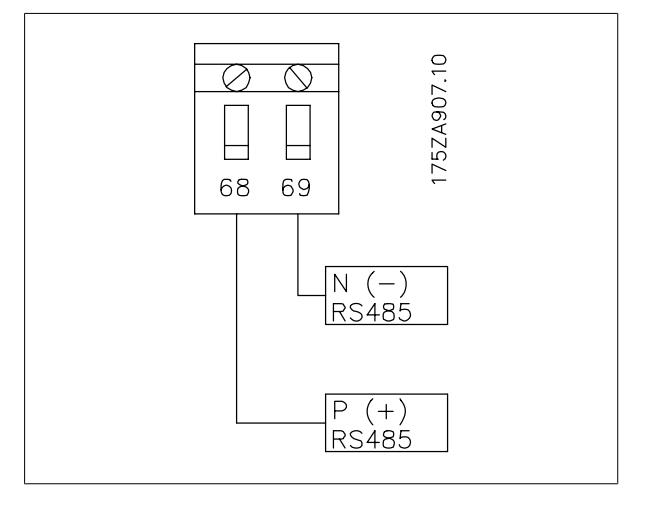

Impostazione di fabbrica dell'interruttore di terminazione

# **7.1.4 Precauzioni EMC**

Le seguenti precauzioni EMC sono consigliate per ottenere un funzionamento senza disturbi della rete RS-485.

È necessario rispettare le norme nazionali e locali in materia, ad esempio quelle riguardanti la messa a terra di protezione. Il cavo di comunicazione RS-485 deve essere tenuto lontano dai cavi motore e dai cavi della resistenza freno al fine di evitare l'accoppiamento di disturbi alle alte frequenze tra cavi. Generalmente, è sufficiente una distanza di 200 mm (8 pollici), ma generalmente è consigliato mantenere la maggiore distanza possibile tra i cavi, specialmente dove i cavi sono installati in parallelo per lunghe distanze. Quando la posa incrociata è inevitabile, il cavo RS-485 deve incrociare i cavi motore e i cavi della resistenza freno con un angolo di 90 gradi.

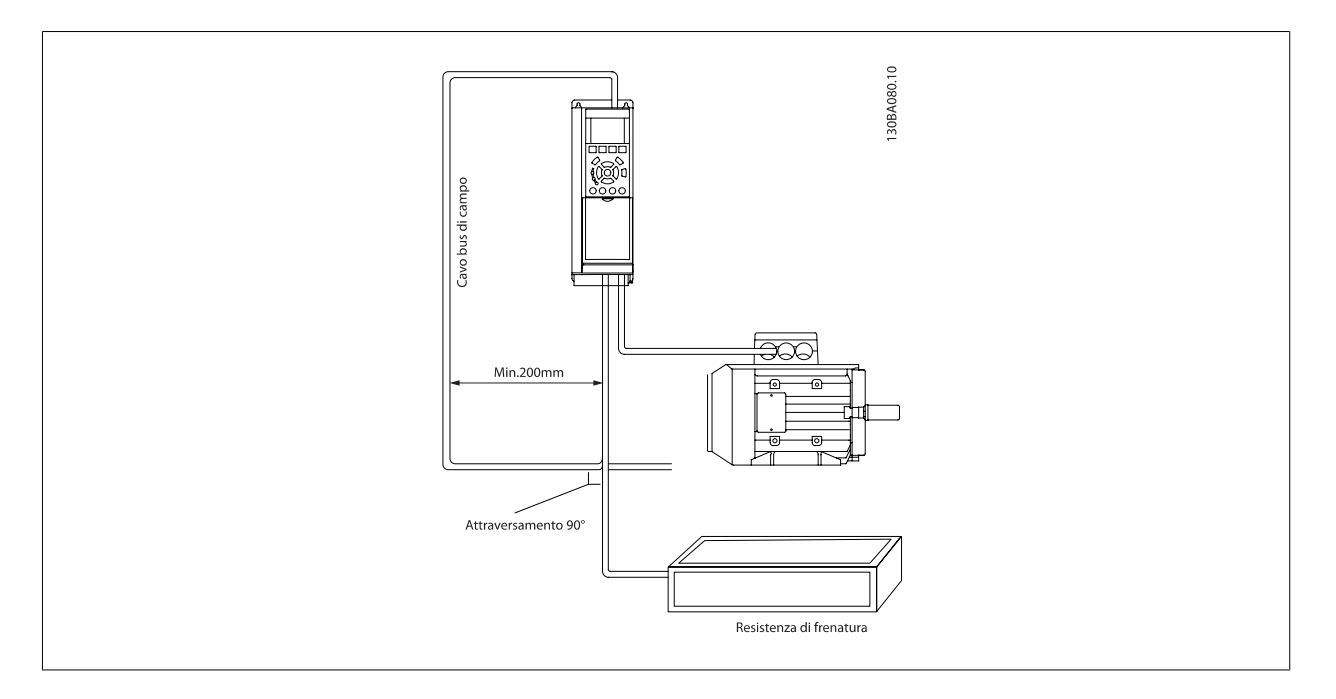

Il protocollo FC, chiamato anche bus FC o Standard bus, è il bus di campoDanfoss standard. Definisce una tecnica di accesso secondo il principio masterslave per comunicazioni tramite un bus seriale.

Un master e un numero massimo di 126 slave possono essere collegati al bus. I singoli slave vengono selezionati dal master tramite un carattere di indirizzo nel telegramma. Uno slave stesso non può mai trasmettere senza essere prima attivato a tale scopo, e un trasferimento diretto di messaggi tra i singoli slave non è possibile. Le comunicazioni avvengono in modalità half duplex.

La funzione master non può essere trasferita a un altro nodo (sistema a master singolo).

Il livello fisico è RS-485, quindi utilizza la porta RS-485 integrata nel convertitore di frequenza. Il protocollo FC supporta vari formati di telegramma: un formato corto dai 8 byte per i dati di processo e un formato lungo da 16 byte che include anche un canale parametri. Un terzo formato di telegramma viene utilizzato per testi.

# **7.3 Configurazione della rete**

# **7.3.1 FC 300 Setup del convertitore di frequenza**

Impostare i seguenti parametri per abilitare il protocollo FC per il convertitore di frequenza.

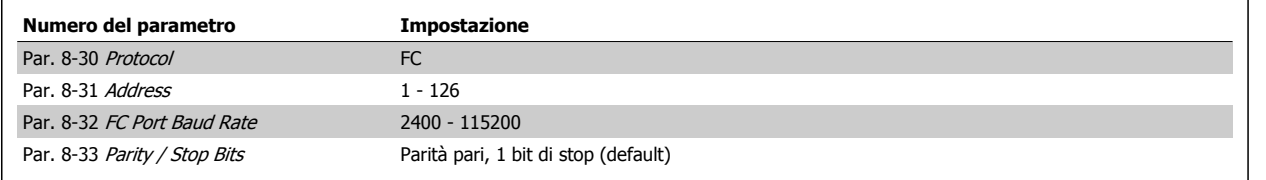

# **7.4 Struttura frame di messaggi protocollo FC**

# **7.4.1 Contenuto di un carattere (byte)**

Ogni carattere trasmesso inizia con un bit di start. In seguito sono trasmessi 8 bit di dati, corrispondenti a un byte. Ogni carattere è indicato mediante un bit di parità impostato su "1" in caso di parità (cioè un numero pari di 1 binari negli 8 bit di dati e nel bit di parità). Un carattere è completato da un bit di stop ed è quindi formato da 11 bit.

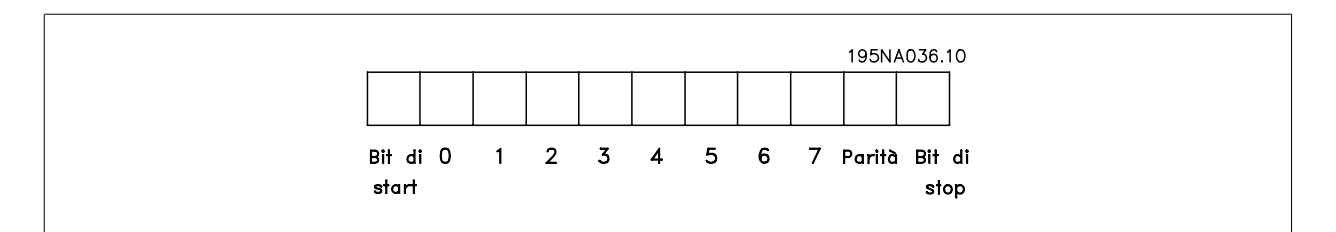

# **7.4.2 Struttura dei telegrammi**

Ogni telegramma inizia con un carattere di start (STX) = 02 Hex, seguito da un byte che indica la lunghezza del telegramma (LGE) e da un byte che indica l'indirizzo del convertitore di frequenza (ADR). Segue un numero di byte di dati (variabile in base al tipo del telegramma). Il telegramma termina con un byte di controllo dati (BCC).

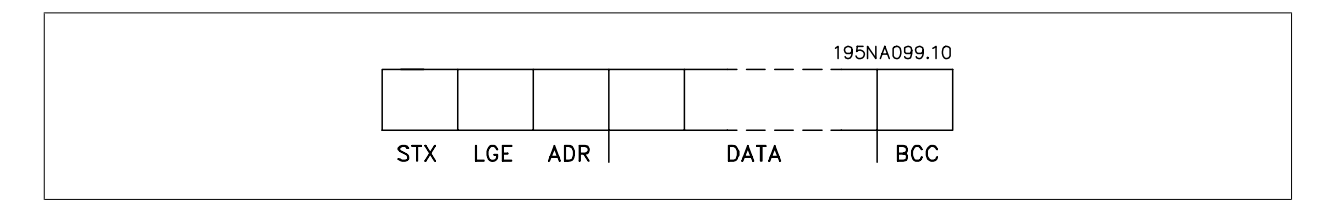

 **7**

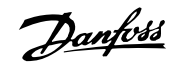

# **7.4.3 Lunghezza del telegramma (LGE)**

La lunghezza del telegramma è costituita dal numero di byte di dati, più il byte indirizzo ADR e il byte di controllo dati BCC.

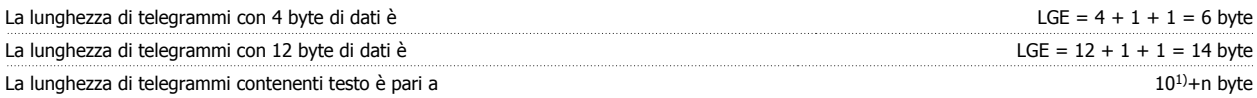

<sup>1)</sup> 10 rappresenta i caratteri fissi mentre "n" è variabile e (dipende dalla lunghezza del testo).

# **7.4.4 Indirizzo del convertitore di frequenza (ADR)**

Vengono utilizzati due diversi formati di indirizzo. Il campo di indirizzi del convertitore di frequenza è 1-31 o 1-126.

1. Formato indirizzo 1-31: Bit 7 = 0 (formato indirizzo 1-31 attivo) Bit 6 non utilizzato Bit 5 = 1: Broadcast, i bit di indirizzo (0-4) non sono usati Bit 5 = 0: nessuna circolare Bit 0-4 = Indirizzo convertitore di frequenza 1-31

2. Formato indirizzo 1-126: Bit 7 = 1 (formato indirizzi 1-126 attivo) Bit 0-6 = Indirizzo convertitore di frequenza 1-126 Bit  $0-6 = 0$  Broadcast

Lo slave restituisce il byte di indirizzo al master senza variazioni nel telegramma di risposta.

# **7.4.5 Byte di controllo dati (BCC)**

La checksum viene calcolata come una funzione XOR. Prima che sia ricevuto il primo carattere del telegramma, la checksum calcolata è 0.

# **7.4.6 Il campo dati**

La struttura dei blocchi di dati dipende dal tipo di telegramma. Esistono tre tipi di telegramma, utilizzati sia per la funzione di controllo telegrammi (master=>slave) che di risposta telegrammi (slave=>master).

I tre tipi di telegramma sono:

Blocco processo (PCD):

Il PCD è costituito da un blocco di dati di quattro byte (2 parole) e contiene:

- Parola di controllo e valore di riferimento (dal master allo slave)

- La parola di stato e la frequenza di uscita corrente (dallo slave al master).

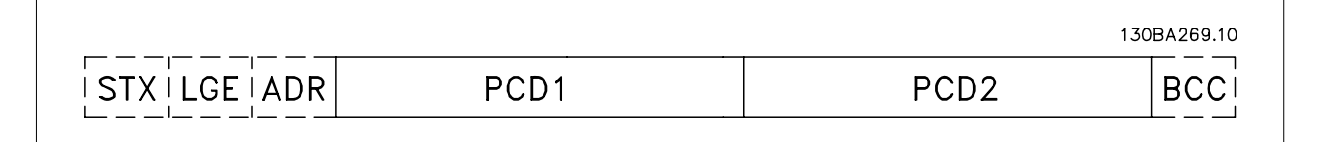

Blocco parametri:

Il blocco parametri, usato per la trasmissione dei parametri fra master e slave. Il blocco di dati è costituito da 12 byte (6 parole) e contiene anche il blocco di processo.

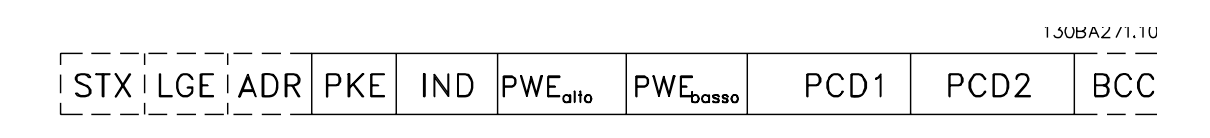

Blocco testo:

Il blocco di testo utilizzato per leggere o scrivere testi mediante il blocco di dati.

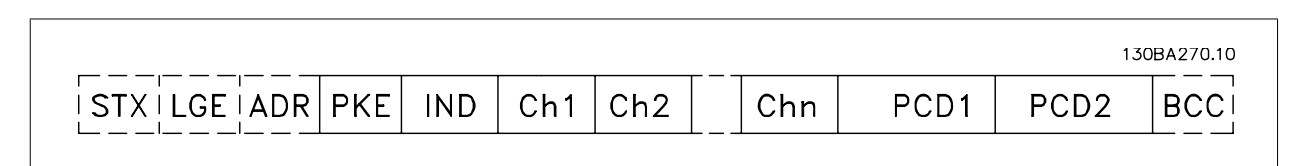

# **7.4.7 Il campo PKE**

Il campo PKE contiene due campi secondari: Comando relativo ai parametri e risposta (AK) e numero di parametro (PNU):

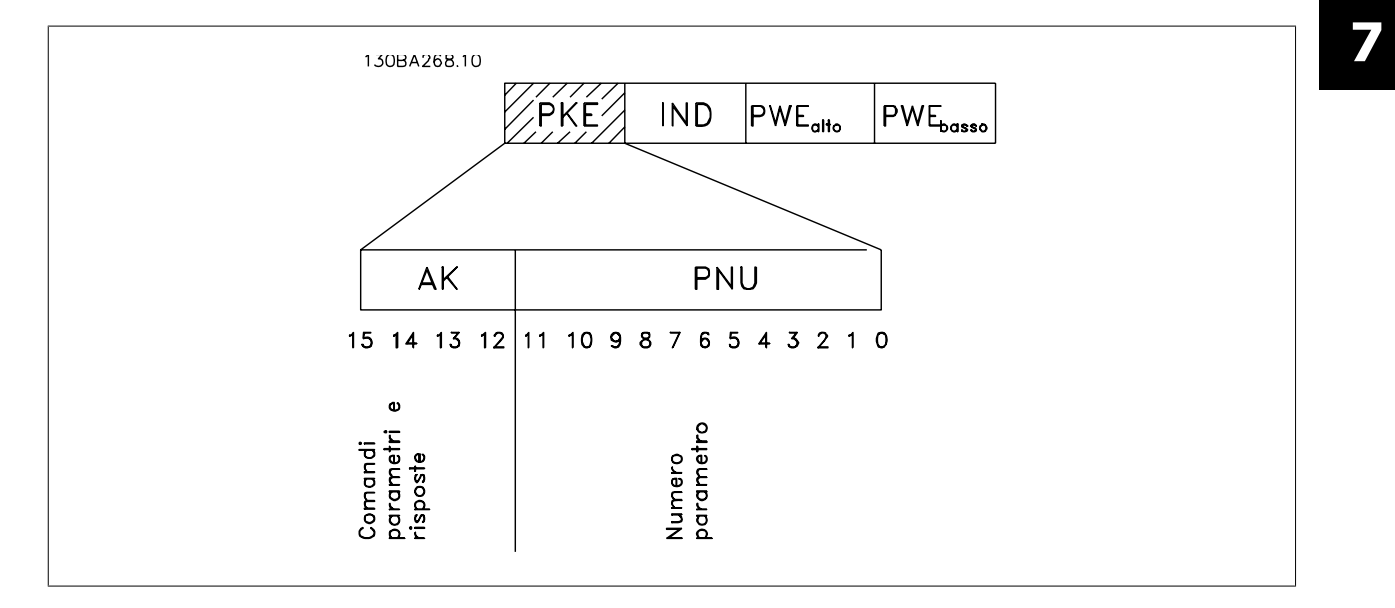

I bit n. 12-15 trasferiscono i comandi relativi ai parametri dal master allo slave e restituiscono le risposte elaborate dallo slave al master.

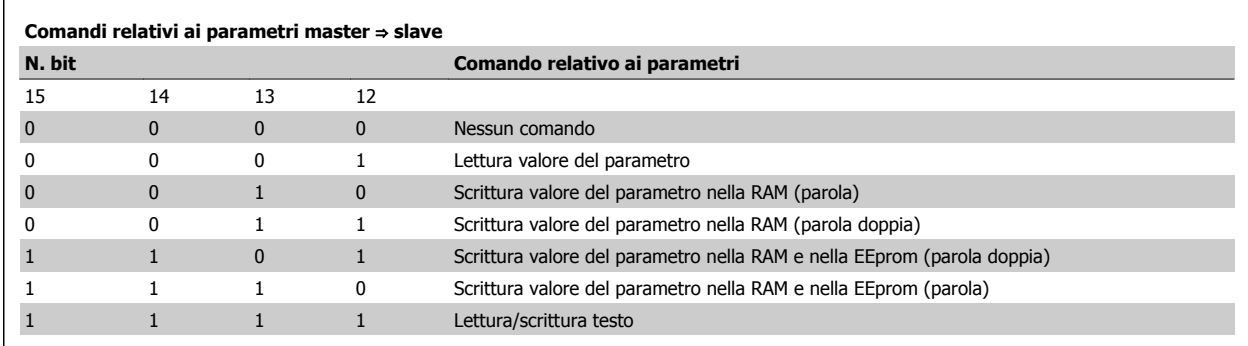

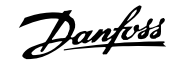

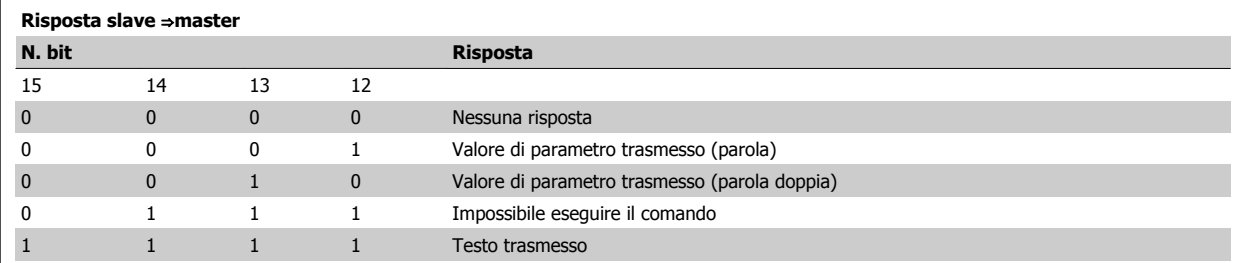

Se il comando non può essere effettuato, lo slave invia questa risposta:

0111 Impossibile eseguire il comando

- e inserisce il seguente messaggio d'errore nel valore del parametro (PWE):

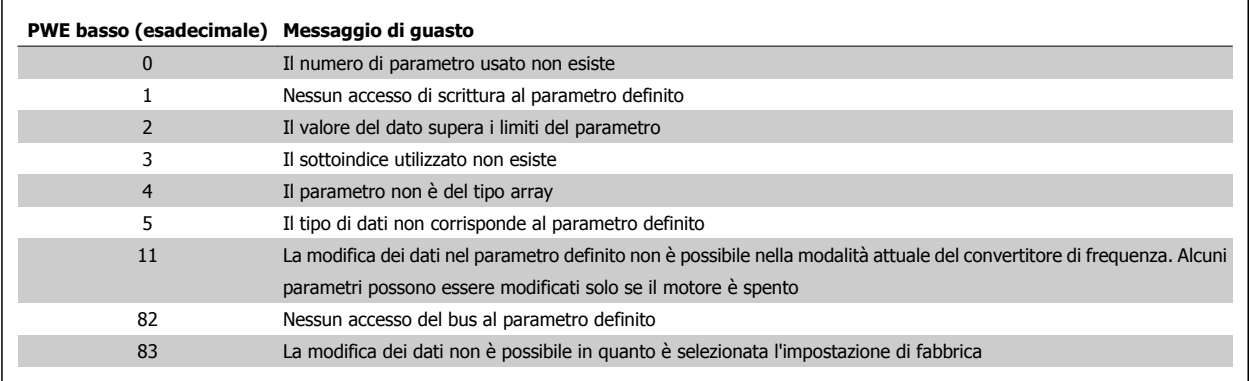

# **7.4.8 Numeri dei parametri (PNU)**

I bit n. 0-11 trasmettono i numeri dei parametri. La funzione del parametro in questione è definita nella descrizione dei parametri della Guida alla Programmazione.

# **7.4.9 Indice (IND)**

L'indice è usato insieme al numero di parametro per un accesso di lettura/scrittura ai parametri con un indice, p.es. par. 15-30 Log allarme: Codice guasto. L'indice consiste di 2 byte, un byte basso e un byte alto.

Solo il byte basso è utilizzato come un indice.

# **7.4.10 Valore di parametro (PWE)**

Il blocco del valore di parametro consiste di 2 parole (4 byte) e il valore dipende dal comando definito (AK). Il master richiede un valore di parametro quando il blocco PWE non contiene alcun valore. Per cambiare un valore di parametro (scrittura), scrivere il nuovo valore nel blocco PWE e inviarlo dal master allo slave.

Se lo slave risponde alla richiesta di parametro (comando di lettura), il valore di parametro corrente nel blocco PWE è trasmesso e rinviato al master. Se un parametro non contiene un valore numerico ma diverse opzioni dati, quale ad esempio [par. 0-01](#page-91-0) Lingua, in cui [0] corrisponde a Inglese e [4] corrisponde a Danese, selezionare il valore del dato inserendone il valore nel blocco PWE. Vedere Esempio - Selezione di un valore dato. La comunicazione seriale è solo in grado di leggere parametri contenenti dati di tipo 9 (stringa di testo).

### I par. da Par. 15-40 Tipo FC a par. 15-53 N. di serie scheda di potenza contengono il tipo di dati 9.

Ad esempio, leggere le dimensioni dell'unità e l'intervallo della tensione di rete in par. 15-40 Tipo FC. Quando viene trasmessa una stringa di testo (lettura), la lunghezza del telegramma è variabile e i testi sono di lunghezza variabile. La lunghezza del telegramma è definita nel secondo byte del telegramma, LGE. Quando si trasmettono testi, il carattere indice indica se si tratta di un comando di lettura o di scrittura.

Manuale di Funzionamento VLT HVAC Low Manuale di Funzionamento VLT HVAC Low  $D$ antossa di Territoria di Funzione e setup RS-485

Per leggere un testo mediante il blocco PWE, impostare il comando relativo ai parametri (AK) su 'F' esadecimale. Il carattere indice del byte alto deve essere "4".

Alcuni parametri contengono testo che può essere sovrascritto mediante il bus seriale. Per scrivere un testo mediante il blocco PWE, impostare il comando relativo ai parametri (AK) su 'F' esadecimale. I caratteri indice a byte alto devono essere "5".

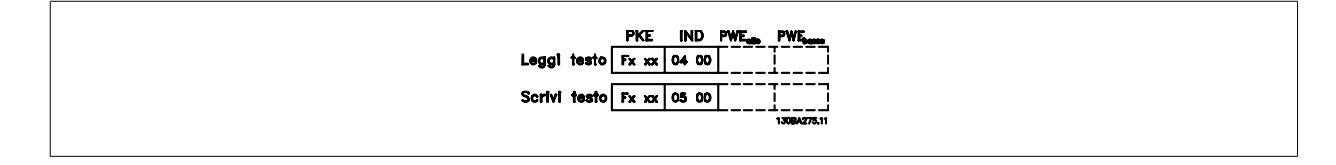

# **7.4.11 Tipi di dati supportati da FC 300**

Senza segno significa che il telegramma non contiene alcun segno.

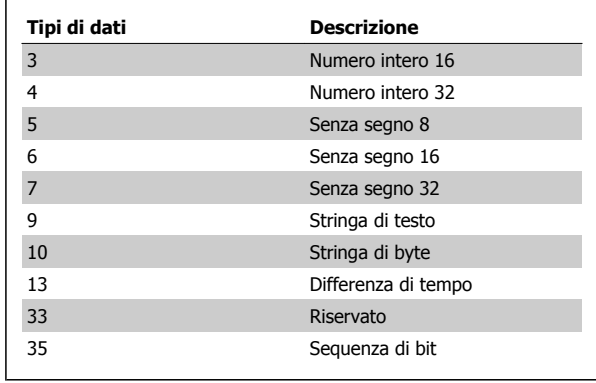

# **7.4.12 Conversione**

I vari attributi di ciascun parametro sono visualizzati nella sezione Impostazioni di fabbrica. I valori parametrici vengono trasferiti solo come numeri interi. Pertanto i fattori di conversione sono utilizzati per trasmettere i codici decimali.

Par. 4-12 [Limite basso velocità motore \[Hz\]](#page-93-0) ha un fattore di conversione di 0,1.

Per preimpostare la frequenza minima a 10 Hz, trasmettere il valore 100. Un fattore di conversione di 0,1 significa che il valore trasmesso è moltiplicato per 0,1. Il valore 100 è quindi percepito come 10,0.

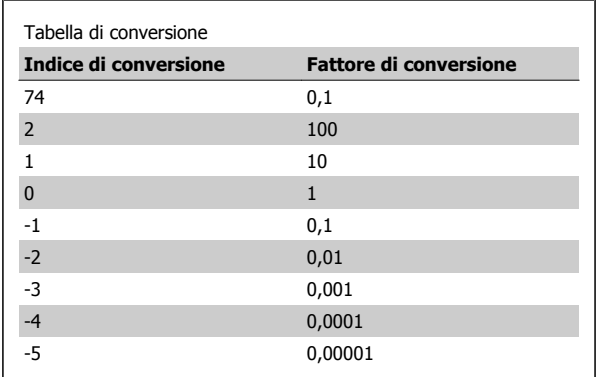

# **7.4.13 Parole di processo (PCD)**

Il blocco delle parole di processo è diviso in due blocchi di 16 bit, che si presentano sempre nella sequenza definita.

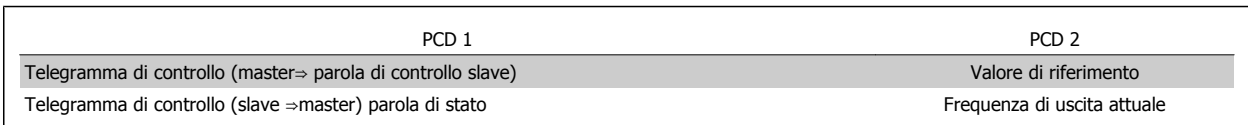

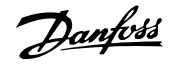

Il telegramma avrà il seguente aspetto:

**PKE** 

**PKE** 

130BA092.10

130BA093.10

PWE<sub>high</sub> PWE<sub>low</sub>

PWE<sub>high</sub> PWE<sub>low</sub>

# **7.5 Esempi**

# **7.5.1 Scrittura di un valore di parametro**

Cambiare par. 4-14 [Limite alto velocità motore \[Hz\]](#page-93-0) a 100 Hz. Scrivere i dati nella EEPROM.

PKE = E19E Hex - Scrivere la parola singola in par. 4-14 [Limite alto ve](#page-93-0)[locità motore \[Hz\]](#page-93-0)

 $IND = 0000$  Hex

 $PWEHIGH = 0000$  Es.

PWELOW = 03E8 Hex - Valore dato 1000, corrispondente a 100 Hz, vedere Conversione.

Nota: Par. 4-14 *[Limite alto velocità motore \[Hz\]](#page-93-0)* è una parola singola e il comando relativo ai parametri per la scrittura nell'EEPROM è "E". Il numero di parametro 4-14 è 19E in caratteri esadecimali.

La risposta dallo slave al master sarà:

# **7.5.2 Lettura di un valore di parametro**

Leggere il valore in par. 3-41 [Rampa 1 tempo di accel.](#page-93-0)

PKE = 1155 Hex - Leggere il valore del parametro in [par. 3-41](#page-93-0) Rampa 1 [tempo di accel.](#page-93-0)  $IND = 0000$  Hex  $PWEHIGH = 0000$  Es. PWELOW = 0000 Es.

Se il valore in par. 3-41 [Rampa 1 tempo di accel.](#page-93-0) è 10 s, la risposta dallo slave al master sarà:

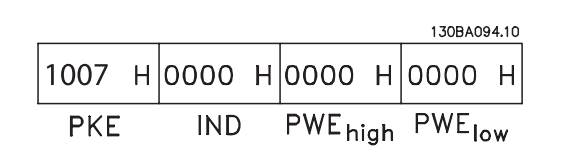

|E19E H|OOOO H|OOOO H|O3E8 H

119E H 0000 H 0000 H 03E8 H

**IND** 

**IND** 

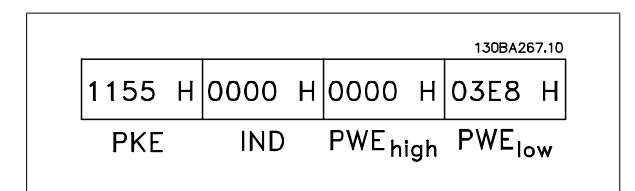

3E8 esadecimale corrisponde a 1000 decimale. L'indice di conversione per par. 3-41 [Rampa 1 tempo di accel.](#page-93-0) è -2, vale a dire 0,01. par. 3-41 [Rampa 1 tempo di accel.](#page-93-0) è del tipo Senza segno 32.

**7** 

Manuale di Funzionamento VLT HVAC Low Harmonic Drive **1999 Comparison** 7 Installazione e setup RS-485

# **7.6 Come accedere ai parametri**

# **7.6.1 Gestione dei parametri**

Il PNU (numero di parametro) viene tradotto dall'indirizzo di registro contenuto nel messaggio di lettura o scrittura Modbus. Il numero di parametro viene convertito in Modbus come (10 x numero di parametro) CODICE DECIMALE.

# **7.6.2 Memorizzazione di dati**

L'uscita digitale 65 in codice decimale determina se i dati scritti in un convertitore di frequenza vengono memorizzati nell'EEPROM e nella RAM (uscita digitale  $65 = 1$ ) oppure solo nella RAM (uscita digitale  $65 = 0$ ).

# **7.6.3 IND**

L'indice array viene impostato nel registro di trasmissione 9 e utilizzato durante l'accesso ai parametri array.

# **7.6.4 Blocchi di testo**

Ai parametri memorizzati come stringhe di testo si accede allo stesso modo come agli altri parametri. La grandezza massima dei blocchi di testo è 20 caratteri. Se una richiesta di lettura per un parametro prevede più caratteri di quelli memorizzati dal parametro, la risposta viene troncata. Se la richiesta di lettura per un parametro prevede meno caratteri di quelli memorizzati dal parametro, la risposta viene riempita con spazi.

# **7.6.5 Fattore di conversione**

I diversi attributi di ogni parametro sono contenuti nella sezione delle impostazioni di fabbrica. Siccome un valore parametrico può essere trasmesso solo come numero intero, per trasmettere decimali è necessario usare un fattore di conversione. Fare riferimento alla sezione Parametri.

# **7.6.6 Valori dei parametri**

# **Tipi di dati standard**

I tipi di dati standard sono int16, int32, uint8, uint16 e uint32. Sono memorizzati come registri 4x (40001 – 4FFFF). I parametri vengono letti usando la funzione 03HEX "Leggi registri di trasmissione." I parametri vengono scritti usando la funzione 6HEX "Preimposta registro singolo" per 1 registro (16 bit) e la funzione 10HEX "Preimposta registri multipli" per 2 registri (32 bit). Le grandezze leggibili vanno da 1 registro (16 bit) fino a 10 registri (20 caratteri).

# **Tipi di dati non standard**

I tipi di dati non standard sono stringhe di testo e vengono memorizzati come registri 4x (40001 – 4FFFF). I parametri vengono letti usando la funzione 03HEX "Lettura registri di trasmissione" e scritti usando la funzione 10HEX "Preimposta registri multipli". Le grandezze leggibili vanno da 1 registro (2 caratteri) fino a 10 registri (20 caratteri).

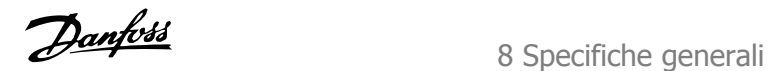

# **8 Specifiche generali**

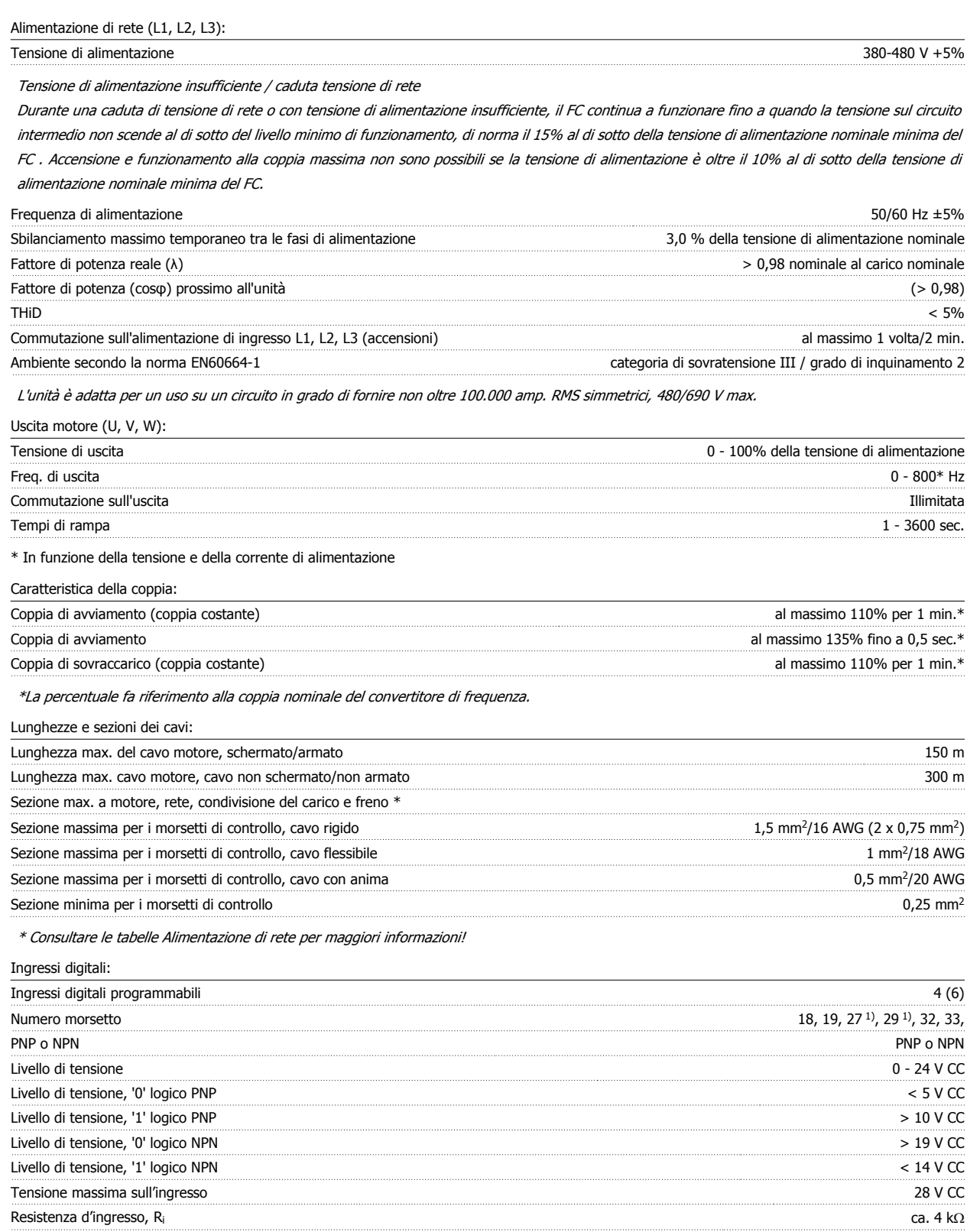

Tutti gli ingressi analogici sono isolati galvanicamente dalla tensione di alimentazione (PELV) nonché dagli altri morsetti ad alta tensione.

1) I morsetti 27 e 29 possono essere anche programmati come uscita.

 **8**

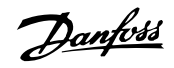

# Ingressi analogici:

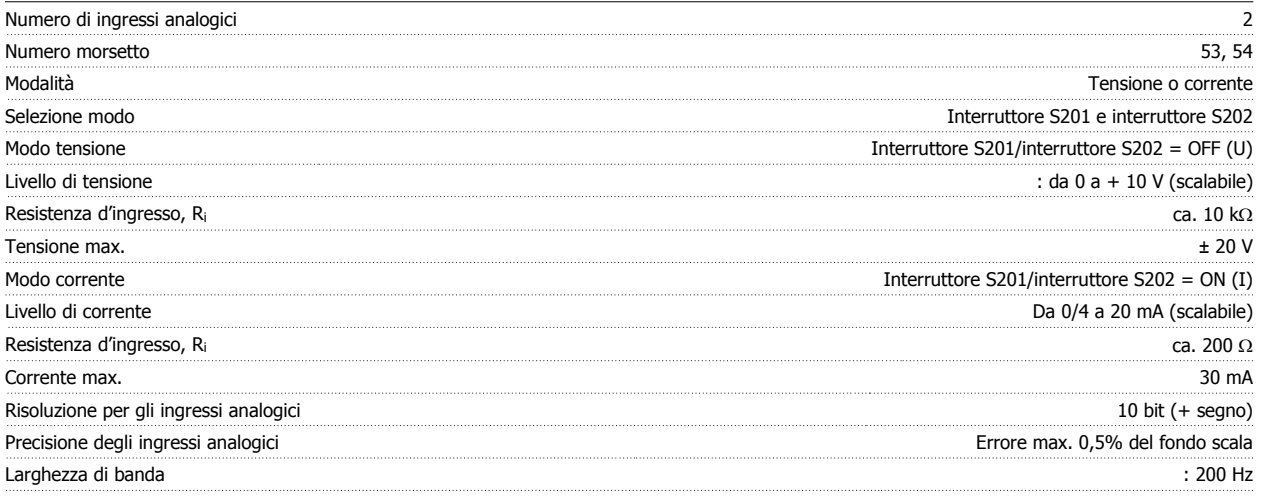

Gli ingressi analogici sono isolati galvanicamente dalla tensione di alimentazione (PELV) e dagli altri morsetti ad alta tensione.

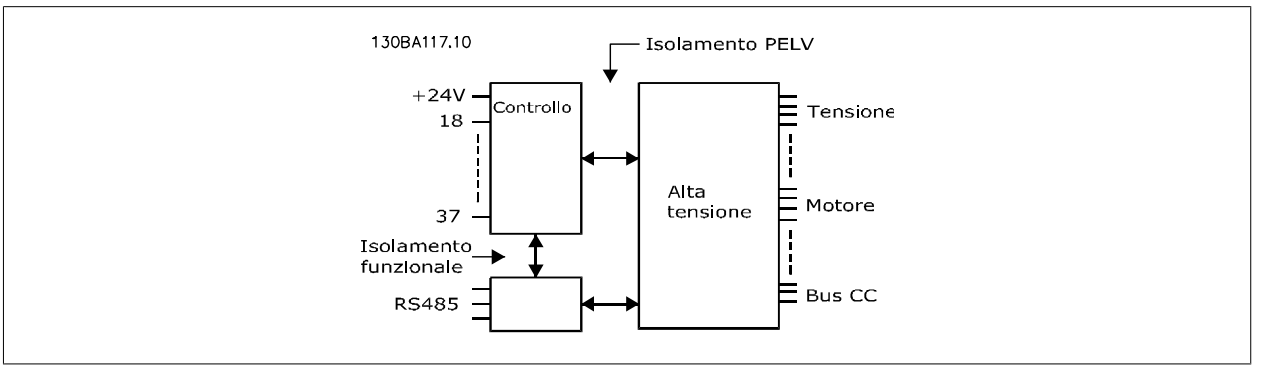

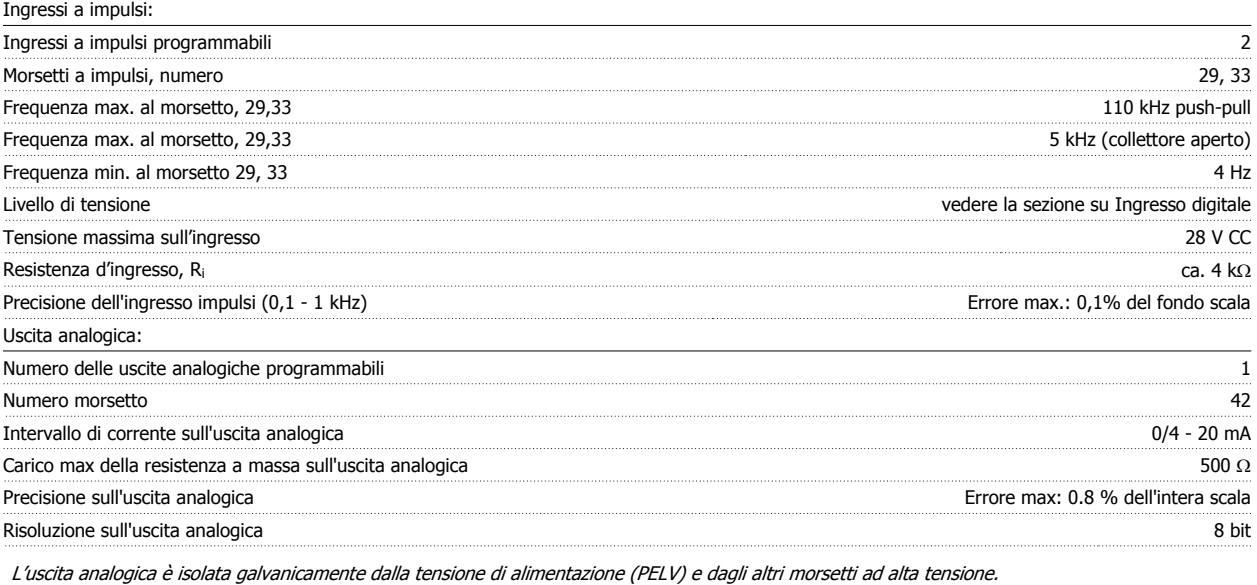

Scheda di controllo, comunicazione seriale RS-485:

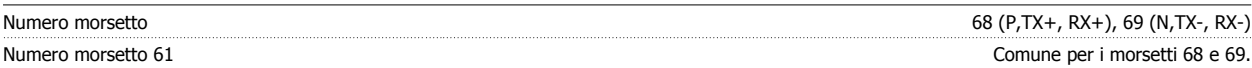

Il circuito di comunicazione seriale RS-485 è separato funzionalmente da altri circuiti centrali e isolato galvanicamente dalla tensione di alimentazione (PELV).

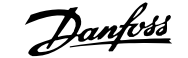

# Uscita digitale:

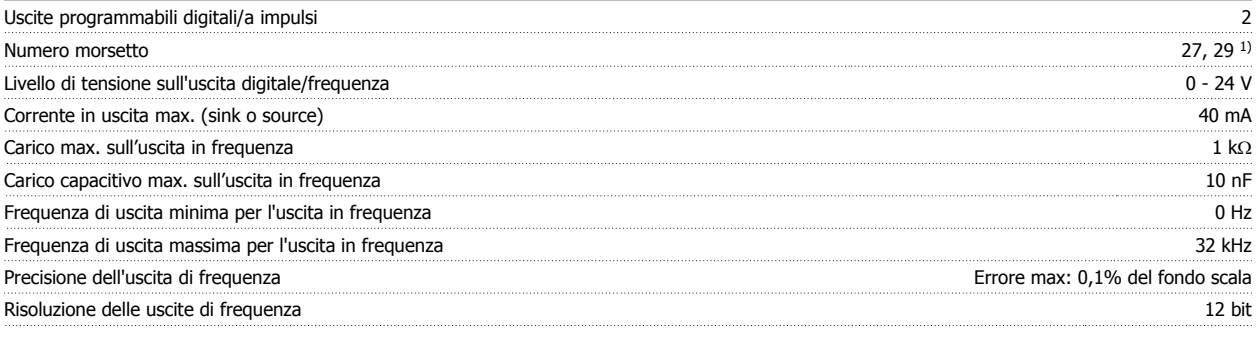

1) I morsetti 27 e 29 possono essere programmati anche come ingressi.

L'uscita digitale è isolata galvanicamente dalla tensione di alimentazione (PELV) e dagli altri morsetti ad alta tensione.

Scheda di controllo, uscita a 24 V CC:

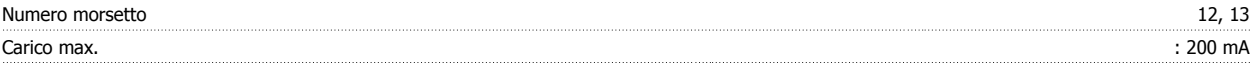

L'alimentazione 24 V CC è isolata galvanicamente dalla tensione di alimentazione (PELV) ma ha lo stesso potenziale degli ingressi e delle uscite analogici e digitali.

Uscite a relè:

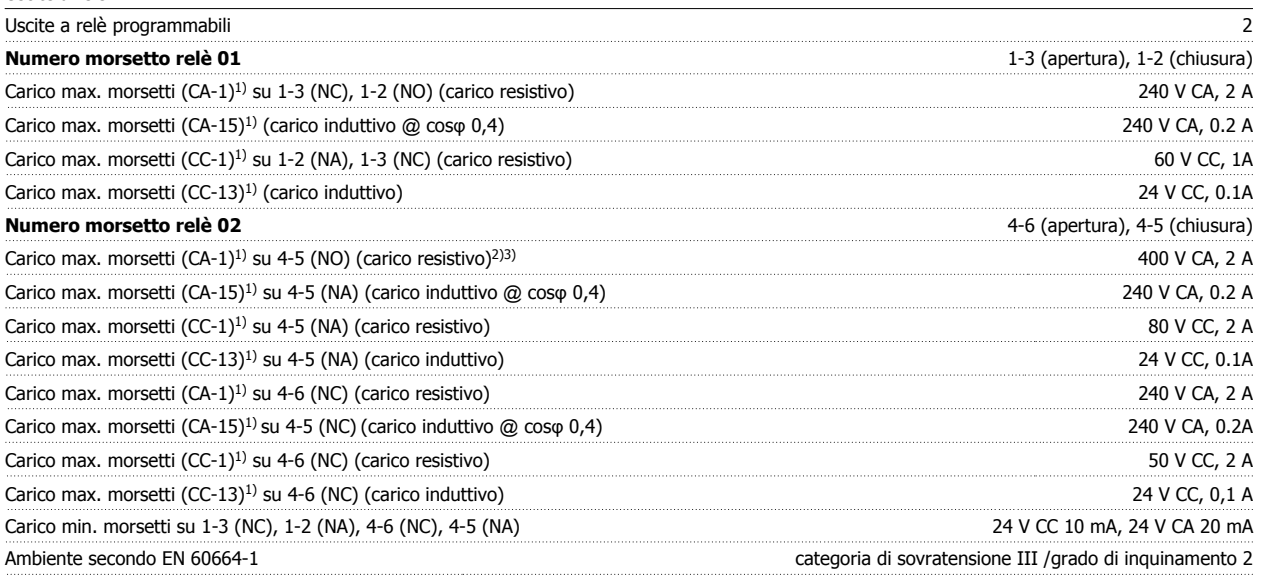

1) IEC 60947 parte 4 e 5

I contatti del relè sono separati galvanicamente dal resto del circuito mediante un isolamento rinforzato (PELV).

2) Categoria di sovratensione II

3) Applicazioni UL 300 V CA 2A

Scheda di controllo, tensione di uscita a 10 V CC:

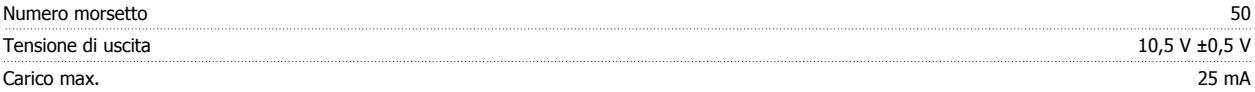

L'alimentazione 10 V CC è isolata galvanicamente dalla tensione di alimentazione (PELV) nonché da altri morsetti ad alta tensione.

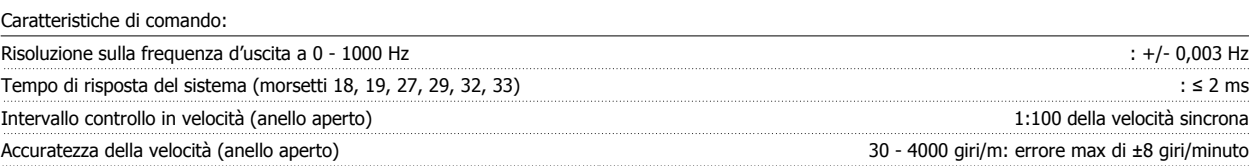

Tutte le caratteristiche di comando si basano su un motore asincrono quadripolare

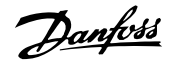

### Ambiente:

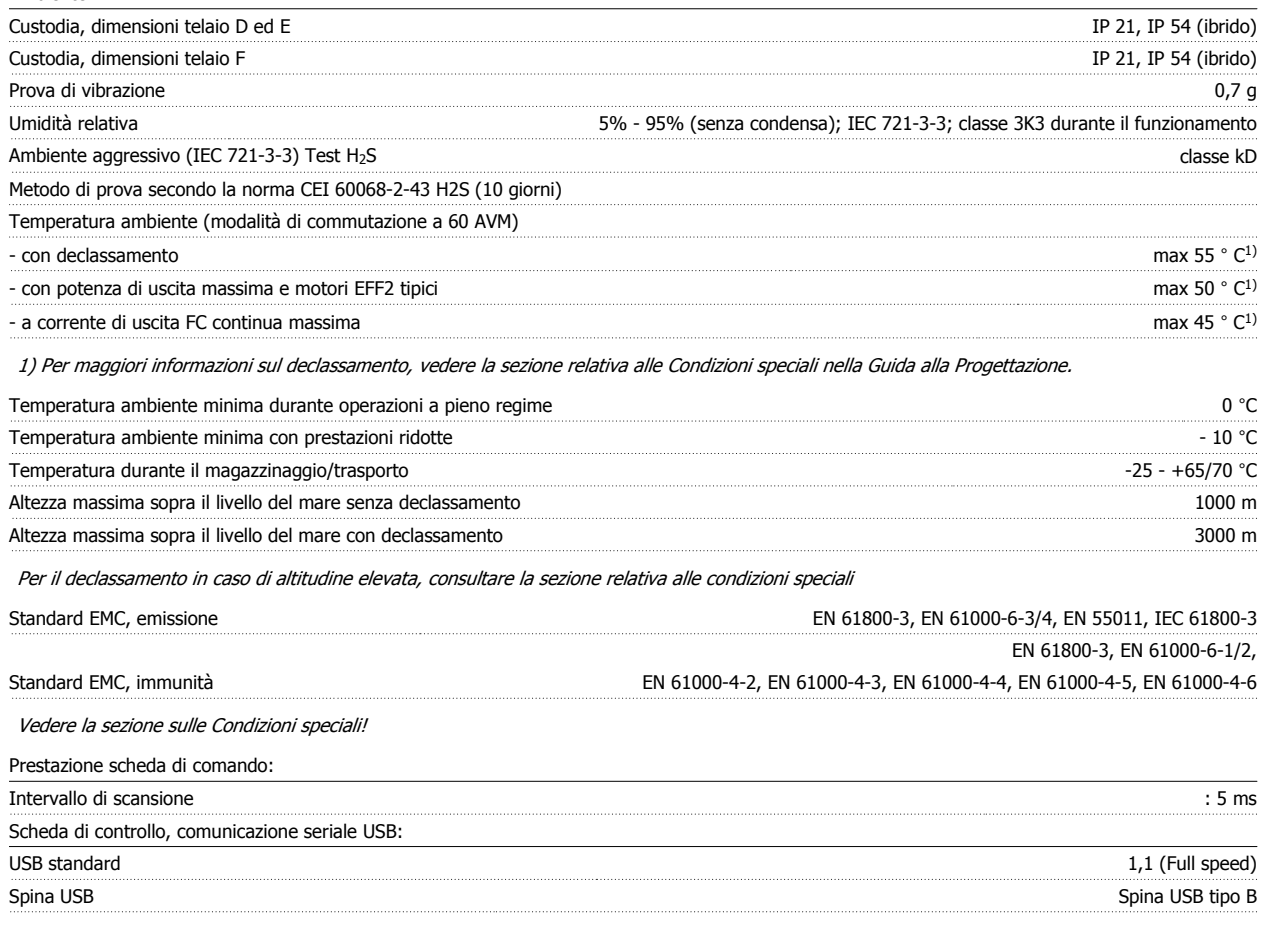

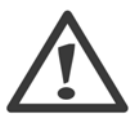

**8** 

Il collegamento al PC viene effettuato mediante un cavo USB standard host/device.

Il collegamento USB è isolato galvanicamente dalla tensione di rete (PELV) nonché dagli altri morsetti ad alta tensione. Il collegamento USB non è isolato galvanicamente dalla tensione di rete. Usare solo computer portatili/PC isolati come collegamento al connettore USB sul convertitore di frequenza oppure un cavo/convertitore USB isolato.

Protezione e caratteristiche:

- Protezione termica elettronica del motore contro il sovraccarico.
- Il monitoraggio termico del dissipatore garantisce lo scatto del convertitore di frequenza nel caso in cui la temperatura raggiunga un livello predefinito. La sovratemperatura non può essere ripristinata finché la temperatura del dissipatore non scende sotto i valori indicati nelle tabelle sulle pagine seguenti (linee guida - queste temperature possono variare per taglia di potenza, taglia dei telai, gradi di protezione ecc.).
- Il convertitore di frequenza è protetto dai cortocircuiti sui morsetti del motore U, V, W.
- In mancanza di una fase di rete, il convertitore di frequenza interrompe il circuito o emette un allarme (a seconda del carico).
- Il controllo della tensione del circuito intermedio garantisce lo scatto del convertitore di frequenza nel caso in cui la tensione del circuito intermedio sia troppo alta o troppo bassa.
- Il convertitore di frequenza è protetto dai guasti verso terra sui morsetti del motore U, V, W.

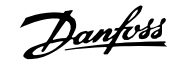

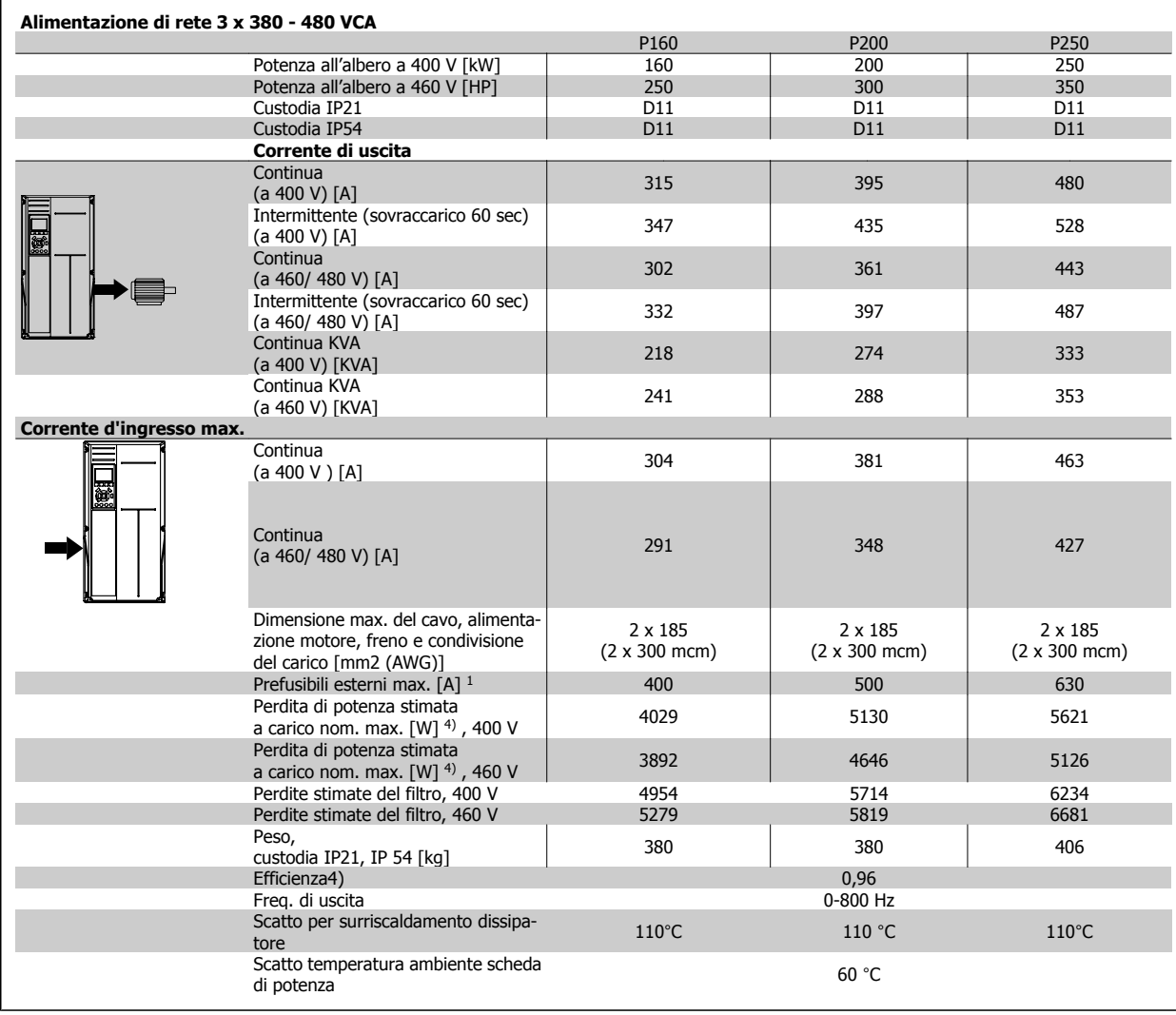

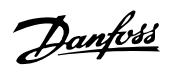

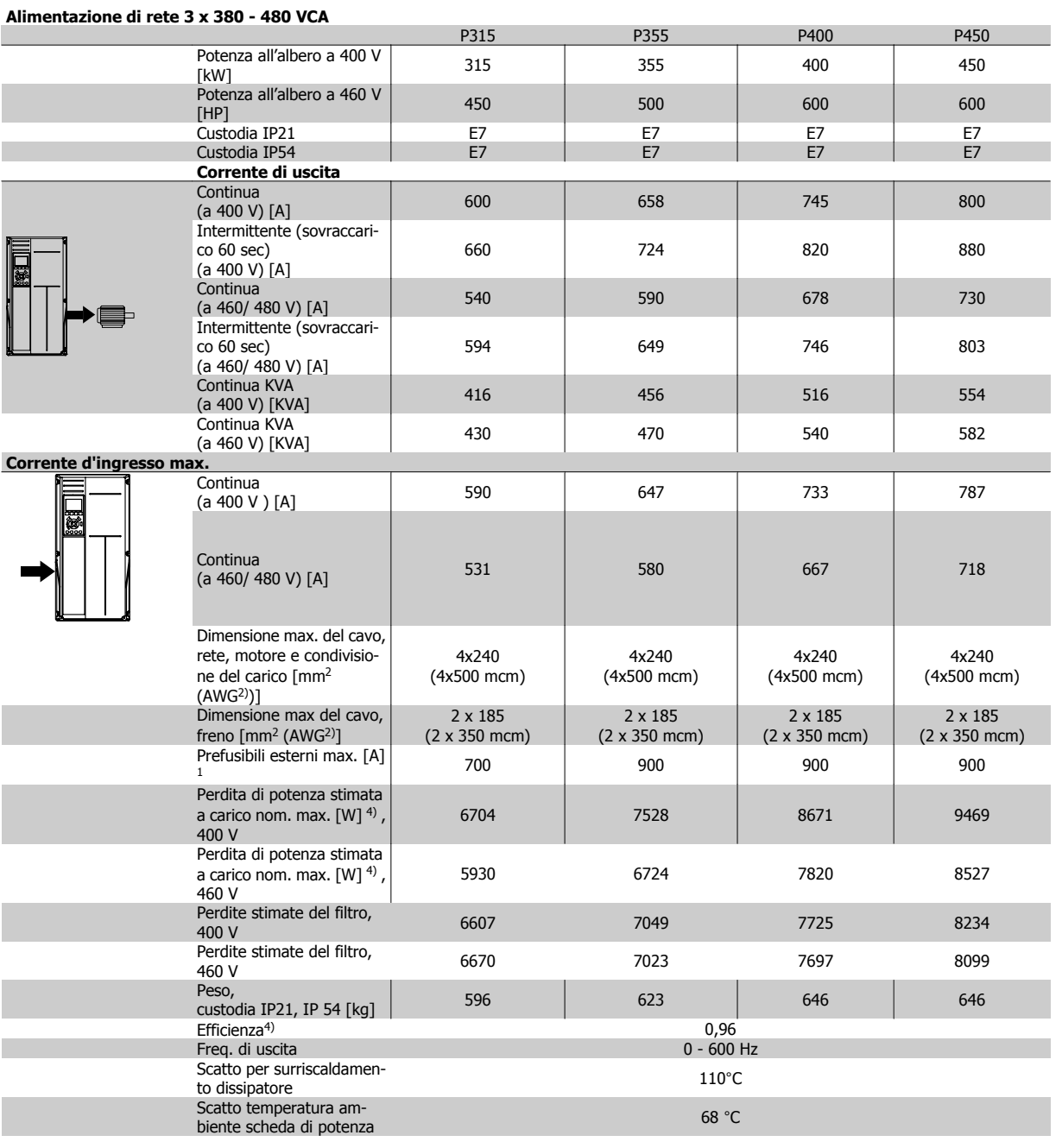

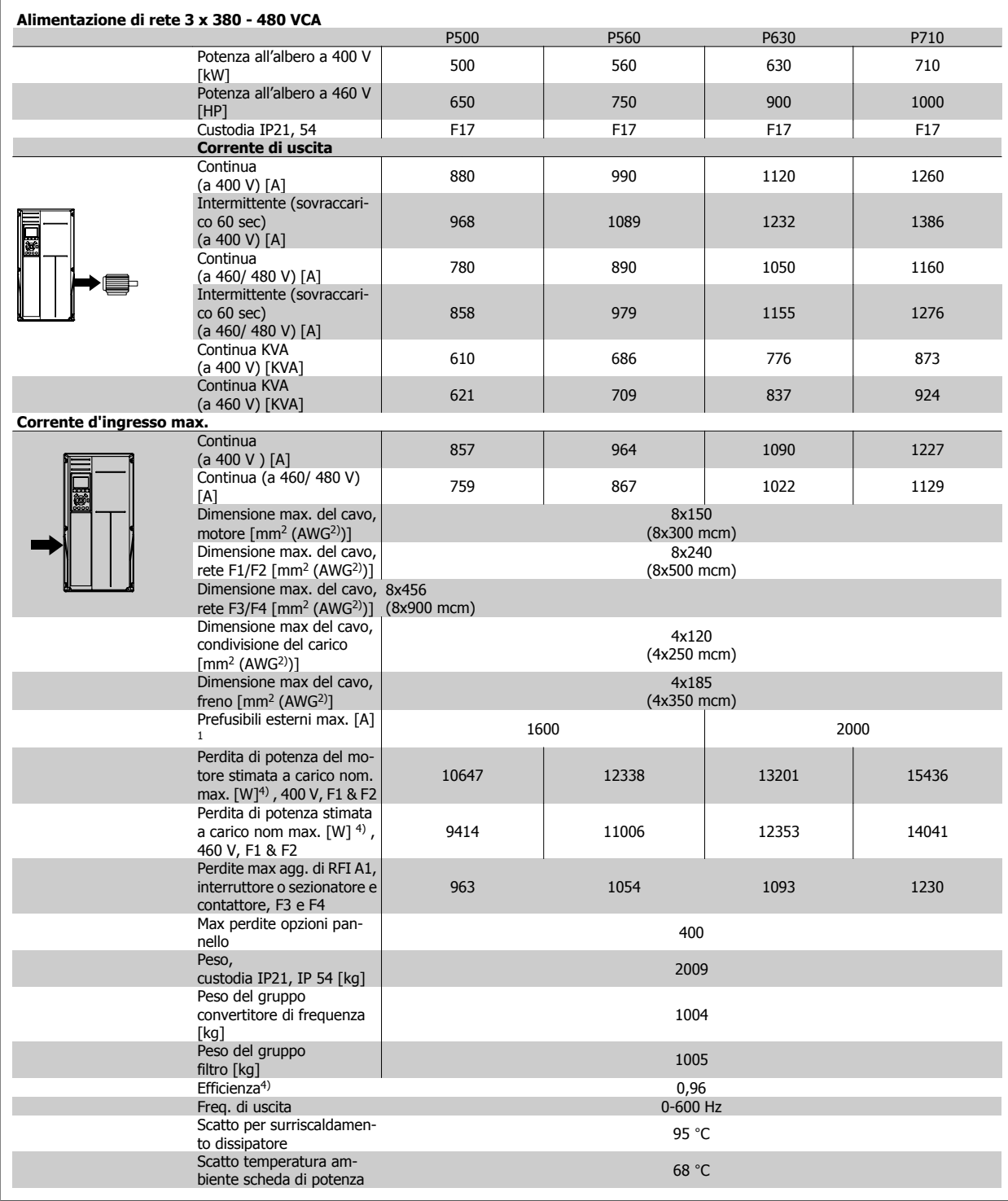

1) Per informazioni sul tipo di fusibile, consultare la sezione Fusibili.

2) American Wire Gauge.

3) Misurato utilizzando cavi motore schermati di 30 m a carico e frequenza nominali.

4) La perdita di potenza tipica è a condizioni di carico nominale ed è prevista essere entro il +/-15% (la tolleranza si riferisce alle diverse tensioni e ai tipi di cavo). I valori si basano sul rendimento di un motore tipico (limite eff2/eff3). I motori con un rendimento inferiore contribuiranno anch'essi alla perdita di potenza nel convertitore di frequenza e viceversa. Se la frequenza di commutazione aumenta rispetto all'impostazione predefinita, le perdite possono aumentare in modo significativo. Sono incluse le dissipazioni di potenza tipiche della scheda di controllo e dell'LCP. Opzioni e carichi aggiuntivi possono aggiungere fino 30 W alle perdite. (Sebbene di norma si tratta solo un ulteriore 4 W per una scheda di controllo a pieno carico o le opzioni per lo slot A o B, ciascuna).

Anche se le misure vengono eseguite con strumentazione allo stato dell'arte, è consentito un errore di misura del +/-5%.

 **8**

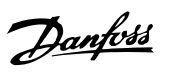

# **8.2 Specifiche del filtro**

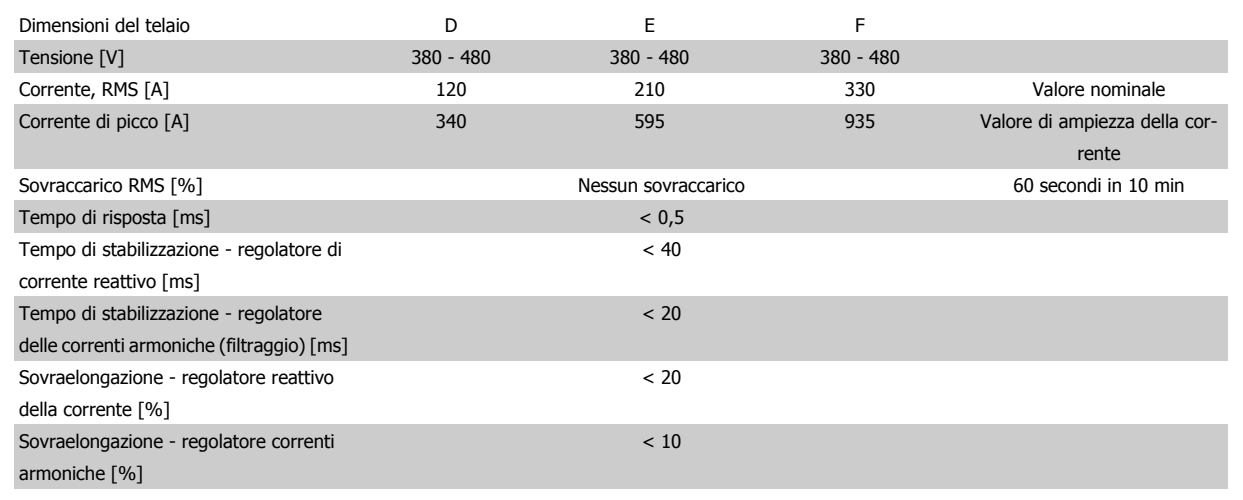

Tabella 8.1: Gamme di potenza (LHD con AF)

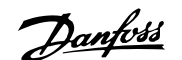

# **9 Ricerca guasti**

# **9.1 Allarmi e avvisi - convertitore di frequenza (LCP a destra)**

Un avviso o un allarme vengono segnalati dal LED corrispondente nella parte anteriore del convertitore di frequenza e quindi da un codice a display.

A warning remains active until its cause is no longer present. Under certain circumstances operation of the motor may still be continued. I messaggi di avviso possono essere critici, ma non sempre lo sono.

In the event of an alarm, the frequency converter will have tripped. Per riavviare il sistema, è necessario ripristinare gli allarmi dopo averne eliminato la causa.

### **Ciò può essere fatto in quattro modi:**

- 1. Utilizzando il pulsante [RESET] sul LCP.
- 2. Tramite un ingresso digitale con la funzione "Reset".
- 3. Mediante la comunicazione seriale/un bus di campo opzionale.
- 4. Tramite un ripristino automatico utilizzando la funzione [Auto Reset] che è un'impostazione di default per il VLT HVAC Drive Drive. Vedi par. 14-20 Modo ripristino nella FC 100**Guida alla Programmazione**

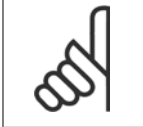

# **NOTA!**

Dopo un ripristino manuale tramite il tasto [RESET] sull'LCP, è necessario premere il tasto [AUTO ON] o [HAND ON] per riavviare il motore!

Se un allarme non è ripristinabile, è possibile che la causa non sia stata eliminata oppure l'allarme è bloccato (fare riferimento anche alla tabella della pagina seguente).

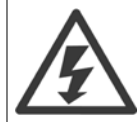

Gli allarmi bloccati offrono un'ulteriore protezione perché l'alimentazione di rete deve essere disinserita prima di poter ripristinare l'allarme. Dopo la riaccensione, il convertitore di frequenza non è più bloccato e può essere ripristinato come descritto in alto una volta che è stata eliminata la causa.

È inoltre possibile ripristinare gli allarmi che non sono bloccati utilizzando la funzione di ripristino automatico in par. 14-20 Modo ripristino (Avviso: è possibile la fine pausa automatica!)

Se è contrassegnato un avviso e un allarme per un codice nella tabella della pagina seguente ciò significa che un avviso precederà l'allarme o che è possibile programmare se un dato guasto deve generare un avviso o un allarme.

Ciò è possibile, ad es. in par. 1-90 [Protezione termica motore](#page-101-0). Dopo un allarme o uno scatto, il motore girerà a ruota libera e sul convertitore di frequenza lampeggeranno sia l'allarme sia l'avviso. Dopo aver eliminato il problema, continuerà a lampeggiare solo l'allarme.

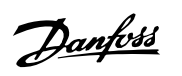

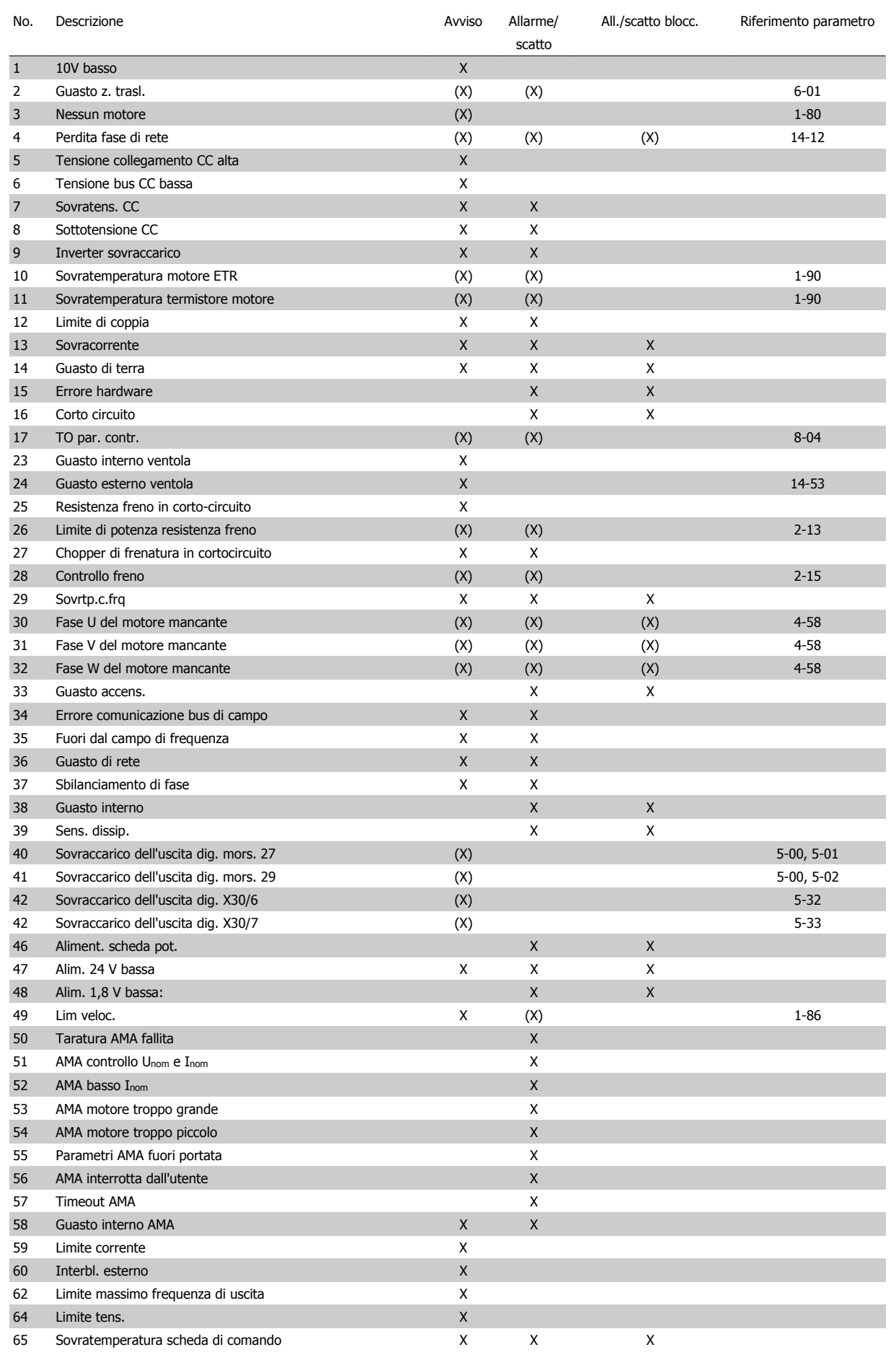

Tabella 9.1: Lista di codici di allarme/avviso

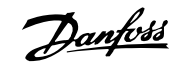

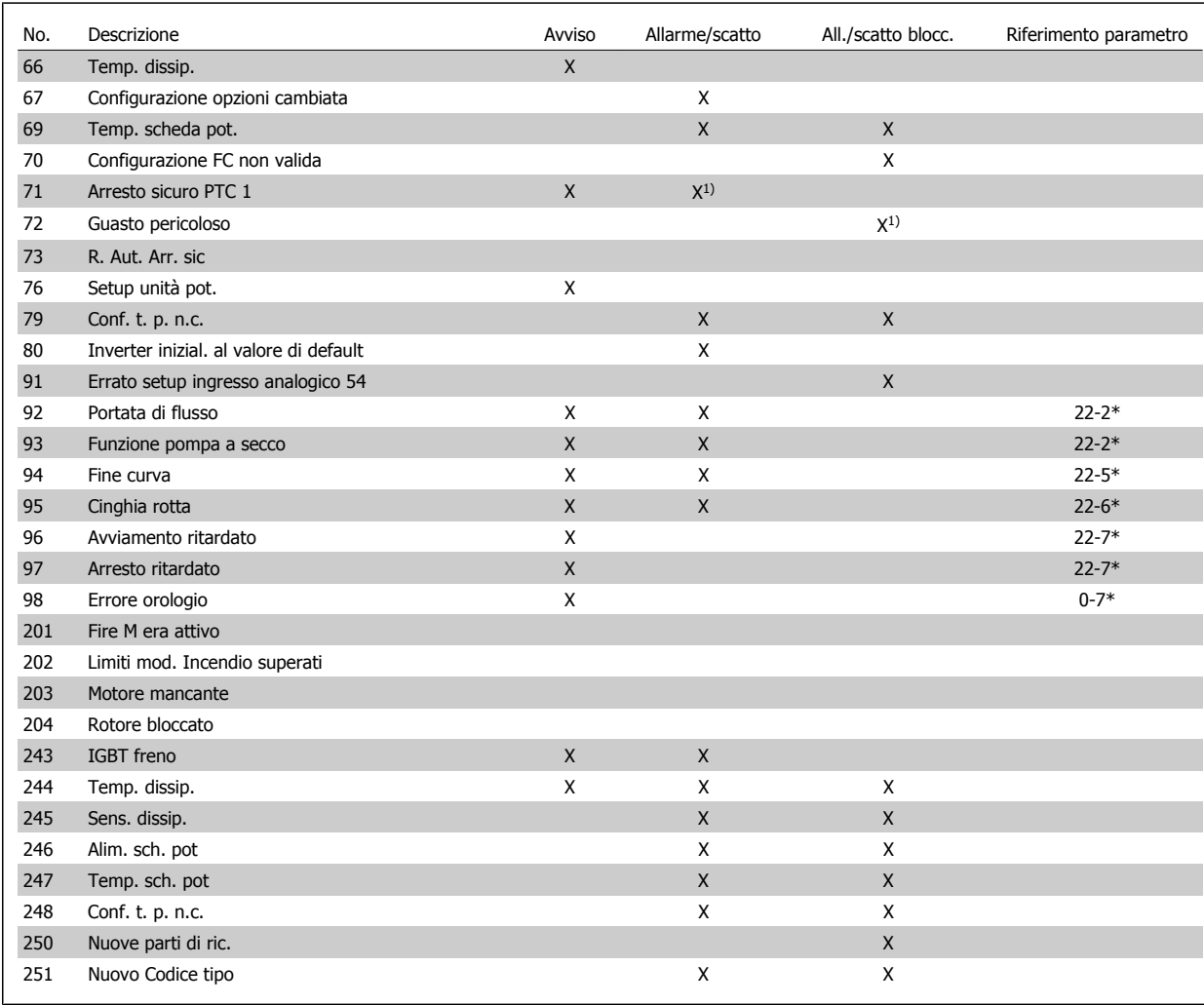

Tabella 9.2: Lista di codici di allarme/avviso

(X) Dipendente dal parametro

1) Non è possibile autoripristinare tramite par. 14-20 Modo ripristino

Uno scatto è l'intervento originato dalla presenza di un allarme. Lo scatto fa marciare il motore a ruota libera e può essere ripristinato premendo il pulsante di ripristino o eseguendo il ripristino mediante un ingresso digitale (gruppo parametri 5-1\* [1]). L'evento originale che ha provocato l'allarme non può danneggiare il convertitore di frequenza o causare condizioni pericolose. Uno scatto bloccato è un intervento che ha origine nel caso di un allarme che può provocare danni al convertitore di frequenza o ai componenti collegati. Una situazione di scatto bloccato può essere ripristinata solo con un'operazione di "power-cycling" (spegnimento e riaccensione) .

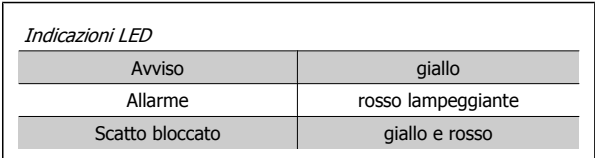

Tabella 9.3: Indicazioni LED

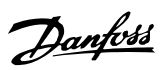

h

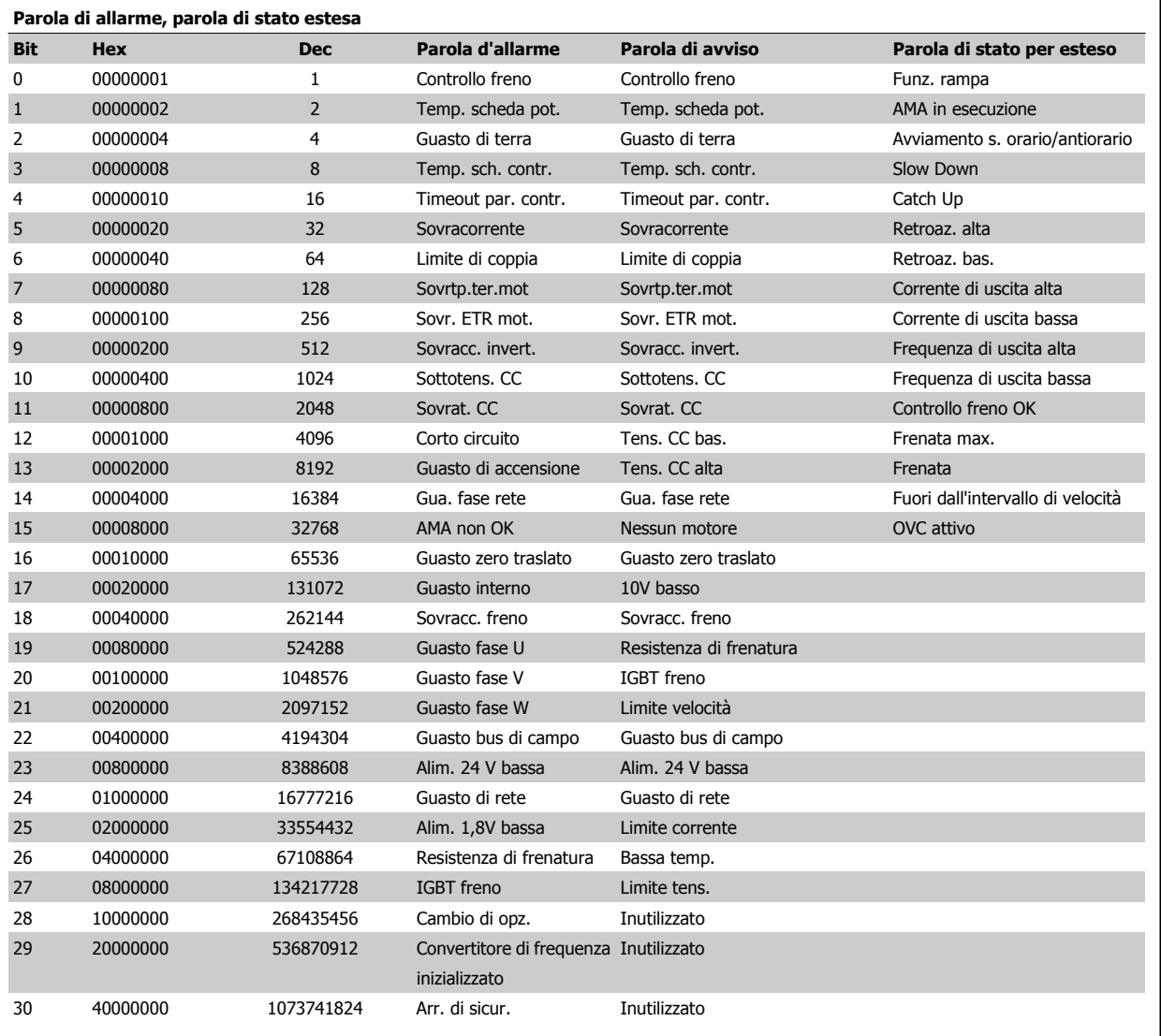

Tabella 9.4: Descrizione di parola di allarme, parola di avviso e parola di stato estesa

Le parole di allarme, le parole di avviso e le parole di stato estese possono essere visualizzate tramite il bus seriale o il bus di campo opzionale per una diagnosi. Vedere anche par. 16-90 Parola d'allarme, par. 16-92 Parola di avviso e par. 16-94 Parola di stato est..

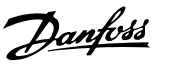

# **9.1.1 Messaggi di allarme**

#### **AVVISO 1, Sotto 10 Volt**

La tensione della scheda di controllo è inferiore a 10 V al morsetto 50. Rimuovere parte del carico dal morsetto 50, poiché l'alimentazione 10 V è sovraccaricata. Max. 15 mA o minimo 590 Ω.

Questa condizione può essere causata da un corto circuito in un potenziometro collegato o da un errato cablaggio del potenziometro.

**Ricerca guasti:** rimuovere il cavo dal morsetto 50. Se l'avviso non è più presente, il problema è correlato al cablaggio del cliente. Se l'allarme è sempre presente, sostituire la scheda di controllo.

#### **AVVISO/ALLARME 2, Guasto zero traslato**

L'avviso o allarme è presente solo se programmato dall'utente in par. 6-01 [Funz. temporizz. tensione zero](#page-110-0). Il segnale presente su un ingresso analogico è inferiore al 50% del valore minimo programmato per quell'ingresso. La condizione può essere causata da un collegamento interrotto o da un dispositivo guasto che invia il segnale.

#### **Ricerca guasti:**

Verificare il collegamento su tutti i morsetti degli ingressi analogici. Segnali sui morsetti 53 e 54 della scheda di controllo, comune morsetto 55. Morsetti MCB 101OPCGPIO 11 e 12 per segnali, morsetto 10 per linea comune. Morsetti MCB 109OPCAIO 1, 3, 5 per segnali, morsetti 2, 4, 6 per linea comune.

Verificare che la programmazione del convertitore di frequenza e le impostazioni dell'interruttore siano compatibili con il tipo di segnale analogico.

Eseguire il test del segnale del morsetto di ingresso.

#### **AVVISO/ALLARME 3, Nessun motore**

Non è stato collegato alcun motore all'uscita del conv. di frequenza. L'avviso o allarme è presente solo se programmato dall'utente in par. 1-80 [Funzione all'arresto](#page-100-0).

**Ricerca guasti:** controllare il collegamento tra convertitore di frequenza e motore.

**AVVISO/ALLARME 4 Perdita fase di rete** Mancanza di una fase sul lato alimentazione o sbilanciamento troppo alto della tensione di rete. Questo messaggio viene visualizzato anche per un guasto nel raddrizzatore di ingresso del convertitore di frequenza. Le opzioni vengono programmate in par. 14-12 Funz. durante sbilanciamento di rete.

**Ricerca guasti:** Controllare la tensione e la corrente di alimentazione del convertitore di frequenza.

#### **AVVISO 5, tensione collegamento CC alta**

La tensione del circuito intermedio (CC) supera il limite di avviso alta tensione. Il limite dipende dalla tensione nominale del convertitore di frequenza. Il conv. di frequenza è ancora attivo.

### **AVVISO 6, tensione bus CC bassa**

La tensione del circuito intermedio (CC) è inferiore al limite di avviso bassa tensione. Il limite dipende dalla tensione nominale del convertitore di frequenza. Il conv. di frequenza è ancora attivo.

#### **AVVISO/ALLARME 7, Sovratens. CC**

Se la tensione del circuito intermedio supera il limite, il convertitore di frequenza scatterà dopo un tempo preimpostato.

#### **Ricerca guasti:**

Collegare una resist. freno

Aument. il tempo rampa.

Cambiare il tipo di rampa

Attivare le funzioni in par. 2-10 [Funzione freno](#page-103-0)

Aumento par. 14-26 Ritardo scatto al guasto inverter

### **AVVISO/ALLARME 8, Sottotens. CC**

Se la tensione del circuito intermedio (CC) scende sotto il limite di "Avviso tensione bassa", il convertitore di frequenza verifica l'eventuale collegamento di un'alimentazione a 24 V. Se non è stata collegata alcuna alimentazione ausiliaria a 24 V, il convertitore di frequenza scatta dopo un ritardo prefissato. Il ritardo è funzione della taglia dell'unità.

#### **Ricerca guasti:**

Controllare se la tensione di rete è compatibile con i valori nominali del convertitore di frequenza.

Eseguire il test della tensione di ingresso

Eseguire il test del circuito di soft charge e del circuito raddrizzatore

### **AVVISO/ALLARME 9, Inverter sovracc.**

Il convertitore di frequenza sta per disinserirsi a causa di un sovraccarico (corrente troppo elevata per un intervallo di tempo troppo lungo). Il contatore della protezione termica elettronica dell'inverter invia un avviso al 98% e scatta al 100%, emettendo un allarme. Il convertitore di frequenza non può essere ripristinato finché il contatore non mostra un valore inferiore al 90%.

Il guasto è dovuto al fatto che il convertitore di frequenza è stato sovraccaricato oltre il 100% troppo a lungo.

#### **Ricerca guasti:**

Confrontare la corrente di uscita visualizzata sul tastierino LCP con la corrente nominale del convertitore di frequenza.

Confrontare la corrente di uscita visualizzata sul tastierino LCP con la corrente misurata sul motore.

Visualizzare il carico termico del convertitore di frequenza sul tastierino e monitorare il valore. Nel funzionamento oltre il valore di corrente nominale continua il contatore dovrebbe aumentare. Nel funzionamento al di sotto del valore di corrente nominale continua il contatore dovrebbe decrementare.

NOTA: Consultare la sezione del declassamento nella Guida alla Progettazione per altri dettagli se è necessaria un'elevata frequenza di commutazione.

#### **AVVISO/ALLARME 10, Motore surrisc**

La protezione termica elettronica (ETR), rileva un surriscaldamento del motore. Consente all'utente di selezionare se il convertitore di frequenza deve generare un avviso o un allarme quando il contatore raggiunge il 100% in par. 1-90 [Protezione termica motore](#page-101-0). Il guasto è dovuto al fatto che il motore è stato sovraccaricato oltre il 100% per troppo tempo.

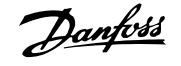

#### **Ricerca guasti:**

Verificare un eventuale surriscaldamento del motore.

Verificare un eventuale sovraccarico meccanico del motore.

Verificare che il motore par. 1-24 [Corrente motore](#page-92-0) sia stato impostato correttamente.

Controllare che i dati del motore nei parametri da 1-20 a 1-25 siano impostati correttamente.

L'impostazione in par. 1-91 Ventilaz. est. motore.

Eseguire un'AMA in par. 1-29 [Adattamento automatico motore](#page-99-0) [\(AMA\)](#page-99-0).

### **AVVISO/ALLARME 11, Sovratemp. term. motore**

Il termistore o il relativo collegamento è scollegato. Consente all'utente di selezionare se il convertitore di frequenza deve generare un avviso o un allarme quando il contatore raggiunge il 100% in [par. 1-90](#page-101-0) Protezione [termica motore](#page-101-0).

#### **Ricerca guasti:**

Verificare un eventuale surriscaldamento del motore.

Controllare un eventuale sovraccarico meccanico del motore.

Controllare che il termistore sia collegato correttamente tra il morsetto 53 o 54 (ingresso di tensione analogico) e il morsetto 50 (alimentazione +10 V), o tra il morsetto 18 o 19 (ingresso digitale PNP) e il morsetto 50.

Se si utilizza un sensore KTY, verificare che il collegamento tra il morsetto 54 e 55 sia corretto.

Se si utilizza un termostato o termistore, verificare che la pro-grammazione di par. 1-93 [Fonte termistore](#page-102-0) corrisponda al cablaggio del sensore.

Se si utilizza un sensore KTY verificare che la programmazione dei parametri 1-95, 1-96 e 1-97 corrisponda al cablaggio del sensore.

#### **Ricerca guasti:**

Il guasto può essere causato da carichi impulsivi o da una rapida accelerazione con elevati carichi inerziali.

Spegnere il conv. di frequenza. Controllare se è possibile ruotare l'albero motore.

Controllare se la taglia del motore è adatta al convert. di freq.

Dati del motore non corretti nei parametri da 1-20 a 1-25.

## **ALLARME 14, Guasto di terra**

è presente una scarica dalle fasi di uscita verso terra, nel cavo fra il convertitore di frequenza e il motore o nel motore stesso.

#### **Ricerca guasti:**

Spegnere il convertitore di frequenza e rimuovere il guasto di terra.

Misurare la resistenza verso terra dei cavi del motore e del motore con un megaohmetro per verificare eventuali guasti verso terra nel motore.

Eseguire il test del sensore di corrente.

### **ALLARME 15, HW incomp.**

Un'opzione installata non può funzionare con l'attuale scheda di comando hardware o software.

Registrare il valore dei seguenti parametri e contattare il distributoreDanfoss:

Par. 15-40 Tipo FC

Par. 15-41 Sezione potenza

Par. 15-42 Tensione

Par. 15-43 Vers. software

Par. 15-45 Stringa codice tipo eff.

Par. 15-49 Scheda di contr. SW id

Par. 15-50 Scheda di pot. SW id

- Par. 15-60 Opzione installata
- Par. 15-61 Versione SW opzione

#### **ALLARME 16, Cortocircuito**

È presente un corto circuito nel motore o sui morsetti del motore.

Spegnere il convertitore di frequenza ed eliminare il corto circuito.

### **AVVISO/ALLARME 17, Std bus timeout**

nessuna comunicazione con il convertitore di frequenza.

L'avviso sarà attivo solo quando par. 8-04 Funzione controllo timeout NON è impostato su OFF.

Se par. 8-04 Funzione controllo timeout è impostato su Arresto e Scatto, viene visualizzato un avviso e il convertitore di frequenza decelera fino a scattare, emettendo un allarme.

#### **Ricerca guasti:**

Verificare i collegamenti del cavo di comunicazione seriale.

Aumento par. 8-03 Tempo temporizz. di contr.

Verificare il funzionamento dei dispositivi di comunicazione.

Verificare la corretta installazione conformemente ai requisiti EMC.

### **AVVISO 23, Guasto ventola interna**

La funzione di avviso ventola è una protezione aggiuntiva che verifica se la ventola è montata e funziona. L'avviso ventola può essere disattivato in par. 14-53 Monitor. ventola ([0] Disattivato).

Per i convertitori di frequenza con telaio D, E ed F viene monitorata la tensione regolata alla ventole.

#### **Ricerca guasti:**

Controllare la resistenza delle ventole. Controllare i fusibili di soft charge.

## **AVVISO 24, Ventil. esterni**

La funzione di avviso ventola è una protezione aggiuntiva che verifica se la ventola è montata e funziona. L'avviso ventola può essere disattivato in par. 14-53 Monitor. ventola ([0] Disattivato).

Per i convertitori di frequenza con telaio D, E ed F viene monitorata la tensione regolata alla ventole.

Manuale di Funzionamento VLT HVAC Low manuale di Funzionamento vuli HVAC LOW and the serve of the serve of the serve of the 9 Ricerca quastic Harmonic Drive of the Harmonic Drive of the Harmonic Drive of the Harmonic Drive of the Harmonic Drive of the Harmonic

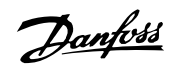

# **Ricerca guasti:**

Controllare la resistenza delle ventole.

Controllare i fusibili di soft charge.

# **AVVISO 25, Resistenza freno in corto-circuito**

Durante il funz. la resist. freno viene controllata. Se entra in corto circuito, la funzione freno è disattivata e viene visualizzato l'avviso. Il convertitore di frequenza funziona ancora, ma senza la funzione di frenatura. Spegnere il convertitore di frequenza e sostituire la resistenza di frenatura (vedere par. 2-15 Brake Check).

# **ALLARME/AVVISO 26, Limite di potenza resistenza freno**

La potenza trasmessa alla resistenza freno viene calcolata: come percentuale, sotto forma di valore medio degli ultimi 120 sec, sulla base del valore della resistenza freno e della tensione del circuito intermedio. L'avviso è attivo quando la potenza di frenatura dissipata è superiore al 90%. Se in par. 2-13 Brake Power Monitoring è stato selezionato Scatto [2], il convertitore di frequenza si disinserisce ed emette questo allarme quando la potenza di frenatura dissipata supera il 100%.

# **AVVISO/ALLARME 27, Guasto al chopper di fren**

Durante il funzionamento il transistor di frenatura viene controllato e, se entra in corto circuito, la funzione di frenatura viene disattivata e viene generato un avviso. Il convertitore di frequenza è ancora in grado di funzionare ma, poiché il transistor del freno è entrato in corto circuito, una potenza elevata sarà trasmessa alla resistenza freno, anche se non è attiva.

Spegnere il convertitore di frequenza e rimuovere la resistenza freno. Questo allarme/ avviso potrebbe anche essere emesso in caso di surriscaldamento della resistenza freno. I morsetti da 104 a 106 sono disponibili come resistenza freno. Ingressi Klixon, fare riferimento alla sezione Interruttore di temperatura della resistenza freno.

# **ALLARME/AVVISO 28, Controllo freno fallito**

Guasto resistenza freno: la resistenza freno non è collegata o non funziona.

Controllare par. 2-15 Controllo freno.

# **ALLARME 29, Temp. dissip**

La temperatura massima ammessa per il dissipatore è stata superata. Il guasto dovuto alla temperatura non può essere ripristinato finché la temperatura non scende al di sotto di una temperatura del dissipatore prestabilita. I valori di scatto e di ripristino sono diversi a seconda della potenza del convertitore di frequenza.

# **Ricerca guasti:**

Temperatura ambiente troppo elevata.

- Cavo motore troppo lungo.
- Distanza non adeguata sopra e sotto il convertitore di frequenza.
- Dissipatore sporco.
- Flusso d'aria ostruito intorno al convertitore di frequenza.
- Ventola dissipatore danneggiata.

Per i convertitori di frequenza con telaio D, E e F , l'allarme si basa sulla temperatura misurata dal sensore del dissipatore montato all'interno dei moduli IGBT. Per i convertitori di frequenza con telaio F, l'allarme è causato anche dal sensore di temperatura nel modulo raddrizzatore.

#### **Ricerca guasti:**

Controllare la resistenza delle ventole.

Controllare i fusibili di soft charge.

Sensore temperatura IGBT.

### **ALLARME 30, Fase U del motore mancante**

manca la fase U del motore fra il convertitore di frequenza e il motore.

Spegnere il convertitore di frequenza e controllare la fase U del motore.

### **ALLARME 31, Fase V del motore mancante**

manca la fase V del motore tra il convertitore di frequenza e il motore.

Spegnere il convertitore di frequenza e controllare la fase motore V.

# **ALLARME 32, Fase W del motore mancante**

manca la fase motore W tra il convertitore di frequenza e il motore.

Spegnere il convertitore di frequenza e controllare la fase motore W.

# **ALLARME 33, Guasto di accensione**

Sono state effettuate troppe accensioni in un intervallo di tempo troppo breve. Lasciare raffreddare l'unità alla temperatura di esercizio.

# **AVVISO/ALLARME 34, Errore comunicazione bus di campo**

Il bus di campo sulla scheda di comunicazione opzionale non funziona.

# **AVVISO/ALLARME 35, Fuori dall'interv. di frequenza:**

Questo avviso è attivo quando la frequenza di uscita raggiunge il limite superiore (impostato nel par. 4-53) o il limite inferiore (impostato nel par. 4-52). In Controllo di processo, anello chiuso (par. 1-00) viene visualizzato questo avviso.

# **AVVISO/ALLARME 36, Guasto di rete**

questo avviso/allarme è attivo solo se la tens. di aliment. al conv. di freq. non è più presente e se par. 14-10 Guasto di rete NON è impostato su OFF. Controllare i fusibili del convertitore di frequenza

 **9**

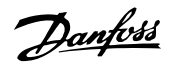

## **ALLARME 38, Guasto interno**

Può essere utile contattare il vostro rivenditore Danfoss. Alcuni tipici messaggi di allarme:

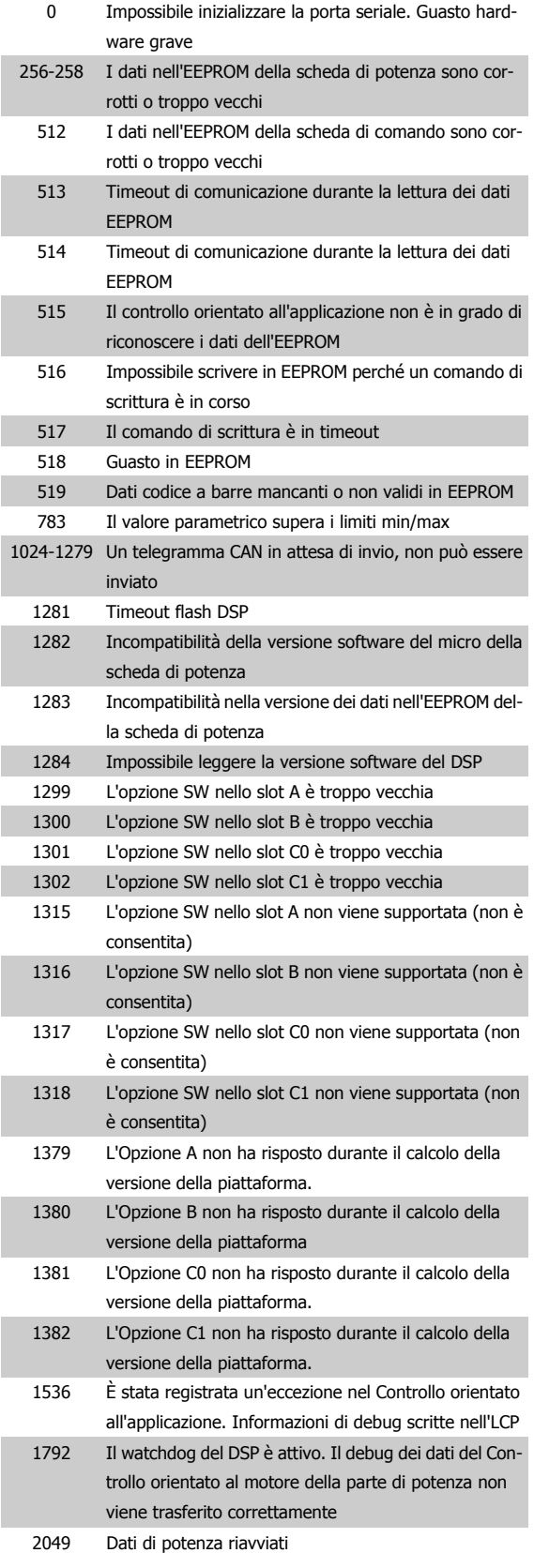

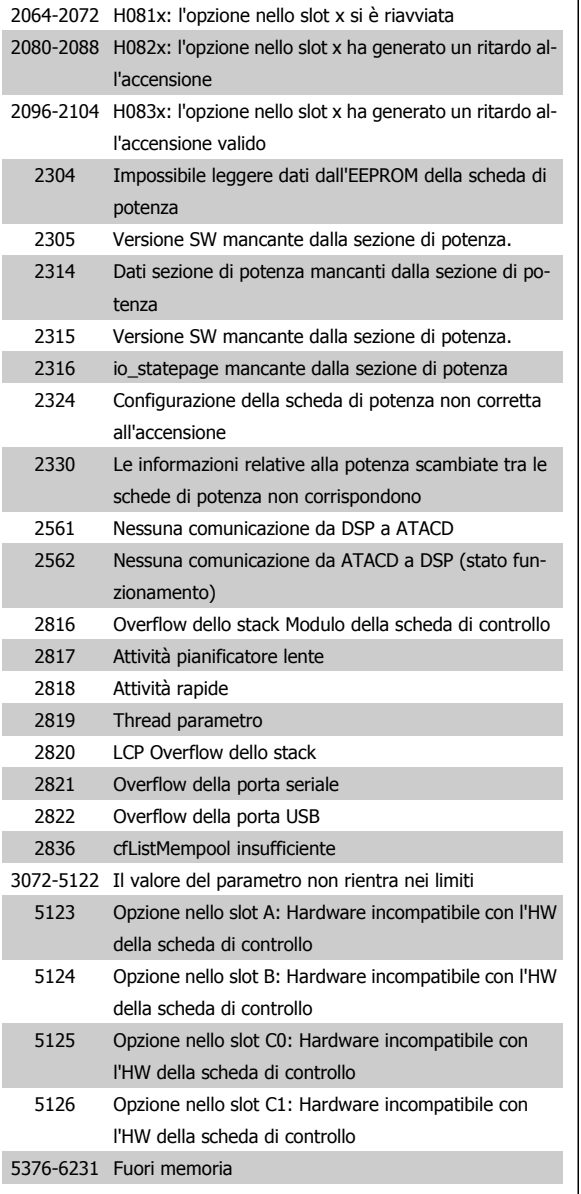

# **ALLARME 39, Sensore dissipatore**

Nessuna retroaz. dal sensore di temperatura del dissip.

Il segnale dal sensore di temperatura IGBT non è disponibile sulla scheda di potenza. Il problema potrebbe essere sulla scheda di potenza, sulla scheda di pilotaggio gate, sul cavo a nastro tra la scheda di potenza e la scheda di pilotaggio gate.

### **AVVISO 40, Sovraccarico dell'uscita dig. mors. 27:**

Verificare il carico collegato al morsetto 27 o rimuovere il collegamento in corto circuito. Controllare par. 5-00 Modo I/O digitale e [par. 5-01](#page-106-0) Modo [Morsetto 27](#page-106-0).

## **AVVISO 41, Sovraccarico dell'uscita dig. mors. 29**

Verificare il carico collegato al morsetto 29 o rimuovere il collegamento in corto circuito. Controllare par. 5-00 Modo I/O digitale e [par. 5-02](#page-106-0) Modo [Morsetto 29](#page-106-0).

# **AVVISO 42, Sovraccarico dell'uscita dig. X30/6 o X30/7**

Per X30/6, verificare il carico collegato al morsetto X30/6 o rimuovere il collegamento in corto circuito. Controllare par. 5-32 Term X30/6 Digi Out (MCB 101).

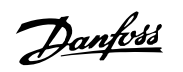

Per X30/7, verificare il carico collegato al morsetto X30/7 o rimuovere il collegamento in corto circuito. Controllare par. 5-33 Term X30/7 Digi Out (MCB 101).

### **ALLARME 46, Alimentazione scheda di potenza**

L'alimentaz. sulla scheda di pot. è fuori campo

Sono disponibili tre alimentazioni generate dall'alimentatore switching (SMPS) sulla scheda di potenza: 24 V, 5 V, +/- 18 V. Alimentando a 24 VCC mediante l'opzione MCB 107, sono monitorate solamente le alimentazioni 24 V e 5 V. Alimentando con tensione trifase da rete, sono monitorate tutte le tre alimentazioni.

### **AVVISO 47, Guasto aliment. 24 V**

L'alimentazione 24 V CC è misurata sulla scheda di comando. l'alimentazione esterna ausiliaria 24 V CC potrebbe essere sovraccarica; in caso contrario, contattare il proprio rivenditore Danfoss.

### **AVVISO 48, Guasto aliment. 1,8 V**

L'alimentazione a 1,8 V CC utilizzata sulla scheda di controllo non rientra nei limiti consentiti. L'alimentazione è misurata sulla scheda di controllo.

### **AVVISO 49, Lim. velocità**

Quando la velocità non è compresa nell'intervallo specificato nel par. 4-11 e nel par. 4-13 il convertitore di frequenza mostra un avviso. Quando la velocità è inferiore al limite specificato nel par. par. 1-86 Velocità scatto bassa [giri/min] (tranne che all'avvio o all'arresto) il convertitore di frequenza scatta.

### **ALLARME 50, AMA taratura non riuscita**

Contattare il proprio rivenditore Danfoss.

### **ALLARME 51, AMA controllo Unom e Inom**

Probabilmente è errata l'impostazione della tensione motore, della corrente motore e della potenza motore . Controllare le impostazioni.

### **ALLARME 52, AMA Inom bassa**

la corrente motore è troppo bassa. Controllare le impostazioni.

### **ALLARME 53, AMA motore troppo grande**

Il motore è troppo grande per poter eseguire AMA.

# **ALLARME 54, AMA motore troppo piccolo**

Il motore è troppo grande per poter eseguire AMA.

### **ALLARME 55, AMA par. fuori campo**

I valori parametrici rilevati dal motore sono al di fuori del campo accettabile.

#### **ALLARME 56, AMA interrotto dall'utente**

La funzione AMA è stata interrotta dall'utente.

## **ALLARME 57, Timeout AMA**

Tentare più volte di avviare AMA finché l'esecuzione di AMA non riesce. Cicli ripetuti possono riscaldare il motore e determinare l'aumento delle resistenze Rs e Rr. Non si tratta comunque di un problema critico.

#### **ALLARME 58, AMA guasto interno**

Contattare il proprio rivenditore Danfoss.

### **AVVISO 59, Lim. corrente**

La corrente è superiore al valore in par. 4-18 Limite di corrente.

## **AVVISO 60, Interblocco esterno**

L'interblocco esterno è stato attivato. Per riprendere il funz. normale, applicare 24 V CC al mors. progr. per interbl. esterno e riprist. il conv. di freq. (tramite comunicazione seriale, I/O digitale o prem. il tasto [Reset] sul tastierino).

#### **AVVISO 62, Limite massimo frequenza di uscita**

la frequenza di uscita è superiore al valore impostato in par. 4-19 Freq. di uscita max.

### **AVVISO 64, Limite tens**

La combinazione di carico e velocità richiede una tensione motore superiore alla tensione collegamento CC effettiva.

### **AVVISO/ALLARME/SCATTO 65, Sovratemperatura scheda di controllo**

Sovratemperatura scheda di controllo: la temperatura di disinserimento della scheda di controllo è di 80° C.

### **AVVISO 66, Temp. dissip. bassa**

L'avviso si basa sul sensore di temperatura nel modulo IGBT.

#### **Ricerca guasti:**

La temperatura del dissipatore viene misurata come 0° C. Ciò potrebbe indicare che il sensore di temp. è guasto e pertanto la velocità della ventola viene aumentata al massimo. Se il cavo del sensore tra l'IGBT e la scheda di pilotaggio gate non è collegato si genera l'avviso. Verificare anche il sensore di temperatura IGBT.

### **ALLARME 67, Cambio di opz.**

Una o più opzioni sono state aggiunte o rimosse dall'ultimo spegnimento.

#### **ALLARME 68, Arresto sicuro**

È stato attivato l'arresto di sicurezza. Per riprendere il funzionamento normale, applicare 24 V CC al morsetto 37, quindi inviare un segnale di reset (tramite bus, I/O digitale o premendo il tasto [Reset]). Vedere par. 5-19 Arresto di sicurezza morsetto 37.

#### **ALLARME 69, Sovratemperatura conv. freq**

Il sensore di temperatura sulla scheda di potenza rileva una temperatura troppo alta o bassa.

#### **Ricerca guasti:**

Verificare il funzionamento delle ventole sullo sportello.

Verificare che i filtri per le ventole sullo sportello non siano ostruiti.

Verificare che la piastra passacavi sia correttamente installata sui convertitori di frequenza IP 21 e IP 54 (NEMA 1 e NEMA 12).

#### **ALLARME 70, Conf. FC n.cons.**

La combinazione attuale della scheda di comando e della scheda di potenza non è consentita.

#### **ALLARME 72, Guasto pericoloso**

Arresto di sicurezza con scatto bloccato. Livelli di segnale non previsti per l'arresto di sicurezza e l'ingresso digitale dalla scheda termistore PTC MCB 112.

### **Avviso 73, Ripristino Automatico arresto di sicurezza**

In arresto di sicurezza. Se è abilitato il riavvio automatico, il motore si riavvierà una volta eliminato il guasto.

#### **AVVISO 76, Setup dell'unità di potenza**

Il numero richiesto di unità di potenza non corrisponde al numero rilevato di unità di potenza attive.

# **Ricerca guasti:**

Un modulo di telaio F dovrà essere sostituito se i dati di potenza nella scheda di potenza del modulo non corrispondono a quelli del resto del convertitore di frequenza. Confermi che il pezzo di ricambio e la sua scheda di potenza rechino il corretto codice articolo.

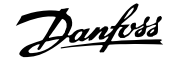

### **AVVISO 77, Modo potenza ridotta:**

Questo avviso indica che il convertitore di frequenza sta funzionando a potenza ridotta (cioè con meno sezioni inverter di quante sarebbe possibile). Questo avviso viene generato durante il ciclo di accensione quando il convertitore di frequenza è impostato per funzionare con meno inverter e continuerà a rimanere attivo.

# **ALLARME 79, Configurazione della sezione di potenza non valida**

La scheda di conversione in scala non è installata o non è del tipo corretto. Non è possibile installare anche il connettore MK102 sulla scheda di potenza.

### **ALLARME 80, Inv. inizial. al valore di default**

Dopo un ripristino manuale le impostazioni dei parametri vengono riportate all'impostazione predefinite.

#### **ALLARME 91, Imp. errata AI54**

Se è coll. un sensore KTY al morsetto dell'ingresso analogico 54 l'int. S202 deve essere in posizione OFF (ingr. tensione).

### **ALLARME 92, Portata nulla**

È stata rilevata una condizione di assenza di carico nel sistema. Vedere il gruppo par. 22-2.

#### **ALLARME 93, Funzione pompa a secco**

Una condizione di portata nulla o alta velocità indica che la pompa ha funzionato a secco. Vedere il gruppo par. 22-2.

## **ALLARME 94, Fine curva**

La retroazione rimane inferiore al setpoint a segnalare una perdita nel sistema delle condutture. Vedere il gruppo par. 22-5.

### **ALLARME 95, Cinghia rotta**

La coppia è al disotto del livello di coppia impostato in assenza di carico e indica una cinghia rotta. Vedere il gruppo par. 22-6.

### **ALLARME 96, Avviam. ritardato**

L'avviam. del mot. è stato posticipato a causa dell'attivaz. della protez. contro le accensioni ravvicinate. Vedere il gruppo par. 22-7.

#### **AVVISO 97, Arresto ritard.**

L'arresto del mot. è stato posticipato a causa dell'attivaz. della protez. contro le accensioni ravvicinate. Vedere il gruppo par. 22-7.

### **AVVISO 98, Errore orologio**

Guasto dell'orologio. L'ora non è impostata o l'orologio RTC (se montato) si è guastato. Vedere il gruppo par. 0-7.

#### **AVVISO 201, Mod. inc. era attiva**

Mod. di incendio era attiva.

### **AVVISO 202, Limiti mod. incendio superati**

Uno o più allarmi sono stati eliminati durante la modalità incendio.

### **Avviso 203, Motore mancante**

Rilevata una situazione di sottocarico multi-motore, ad esempio dovuta a un motore mancante.

# **AVVISO 204, Rotore bloccato**

Rilevata una situazione di sovraccarico multi-motore, ad esempio dovuta a un rotore bloccato.

### **ALLARME 243, IGBT freno**

Questo allarme è solo valido per convertitori di frequenza telaio F. È equivalente all'allarme 27. Il valore riportato nel registro allarmi segnala quale modulo di potenza ha generato l'allarme:

 $1 = \text{modulo invertier nil}$  a sinistra.

2 = modulo inverter intermedio nel convertitore di frequenza F2  $\cap$  F4.

2 = modulo inverter a destra nel convertitore di frequenza F1 o F3.

3 = modulo inverter a destra nel convertitore di frequenza F2 o F4.

5 = modulo raddrizzatore.

# **ALLARME 244, Temp. dissip**

Questo allarme è solo valido per convertitori di frequenza telaio F. È equivalente all'allarme 29. Il valore riportato nel registro allarmi segnala quale modulo di potenza ha generato l'allarme:

1 = modulo inverter più a sinistra.

2 = modulo inverter intermedio nel convertitore di frequenza F2  $\cap$  F4.

2 = modulo inverter a destra nel convertitore di frequenza F1 o F3.

3 = modulo inverter a destra nel convertitore di frequenza F2 o F4.

5 = modulo raddrizzatore.

## **ALLARME 245, Sensore dissipatore**

Questo allarme è solo valido per convertitori di frequenza telaio F. È equivalente all'allarme 39. Il valore riportato nel registro allarmi segnala quale modulo di potenza ha generato l'allarme:

1 = modulo inverter più a sinistra.

2 = modulo inverter intermedio nel convertitore di frequenza F2 o F4.

2 = modulo inverter a destra nel convertitore di frequenza F1 o F3.

3 = modulo inverter a destra nel convertitore di frequenza F2 o F4.

5 = modulo raddrizzatore.

### **ALLARME 246, Alimentazione scheda di potenza**

Questo allarme è solo valido per convertitori di frequenza telaio F. È equivalente all'allarme 46. Il valore riportato nel registro allarmi segnala quale modulo di potenza ha generato l'allarme:

 $1 =$  modulo inverter più a sinistra.

2 = modulo inverter intermedio nel convertitore di frequenza F2 o F4.

2 = modulo inverter a destra nel convertitore di frequenza F1 o F3.

3 = modulo inverter a destra nel convertitore di frequenza F2 o F4.

5 = modulo raddrizzatore.
Manuale di Funzionamento VLT HVAC Low ivianuale di Funzionamento VLT HIVAC LOW **Danfosso di contra la contra della contra di Servizione di Papi di P**<br>Harmonic Drive di Servizione di Servizione di Servizione di Servizione di Servizione di Servizione di Servizio

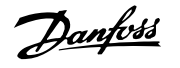

## **ALLARME 247, Temperatura scheda di potenza**

Questo allarme è solo valido per convertitori di frequenza telaio F. È equivalente all'allarme 69. Il valore riportato nel registro allarmi segnala quale modulo di potenza ha generato l'allarme:

1 = modulo inverter più a sinistra.

2 = modulo inverter intermedio nel convertitore di frequenza F2  $nF4$ 

2 = modulo inverter a destra nel convertitore di frequenza F1 o F3.

3 = modulo inverter a destra nel convertitore di frequenza F2 o F4.

5 = modulo raddrizzatore.

## **ALLARME 248, Configurazione della sezione di potenza non valida**

Questo allarme è solo valido per convertitori di frequenza telaio F. È equivalente all'allarme 79. Il valore riportato nel registro allarmi segnala quale modulo di potenza ha generato l'allarme:

 $1 =$  modulo inverter più a sinistra.

2 = modulo inverter intermedio nel convertitore di frequenza F2 o F4.

2 = modulo inverter a destra nel convertitore di frequenza F1 o F3.

3 = modulo inverter a destra nel convertitore di frequenza F2 o F4.

5 = modulo raddrizzatore.

## **ALLARME 250, N. parte ric.**

È stato sostituito l'alimentatore o l'alimentatore switching. Il codice tipo del convertitore di freq. deve essere salvato in EEPROM. Selez. il codice tipo corretto in par. 14-23 Typecode Setting in base all'etichetta dell'unità. Ricordarsi di selez. 'Salva in EEPROM' per terminare.

## **ALLARME 251, Nuovo cod. tipo**

Il convertitore di frequenza ha un nuovo codice tipo.

## **9.2 Allarmi e avvisi - filtro (LCP a sinistra)**

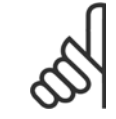

**NOTA!**

Questa sezione tratta degli avvisi e allarmi dell'LCP lato filtro. Per quanto riguarda gli avvisi e gli allarmi per il convertitore di frequenza, consultare la sezione precedente

Un avviso o un allarme vengono segnalati dal LED corrispondente nella parte anteriore del filtro e quindi da un codice a display.

Un avviso rimane attivo fino all'eliminazione della causa. In alcuni casi è possibile continuare a far funzionare l'unità. I messaggi di avviso possono essere critici, ma non sempre lo sono.

In caso di allarme, l'unità scatterà. Per riavviare il sistema, è necessario ripristinare gli allarmi dopo averne eliminato la causa.

### **Ciò può essere fatto in quattro modi:**

- 1. Utilizzando il pulsante [RESET] sul pannello di controllo LCP.
- 2. Tramite un ingresso digitale con la funzione "Reset".
- 3. Mediante la comunicazione seriale/un bus di campo opzionale.
- 4. Mediante ripristino automatico con la funzione [Auto Reset]. Vedi par. 14-20 Modo ripristino nel **Manuale VLT Active Filter AAF 005**

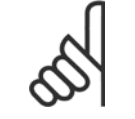

## **NOTA!**

Dopo un ripristino manuale tramite il tasto [RESET] sull'LCP, è necessario premere il tasto [AUTO ON] o [HAND ON] per riavviare l'unità!

Se un allarme non è ripristinabile, è possibile che la causa non sia stata eliminata oppure l'allarme è bloccato (fare riferimento anche alla tabella della pagina seguente).

Gli allarmi bloccati offrono un'ulteriore protezione perché l'alimentazione di rete deve essere disinserita prima di poter ripristinare l'allarme. Dopo la riaccensione, l'unità non è più bloccata e può essere ripristinata come descritto sopra dopo aver eliminato la causa.

È inoltre possibile ripristinare gli allarmi che non sono bloccati utilizzando la funzione di ripristino automatico in par. 14-20 Modo ripristino (Avviso: è possibile la fine pausa automatica!)

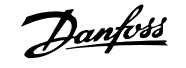

Se è contrassegnato un avviso e un allarme per un codice nella tabella della pagina seguente ciò significa che un avviso precederà l'allarme o che è possibile programmare se un dato guasto deve generare un avviso o un allarme.

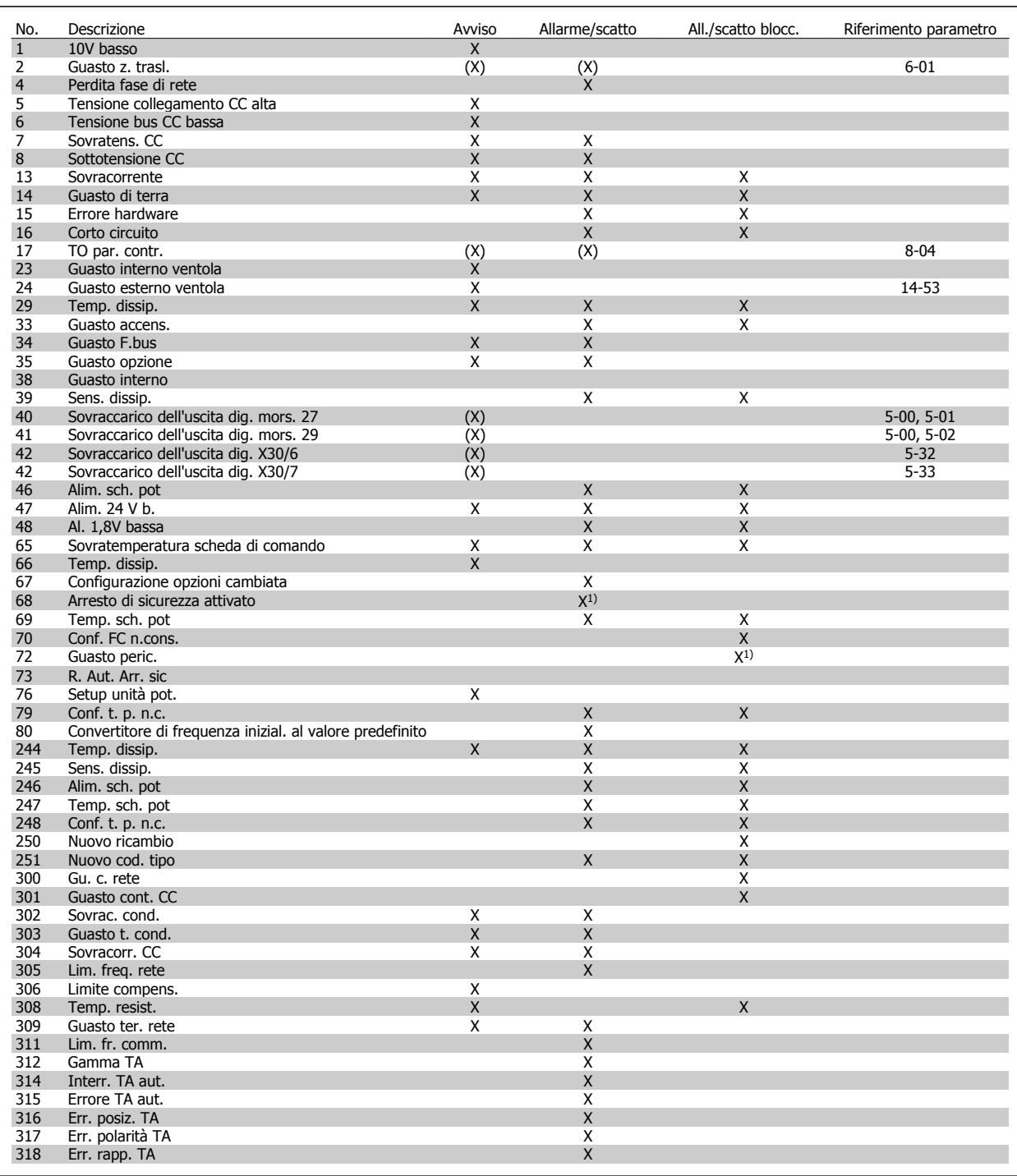

Tabella 9.5: Lista di codici di allarme/avviso

Uno scatto è l'intervento originato dalla presenza di un allarme. Lo scatto fa marciare il motore a ruota libera e può essere ripristinato premendo il pulsante di ripristino o eseguendo il ripristino mediante un ingresso digitale (Par. 5-1\* [1]). L'evento originale che ha provocato l'allarme non può danneggiare il convertitore di frequenza o causare condizioni pericolose. Uno scatto bloccato è un intervento che ha origine nel caso di un allarme che può provocare danni al convertitore di frequenza o ai componenti collegati. Una situazione di scatto bloccato può essere ripristinata solo con un'operazione di "powercycling" (spegnimento e riaccensione) .

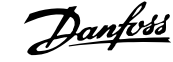

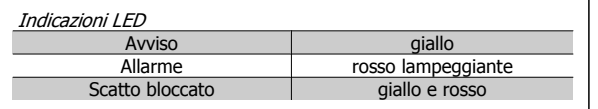

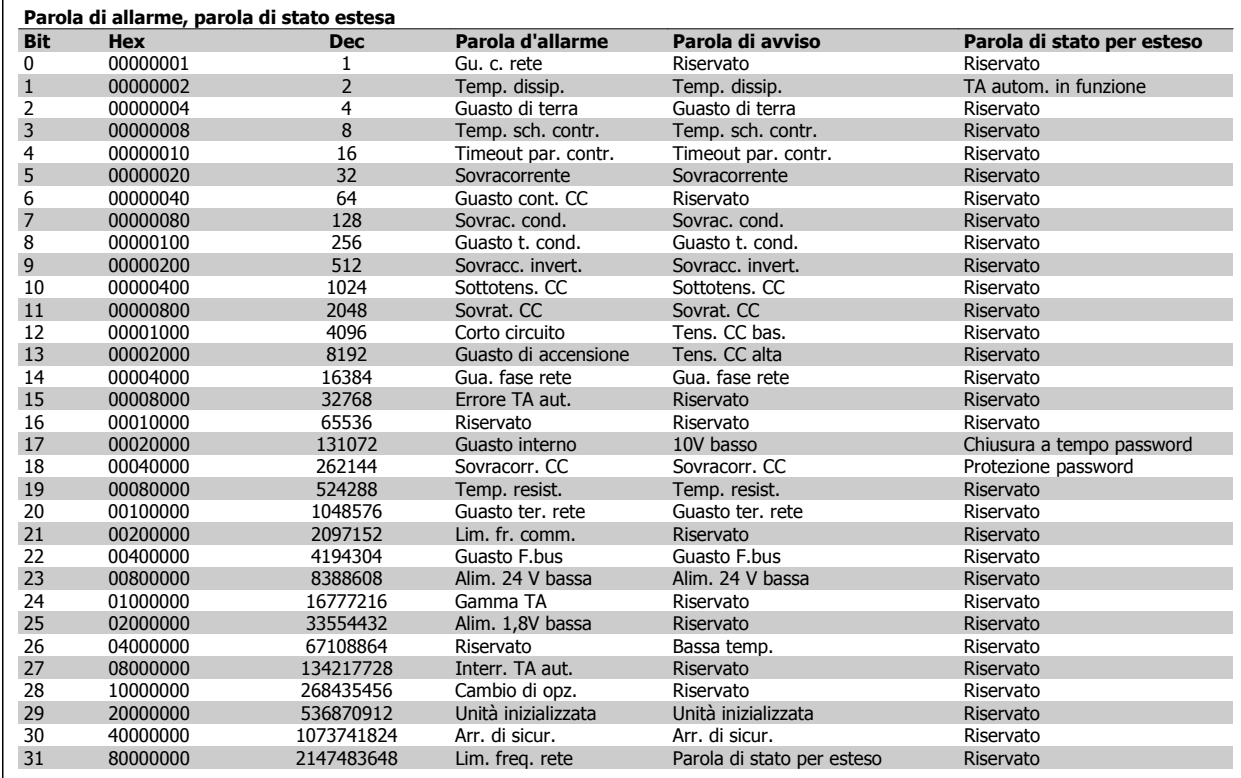

Tabella 9.6: Descrizione di parola di allarme, parola di avviso e parola di stato estesa

Le parole di allarme, le parole di avviso e le parole di stato estese possono essere visualizzate tramite il bus seriale o il bus di campo opzionale per una diagnosi. Vedere anche par. 16-90 Parola d'allarme, par. 16-92 Parola di avviso e par. 16-94 Parola di stato est.. "Riservato" significa non è garantito che il bit abbia qualche particolare valore. Bit riservati non dovrebbero essere usati per nessuno scopo.

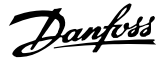

## **9.2.1 Messaggi di allarme**

## **AVVISO 1, 10 Volt basso**

La tensione della scheda di controllo è inferiore a 10 V al morsetto 50. Rimuovere parte del carico dal morsetto 50 a causa del sovraccarico dell'alimentazione 10 V. Max. 15 mA o minimo 590 Ω.

## **AVVISO/ALLARME 2, Guasto z. trasl.**

Il segnale sul morsetto 53 o 54 è inferiore al 50% del valore impostato nei rispettivi par. 6-10, 6-12, 6-20 o 6-22.

## **AVVISO/ALLARME 4, Perdita fase di rete**

Mancanza di una fase sul lato alimentazione o sbilanciamento troppo alto della tensione di rete.

## **AVVISO 5, tensione collegamento CC alta**

La tensione del circuito intermedio (CC) supera il limite di avviso alta tensione. L'unità è ancora attiva.

## **AVVISO 6, tensione bus CC bassa**

La tensione del circuito interm. (CC) è inferiore al limite di sottotens. del sistema di controllo. L'unità è ancora attiva.

## **AVVISO/ALLARME 7, Sovratens. CC**

Se la tensione del circuito intermedio supera il limite, l'unità scatta.

### **AVVISO/ALLARME 8, Sottotens. CC**

Se la tensione del circuito intermedio (CC) scende sotto il limite di "Avviso tensione bassa", il convertitore di frequenza verifica l'eventuale collegamento di un'alimentazione a 24 V. In caso contrario, l'unità scatta. Contr. che la tens. di rete corrisp. alle specif. dei dati di targa.

## **AVVISO/ALLARME 13, Sovracorrente**

È stato superato il limite di corrente dell'unità.

## **ALLARME 14, Guasto di terra**

Scarica dalle fasi in uscita verso terra. Spegnere l'unità ed eliminare il guasto di terra.

## **ALLARME 15, HW incomp.**

Un'opzione installata non è gestita dall'HW/SW della scheda di controllo.

#### **ALLARME 16, Cortocircuito**

si è verificato un cortoc. nell'uscita. Disinserire l'unità ed eliminare il guasto.

## **AVVISO/ALLARME 17, Std bus timeout**

Nessuna comunicazione all'unità.

L'avviso sarà attivo solo quando par. 8-04 Control Word Timeout Function NON è impostato su OFF.

Possibile correz.: aumentare il par. 8-03. Cambiare il par. 8-04

## **AVVISO 23, Guasto ventola interna**

I ventilatori esterni si sono fermati a causa di un difetto hardware o non sono installati.

### **AVVISO 24, Ventil. esterni**

I ventilatori esterni si sono fermati a causa di un difetto hardware, o perché non sono installati.

## **ALLARME 29, Temp. dissip**

La temperatura massima ammessa per il dissipatore è stata superata. Il guasto dovuto alla temperatura non può essere ripristinato finché la temperatura non scende al di sotto di una temperatura del dissipatore prestabilita.

### **ALLARME 33, Guasto di accensione**

Controllare se è stata collegata un'alimentazione 24 Volt CC esterna.

### **AVVISO/ALLARME 34, Errore comunicazione bus di campo**

Il bus di campo sulla scheda di comunicazione opzionale non funziona.

**AVVISO/ALLARME 35, Guasto opzione:** Contattare il proprio rivenditore.

#### **ALLARME 38, Guasto interno**

Contattare il proprio rivenditore Danfoss.

## **ALLARME 39, Sens. dissip.**

Nessuna retroaz. dal sensore di temperatura del dissip.

## **AVVISO 40, Sovraccarico dell'uscita dig. mors. 27:**

Verificare il carico collegato al morsetto 27 o rimuovere il collegamento in corto circuito.

## **AVVISO 41, Sovraccarico dell'uscita dig. mors. 29**

Verificare il carico collegato al morsetto 29 o rimuovere il collegamento in corto circuito.

## **AVVISO 42, Sovraccarico dell'uscita dig. X30/6 o X30/7**

Per X30/6, verificare il carico collegato al morsetto X30/6 o rimuovere il collegamento in corto circuito.

Per X30/7, verificare il carico collegato al morsetto X30/7 o rimuovere il collegamento in corto circuito.

## **AVVISO 43, Al. est. (opz.)**

La tensione di alimentazione esterna di 24 V CC sulla scheda opzioni non è valida.

## **ALLARME 46, Alim. sch. pot**

L'alimentaz. sulla scheda di pot. è fuori campo

## **AVVISO 47, Alim. 24 V b.**

Contattare il proprio rivenditore Danfoss.

## **AVVISO 48, Al. 1,8V bassa**

Contattare il proprio rivenditore Danfoss.

## **AVVISO/ALLARME/SCATTO 65, Sovratemperatura scheda di controllo**

Sovratemperatura scheda di controllo: la temperatura di disinserimento della scheda di controllo è di 80° C.

### **AVVISO 66, Temp. dissip. bassa**

L'avviso si basa sul sensore di temperatura nel modulo IGBT.

## **Ricerca guasti:**

La temperatura del dissipatore viene misurata come 0° C. Ciò potrebbe indicare che il sensore di temp. è guasto e pertanto la velocità della ventola viene aumentata al massimo. Se il cavo del sensore tra l'IGBT e la scheda di pilotaggio gate non è collegato si genera l'avviso. Verificare anche il sensore di temperatura IGBT.

#### **ALLARME 67, Cambio di opz.**

Una o più opzioni sono state aggiunte o rimosse dall'ultimo spegnimento.

## **ALLARME 68, Arresto sicuro**

È stato attivato l'arresto di sicurezza. Per riprendere il funzionamento normale, applicare 24 VCC al morsetto 37, quindi inviare un segnale di reset (tramite bus, I/O digitale o premendo il tasto [Reset]). Vedere il parametro 5-19, Arresto di sicurezza morsetto 37.

### **ALLARME 69, Sovratemp. sch. di pot.**

Il sensore di temperatura sulla scheda di potenza rileva una temperatura troppo alta o bassa.

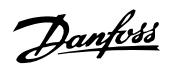

## **ALLARME 70, Conf. FC n.cons.**

La combinazione attuale della scheda di comando e della scheda di potenza non è consentita.

## **Avviso 73, R. Aut. Arr. sic**

In arresto di sicurezza. Se è abilitato il riavvio automatico, il motore si riavvierà una volta eliminato il guasto.

## **AVVISO 77, Modo pot. rid.**

Questo avviso indica che il convertitore di frequenza sta funzionando a potenza ridotta (cioè con meno sezioni inverter di quante sarebbe possibile). Questo avviso viene generato durante il ciclo di accensione quando il convertitore di frequenza è impostato per funzionare con meno inverter e continuerà a rimanere attivo.

## **ALLARME 79, Configurazione della sezione di potenza non valida**

La scheda di conversione in scala non è installata o non è del tipo corretto. Non è possibile installare anche il connettore MK102 sulla scheda di po-

### **ALLARME 80, Unità inizial. al valore di default**

Dopo un ripristino manuale le impostazioni dei parametri vengono riportate all'impostazione predefinite.

## **ALLARME 244, Temp. dissip**

Il val. rilevato indica l'orig. dell'allarme (da sin.): 1-4 Inverter

5-8 Raddrizzatore

tenza.

## **ALLARME 245, Sens. dissip.**

Nessuna retroaz. dal sensore del dissip. Il val. rilevato indica l'orig. dell'allarme (da sin.): 1-4 Inverter

5-8 Raddrizzatore

## **ALLARME 246, Alim. sch. pot**

L'alimentatore sulla scheda di potenza è fuori campo I valori rilevati indicano l'origine dell'allarme (da sx):

1-4 Inverter

5-8 Raddrizzatore

## **ALLARME 247, Sovratemp. sch. di pot.**

Sovratemp. scheda di pot. I valori rilevati indicano l'origine dell'allarme (da sin.): 1-4 Inverter

5-8 Raddrizzatore

## **ALLARME 248, Conf. t. p. n.c.**

Errore di config. della taglia di pot. sulla scheda di pot. Il val. rilevato indica la sorg. dell'all. (da sin):

1-4 Inverter

## 5-8 Raddrizzatore

## **ALLARME 249, T. bassa raddr.**

Temperatura dissipatore del raddrizzatore troppo bassa. Potrebbe indicare un guasto del sensore di temperatura.

### **ALLARME 250, Nuovo ricambio**

È stato sostituito l'alimentatore o l'alimentatore switching. Il codice tipo del convertitore di freq. deve essere salvato in EEPROM. Selez. il codice tipo corretto in par. 14-23 Typecode Setting in base all'etichetta dell'unità. Ricordarsi di selez. 'Salva in EEPROM' per terminare.

### **ALLARME 251, Nuovo cod. tipo**

Il convertitore di frequenza ha un nuovo codice tipo.

### **ALLARME 300, Gu. c. rete**

La retroazione dal contattore di rete non corrispondeva al valore previsto nel periodo di tempo consentito. Contattare il proprio rivenditore.

## **ALLARME 301, Guasto cont. CC**

La retroazione dal contattore soft charge non corrisp. al valore previsto nel periodo di tempo consentito. Contattare il proprio rivenditore.

## **ALLARME 302, Sovrac. cond.**

È stata rilev. corr. in eccesso attrav. i cond. CA. Contattare il proprio rivenditore.

## **ALLARME 303, Guasto t. cond.**

Un guasto di terra è stato rilev. attrav. le corr. del condens. CA. Contattare il proprio rivenditore.

#### **ALLARME 304, Sovracorr. CC**

È stata rilev. corrente in eccesso attrav. batteria del condens. bus CC. Contattare il proprio rivenditore.

### **ALLARME 305, Lim. freq. rete**

La frequenza di rete era fuori limiti. Verificare che la freq. di rete rientri nelle specifiche del prodotto.

### **ALLARME 306, Limite compens.**

La corr. di comp. necessaria supera la capacità dell'unità. Funzionam. dell'unità a comp. massima

### **ALLARME 308, Temp. resist.**

Rilevata temp. eccessiva del dissip. resist.

### **ALLARME 309, Guasto ter. rete**

È stato rilev. un guasto di terra nelle corr. di rete. Control. corrente di disp. e cortocircuiti sulla rete.

### **ALLARME 310, Buf RTDC pieno**

Contattare il proprio rivenditore.

### **ALLARME 311, Lim. fr. comm.**

La frequenza di commutazione media dell'unità supera il limite. Verificare che i parametri 300-10 e 300-22 siano impostati correttamente. In tal caso, contattare il proprio rivenditore.

## **ALLARME 312, Gamma TA**

È stata rilev. limitaz. di misuraz. trasform. di corrente. Verif. che i TA utilizzati hanno un rapporto adeguato.

### **ALLARME 314, Interr. TA aut.**

Rilev. TA automatico interrotto dall'utente.

## **ALLARME 315, Errore TA aut.**

È stato rilevato un errore durante il rilevam. TA automatico. Contattare il proprio rivenditore.

**ALLARME 316, Err. posiz. TA**

La funz. TA autom. non è riuscita a stabilire le posizioni corrette dei TA.

## **ALLARME 317, Err. polarità TA**

La funz. TA autom. non è riuscita a stabilire la polarità corretta dei TA.

### **ALLARME 318, Err. rapp. TA**

La funz. TA autom. non è riuscita a stabilire la potenza nomin. corretta dei TA.

 **9**

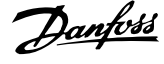

## **Indice**

## **A**

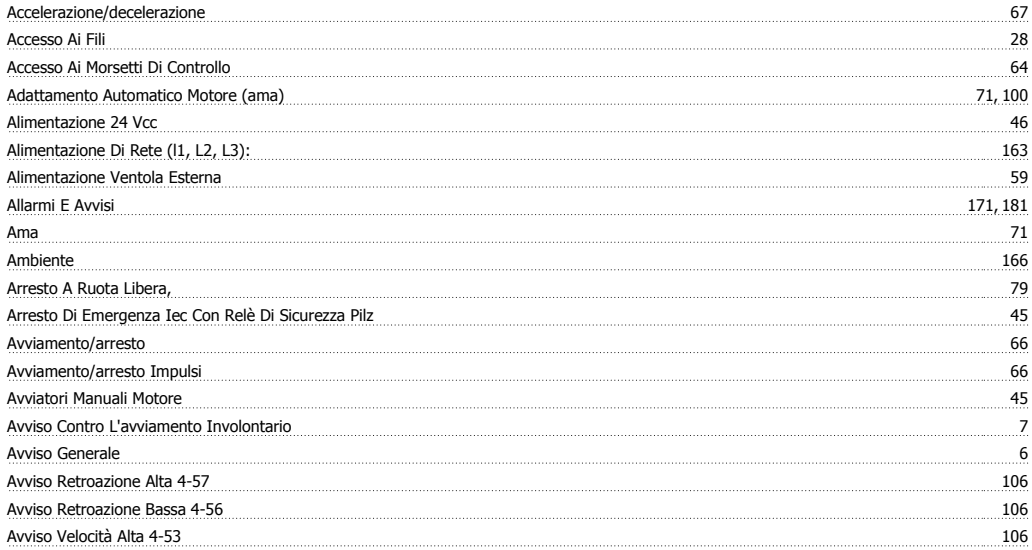

## **C**

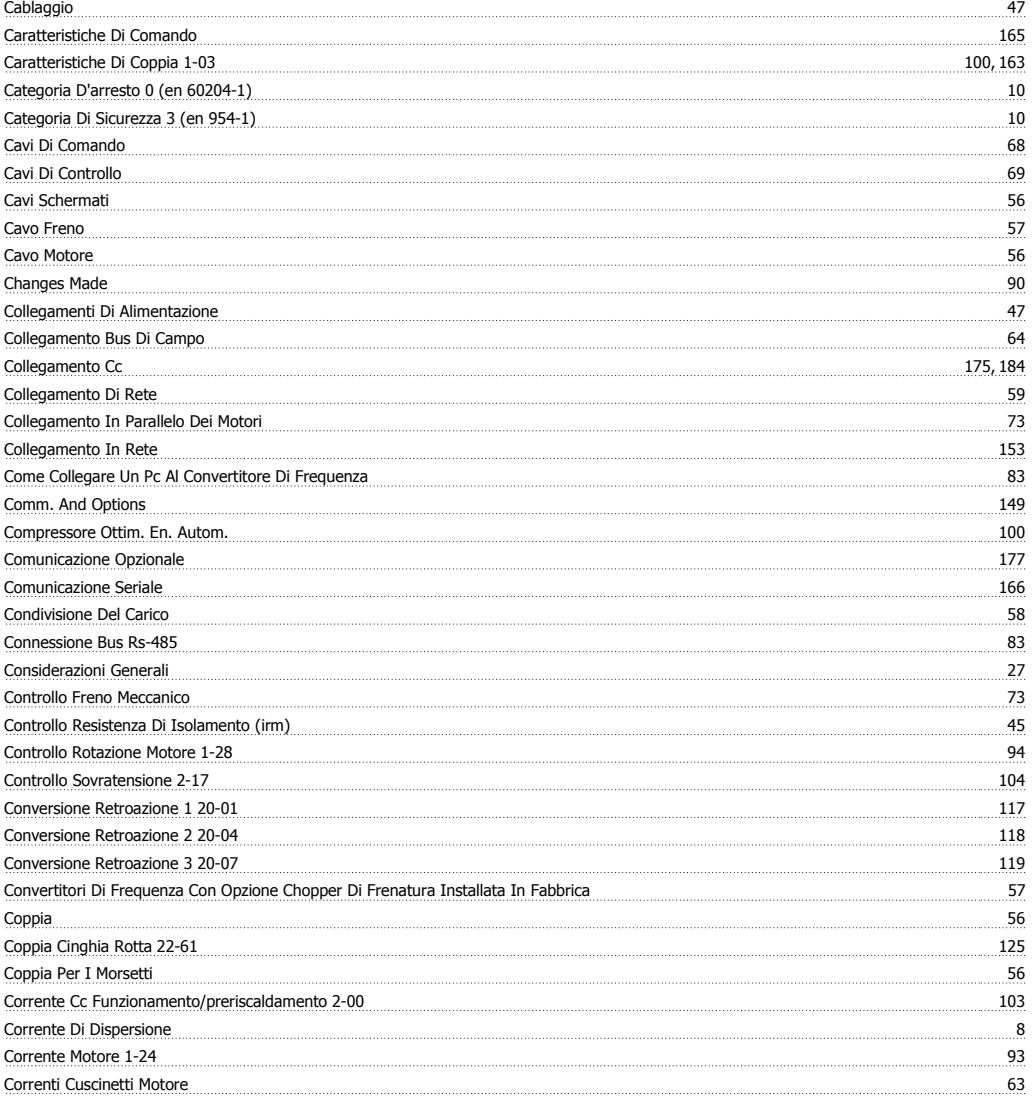

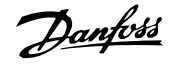

## **D**

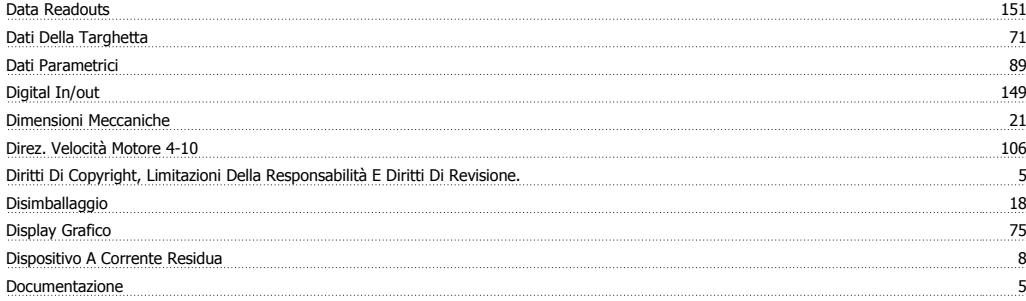

## **E**

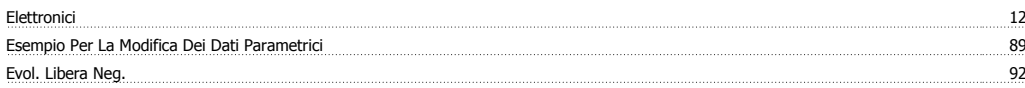

## **F**

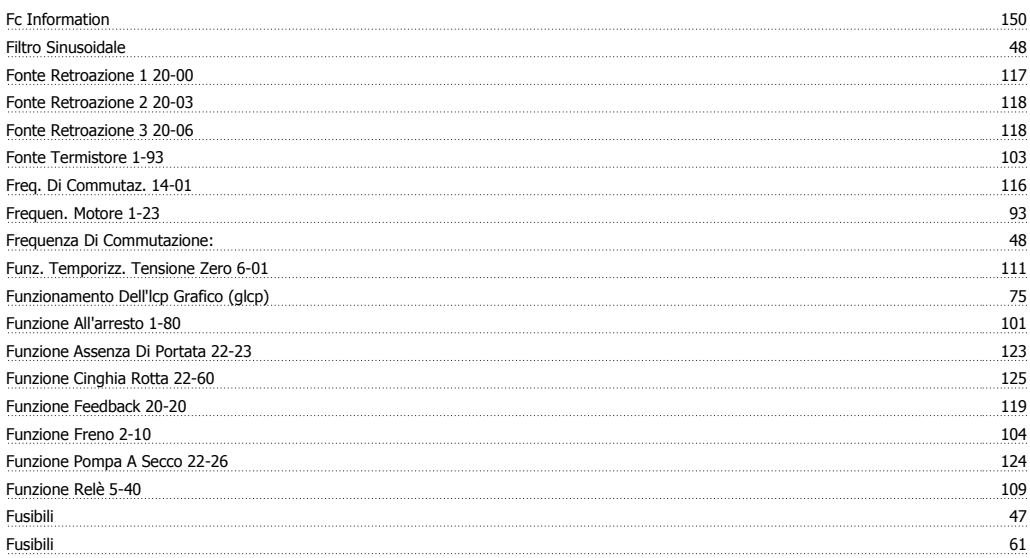

## **G**

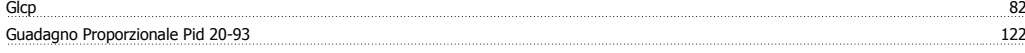

## **I**

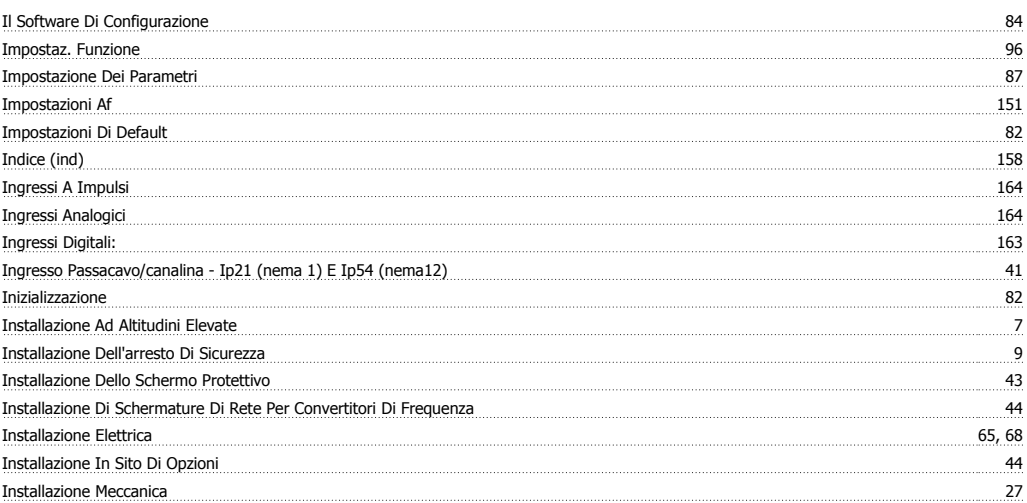

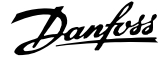

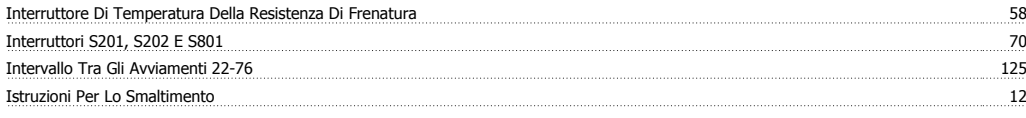

## **L**

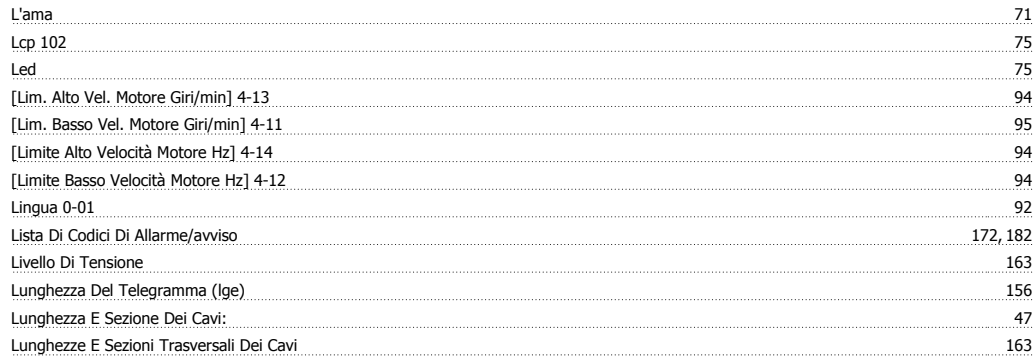

## **M**

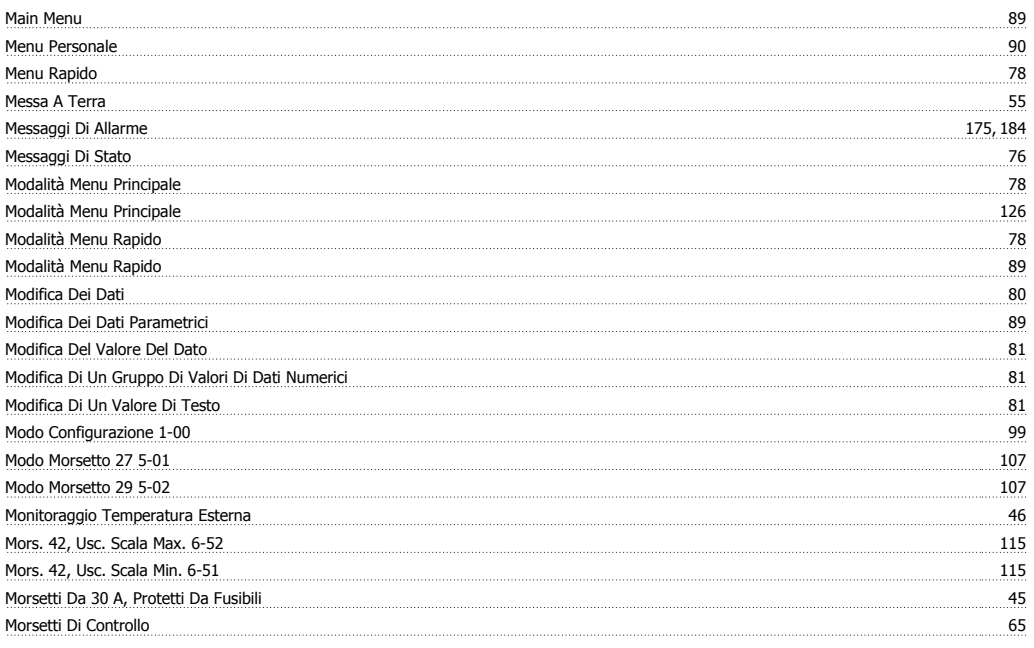

## **N**

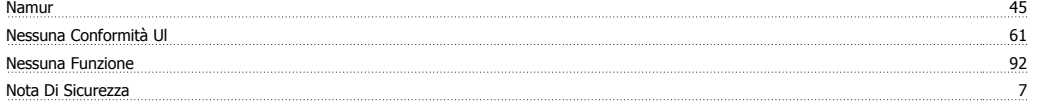

## **O**

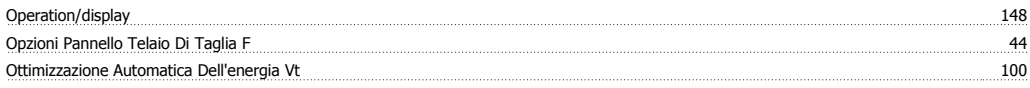

## **P**

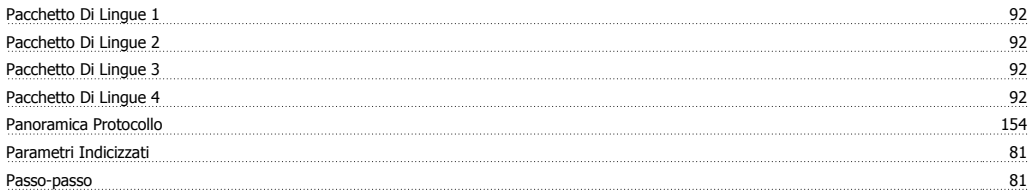

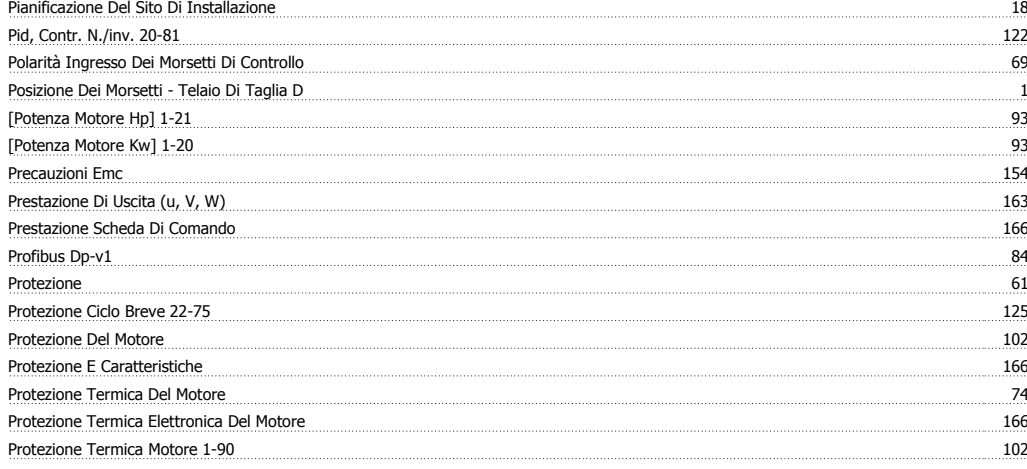

## **Q**

Quick Menu 89

## **R**

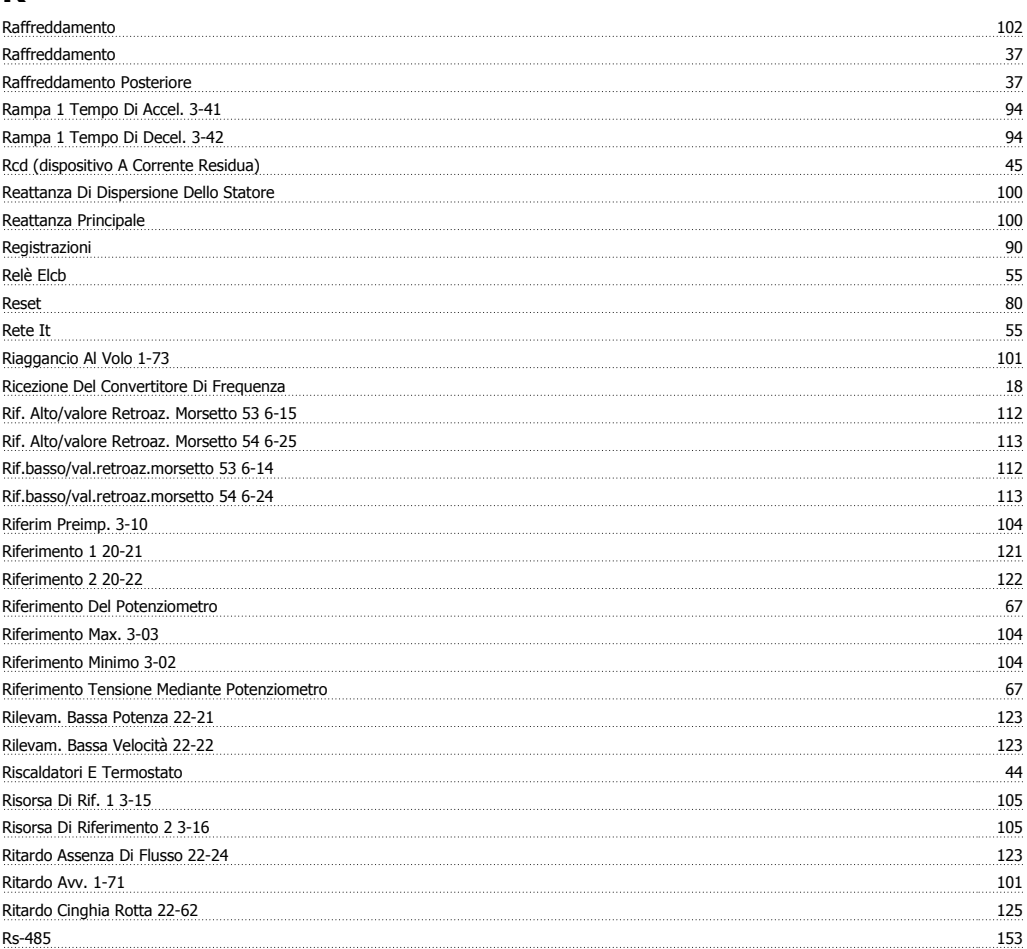

## **S**

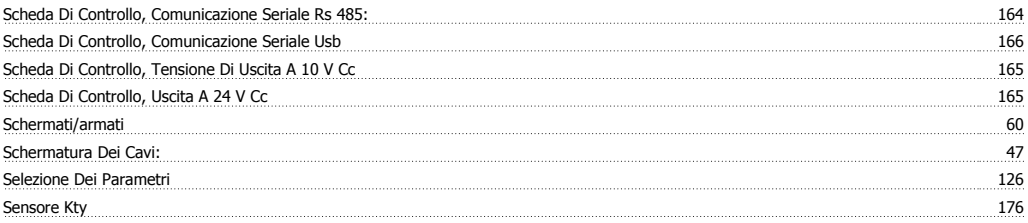

Indice

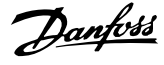

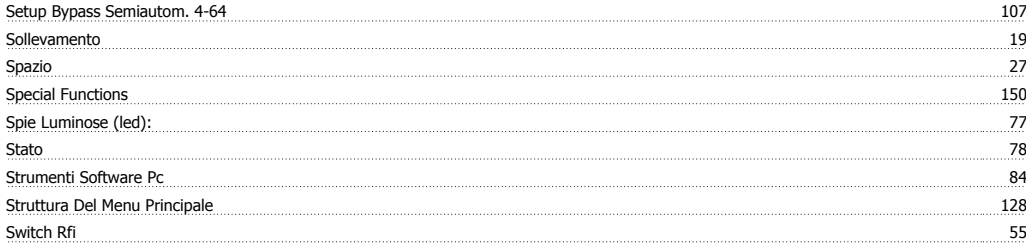

## **T**

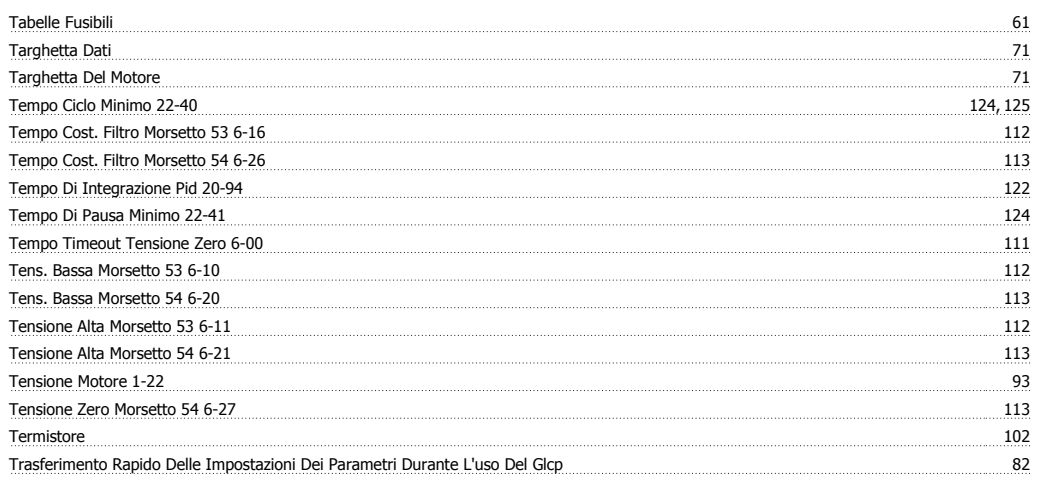

## **U**

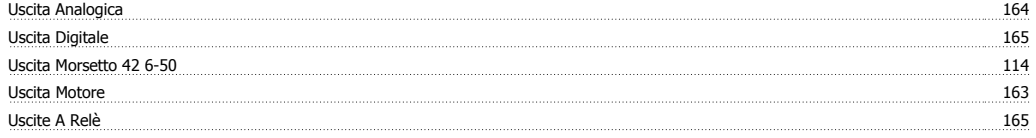

## **V**

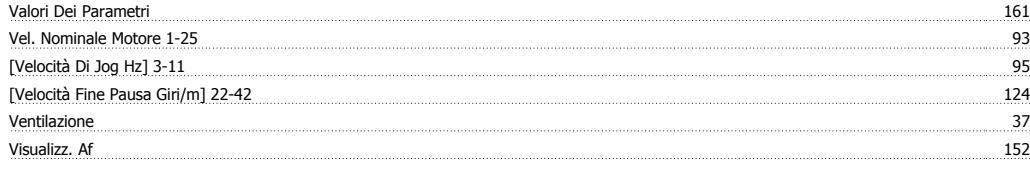

# **Z**

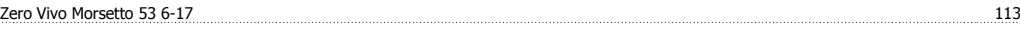